# NOUVELLE VERSION

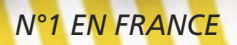

**CALL RD** 

## PLATEFORME INTÉGRÉE DE **DÉVELOPPEMENT**

Windows, .Net, Linux, Java. Windows 10, 8, 7, Vista, XP, 2016, 2012, 2008

Toutes les Bases de Données

CODE MULTI-PLATEFORMES : Windows, .Net, Linux, Java, PHP, J2EE, Internet, Ajax, Android, Windows 10 Mobile, iOS ...

Déploiement libre

www.pcsoft.fr

# DÉVELOPPEZ 10 FOIS PLUS VITE

# BIENVENUE DANS UN MONDE DE PERFORMANCES

**Vous devez développer toujours plus vite et avec moins de budgets des applications robustes, sécurisées, ouvertes et performantes sous Windows, Linux, Java, Mac, .Net, Internet, Intranet, Android, iOS, pour le Cloud...**

**Grâce à WINDEV 22, vos équipes de développement réalisent les applications correspondant exactement aux besoins , dans des délais et avec des budgets dont vous n'osez même pas rêver.**

**Comme plus de 150.000 développeurs professionnels en France, choisissez le N°1, choisissez WINDEV !**

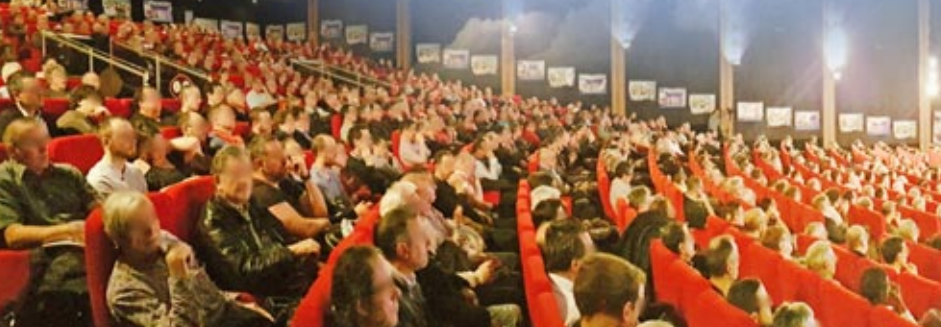

**Séminaire de présentation WINDEV**

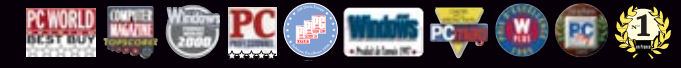

Elu «Langage le plus productif du marché» par les lecteurs de la revue «Programmez!»,

# **Sommaire**

- 3 Le cycle de vie
- 4 Les questions les plus posées
- 6 Windows, Linux, Java
- 7 Un code multi-plateformes
- **8 Environnement ALM complet**
- **10 Les bases de données**
- 12 RAD
- 14 Le cycle de vie (ALM)
- 16 Intégration continue
- 18 Tableau de bord du projet
- **20 IHM: Le générateur de fenêtres**
- 22 Le champ de saisie
- 24 Champ Planning
- 26 Champ Traitement de Texte
- 27 Champ Tableau de bord
- 28 Champ Table
- 30 Champ Graphe
- **32 Tableau croisé dynamique (cube)**
- 34 Autres champs
- **38 Les «7 onglets»**
- 42 Les FAA
- 46 Charte graphique
- 47 Mot de passe de vos applications
- **48 Le générateur d'états**
- 53 L'éditeur d'images
- **54 Le WLangage : L5G**
- 59 Familles de fonctions WLangage
- 60 Editeur de code
- 62 Le débogueur
- 
- 
- 66 Audit statique
- 
- 68 Héritage et surcharge d'interface
- 70 HFSQL
- 74 Les requêtes
- 75 Récupérez un existant VB ou Access
- **76 Versioning (GDS/SCM)**
- 78 Modélisation Merise et UML Wokflow
- 80 NFT
- 81 3-Tier
- 82 Ouvrez-vous à tous les standards
- 84 Lien LotusNotes, SAP, Google, Outlook
- 86 Le multimédia
- 87 Domotique
- 88 Exemples et assistants
- 90 Tests
- 92 Dossier technique
- 93 Télémétrie
- 94 Générateur d'aide
- 95 Traduisez vos applications
- **96 Le déploiement et la maintenance**
- 100 Robot de surveillance
- 101 Gestion des incidents utilisateurs
- 102 WINDEV, votre meilleur allié
- 103 WINDEV, le triomphe du bon sens
- **104 Evaluez vos gains**
- 105 Les services de PC SOFT
- 106 Références et revue de presse
- 107 Exemples d'applications
- 64 Les composants 65 Les Webservices
	- 67 Audit dynamique
		-
		-
		-
		-
		-
		-

# **L'ATELIER<sup>H</sup> LOGICIEL E+COMPLET**

3 - DÉVELOPPEMENT

# **IDÉE, CAHIER**  $1$ -**DES CHARGES**

2 - CONCEPTION

**IIMI** 

9 Diagrammes

**GESTION DES** 

**EXIGENCES** 

## DANS WINDEV 22 TOUT EST INTÉGRÉ

SONT IMMÉDIATEMENT OPÉRATIONNELLES • 1 SEUL OUTIL À ACQUÉRIR, CE QUI

RÉDUIT LES COÛTS • 1 SUPPORT TECHNIQUE UNIQUE, GRATUIT • VOUS ÊTES GAGNANT

• 1 SEUL ENVIRONNEMENT À MAÎTRISER: VOS ÉQUIPES

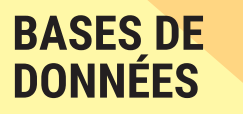

**ARCHITECTURE**<br>2-TIERS ET 3-TIERS

**ACCÈS HFSQL NATIF** Base de DLE DB, ODBC,<br>Oracle, MySQL,<br>MariaDB, AS/400, données SQL **BINDING** PostgreSQL<br>SQL Server...

**ACCÈS NATIF APPLICATIF** 

WebService,<br>SAP, Google, **BIG DATA** SAT, ooogle,<br>SalesForce,<br>LDAP, Outlook, Hadoop,<br>HBase, Riak Lotus Notes,<br>RSS, Facebook, MongoDB,

#### **RÉPLICATION UNIVERSELLE**

**CENTRE DE CONTRÔLE HFSOL** 

**RESSOURCES** 

**EXERCISE<br>
EXTERNES**<br> **Composant**, API, OLE, ActiveX,<br>
XML, J2EE, Net, Linux, Java,<br>
Socket, Webservice, RSS, HTTP,<br>
JSON, Javascript, DLL, SMTP,<br>
POP, TAPI, FTP, HTML,<br>
Port série, XLS, IMAP, ...

**CODE EXISTANT** C, C++, C#, Java, VB, Access,<br>Pascal, Cobol, Fortran, ...

**PÉRIPHÉRIQUES ET DOMOTIQUE** X10, Automate, Chaîne<br>de production, iOT, ...

**GÉNÉRATIO** 

**CLOUD COMPUTING** Génération et utilisation de<br>Webservices, SOA, SaaS,

**Tios** 

**Android, Windows Mobile/CE,<br>iOS (iPhone et iPad), Apple Watch,<br>Terminaux Industriels, ...** 

php

**PHP** 

SQL Azure, ...

**MOBILE** 

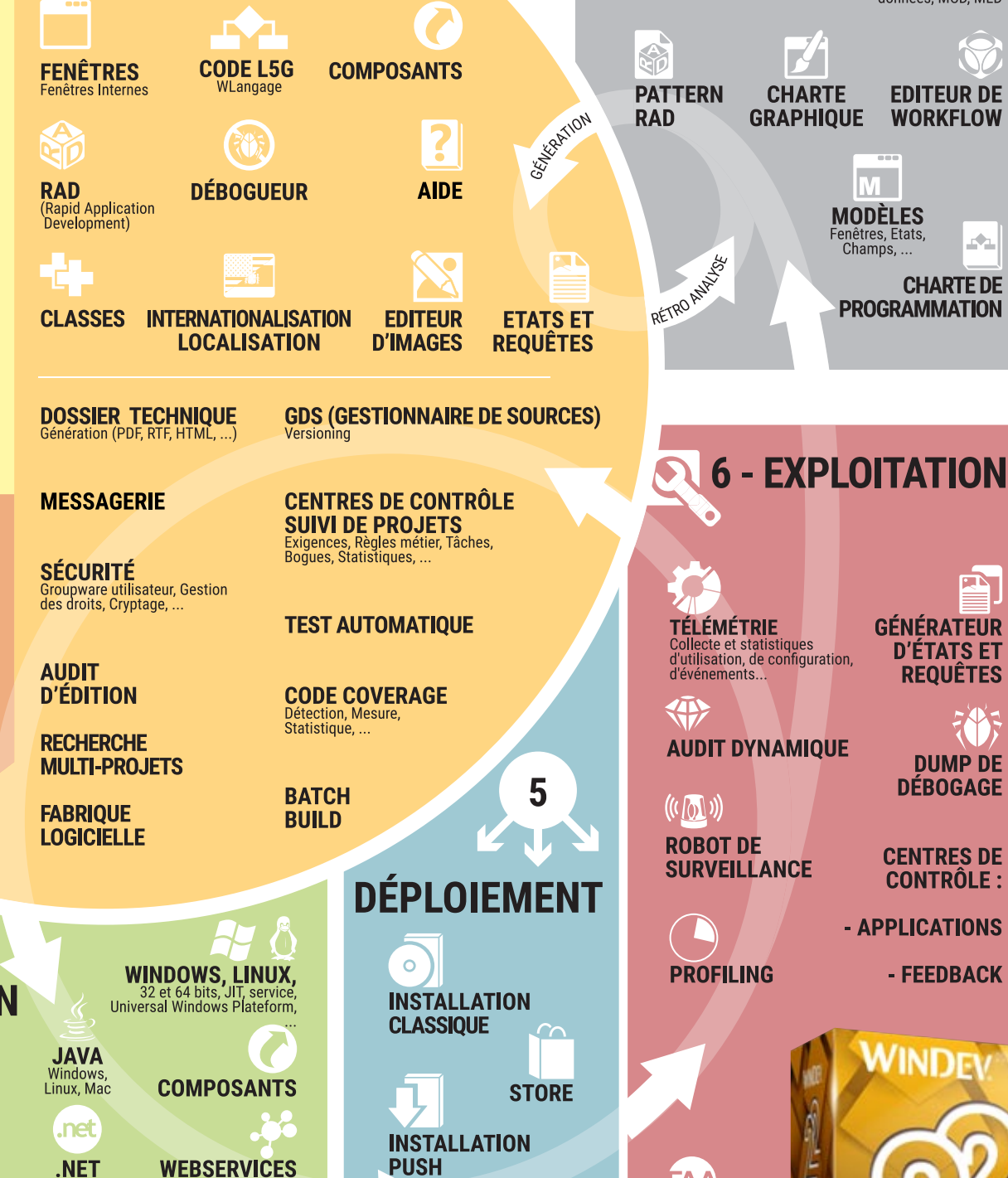

**LIVE UPDATE** 

 $\sqrt{1}$ 

WEB 2.0, HTML 5

ion,

 $\mathbf{E}$ **GÉNÉRATEUR D'ÉTATS ET** 

**REQUÊTES** 

 $\mathbf{C}^{\mathbf{C}}_{\mathbf{L},\mathbf{R}}$ 

**ANALYSE** 

Structures de<br>données, MCD, MLD

**EDITEUR DE** 

**WORKFLOW** 

 $\mathcal{L}_{\mathcal{L}}$ 

**CHARTE DE** 

**PROGRAMMATION** 

M.

Fenêtres, Etats,<br>Champs, ...

JE

FAA

**FAA** 

(Fonctionnalités<br>Automatiques<br>des Applications)

裕 **DUMP DE DÉBOGAGE** 

**CENTRES DE CONTRÔLE:** 

- FEEDBACK

- APPLICATIONS

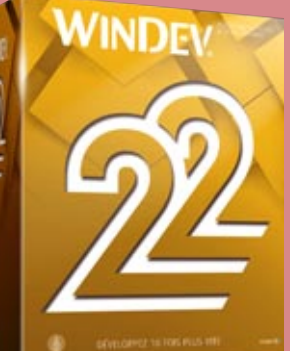

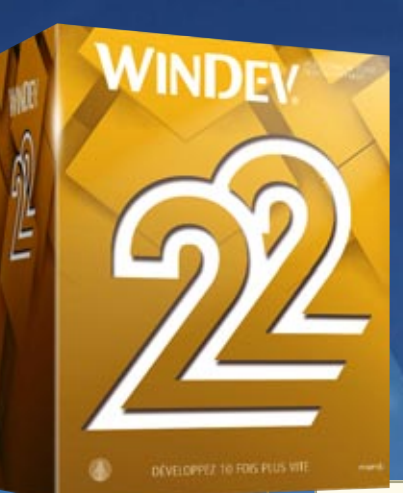

# RÉUSSISSEZ TOUS VOS PROJETS GRÂCE À WINDEV 22

# **MENCROWAOGO**

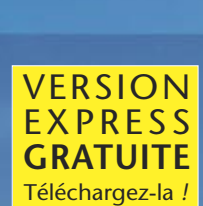

**97,6% DES UTI-LISATEURS DE WINDEV SONT SATISFAITS DE WINDEV.**

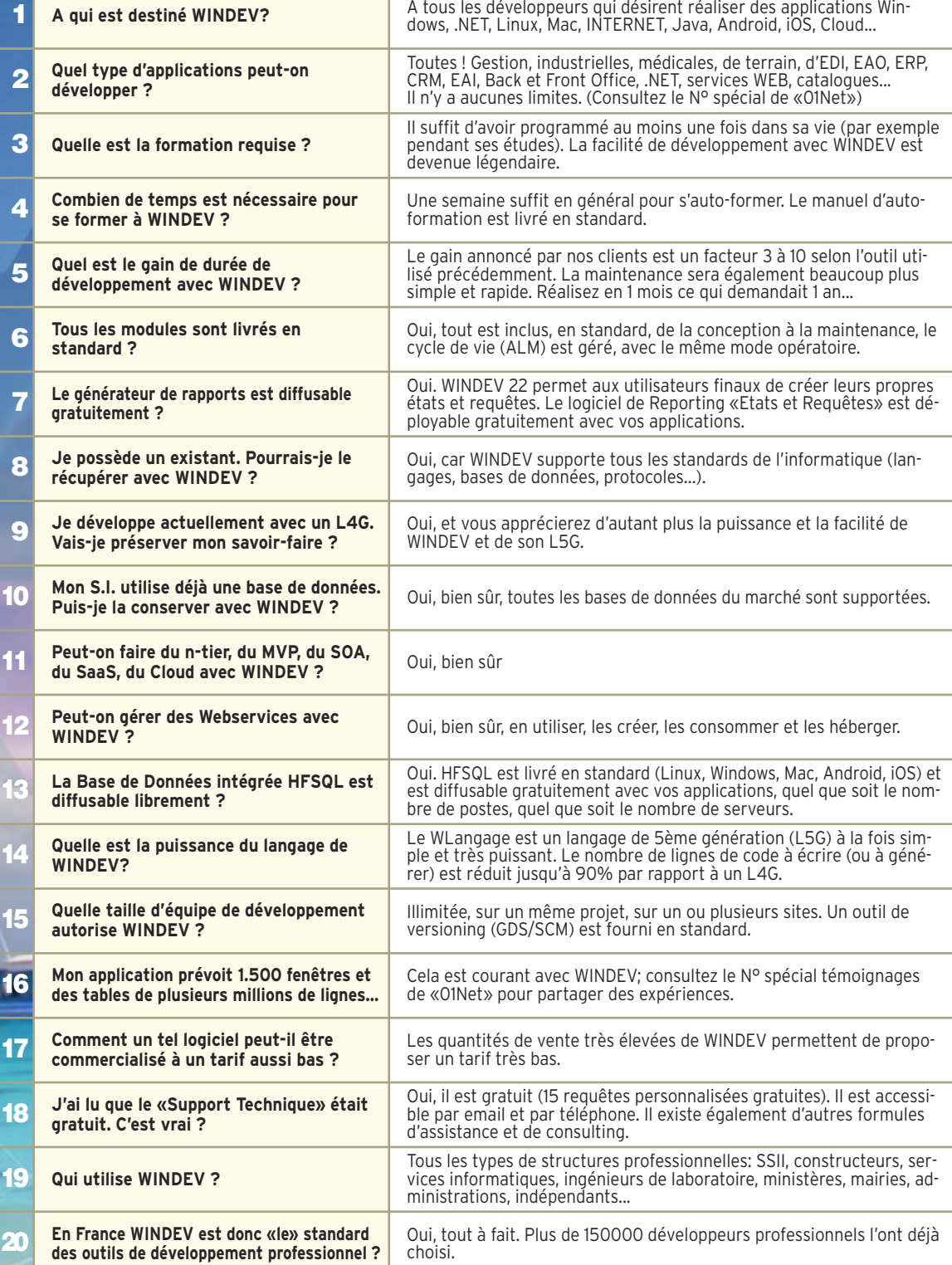

<del>0</del>0@®€⊕0®

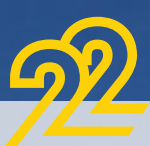

#### WINDEV 22 EST UNIQUE

WINDEV 22 est le seul environnement de développement professionnel complet totalement intégré.

L'environnement prend en compte toutes les phases du développement, du cahier des charges à la maintenance (Application Lifecycle management, ALM) et pour toutes les cibles: Windows, Linux, Internet, Android, iOS...

La formation est bien plus rapide. En une semaine un développeur est opérationnel. Le support technique personnalisé (gratuit) concerne tous les modules.

La vitesse de développement avec WINDEV est devenue légendaire. Sa facilité aussi.

Et sa puissance étonne toujours autant... C'est la raison de son succès, et donc de votre succès.

#### VOS BÉNÉFICES **AUTOMATIQUES**

- Un logiciel créé avec WINDEV 22 apporte systématiquement à l'application un ensemble de fonctionnalités avancées, sans programmation, grâce à la technologie exclusive des FAA (voir p 42).
- Les utilisateurs finaux bénéficient automatiquement d'un logiciel de reporting (Etats & Requêtes, voir p 48 à 52).
- Industrialisation des méthodes de production de logiciel (Intégration continue): avec WINDEV, elle est automatique.
- La haute qualité des applications créées est donc moins dépendante de l'expérience de l'équipe de développement.
- Vos équipes ne passent pas leur temps à «réinventer la roue»: vous livrez plus vite.

#### RÉUSSIR VOS PROJETS AVEC WINDEV 22: C'EST FACILE

Ce qui caractérise le mieux WINDEV, c'est la réussite de vos projets: un projet débuté avec WINDEV est un projet qui sera livré.

*Vous avez une idée de logiciel ? Créez-le avec WINDEV.* 

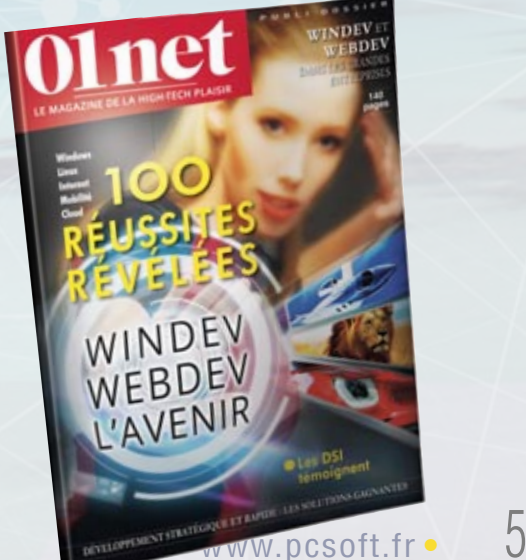

#### UN TAUX DE SUCCÈS DES PROJETS SANS ÉQUIVALENT

La moyenne de succès des projets informatiques en général est de 47% . Avec WINDEV, cette moyenne

passe à 96% (source: sondage septembre 2016).

Choisir WINDEV, c'est s'assurer de la réussite de ses projets et des projets de ses clients. Avec WINDEV vos projets aboutissent.

**autres WINDEV**

47%

INDEV crée les applications destinées à fonctionner sous Windows, Linux et Mac.

WEBDEV les recompile pour fonctionner sous Internet, Intranet.

WINDEV Mobile les recompile lui pour fonctionner sur Tablette ou smartphone ...

Toutes ces applications peuvent fonctionner en cloud.

Le développement **cross-platformes** Windows (toutes versions), .Net, Linux, Mac, Internet, Intranet, Tablette, Smartphone, Terminal, Serveur Windows ou Linux... est rendu **simplissime** par la **compatibilité** entre les versions de WINDEV, WEBDEV et WINDEV Mobile 22.

Vous **utilisez le même projet**, le même code, les mêmes objets et les mêmes éléments...

# VOS APPLICATIONS CROSS-PLATEFORMES **MOOOGOO**

**WINDOWS, LINUX, JAVA? RECOMPILEZ !**

eveloppez 10 fois plus vite vos applications avec WINDEV 22.

Créez des **applications WINDOWS 32 bits** & **64 bits** & **UWP**.

WINDEV 22 permet de créer des **applications Java natives.**

Il suffit de demander à WINDEV 22 de générer le code Java de votre projet.

WINDEV 22 permet de créer des **applications Linux natives**.

Grâce à WINDEV 22, sans connaître Linux, **vous créez des applications Linux sophistiquées et robustes**.

## DECIDEUR

Simplement recompiler une application lorsque l'on change de cible est un avantage déterminant. Vous assurez votre pérennité et votre réactivité

NOUVEAU Projets multi configurations Partage de fenêtres

TECHNOLOGIE FAA De nombreuses fonctionnalités automatiques sont disponibles

POINTS FORTS Code et objets portables (y compris en code navigateur Web et Mobiles)

 $\mathsf{L}$  1

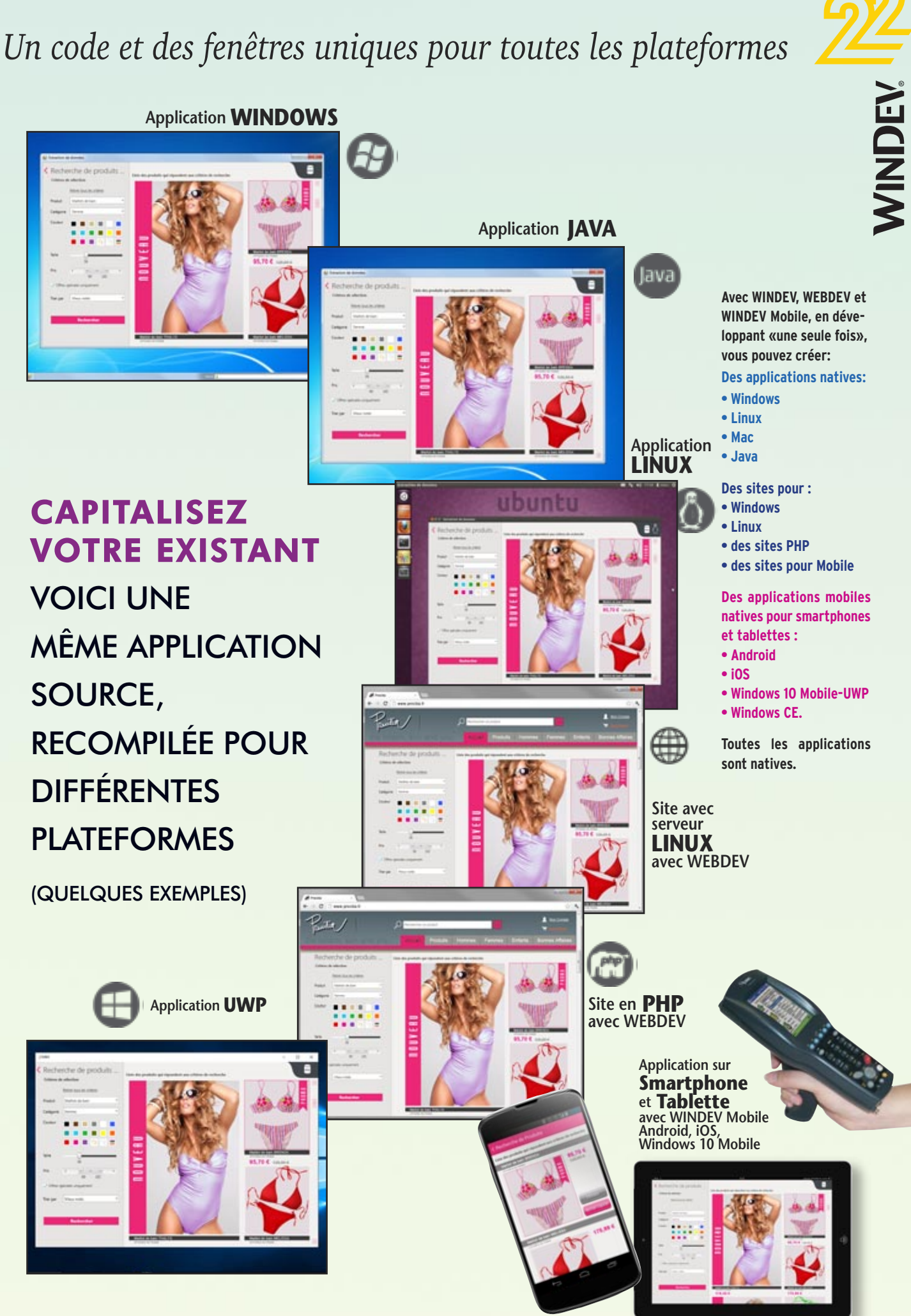

# UN ENVIRONNEMENT COMPLET, TOTALEMENT INTÉGRÉ

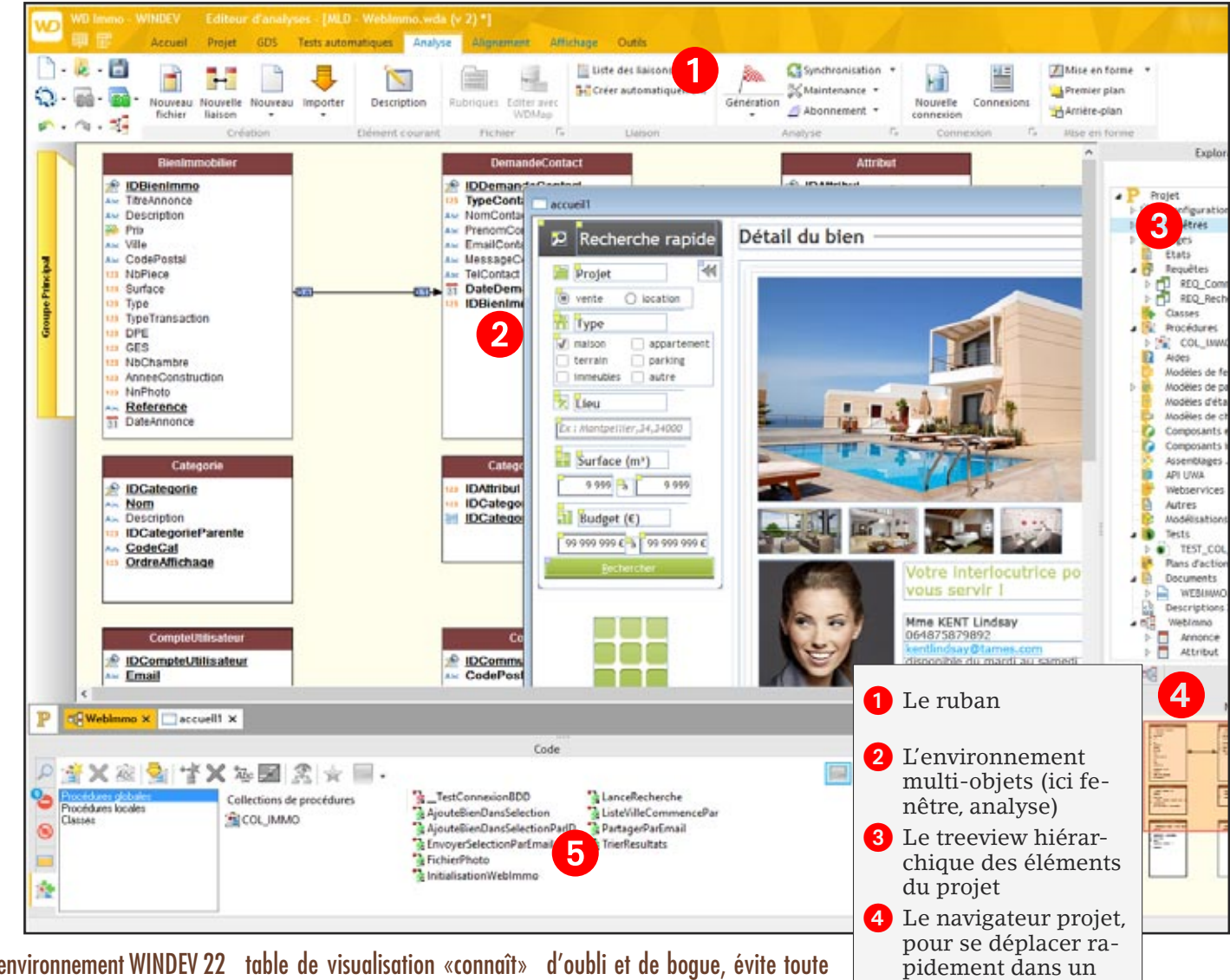

'environnement WINDEV 22 bénéficie d'un «lien fort» entre les différents éléments: données, champs, requêtes, règles métier, tests... Tout est intégré, chaque fonctionnalité connaît les autres. Par exemple, l'affichage d'une **important**, réduit les risques L

toutes les caractéristiques de chaque donnée de chaque cellule, car le lien avec la base de données est automatique, toujours à jour. Cela induit un **gain de temps**

> UNIQUE AU MONDE!

chesse.

spécificité

Apps...).

L'environnement est réellement unique au monde (ce qui explique son succès) par son intégration et sa ri-

**Tout est livré en standard**: il est **inutile d'acquérir** des bibliothèques ou des addons pour chaque<br>spécificité (PDF.

images, administration de base, aide, codesbarres, OPC, lien avec SAP, Lotus Notes, Outlook, SNMP, Google

d'oubli et de bogue, évite toute programmation inutile, améliore la vitesse de l'application, facilite énormément le développement. Les gains de cette **intégration unique sur le marché** vous sont immédiatement **profitables**.

### DECIDEUR

Un seul environnement, en français, pour toutes les tâches du développement induit une productivité phénoménale. Tout étant intégré, la sécurité est également accrue.

#### NOUVEAU

Thème sombre Nouveau modifieur Editeur d'images intégré

#### TECHNOLOGIE FAA

De nombreuses fonctionnalités automatiques sont disponibles dans vos applications

#### POINTS FORTS

En français (également en anglais et en chinois) Intégration totale Très intuitif Concept unique sur le marché

Tout est immédiatement disponible et parfaitement intégré, et contribue à la vitesse de développement phénoménale permise

#### DES CENTAINES D'EXEMPLES ET **ASSISTANTS**

par WINDEV 22.

En plus du **cours d'auto-formation fourni**, WINDEV 22 est livré en standard avec des **centaines d'exemples** et d'assistants (en français bien entendu): il est ainsi plus facile d'être rapidement efficace.

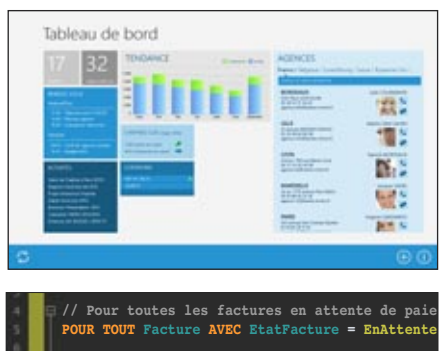

grand projet **b** Le volet bas, pour les informations avan-

cées

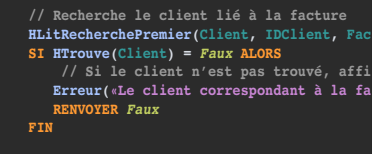

**EnvoiRelance(Client.Email)**

**// Marque cette facture comme relancée Facture.DateRelance = DateDuJour()**

8 •• WINDEV<sup>22</sup>: Développez 10 fois plus vite

# UN ENVIRONNEMENT COMPLET, TOTALEMENT INTÉGRÉ

#### **COMPATIBILITÉ TOTALE AVEC LES VERSIONS PRÉCÉDENTES**

#### **WINDEV 22 est respectueux de votre existant.**

Aucune phase de migration n'est nécessaire entre WINDEV 7.5 à WINDEV 21 et WINDEV 22: il suffit de recompiler l'application pour qu'elle fonctionne en version 22.

Les composants existants (version 8 à 21) fonctionnent directement sans avoir à être recompilés avec les applications en version 22. Une version 22 ouvre directement un projet 7.5, 8, 9, 10, 11, 12, 14, 15, 16, 17, 18, 19, 20, 21 ou 22.

Plusieurs versions différentes des environnements peuvent cohabiter simultanément sur votre PC; une licence 22 lance aussi les anciennes versions (21, 20, 19, 18, 17, 16, 15, 14, 12, 11, 10, 9, 8, 7.5, 5.5).

### LES TECHNOLOGIES INTÉGRÉES

Ces technologies apportent normalisation, facilité de développement, partage de l'existant, fiabilité accrue et meilleure qualité des applications produites.

**TECHNOLOGIES**

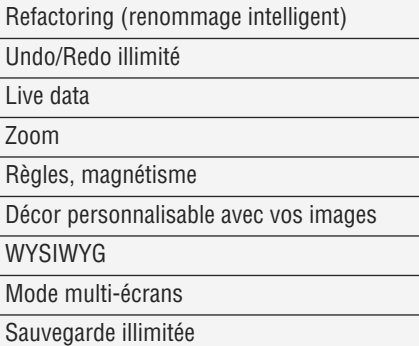

### CTRL E: CHERCHE PARTOUT

La recherche via la combinaison de touches Ctrl E permet de trouver et d'ouvrir un élément partout dans le projet.

#### F4 : REPRODUCTION D'ACTIONS

Cette fonctionnalité permet de ré-exécuter une (ou plusieurs) action(s) qui viennent d'être effectuée(s) sur un autre élément, ou un ensemble d'éléments. La combinaison de touches [Shift][F4] reproduit toutes les actions depuis la sélection du champ.

Cette fonctionnalité permet d'effectuer plus rapidement des séries de modifications sous l'éditeur.

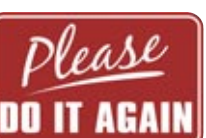

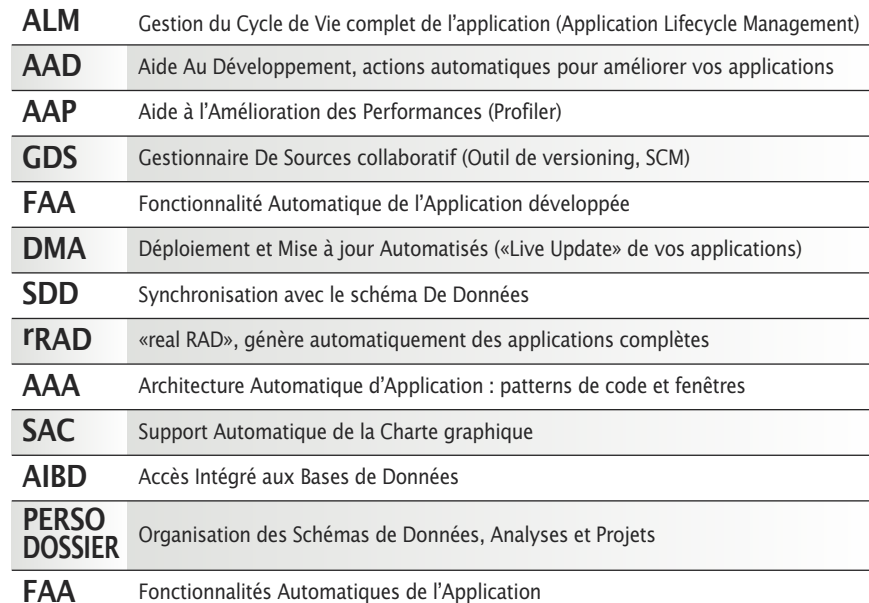

#### VOS ÉQUIPES SONT IMMÉDIA-TEMENT OPÉRATIONNELLES

L'architecture de l'éditeur permet sa maîtrise totale dès les premières minutes. Tout est intuitif, à portée de souris ou de clavier. L'intégration des modules est totale, avec partage du même référentiel: chaque module (projet, base de données, IHM, installation, états, requêtes...) partage les informations des autres modules, et vous propose ainsi par défaut les actions les plus logiques.

#### DES TECHNOLOGIES EXCLU-SIVES FACILITENT VOS TACHES

Afin d'améliorer votre confort et votre productivité, l'environnement utilise de nombreuses technologies exclusives:

- WYSIWYG parfait (avec zoom)
- Technologie «7 onglets», pour définir tous les paramètres des champs d'un simple clic (économise des milliers de lignes de code)
- Modifieur, pour un accès rapide aux propriétés
- Volet, pour la liste des éléments du projet
- Menu contextuel permanent
- AAD et AAP
- UNDO et REDO illimité, copier/coller historisé
- «GO» immédiat de projet sans recompilation, etc.

#### DOSSIER COMPLET EN 1 CLIC

WINDEV génère à la demande un dossier complet du projet en 1 clic (imprimante, PDF, HTML...). Le dossier est généré par rétro analyse du projet, et est donc toujours à jour (voir page 92).

#### COMPARATEUR («DIFF»)

Détectez immédiatement toutes les modifications apportées à un élément (interface, code, analyse...) entre 2 versions avec l'outil de versioning intégré.

#### SUPPORT TECHNIQUE GRATUIT

Nous avons confiance dans nos outils: le Support Technique personnalisé est assuré gratuitement\*, sur l'ensemble des modules qui composent WINDEV 22 !

#### ECONOMIES DE TEMPS ECONOMIES D'ARGENT

Avec WINDEV 22, vous réduirez les délais de développement.

Vous économiserez ainsi des budgets importants.

**WINDEV 22 propose un environnement complet, intégré, très convivial, qui automatise les tâches, et vous fait gagner un temps important dans toutes les phases du développement: l'état de l'art...**

# TOUTES LES BASES DE DONNÉES SONT SUPPORTÉES

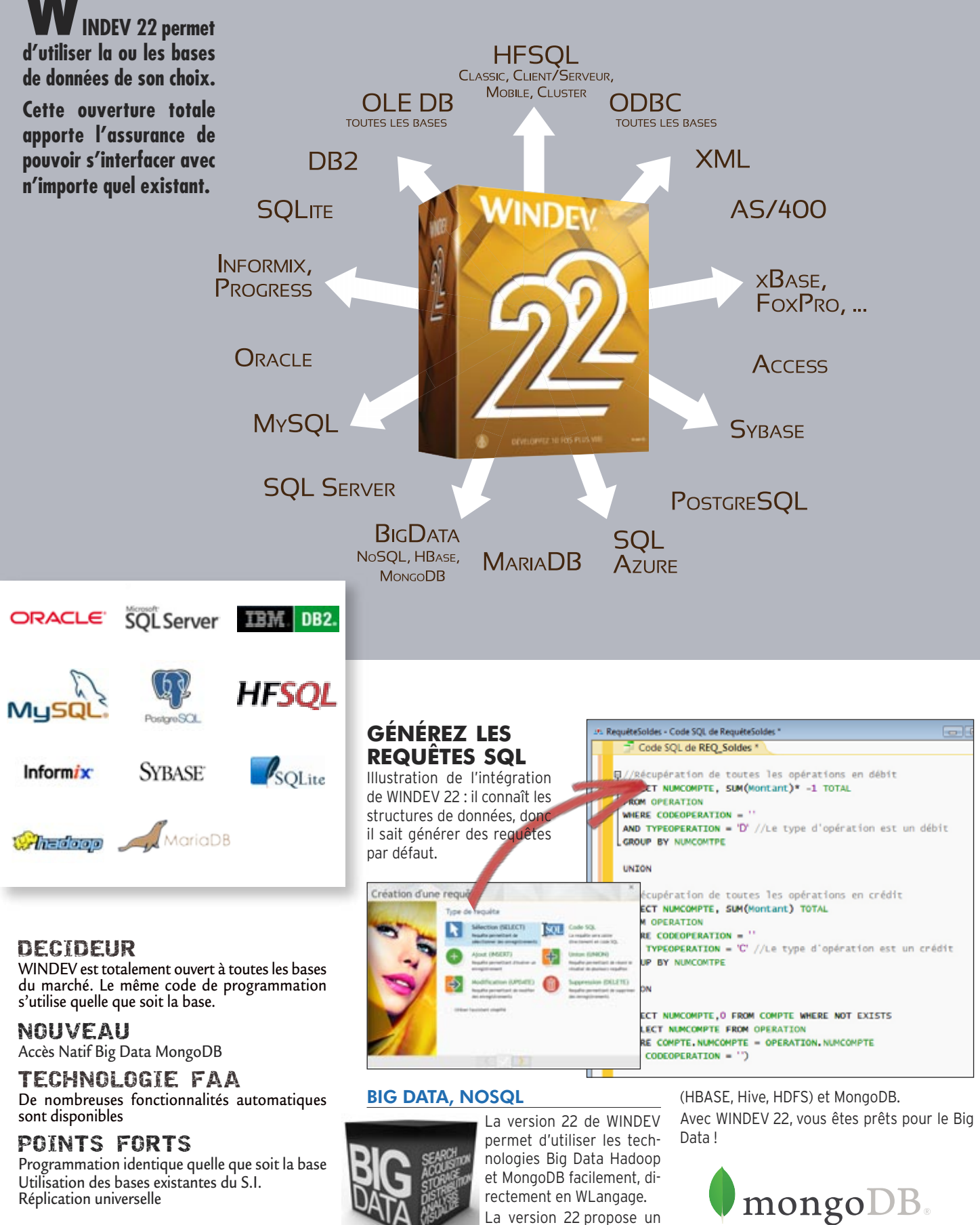

accès natif à Hadoop

10 • WINDEV<sup>22</sup>: Développez 10 fois plus vite

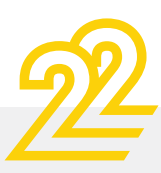

**WINDEN** 

# *WINDEV s'intègre naturellement à tous les SI*

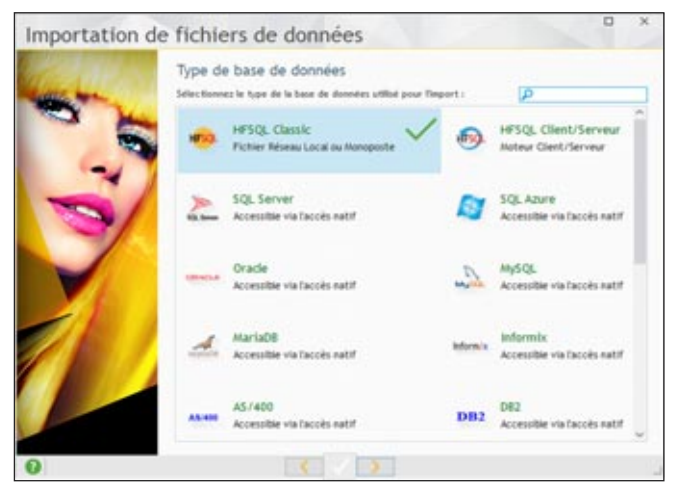

*Définir ou récupérer une Base de Données est très simple avec WINDEV*

# **LA PROGRAMMATION EST IDENTIQUE QUELLE QUE SOIT LA BASE DE DONNÉES**

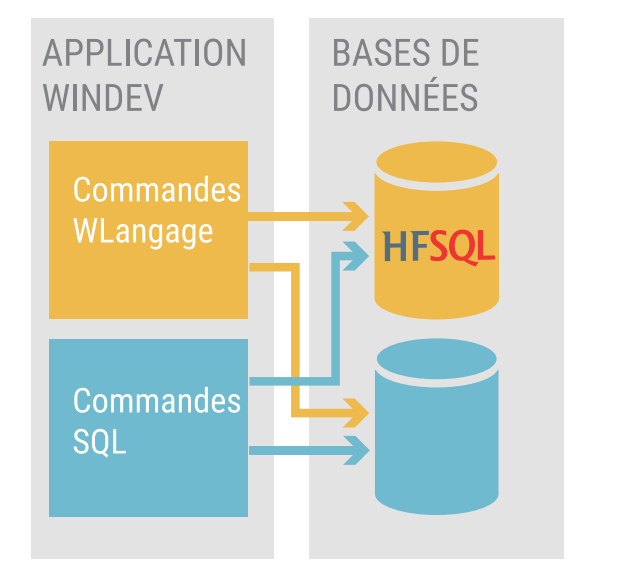

**HFSQL :**  HFSQL Classic HFSQL Client/Serveur HFSQL Mobile HFSQL Cloud **Base tierce :** Oracle SQL Server MySQL etc... En natif, par ODBC ou OLE DB

# **RÉPLICATION ENTRE BASES HÉTÉROGÈNES**

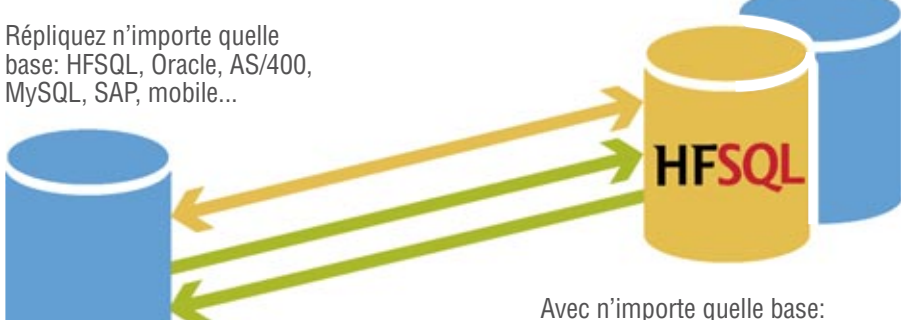

HFSQL, Oracle, AS/400, MySQL, SAP, mobile...

#### TOUTES LES BASES DE DONNÉES SONT SUPPORTÉES

WINDEV lit et écrit dans toutes les bases de données, via un accès natif (connecteur), OLE DB ou ODBC (JDBC sous Java).

#### WINDEV 22 S'INTÈGRE À VOTRE SI

WINDEV 22 est ouvert, et s'intègre parfaitement à votre Système d'Information existant, pour le dynamiser !

#### LES PROCÉDURES STOCKÉES

Les applications WINDEV supportent les procédures stockées des bases de données.

#### LE CLIENT/SERVEUR FACILE

Le Client/Serveur est très simple avec WINDEV 22, car, en plus des ordres SQL, les ordres du L5G de la puissante famille **HLit\*** du WLangage sont supportés.

Cela permet une meilleure indépendance du code vis-à-vis des Bases de Données, et une programmation plus souple.

#### UNE PROGRAMMATION **RÉVOLUTIONNAIRE**

En plus du SQL, WINDEV 22 propose un langage de 5ème génération adapté à la manipulation des bases de données.

Un ordre comme **EcranVersFichier** peut correspondre à des centaines de lignes d'un langage traditionnel !

**EcranVersFichier** effectue les affectations de la totalité du contenu des champs de la fenêtre vers les colonnes concernées de la base de données sans avoir à le programmer champ par champ.

Aucun risque d'oubli de la part du développeur, aucune maintenance n'est nécessaire en cas d'évolution future de la fenêtre ou de la base. C'est ainsi qu'il faut gérer les données: sans risque.

#### WINDEV 22: L'OUTIL IDÉAL POUR GÉRER DES DONNÉES

WINDEV 22 est l'outil idéal pour accéder à des données diverses et variées.

L'intégration totale des structures de base de données dans l'environnement permet une vitesse de développement étonnante: chaque module de l'environnement connaît les données que vous manipulez, et vous propose les noms de base ou de rubrique pour chaque manipulation.

### LA PERFORMANCE

Le mode Client/Serveur WINDEV 22 est implémenté dans le noyau de WINDEV, et il est donc extrêmement rapide.

#### **HFSQL**

WINDEV 22 est livré avec la puissante base de données HFSQL (voir p 70 à 73).

*WINDEV 22 supporte toutes les bases de données du marché, avec une programmation identique.*

# RAD ET GÉNÉRATEUR D'APPLICATIONS : INDUSTRIALISEZ VOTRE CODE

# **GÉNÉREZ AUTOMATIQUEMENT VOS APPLICATIONS**

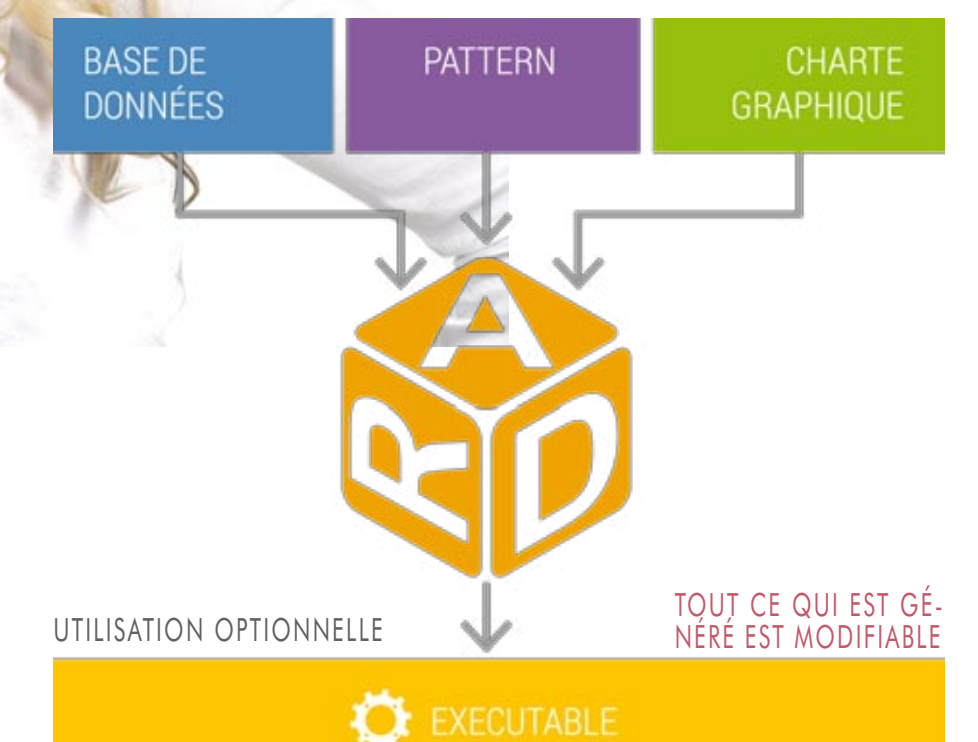

## **INDUSTRIALISEZ LA GÉNÉRATION DE CODE: CRÉEZ VOS PROPRES PATTERNS**

**AAA: ARCHITECTURE AUTOMATIQUE D'APPLICATION («PATTERN»)**

Un besoin récurrent du chef de projet est de s'assurer que les développeurs de son équipe développent en respectant les normes édictées dans l'entreprise: IHM, code...

La technologie AAA permet de créer ses propres modèles de génération RAD.

Vous décidez de la composition des fenêtres, du positionnement des champs et du code qui sera généré par les différentes options du RAD: application complète ou partie de code.

Le gain en termes de productivité et de sécurité du code est phénoménal.

Pour un investissement réduit (la création du modèle, ou «pattern» en anglais), chaque utilisation d'un modèle créé permettra des développements futurs normalisés, sans contraintes.

Un modèle RAD (un «pattern») est facile à créer: c'est un simple projet WINDEV.

Les applications respectent automatiquement la charte graphique définie.

Le chef de projet est ainsi assuré d'une qualité systématique des programmes réalisés (code et IHM).

Et le code produit est déjà testé!

Les patterns sont la solution aux besoins récurrents de qualité de code et de respect de la charte graphique.

# **V**énérer en quelques clics

des traitements ou des applications complètes est une fonctionnalité standard de WINDEV.

Vous créez des applications complètes immédiatement utilisables, ou des prototypes, en quelques clics.

Vous répondez ainsi à un cahier des charges ou vous validez un mode opératoire très rapidement.

WINDEV 22 permet également de **créer ses propres modèles** de RAD (Pattern).

## DECIDEUR

Le RAD (d'utilisation optionnelle) génère des applications entières ou des traitements spécifiques. Le RAD permet également la création de maquettes. Le gain de temps est énorme.

### NOUVEAU

Génération de classes modèles

TECHNOLOGIE FAA Les applications générées bénéficient automatiquement de l'intégralité des FAA

### POINTS FORTS

Une application immédiatement utilisable Une maquette en quelques minutes Patterns Personnalisation

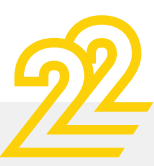

# *Créez une application (ou un prototype) en 6 clics*

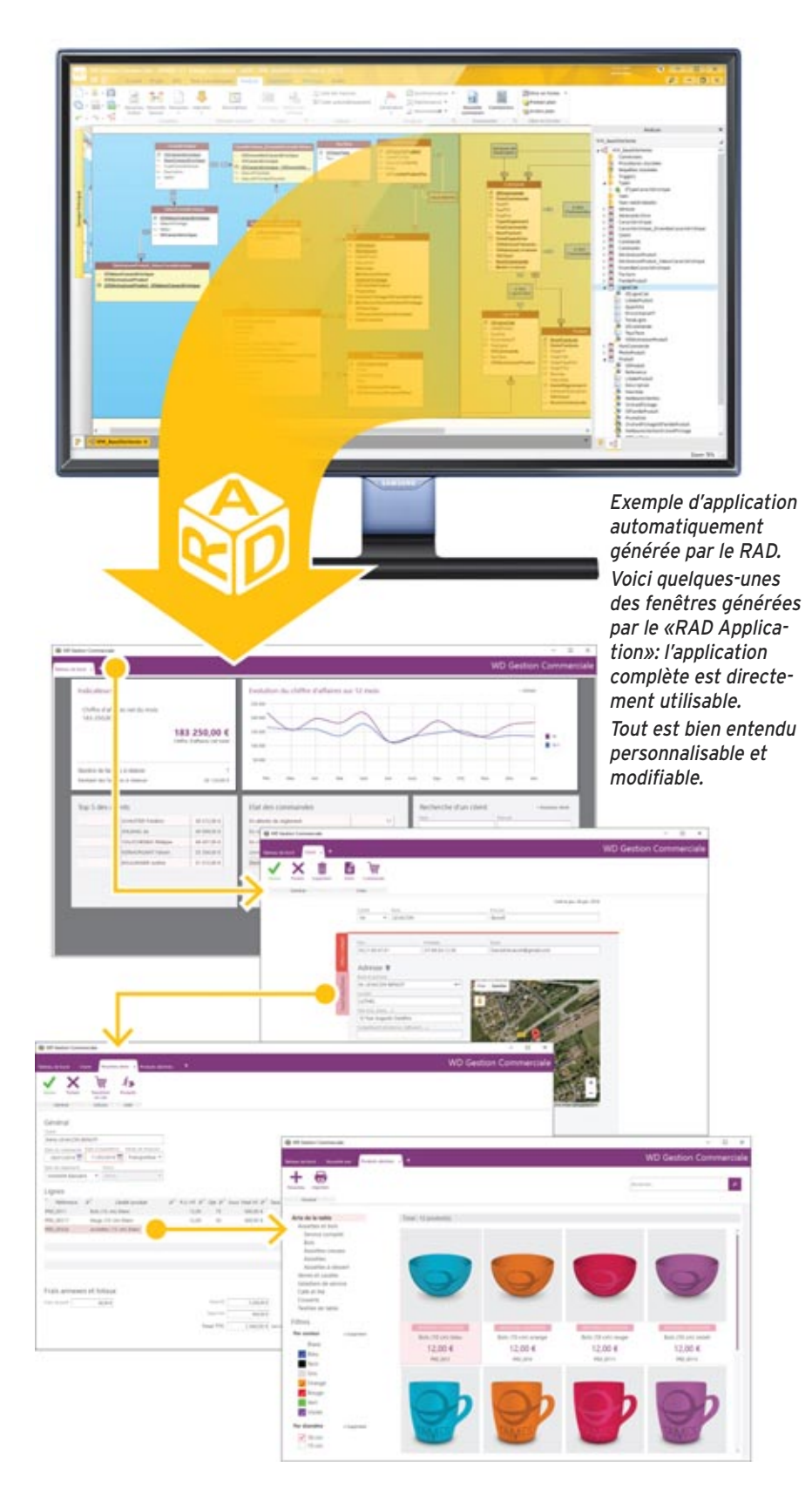

Avec WINDEV 22 vous pouvez écrire vousmême vos programmes, ou faire appel au RAD. Le terme de développement «rapide» prend ici tout son sens !

#### 6 ÉTAPES POUR CRÉER UNE APPLICATION AVEC LE RAD

Une application se définit en 6 étapes rapides avec le RAD de WINDEV 22 :

- 1. Définir ou récupérer l'analyse: les tables, les colonnes, les clés, les index, les liaisons...
- 2. Cliquer sur l'icone «RAD» ...
- 3. Sélectionner les tables qui seront utilisées par l'application.
- 4. Choisir la charte graphique (gabarit) de l'application, et le pattern.
- 5. Choisir les fonctionnalités annexes à inclure: sauvegarde automatique, aide, générateur d'états...
- 6. Valider: l'application est générée.

C'est aussi simple que cela. L'application complète (code, menus, fenêtres, états,...) est générée en quelques secondes.

#### TOUT EST PERSONNALISABLE

L'application créée est opérationnelle. Vous pouvez la modifier et la personnaliser comme vous le désirez.

#### DÉPLOIEMENT AUTOMATIQUE

Déployer l'application (CD, réseau, HTTP...) est automatique, via le générateur de procédure d'installation fourni en standard.

#### RÉPONDRE À UN CAHIER DES CHARGES ? UN PROTOTYPE !

Une application RAD peut également servir de réponse à un cahier des charges: le prospect manipulera directement sa future application.

Vous êtes une SSII ? Vous gagnerez des appels d'offres grâce à WINDEV 22!

#### INSTALLEZ UNE APPLICATION EN UN DÉLAI RECORD

Une application urgente doit être réalisée et être exploitée le plus rapidement possible? Créez cette application avec le RAD, et mettez-la en exploitation immédiatement.

Vous pourrez tranquillement la personnaliser ou développer d'autres traitements pendant que les utilisateurs utilisent cette première version.

La vitesse de réaction est primordiale dans un monde concurrentiel. Grâce à WINDEV, vous offrez cette vitesse à votre entreprise et à vos clients.

#### CRÉEZ FACILEMENT VOS PROPRES MODÈLES DE RAD

WINDEV vous permet de créer vos propres modèles RAD (les «patterns»): voir ci-contre.

# MAITRISEZ LE CYCLE DE VIE DE VOS APPLICATIONS: CENTRE DE CONTROLE ALM.

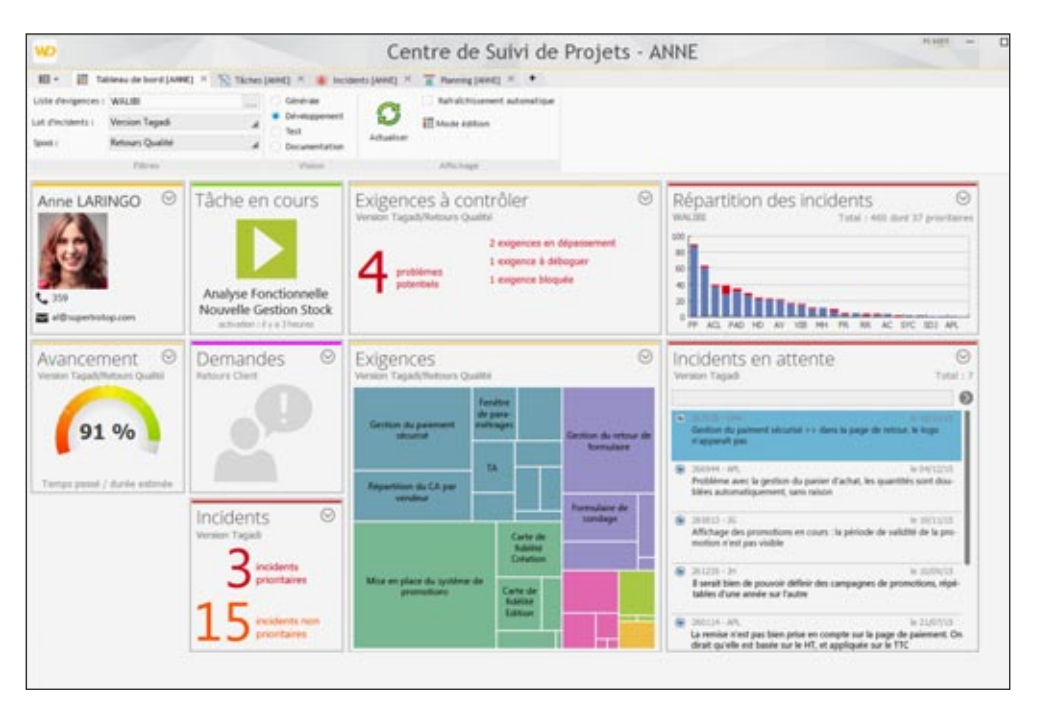

*Le Tableau de Bord du Centre de Contrôle ALM, Suivi de Projets & Qualité* 

WINDEV 22 comporte en standard un puissant Centre de Contrôle ALM intégré pour gérer les Projets et la Qualité.

Le Centre de Contrôle de Projets permet de gérer en standard tous les aspects du **cycle de vie de vos projets**.

Le Centre de Contrôle de Projets est totalement intégré à l'environnement et interagit avec les éditeurs: éditeur de fenêtres, éditeur de projets, éditeur de sources (GDS), ...

Toutes les informations sont partagées.

#### DECIDEUR

Les Centres de Contrôle permettent de gérer toutes les tâches d'organisation afférentes au développement d'applications.

NOUVEAU Ergonomie du time tracker Impression des tâches passées

TECHNOLOGIE FAA Les retours et suggestions des utilisateurs peuvent être automatiquement traités.

## POINTS FORTS

Totalement intégré à l'environnement Industrialisation sans contraintes.

#### FONCTIONNALITÉS **PRINCIPALES**

Le Centre de Contrôle ALM de Suivi de Projets & Qualité propose les fonctionnalités nécessaires à la gestion du cycle de vie des projets.

#### UNE INTÉGRATION BÉNÉFIQUE

A la différence d'outils tiers lourds à mettre en oeuvre dans les équipes, le Centre de Contrôle WINDEV est nativement intégré dans les éditeurs.

Le lien avec les environnements est naturel.

L'utilisation est intuitive et non intrusive.

Le cycle de développement est maîtrisé, le chef de projet dispose en temps réel d'informations précises sur l'état d'avancement et de la qualité du projet.

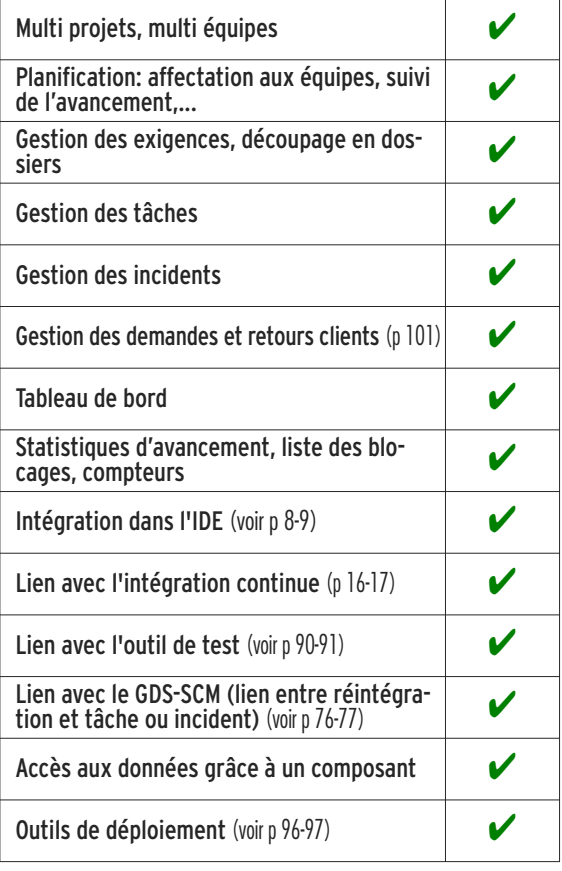

# *Développez agile*

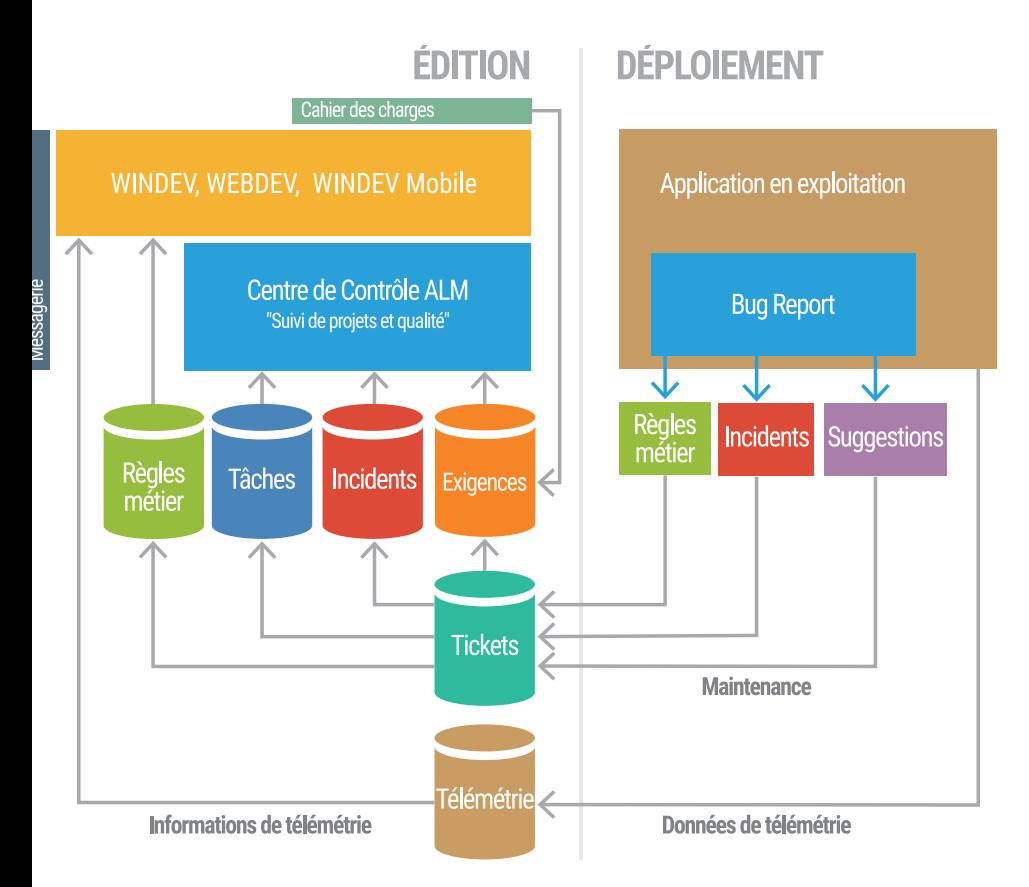

# **GÉREZ LE CYCLE DE VIE, GÉREZ LES PLANNINGS**

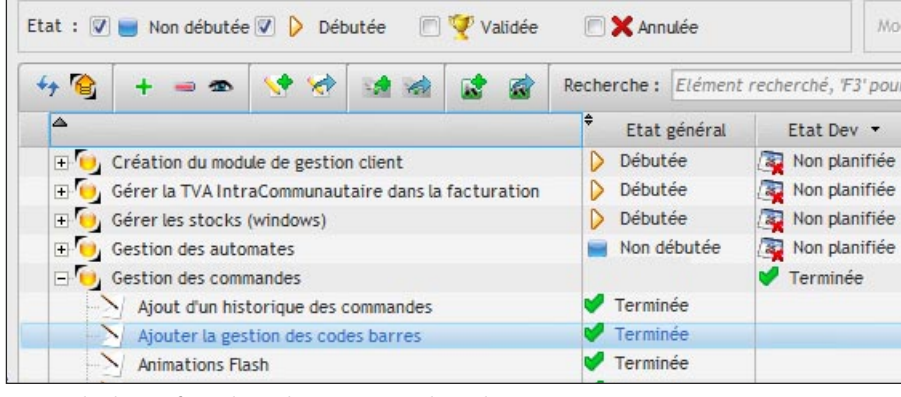

*Exemple d'interface: liste des exigences d'un dossier*

#### GESTION DES EXIGENCES (ITEMS DE BACKLOG)

Le Centre de Suivi de Projets permet de définir et suivre l'avancement des «exigences» de chaque version du projet.

Une exigence correspond à une fonctionnalité à développer/ corriger dans le logiciel.

A chaque exigence peuvent être liées des tâches (tâche de développement, de test, de documentation,...), des bogues, des règles métier...

#### GESTION DES TÂCHES

Chaque membre de l'équipe a accès à sa liste de tâches, peut changer les priorités, adjoindre des commentaires, accéder aux exigences  $li\acute{\alpha}$ 

Le chef de projet dispose d'une vue d'ensemble des tâches de l'équipe, et de l'état d'avancement de chaque tâche.

#### GESTION DE LA QUALITÉ

Le Centre de Suivi de Projets permet de recenser les incidents signalés sur une application, et de les affecter à un développeur.

Il permet de centraliser les informations, de suivre l'évolution de corrections des incidents, d'établir des statistiques, et d'éviter les oublis (voir également le composant de gestion de bogues et suggestions «FeedBack» plus loin dans ce document).

#### ALM: APPLICATION LIFECYCLE MANAGEMENT

La gestion du cycle de vie complet (ALM, pour Application Life Management en anglais) de vos applications par WINDEV est un gage de succès pour vos développements. La gouvernance des applications, la production des logiciels et leur mise en exploitation sont industrialisées par les outils intégrés de WINDEV.

## MÉTHODES AGILES

Les méthodes de développement Agiles sont basées sur un développement itératif: au lieu de livrer en une fois un logiciel censé répondre à un cahier des charges monolithique, le développement est effectué par livraisons successives, rapprochées dans le temps. WINDEV 22 est pensé pour les méthodes agiles: Scrum, eXtreme Programming, RUP, CMMI,...

#### LA MESURE DU TEMPS PASSÉ («TIME TRACKING»)

Un outil de gestion du temps est intégré à l'environnement.

Basé sur un mode de dialogue intuitif, cet outil demande régulièrement à chaque membre de chaque équipe de valider en temps réel la tâche sur laquelle il travaille. La tâche en cours est proposée par l'outil, qui la déduit de l'action en cours.

#### GESTION DE SOURCES

Un puissant outil de gestion de sources (GDS/ SCM voir page 76) est intégré à l'environnement.

#### EN LOCAL, À DISTANCE, DANS LE CLOUD

Les Centres de Contrôle sont utilisables à distance, via Internet, VPN ou par le Cloud.

#### SUIVI FACILE DES PLANNINGS

Le Centre de Suivi de Projets permet de gérer facilement le planning d'une équipe, de définir les exigences de chaque itération et d'effectuer des rétrospectives des itérations.

Totalement intégré à l'environnement de développement, le Centre de Suivi de Projets est une aide incomparable à la réussite de vos projets dans les délais.

Si vous facturez vos développements au temps passé, le Centre de Suivi de Projets vous permet de suivre au plus juste l'utilisation de vos ressources.

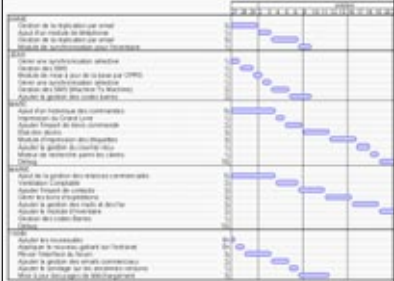

# **INTÉGRATION CONTINUE** AUTOMATISEZ LES BUILD

L**e concept de «fabrique logicielle» («Software factory» en anglais) permet d'automatiser le processus de production des applications. Il permet de mettre en place une méthodologie «d'inté-**

**gration continue». La Fabrique Logicielle permet d'économiser des semaines/ homme de manipulations chaque année. Elle permet également d'éliminer des erreurs humaines, d'augmenter la vitesse de correction, d'augmenter automatiquement le niveau de qualité.**

**L'industrialisation du logiciel est facilitée par WINDEV 22.**

### DECIDEUR

**L'intégration logicielle automatise des centaines de tâches de création de version. Cela industrialise automatiquement le processus.**

# NOUVEAU

**Mise en pause possible des automates**

## POINTS FORTS

**Gain de temps en manipulations Aucun risque d'oubli en manipulations Qualité automatiquement augmentée Baisse du coût des projets**

#### EXEMPLES D'UTILISATION

Les exemples d'utilisation de l'intégration continue sont nombreux; on peut citer:

- compilation automatique la nuit de vos projets: la moindre erreur, la moindre incompatibilité est ainsi mise en évidence
- exécution des tests automatiques sur différentes machines
- reproduction à l'identique d'une compilation déjà effectuée (pour effectuer une maintenance sur une application déployée)
- automatisation des tâches manuelles: compilation bien sûr, mais aussi mises à jour, positionnement de flags, suppression de fichiers temporaires, renommage de fichiers, mise à jour de numéro de licence, création de l'install...

#### UNE MISE EN OEUVRE TRÈS SIMPLE

La mise en oeuvre de l'intégration continue est facile. Tout est intégré à l'environnement.

Recomplier les compositions<br>Recomplier les demières veniennes

Création de l'installent<br>Enlever les l'installent

Suppression des numéros de las

Mettre à jour les nurières en l'AS<br>Suppression des fichiers lempters.<br>Suppression des fichiers lempters.<br>Mettre à jour les sources sur l'AS

Cobiet les sources anywer

Mettre à jour les projèts<br>Récupérer les dernières<br>Mettre à jour les projèts Recomplier les projets ettre a local les projets<br>Recompiler les projets Tal.<br>Renommer les flags de le ecomplier is fichier fail experienced.<br>Renommer les flags de lecture<br>LEnlever les flags de lecture

Recomple

A l'aide des éditeurs, il suffit de :

- **1-** Définir les plans d'action «génériques» contenant des actions à réaliser (avec l'éditeur de plans d'action)
- **2-** Déployer les plans d'action sur le coordinateur (depuis l'environnement)
- **3-** Déclencher les plans d'action: immédiatement ou programmer leur exécution (la nuit,...) avec l'administrateur de la fabrique
- **4-** Visualiser les comptesrendus d'exécution

#### COMPTES-RENDUS, RAPPORTS, MÉTRIQUES

 $\mathbf{G}^{\mathbf{O}}$ 

Tous les comptes-rendus d'exécution de plans d'action sont mémorisés.

Les temps de passage, les erreurs éventuelles sont mémorisés.

Des statistiques sont éditées. L'historique de tous les builds est conservé.

*L'intégration continue vous fait gagner plusieurs semaines chaque année, élimine les erreurs humaines, donc réduit les coûts, tout en augmentant automatiquement la qualité de vos applications.*

# *Compilez vos applications toutes les nuits*

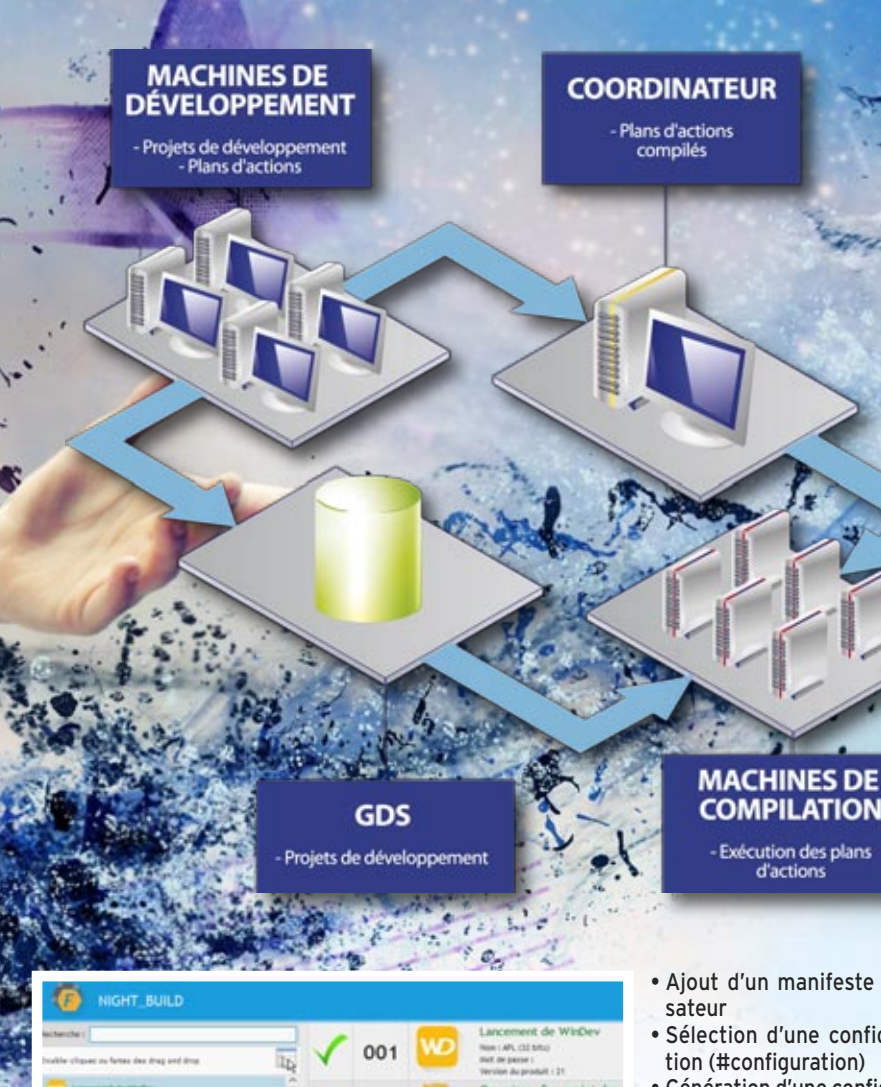

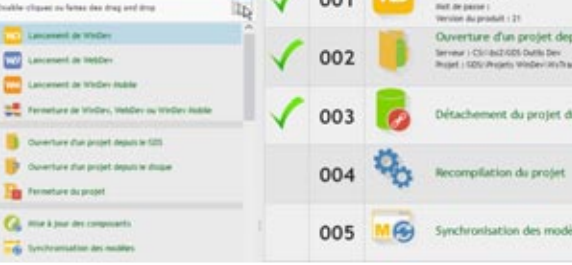

#### EDITEUR DE PLANS D'ACTION

La première étape d'une intégration continue consiste à définir un «plan d'action».

L'éditeur de plans d'action permet de définir l'enchaînement des actions à effectuer automatiquement.

Parmi les actions proposées, vous trouvez :

- Ouverture du projet (nom complet projet sur le réseau ou dans le GDS)
- Mise à jour du GDS
- Mise à jour des modèles
- Mise à jour des composants • Réactualisation des styles
	- Nettoyage du répertoire des projets
		- Suppression des données des tests automatiques
		- Nettoyage du répertoire \_WEB • Nettoyage des fichiers sys-
	- tème du projet • Suppression des enregistrements d'un fichier HFSQL
	- Compilation
	- Reconstruction du graphe
	- Lancement des tests
	- Génération de la documen-
	- tation du composant

# **COMPILATION**

- Ajout d'un manifeste utili-
- Sélection d'une configura-
- Génération d'une configuration (#version, #étiquette, #copyright)
- Génération HTML
- Création de l'installation
- Installation
- Copie de fichiers (#source, #répertoire destination)
- Exécution d'un .bat, .exe, etc.
- Exécution d'un script
- Extraction/Réintégration des traductions (application multilangue, nécessite l'excellent utilitaire WDMSG)
- Exécution de code WLangage
- Envoi d'un mail de compterendu
- Temporisation
- Etc...

Les erreurs qui peuvent survenir à l'exécution du plan d'action sont gérables.

Les actions peuvent être paramétrées, ou définies en WLangage.

#### LE CONCEPT DE «FABRIQUE LOGICIELLE»

La fabrique Logicielle («Software factory» en anglais) permet de gérer et d'automatiser le processus de production des applications.

#### FABRIQUE LOGICIELLE: **COMPILEZ**

Avec une «fabrique logicielle», la production d'une application est automatisée.

La tâche de compilation des sources est dévolue à un robot sur une machine de build.

Le rapport rédigé automatiquement par le robot permet au chef de projet de connaître l'état de stabilité du projet, et aux développeurs de corriger immédiatement les éventuelles erreurs de compilation et ce dans un délai extrêmement réduit.

Ce robot peut également exécuter les audits automatiques et les tests automatiques.

### INDUSTRIALISEZ

Un but de la fabrique logicielle est également de rendre automatiques toutes les tâches manuelles (importantes ou mineures) nécessaires jusqu'au processus de création de l'installation de l'application.

Une fois le produit fini obtenu, la fabrique logicielle permet d'automatiser les phases de nettoyage, rangement et sauvegarde des différents éléments de l'application.

L'industrialisation de la phase de build, c'est la fin des erreurs et des oublis, la fin du temps passé à des manipulations.

### INTÉGRATION CONTINUE

L'intégration continue est un ensemble de pratiques qui consiste, entre autres, à vérifier à chaque modification de code source que le résultat des modifications ne produit pas de régression.

Cette vérification est effectuée quasiment en temps réel, en général, chaque nuit. Chaque développeur réintègre tous les soirs ses modifications terminées dans la journée. Un plan d'action est défini et programmé pour lancer chaque nuit et sur tous les projets :

- une récupération de tous les éléments du GDS
- une récupération de tous les composants externes
- une compilation générale
- une génération de tous les exécutables, composants,...
- le lancement des tests, etc…

Les robots renvoient des comptes-rendus permettant de connaître l'état de la version du produit ainsi générée.

*Réactivité, gain de temps, facilité de mise en oeuvre, amélioration de la qualité, agilité: vous êtes gagnant.*

# TABLEAU DE BORD DU PROJET: PILOTEZ VOS PROJETS

out Chef de Projet cherche à avoir une vision globale et synthétique de l'**état d'avancement des projets** qu'il dirige.

Le Responsable Qualité veut connaître le nombre et l'importance des bogues, et en suivre l'évolution.

Le Responsable Fonctionnel cherche à savoir quelles sont les évolutions demandées par les utilisateurs.

Le concept de **«Tableau de Bord» apporte automatiquement cette vision globale de l'état d'avancement des projets**, de la Qualité globale, et pour les projets déployés, des nécessités de maintenance applicative et corrective.

Les différents voyants et compteurs informent en temps réel: correction de bogues, optimisation, ...

## DECIDEUR

Le Tableau de Bord permet un suivi synthétique et une optimisation des projets. La gouvernance des projets est ainsi facilitée.

#### NOUVEAU

Nouveau Widget Code Coverage

#### TECHNOLOGIE FAA

De nombreuses fonctionnalités automatiques sont disponibles

### POINTS FORTS

Vue synthétique Optimisations suggérées

# **UNE VISION SYNTHÉTIQUE DE CHAQUE PROJET**

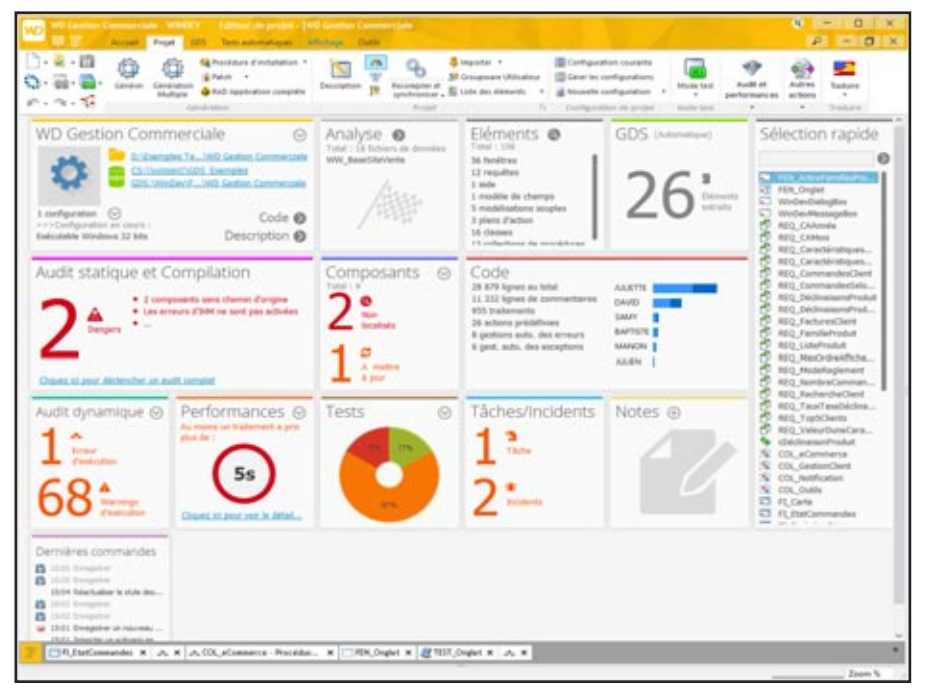

# **L'ÉTAT DE VOS PROJETS EN TEMPS RÉEL**

#### DES INDICATEURS POUR TOUT SUIVRE !

(Attention : ne confondez pas cette fonctionnalité avec le «champ» Tableau de Bord dont vous disposez dans vos applications WINDEV).

Les éléments du tableau de bord sont présentés sous forme de «widgets», que vous pouvez paramétrer, déplacer, redimensionner ou masquer facilement.

Ainsi, seules les informations importantes à vos yeux seront affichées.

#### MESUREZ...

Le tableau de bord permet d'afficher les widgets sur : le résumé du projet

- les statistiques du projet: nombre de fenêtres, lignes de code par développeur,...
- $\bullet$  les incidents
- $\bullet$  les tâches
- l l'état courant des tests automatiques du projet
- l l'audit de code, audit statique
- l le résultat de l'audit dynamique du dernier GO
- la liste des éléments extraits du GDS
- $\bullet$  le résultat des plans d'action de l'intégration continue
- l l'aperçu rapide du dernier profiling
- l l'analyse de la taille de l'exécutable
- l l'état des composants utilisés par le projet
- l l'affichage des commandes du perso menu
- les liens vers des documents
- la date de dernière extraction et réintégration pour WDMSG
- $\bullet$  etc...

*Avec le Tableau de Bord de WINDEV, d'un coup d'oeil vous évaluez l'état de votre projet*

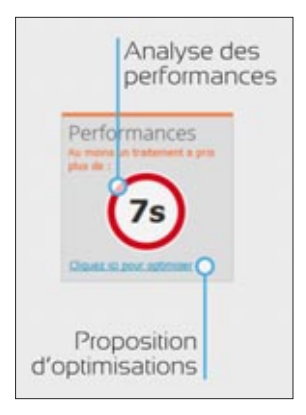

# TABLEAU DE BORD DU PROJET

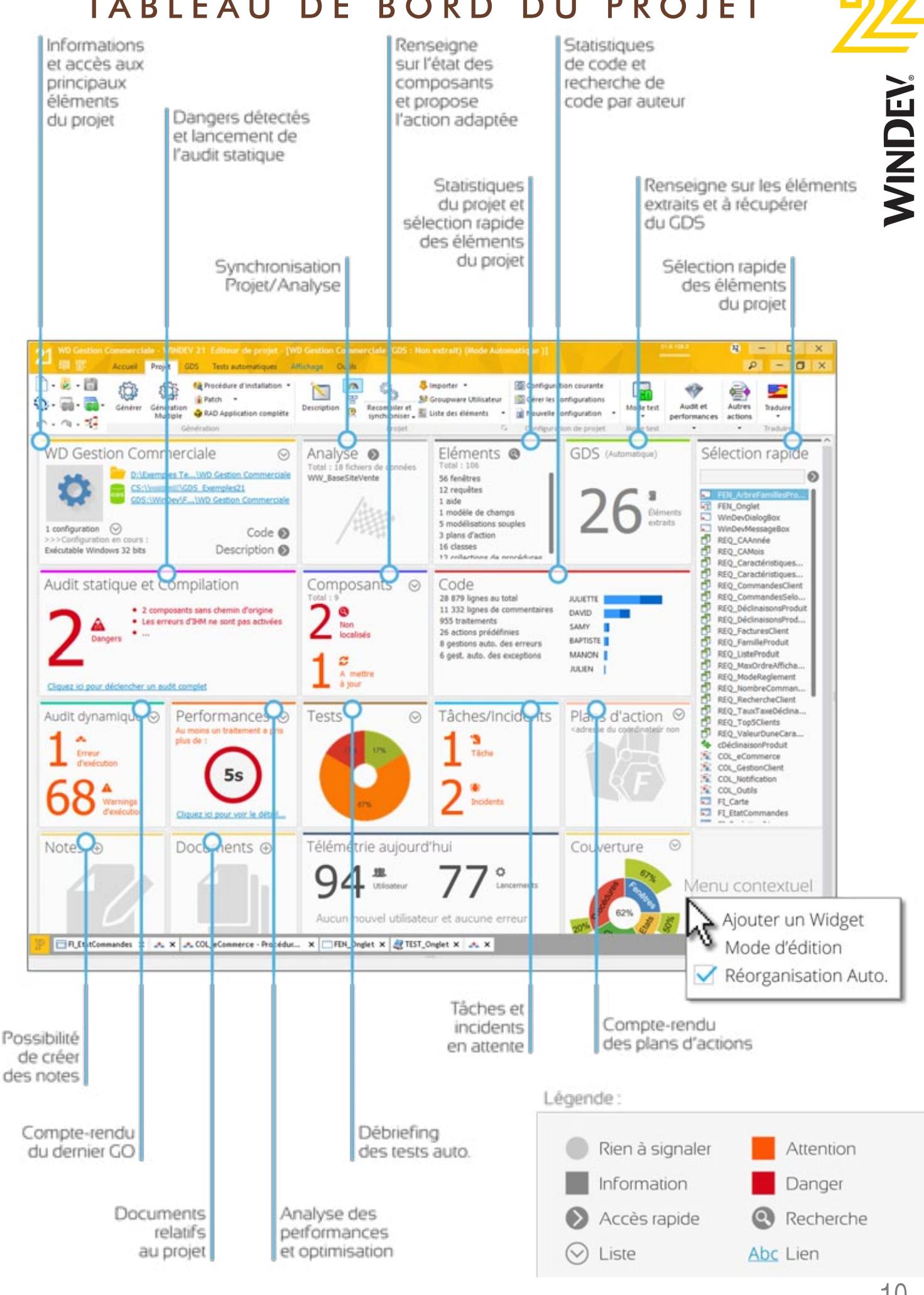

# LES PLUS BELLES INTERFACES (UI/UX), EN QUELQUES CLICS

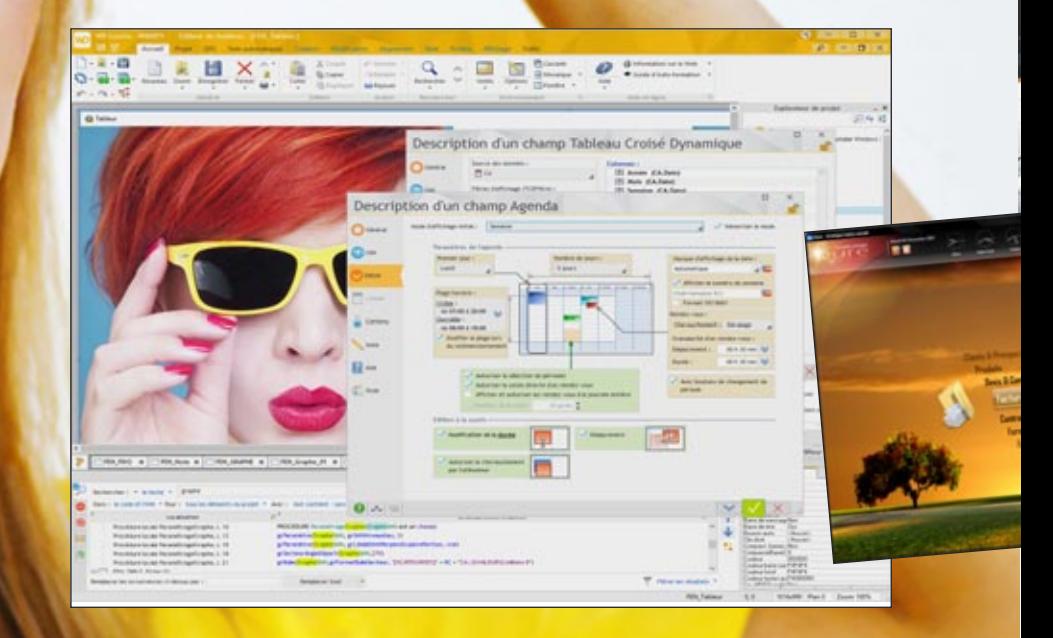

Le générateur d'interface (IHM, UX) de WINDEV 22 est certainement **le plus puissant**et le plus facile à utiliser au monde ! Vous créez facilement de superbes interfaces, à la souris, en visuel (WYSIWYG).

#### DECIDEUR

Une belle interface efficace est un gage de productivité pour les utilisateurs. Et différencie vos applications. WINDEV 22 est le seul outil au monde à proposer ce concept d'IHM/UX intégrée.

#### NOUVEAU

Adaptive Design

#### TECHNOLOGIE FAA

Saisie automatique & assistée Masques de saisie Correcteur orthographique Persistance du contenu des champs Redimensionnement de combo Export vers Word, Excel, XML, etc.

#### POINTS FORTS

Certainement le meilleur générateur d'interface au monde (et le plus simple à utiliser).

#### CRÉATION VISUELLE DES CHAMPS

**La création des fenêtres est très intuitive: il suffit de «glisser / déplacer» les champs à la souris depuis le ruban.**

- **Toujours avec la souris :**
- **sélectionner un champ, le redimensionner, le déplacer,**
- **puis définir ses propriétés (technologie des 7 onglets, voir p 40 à 41),**
- **et enfin saisir le code (p 60 à 63) dans les événements adéquats: tout est WYSIWYG. Un clic sur l'icone «GO» permet un test im-**

**médiat de la fenêtre. Un champ peut comprendre plus de 200 fonc-**

**tionnalités (présentation, sécurité, lien avec les données...).**

#### MAGNÉTISME INTELLIGENT

**Le positionnement et le redimensionnement des champs sont facilités par un magnétisme intelligent qui prend en compte la disposition des autres champs, ainsi que les règles de base de l'ergonomie: marges, espacement entre les champs, alignement...**

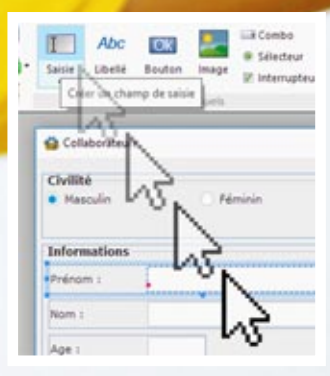

#### MAQUETTAGE / PROTOTYPAGE FACILE

Grâce à son mode de création des fenêtres, le générateur d'interface permet de créer facilement et rapidement des maquettes d'interface, réutilisables !

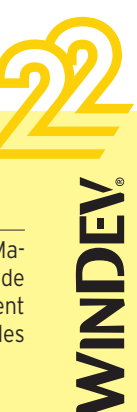

# *Vos applications bénéficient de fenêtres sûres et jolies*

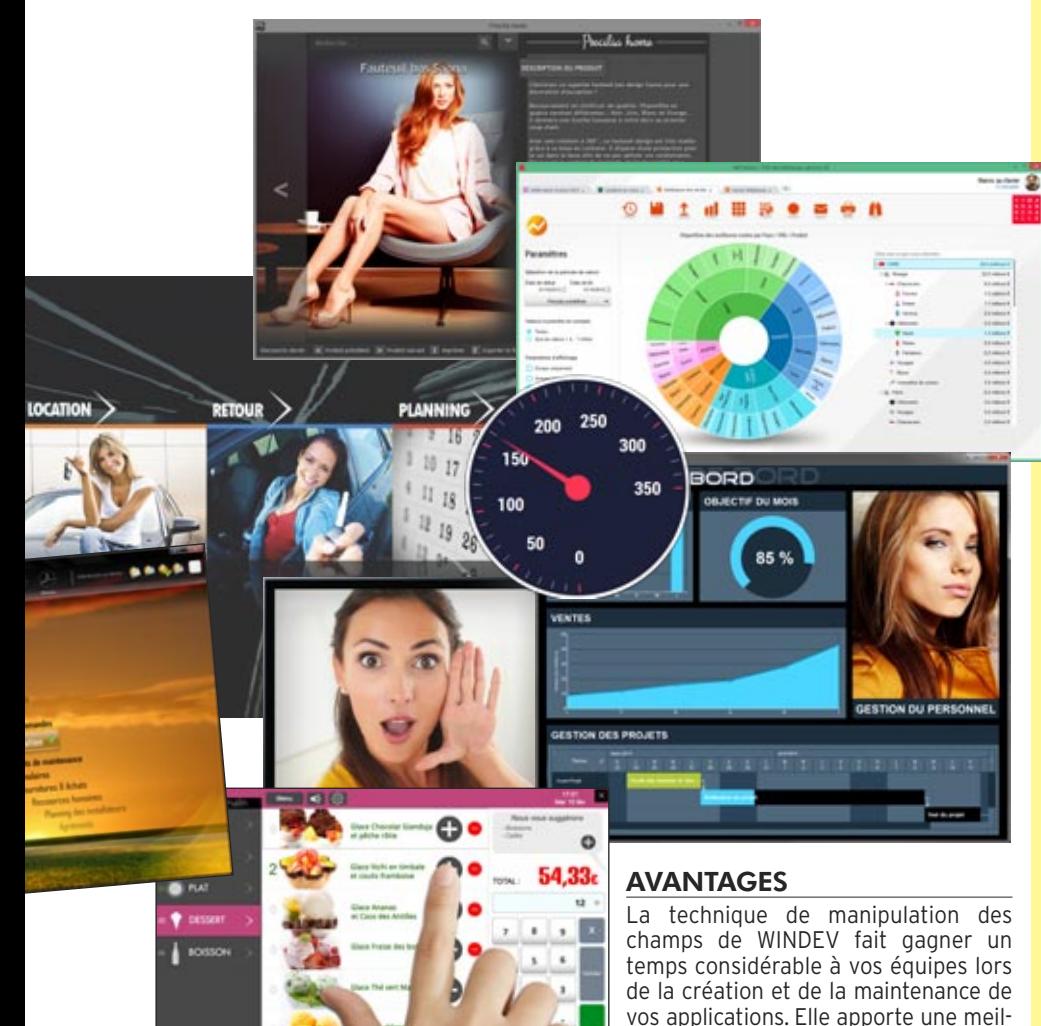

# VOUS NE SEREZ JAMAIS LIMITÉ

Les fenêtres offrent un paramétrage puissant, sans avoir à saisir une seule ligne de code:

- charte graphique automatique (gaba $rit.$  voir  $p(46)$
- barre de menu personnalisable/ruban • icone
- redimensionnable
- ou pas • adaptive design
- multilangue (voir p 95)
- mémorisation automatique de taille et
- position • animation à l'ouverture ou à la fermeture
- présence ou non des boutons système
- poignée de redimensionnement paramétrable
- forme libre
- menu contextuel
- gestion de plans • MDI, fenêtre modale, fenêtre non
- modale
- barre d'outils
- héritage (modèles

de fenêtres, voir p 68) • fenêtres internes

leure fiabilité à vos applications.

- grisage des fenêtres inaccessibles (GFI)
- largeur/hauteur initiales et maximales
- fermeture automatique
- FAA (voir p 42)
- édition automatique du dossier de la fenêtre (voir p 92)
- contexte de base de données attaché à la fenêtre
- Unicode

Les fenêtres créées sont multiplateformes. Elles fonctionnent sous Windows, Linux, en Java, iOS, An-

- - dans les fenêtres proposent eux des paramètres encore plus nombreux (voir
- 

*Voir la liste complète des champs page 34.*

droid, UWP et sont compatibles Internet.

Les champs (jusqu'à 10.000 par fenêtre) qui seront contenus pages suivantes).

#### *Avec WINDEV, créez facilement de superbes interfaces.*

**Suite |>>>** 

#### CRÉEZ DES INTERFACES **FABULEUSES**

Le générateur d'IHM (Interface Homme Machine ou UI, User Interface ou UX) de WINDEV vous permet de réaliser facilement de superbes fenêtres, qui respectent les normes mais qui sont personnalisées.

### STYLES ET GABARITS

Le concept des «styles» et des «gabarits» (voir page 46) permet de normaliser automatiquement la présentation des fenêtres, en appliquant une charte graphique ergonomique et sophistiquée, même sans compétences graphiques.

#### LES FENÊTRES TOTALEMENT PARAMÉTRABLES

Les fenêtres sont intégralement personnalisables: titre, icône, taille, position et taille initiales, animation à l'ouverture, redimensionnement avec mémorisation, adaptation automatique de la taille au contenu, ascenseur, GFI, menu contextuel, contexte HFSQL indépendant possible, image de fond, opacité, barre de message, barre de menu déplaçable + couleur personnalisable, barre d'outils, grip, MDI, type de cadre, splitter et ancrage automatiques, gestion des plans et des onglets,...

Une fenêtre gère jusqu'à 10.000 champs. Les fenêtres sont des objets évolués contenant la description de leurs champs. Ainsi, chaque fenêtre saura afficher automatiquement, sans qu'aucune programmation ne soit nécessaire, ses champs et gérer leur saisie. L'éditeur de fenêtres permet de créer et de modifier les objets indépendamment du source de l'applicatif.

### SÉCURITÉ HORS DU COMMUN

En définissant un champ, celui-ci exécute automatiquement les sécurités définies lors de la modélisation.

Sans aucun code, en quelques clics, vous sécurisez vos applications.

Ces informations sont bien entendu éditées dans le dossier pour vérification, et modifiables ensuite par programmation.

#### LES OBJETS DE L'IHM/ UX: AUCUN CODE NÉCESSAIRE

L'approche de WINDEV pour gérer les éléments de l'interface est novatrice: les différents champs sont dessinés directement en interactif sous l'éditeur d'IHM / UX, et leur description est contenue directement dans la fenêtre. Aucun code n'est nécessaire à leur exécution, vous ne manipulez aucune API, ni méthode de classe : efficacité maximale et aucun risque !

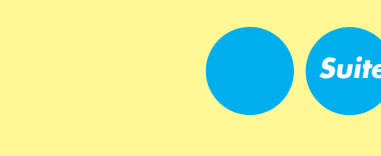

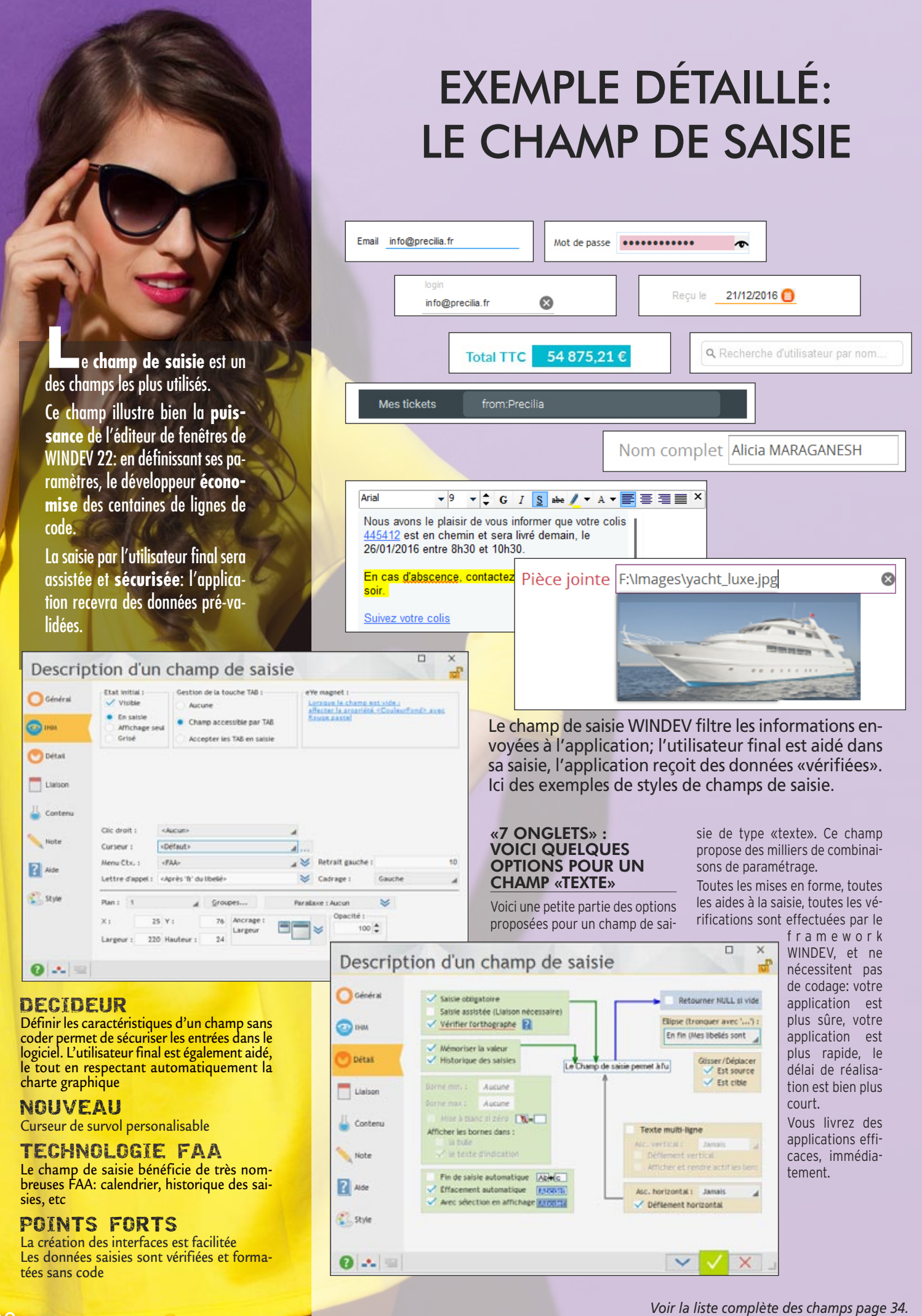

# *IDEV* est *l'équivalent*<br> *lignes de code*<br> *lignes de code*<br> *la définition du champ s'effectue dans l'équivalent*<br> *comtime le Cube ou le Planning*<br> *comtime le Cube ou le Planning*<br> *caser a équivalent* d'erreur... *Un champ WINDEV est l'équivalent de 1.000 lignes de code*

*Et souvent plus, comme le Cube ou le Planning*

#### CHAMPS DE SAISIE: EXEMPLE DE PARAMÉTRAGES

Le «simple» champ de type **«saisie»** de WINDEV 22 propose une **puissance étonnante**.

Voici quelques possibilités de paramétrage (via les «7 onglets» ou par programmation) du champ de saisie (chaque type de champ propose ses spécificités) «Texte»:

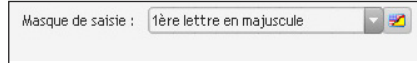

• **Texte**: mono ou multiligne (gestion automatique des éventuels ascenseurs, défilement), RTF, HTML, gestion Unicode, ...

Verdana 

#### *Barre d'édition automatique pour les champs de saisie HTML et RTF*

• De nombreux **masques** prédéfinis sont disponibles: texte (majuscules, première lettre en majuscule), numérique, monétaire, date, heure, durée, mot de passe, chemin de fichier, adresse IP, code postal, ...

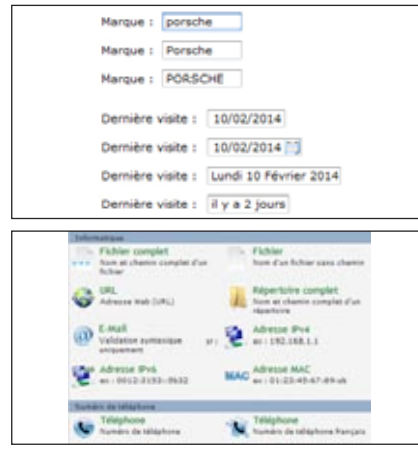

Le masque peut être personnalisé avec une expression régulière.

La saisie peut être définie obligatoire, elle peut autoriser un nombre maximum de caractères, vérifier des bornes numériques (min et max).

Sont également proposés, pour un simple texte: libellé associé • cadrage • activation du correcteur orthographique • saisie assistée en fonction des valeurs présentes dans la base de données (lecture automatique des données) • affichage d'un menu contextuel • mémorisation automatique des précédentes valeurs saisies (pour les reproposer) • drag and drop automatique • aide contextuelle (texte d'indication, bulle d'aide, lien avec l'éditeur d'aide...) • champ visible ou invisible • champ en saisie ou non, en affichage seul ou grisé • champ ac-

cessible par la touche TAB • retrait à gauche (en pixels) • cadrage du contenu du champ (gauche, centre, droite) • action du clic droit • aspect du curseur de survol • présence d'un menu contextuel standard ou personnalisé • définition d'un raccourci clavier d'accès au champ • plan sur lequel est disposé le champ • groupes de champs auxquels est rattaché le champ • position • taille • comportement du champ lors de la modification de la taille de la fenêtre (ancrage) • opacité du champ • passage automatique au champ suivant lorsque le nombre de caractères maximum est atteint • la sélection de tout le texte lors de l'entrée dans le champ • la possibilité de sélection du contenu du champ lorsqu'il est en affichage seulement • le renvoi de la valeur NULL si aucune valeur n'est saisie • possibilité de changer la couleur de fond (ou de bord) du champ quand le curseur entre dans ce champ • le mode de troncature du libellé s'il est trop long (ellipse)  $\cdot$  ...

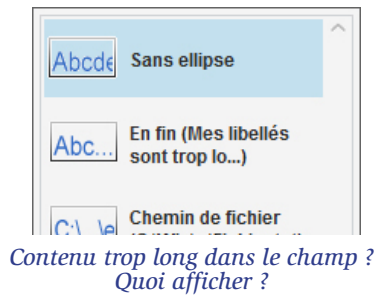

De très nombreux autres paramètres sophistiqués sont définissables pour les champs de type Date, Heure, URL, etc.

Saisie obligatoire Mémoriser la valeur

Le **style** de chaque élément est déduit de la charte en cours et totalement modifiable: police • couleur • taille • présence et position d'une ombre • attributs (gras, souligné, italique, barré) • couleur de l'ombre • position • couleur de fond • type de cadre • couleur du cadre, etc.

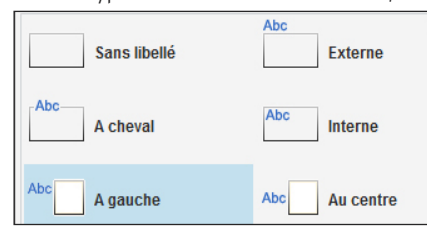

#### *Positionnement du libellé du champ: vous avez le choix...*

Le paramétrage de toute cette richesse fonctionnelle est facile, car réalisé visuellement et intuitivement avec la technologie des 7 onglets (voir pages 38 à 41).

# DAGE: LA SÉCURITÉ, LA VITESSE

La définition du champ s'effectue dans l'éditeur de fenêtres, de manière visuelle. Aucun risque d'erreur...

EQNIN

#### SAISIE SÉCURISÉE

L'ensemble des paramètres disponibles permet de sécuriser les saisies: nombre de caractères maxi, type de caractères autorisé, etc. Le programme a donc moins de vérifications à effectuer: moins de risques de bogues, vitesse accrue.

#### DES CENTAINES DE COMBINAI-SONS DE PARAMÈTRES

L'ensemble des paramètres disponibles permet de rendre vos applications plus riches et plus agréables.

#### FAA

Comme tous les champs, le champ de saisie bénéficie des FAA (voir page 42). Si le champ de saisie est une date, un calendrier pourra par exemple s'afficher. Cela ne demande aucune programmation.

De même, les précédentes saisies d'un utilisateur final peuvent être mémorisées, pour permettre une future saisie plus rapide.

#### CHARTE GRAPHIQUE RESPECTÉE

Le champ de saisie créé respecte automatiquement et immédiatement la charte graphique. Mais bien entendu, tout est modifiable, sous l'éditeur ou par programmation.

#### LA PROGRAMMATION DU **CHAMP**

La plupart des traitements n'ont même pas à être programmés. Les traitements à programmer sont saisis dans les événements du champ: entrée en saisie, modification, survol, sortie de saisie... (voir page 60, l'éditeur de code)

#### CODE ÉCONOMISÉ

La plupart des traitements étant automatisés, et le champ bénéficiant du databinding, le code à écrire est réduit de manière drastique.

#### TOUT EST MODIFIABLE PAR PROGRAMMATION

Il y a toujours des cas particuliers ! Tout ce qui a été créé sous l'éditeur de fenêtres est modifiable par programmation. Vous ne serez jamais bloqué.

#### POSSIBILITÉ DE CRÉER UN CHAMP PAR PROGRAMMATION

Le mode de création habituel des champs est d'utiliser l'éditeur de fenêtres. Il est également possible de créer des champs par programmation, depuis zéro, et de leur associer des traitements.

*Le champ de saisie est l'illustration parfaite de la puissance de l'éditeur de fenêtres de WINDEV 22.*

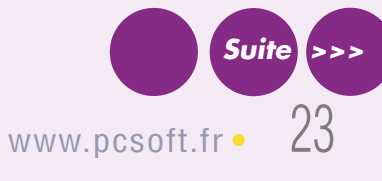

## SENS D'ÉCRITURE ERUTIRCÉ'D SNES

Le sens d'écriture est géré dans les fenêtres. La propriété ..SensEcriture évite d'avoir à maintenir 2 fenêtres pour supporter à la fois les langues qui écrivent de gauche à droite et de droite à gauche.

# **CHAMP** PLANNING : RICHE ET PUISSANT

n champ planning est très utile pour gérer l'affichage de ressources multiples et trouve sa place dans de très nombreuses applications ou sites.

La programmation d'un planning pouvait demander plusieurs semaines.

Grâce à WINDEV 22, **il suffit de quelques heures** pour que vos applications bénéficient d'un **planning** évolué et totalement paramétrable.

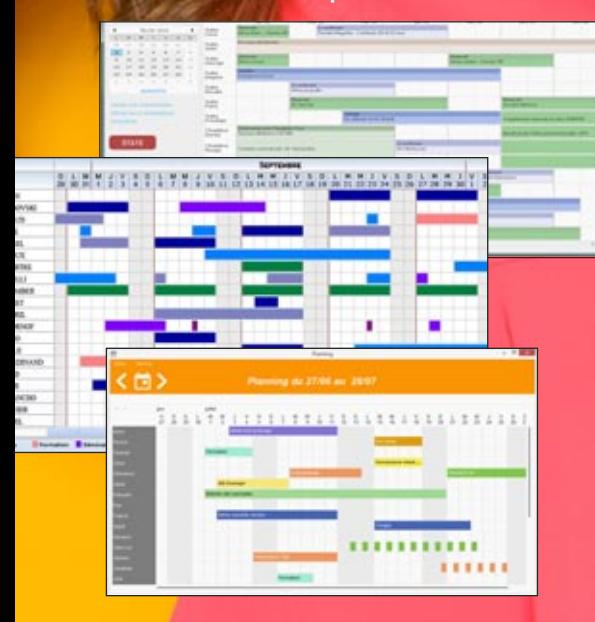

### DECIDEUR

La programmation d'un champ planning sans WINDEV peut demander plusieurs semaines; avec WINDEV c'est quelques heures.

#### NOUVEAU

Choix de granularité, heures ouvrables par ressource, ordre des Rendez-Vous, jours fériés ...

#### TECHNOLOGIE FAA

Ajout de rendez-vous, modification de durée, d'heure, affectation à une autre ressource: toutes les FAA nécessaires sont disponibles

#### POINTS FORTS

Programmation archi-simple Personnalisation totale

## **UN PLANNING DANS VOS APPLICATIONS? FACILE !**

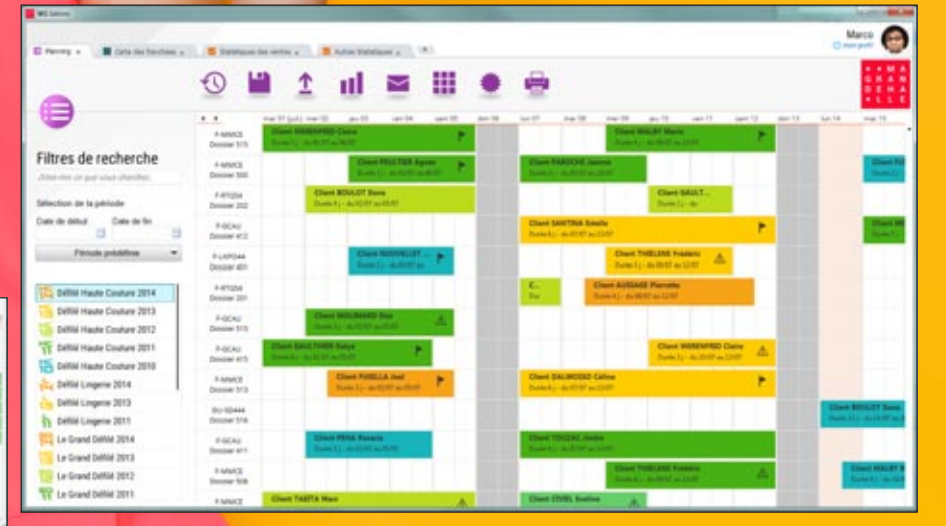

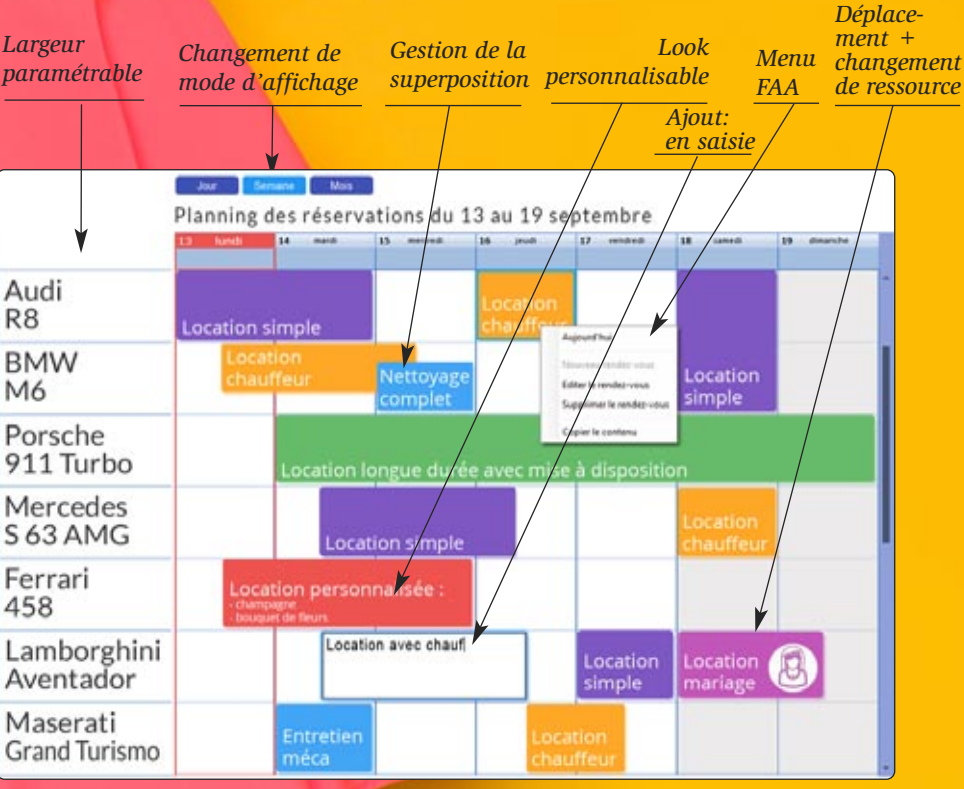

*+ Redimensionnement + Couleur de fond pour jours fériés*

*Voir la liste complète des champs page 34.*

 $24$  •• WINDEV $2$ : Développez 10 fois plus vite

# *Economisez des semaines de programmation*

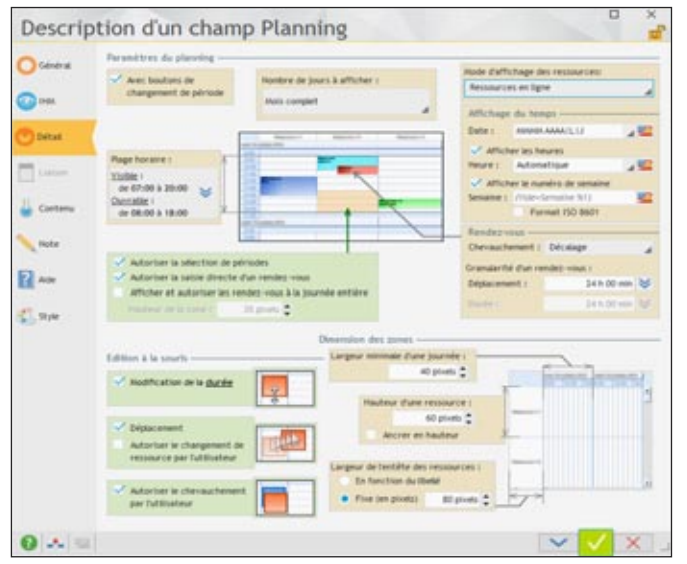

 $\Box$  Add  $2.50$  $0 \times 1$ 

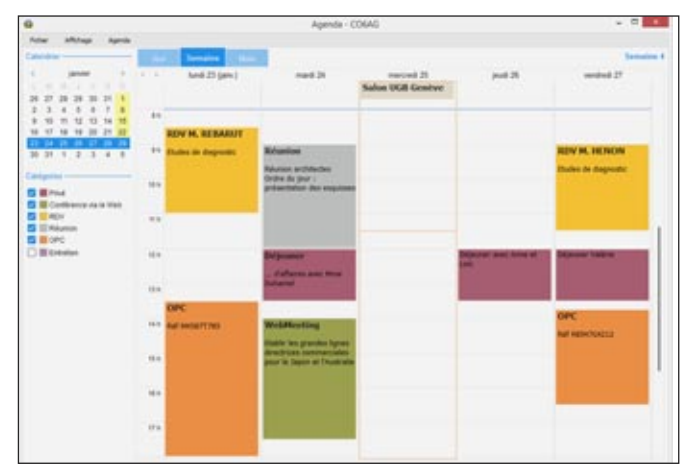

La description d'un champ planning s'effectue comme pour tous les champs à l'aide de la technologie des «7 onglets». En quelques clics vous définissez les fonctionnalités sophistiquées du champ.

Les capacités de personnalisation sont très avancées. Ici le style du rendez-vous varie selon son état: sélectionné, pas sélectionné, etc.

Comme pour tous les champs, tout est modifiable par programmation, si nécessaire.

#### **CHAMP** AGENDA

WINDEV 22 propose également un champ «Agenda».

La différence principale entre un champ planning et un agenda ?

Un agenda concerne une ressource (une personne, une salle, ...), un planning concerne plusieurs ressources.

#### PERSONNALISATION DES RENDEZ-VOUS

Le paramétrage de l'affichage de chaque rendez-vous est total.

Il est possible d'afficher plusieurs champs dans un même rendez-vous: champ image (pour afficher une étoile, ou un signe distinctif), libellés de toutes tailles, cadres...

#### LE LOOK DU CHAMP PLANNING

L'aspect d'un planning se définit facilement et de manière très fine à l'aide des «7 onglets». Les aspects peuvent être modifiés par programmation.

Parmi les paramètres de définition du look, vous bénéficiez de:

- cadre extérieur
- ligne
- horaire ouvrable
- samedi, dimanche
- jours fériés
- horaire non ouvrable
- aujourd'hui
- horaire sélectionné
- boutons suivant/précédent
- libellé des jours de la semaine
- rendez-vous
- rendez-vous sélectionné
- plage horaire
- ascenseur
- animation pour changement de période
- $\cdot$  etc...

#### LES POSSIBILITÉS OFFERTES À L'UTILISATEUR FINAL

L'utilisateur final dispose de nombreuses fonctionnalités automatiques (FAA) dans un planning.

Vous n'avez rien à développer pour que l'utilisateur final dispose de ces fonctionnalités. Via ces fonctionnalités automatiques, le champ planning propose:

- ajout d'un rendez-vous
- édition du titre d'un rendez-vous
- déplacement d'un rendez-vous d'un horaire à un autre
- déplacement d'un rendez-vous d'une ressource à une autre
- modification de la durée d'un rendez-vous
- suppression d'un rendez-vous, etc.

#### REMPLISSAGE DU CHAMP PLANNING

Le champ planning se remplit soit par programmation soit automatiquement par databinding.

Imaginez: vos plannings sont alimentés automatiquement par les informations provenant de vos tables et fichiers (HFSQL, Oracle, MySQL…), des instances d'objets (POO), par un fichier au format iCalendar ou encore des types avancés du WLangage (rendez-vous Outlook, Google…).

Ces opérations sont possibles en lecture et en écriture.

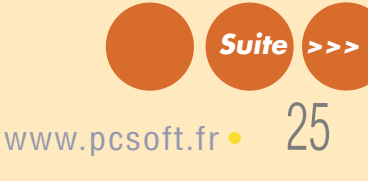

# **CHAMP** TRAITEMENT DE TEXTE

# **INTÉGREZ UN TRAITEMENT DE TEXTE DANS VOS APPLICATIONS**

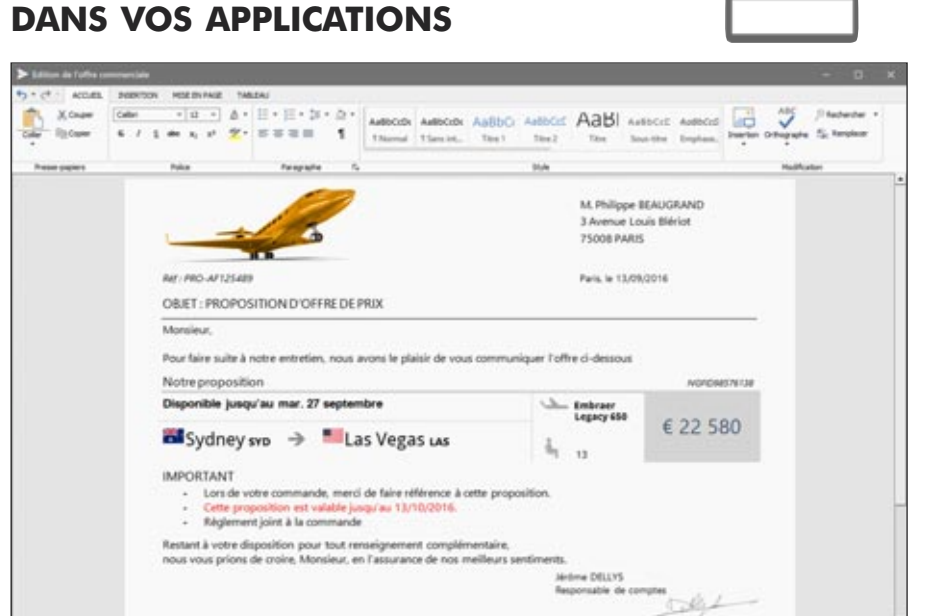

Intégrez un Traitement de Texte dans vos applications d'un clic. Interagissez facilement avec ce champ par programmation

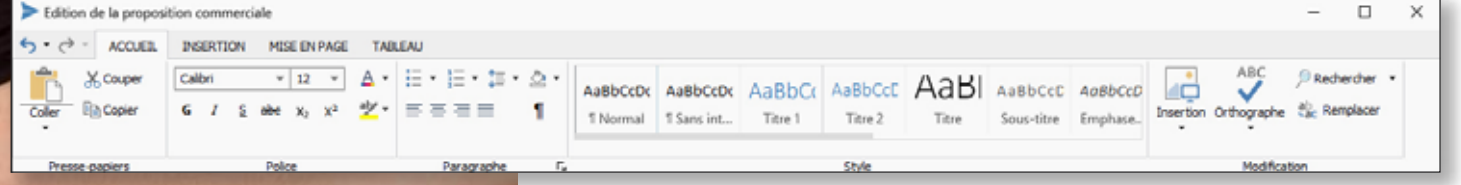

## DECIDEUR

Un traitement de texte intégré à l'application: l'utilisateur final n'a plus à changer d'application. Aucun logiciel supplémentaire à acheter et gérer.

râce au champ Traitement

de Texte, l'utilisateur final n'a plus à sortir de son application pour créer ses documents courants. Il est inutile qu'un logiciel tiers soit

Ce champ et son contenu sont totalement manipulables par programmation en WLangage, ce qui offre des possibilités très étendues de paramétrage et d'automatisation.

installé sur la machine.

NOUVEAU Nouveau champ de la version 22

#### TECHNOLOGIE FAA Le champ Traitement de Texte offre les fonctionnalités que l'on attend de ce type de champ.

#### POINTS FORTS

Intégré à l'application Gère les .Docx de Word Totalement programmable Dictionnaire

#### FORMATS STANDARDS

Le champ Traitement de Texte lit et sauvegarde les documents au format standard Docx.

Les documents créés s'ouvrent donc avec les traitements de texte reconnaissant ce format: MS Word, OpenOffice, iWork,...

De même les documents créés avec ces traitements de texte s'ouvrent via le champ Traitement de Texte.

Il est également possible de stocker les documents dans des fichiers HFSQL.

#### **CORRECTEUR ORTHGRAPHIQUE**

Un correcteur orthographique en langue française et anglaise est fourni.

Il est possible de télécharger des dictionnaires pour de nombreuses langues.

#### MANIPULATION PAR PROGRAMMATION

Un des avantages du champ est qu'il est manipulable par programmation, en WLangage, comme tous les champs.

Les types avancés document, paragraphe, fragment et leurs nombreuses propriétés permettent de créer, modifier, récupérer des textes par programmation. Toutes les possibilités de per-

sonnalisation et de paramétrage vous sont ouvertes, avec une maitrise totale !

Il est par exemple possible de vérifier par programmation un contenu saisi par l'utilisateur final avant impression, comme par exemple les montants saisis, pour avertir en cas d'incohérence.

#### EXEMPLES DE PROGRAMMATION

• Générer une proposition commerciale en fonction des données dans des fichiers

- Insérer des images par programmation
- Modifier le formatage
- Préparer un texte à personnaliser
- Rechercher des textes dans des .DOCx archivés
- Préparer des mailings totalement personnalisés

*Un champ indispensable*

*Voir la liste complète des champs page 34.*

26 **•** WINDEV : Développez 10 fois plus vite

# CRÉEZ DES TABLEAUX DE BORD DANS VOS APPLICATIONS

Les **tableaux de bord** logiciels sont très demandés par les responsables devant prendre des décisions: PDG, directeurs, responsables de services, managers...

Le champ Tableau de Bord de WINDEV 22 vous permet de **créer facilement des tableaux de bord**, que l'utilisateur final pourra personnaliser et adapter à ses besoins: il pourra par exemple déplacer les widgets qui le composent, ou décider des widgets à visualiser.

La présentation du tableau de bord est personnalisée par l'utilisateur.

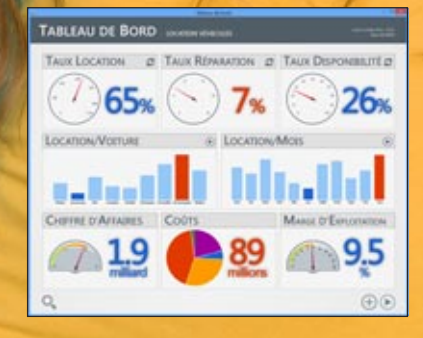

## DECIDEUR

Vous êtes décideur: vous connaissez le besoin de Tableaux de Bord! WINDEV permet de les créer très facilement.

NOUVEAU Adaptive design sur les widgets

# TECHNOLOGIE FAA

L'utilisateur final peut déplacer les widgets, les visualiser ou pas, sauver sa configurat

## POINTS FORTS

La programmation est très simple Toutes les fonctionnalités de WINDEV sont disponibles pour chaque widget **Suite Alliance Constitution Constitution** Constitution and Constitution Constitution Constitution Constitution Constitution Constitution Constitution Constitution Constitution Constitution C

# **AFFICHEZ DES INDICATEURS**

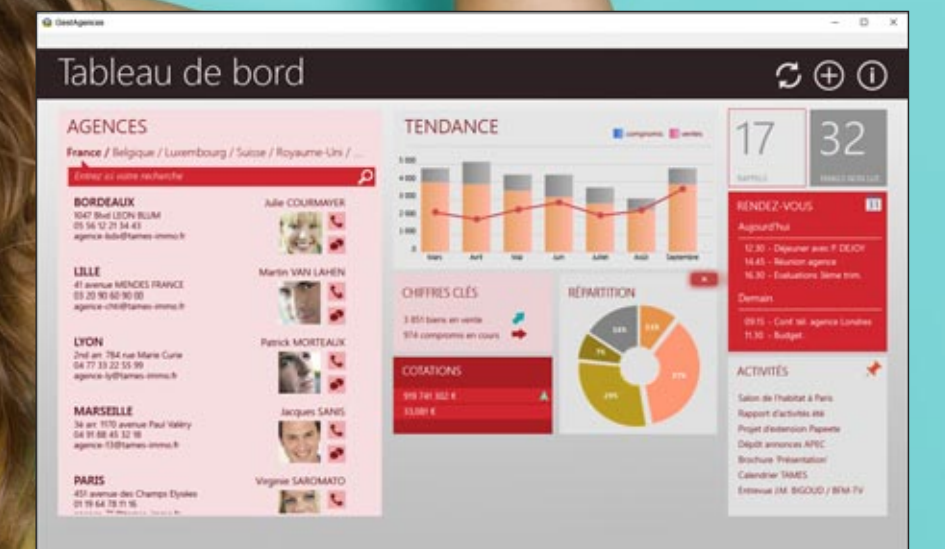

Créez très facilement des Tableaux de Bord dans vos applications à l'aide d'un seul champ de WINDEV

#### **CHAMP TABLEAU** DE BORD

Les données sont visualisées dans des «widgets».

Les «widgets» sont déplaçables, masquables et redimensionnables automatiquement , directement par l'utilisateur final.

Les widgets sont clicables, et peuvent lancer tout traitement ou fenêtre.

La création de Tableaux de Bord dans vos applications devient très facile grâce à **WINDEV** 

> PROGRAMMA-TION DU **CHAMP** TABLEAU DE **BORD**

Les Widgets du Tableau de Bord sont simplement des «fenêtres internes».

Le Tableau de Bord propose des fonctionnalités WLangage avancées pour

gérer sa configuration: il est possible de prévoir plusieurs présentations différentes, et de charger celle qui convient en fonction du contexte d'utilisation.

Un traitement du WLangage permet de rafraîchir un widget à intervalle régulier ou à la demande.

#### FONCTIONNALITÉS DU CHAMP TABLEAU DE BORD

L'utilisateur final personnalise lui-même son tableau de bord.

L'utilisateur final peut :

- placer les widgets comme il le souhaite
- redimensionner un ou plusieurs widgets
- ajouter un ou plusieurs widants
- supprimer un ou plusieurs widgets

Toutes ces manipulations s'effectuent de manière intui-

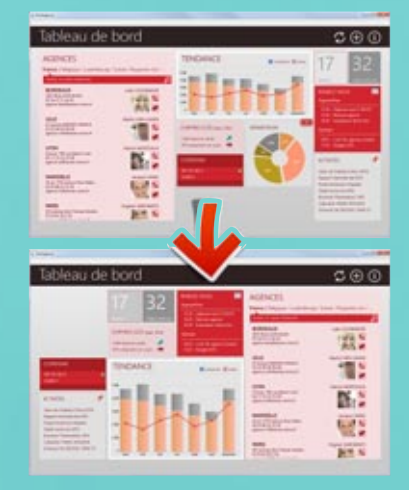

tive à la souris par l'utilisateur final.

Il n'y a rien à programmer pour que l'utilisateur final bénéficie de ces fonctionnalités, ce sont des FAA (Fonctionnalités Automatiques de l'Application).

# CHAMP TABLE (DATAGRID) PUISSANT

# **DES INTERFACES PUISSANTES**

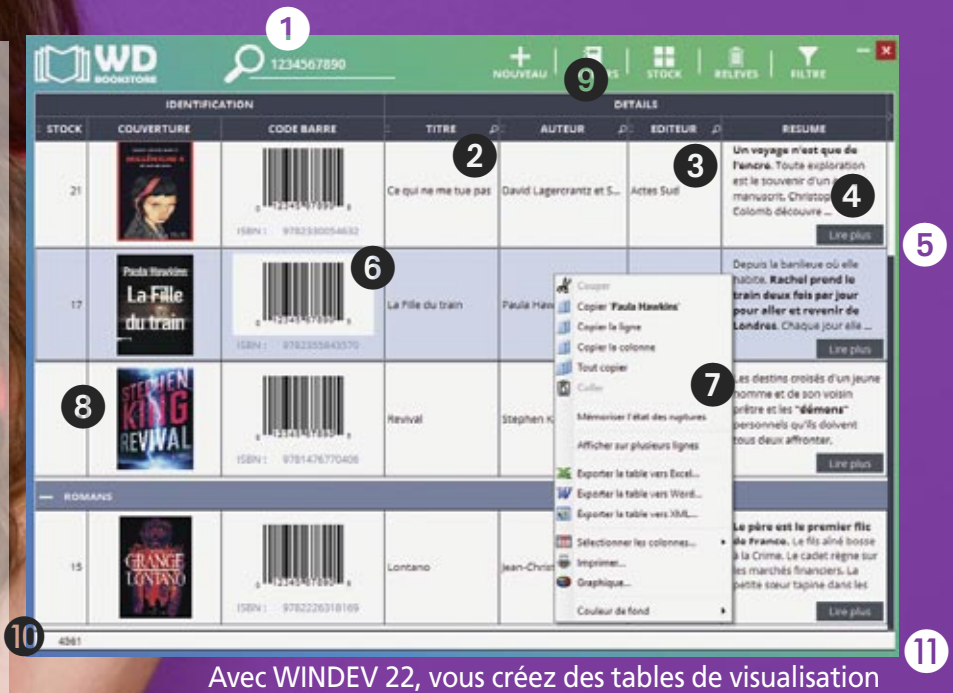

très riches, très performantes.

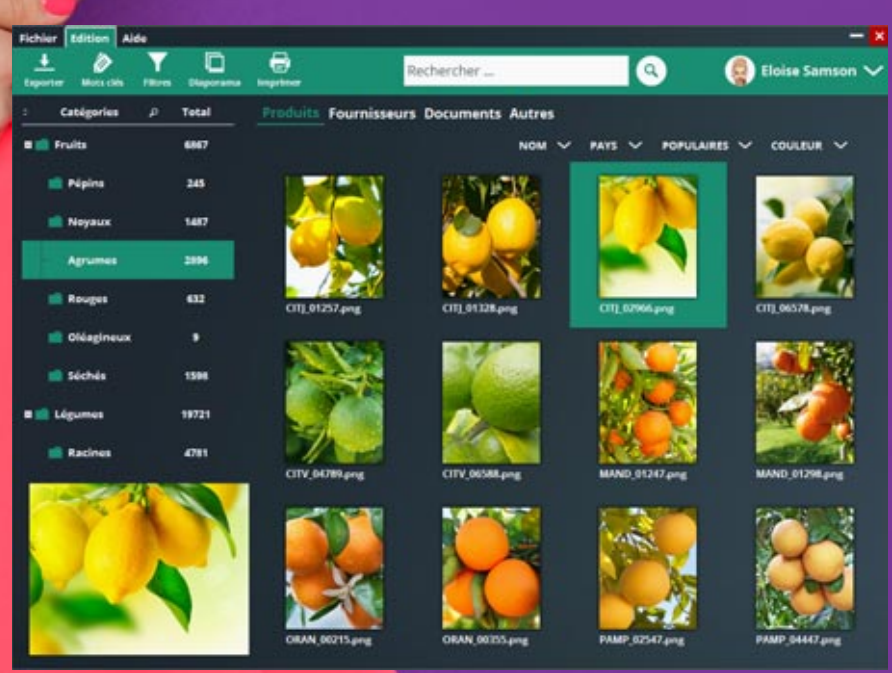

Une fenêtre qui affiche automatiquement une rubrique «mémo image» (Blob) de la base de données.

isualiser (et saisir) agréablement le contenu de tables est facile avec WINDEV 22. **Créez facilement** des fenêtres de visualisation ergonomiques, belles et qui proposent toutes les fonctionnalités que les utilisateurs attendent.

- Recherche incluse dans le champ
- 2 Loupe de recherche automatique
- Polices, tailles et couleurs différentes dans une cellule (RTF)
- **4** Cellules multilignes
- Cage d'ascenseur proportionnelle (affiche également le numéro d'enregistrement)
- Affichage de codes-barres
- Menu automatique d'export vers XML, EXCEL, WORD, OpenOffice, de création de graphe, de sélection de colonnes à visualiser, impression...

#### 8 Image

- <sup>O</sup> Fusion de cellules
- Total de colonne automatique (l'utilisateur peut en rajouter lui-même grâce aux FAA)
- **Tableau redimensionnable**

#### Egalement :

- Remplissage automatique par requête
- Sauvegarde de config personnelle
- Déplacement de colonne par l'utilisateur
- Tables horizontales...

## DECIDEUR

Les applications utilisent beaucoup de champs table. Le champ Table de WINDEV est ergonomique et sophistiqué.

NOUVEAU Des tables dans les lignes de tables

## TECHNOLOGIE FAA

De nombreuses fonctionnalités automatiques sont disponibles: tri, déplacement, ajout de totaux, recherche...

# POINTS FORTS

Champ très puissant et paramétrable

# *Quelques clics pour des tables (grid) superbes*

### EN-TÊTE INCLINÉ

L'en-tête des colonnes peut être incliné (par degré)

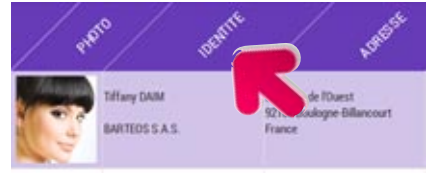

*Table avec titres de colonne inclinés*

### EN-TÊTES FUSIONNÉS

Les en-têtes de colonne peuvent fusionner, et un ou plusieurs sur-en-têtes peuvent être placés.

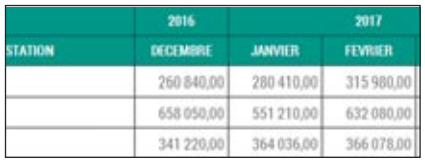

#### TYPES DE COLONNES

Plusieurs types de colonnes peuvent être présents dans une table de visualisation: texte, texte en saisie, combo, image, interrupteur, jauge, n'importe quel champ, et même une table dans une cellule de colonne (des tables dans une table).

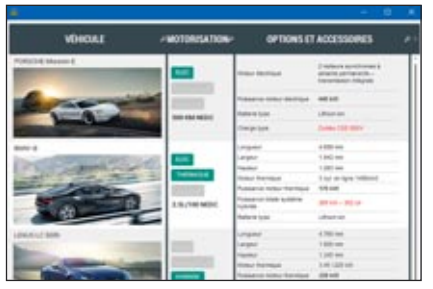

*Chaque contenu est différent*

#### UNE LIGNE DE TABLE = UNE FE-NÊTRE

Une ligne de table peut être... une fenêtre ! Sélectionner une ligne peut ouvrir automatiquement une fenêtre : fiche du produit, du client...

# RECHERCHES DANS LA TABLE

L'utilisateur final peut effectuer des recherches dans la table: commence par, contient, finit par, ne contient pas... supérieur, inférieur, égal, différent...

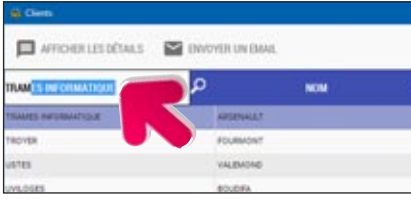

L'utilisateur peut trier une colonne, ou plusieurs colonnes successivement.

#### AJOUT DE TOTAUX PAR L'UTILISATEUR FINAL

Le champ table donne la possibilité à l'utilisateur final de définir ses propres totaux, des comptages et des moyennes automatiques dans une rupture.

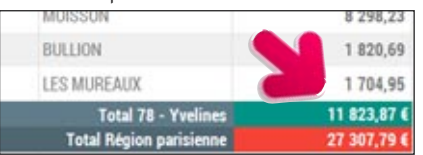

*L'utilisateur final peut ajouter un Total à une colonne*

#### EXPORT VERS EXCEL

L'utilisateur final peut également exporter le contenu de la table vers Excel, pour effectuer des calculs ou des simulations (voir page 43)

#### TABLE AVEC RUPTURES

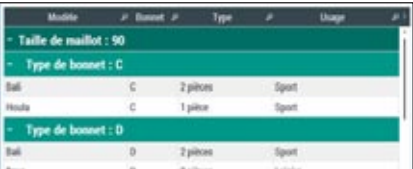

Une table peut contenir des ruptures.

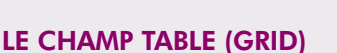

Les applications utilisent très souvent des champs «table» (grid).

Un champ table peut contenir un grand nombre de données, visualisables à l'aide d'ascenseurs.

Le parcours des données est optimisé par la table: une table peut contenir 1 million de lignes et conserver sa fluidité de parcours.

#### CRÉATION FACILE

Comme tous les champs de WINDEV, un champ table se définit facilement, visuellement à l'aide de la technologie des «7 onglets».

La personnalisation est totale, avec des possibilités quasi infinies. Tout est paramétrable: couleur des lignes (paires, impaires), épaisseur et couleur des filets, polices, taille, couleur, hauteur des en-têtes, image de fond, opacité, dessin de l'ascenseur, etc.

#### PROGRAMMATION

Un champ table peut être en affichage ou en saisie.

Il est alimenté soit par programmation, soit automatiquement par databinding.

La multi-sélection de lignes est disponible, ainsi que la sélection de colonne, de cellule isolée, etc.

#### RUPTURES

Une table peut contenir une ou plusieurs ruptures imbriquées. Il est possible de rendre le haut de rupture toujours visible.

#### DES FONCTIONNALITÉS AUTO-MATIQUES (FAA) PUISSANTES

Le champ table propose de nombreuses et puissantes FAA (voir page 42).

L'utilisateur final peut déplacer des colonnes, trier, rechercher, poser des filtres, exporter la table vers Excel...

L'utilisateur final peut également rajouter des totaux, des moyennes sur les colonnes: utile car trop souvent le développeur oublie d'afficher ces informations !

#### *Le champ Table de WINDEV est très puissant.*

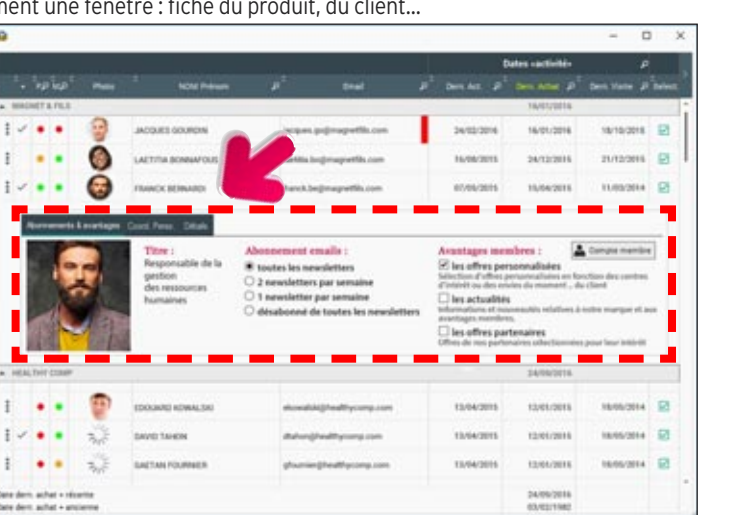

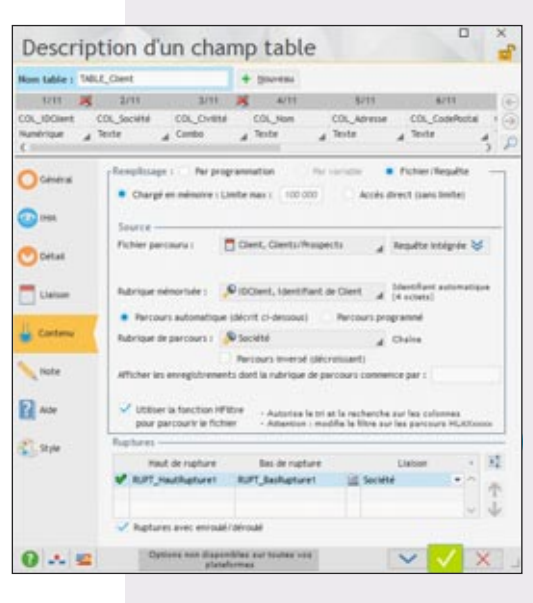

29

**Suite I>>>** 

# CHAMP GRAPHE : **RICHE**

puissant champ gra**pheur** est disponible avec WINDEV 22.

Le champ graphe propose des graphes 2D et une vision 3D spatiale des graphes.

La création des graphes pour vos applications est **simplissime**.

Vous bénéficiez de possibilités de paramétrage très étendues.

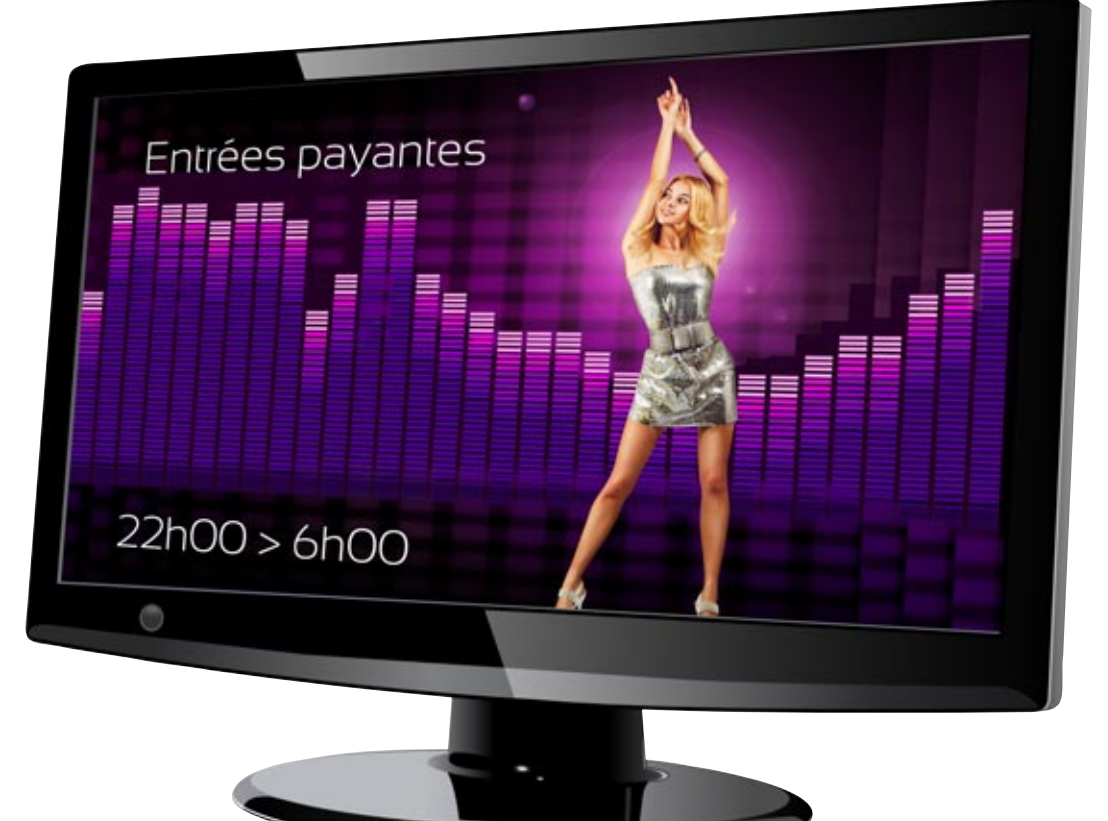

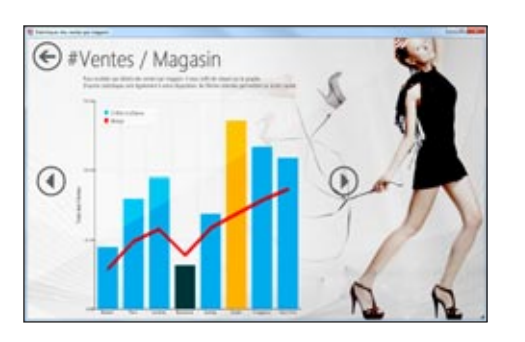

### DECIDEUR

Un graphe permet de visualiser des données, et ainsi de mieux les appréhender: les graphes sont standard dans WINDEV.

NOUVEAU Nouveau type Graphe Composite

## TECHNOLOGIE FAA

L'utilisateur final peut modifier: Zoom , Rotation du graphe, Choix du type de graphe, Orientation des axes, Position de la légende et du titre,... et il peut imprimer...

POINTS FORTS Un puissant grapheur en standard Une image peut être ajoutée en fond de graphe, ce qui rend le graphe plus spectaculaire encore. Ici un histogramme d'entrées en boite de nuit.

# **TOUS LES TYPES DE GRAPHES !**

WINDEV propose tous les types de graphe:

- Les courbes
- Les histogrammes
- Les aires
- Les secteurs (camemberts) et ses variantes : donut, hémicycle et multiniveau
- Les nuages de points
- Les graphes à bulle
- Les radars
- Les graphes surface
- Les waterfalls
- Les graphes boursiers (chandelier japonais, barchart et minimum/maximum)
- Les graphes composites
- les courbes de tendance.
- Un graphe est un champ comme les autres, et peut être présent dans une fenêtre avec d'autres champs.

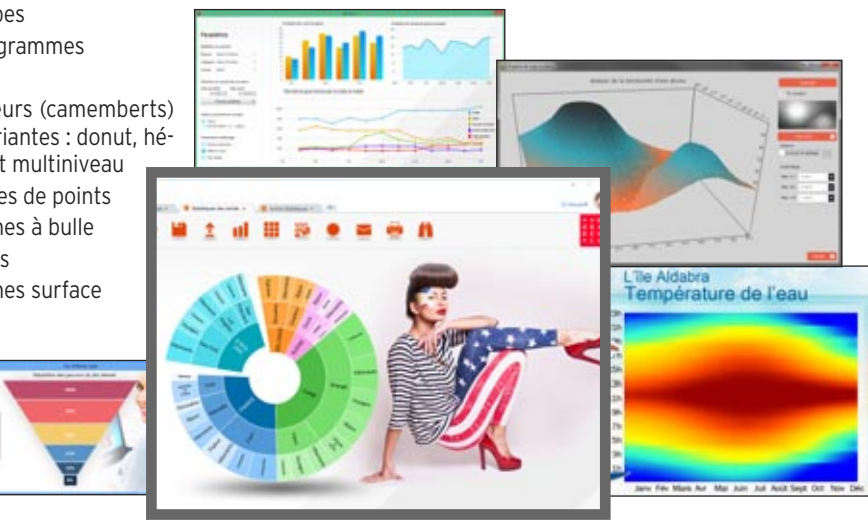

# *Des graphes pour les utilisateurs de vos applications*

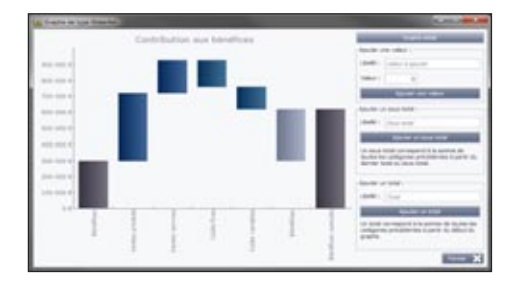

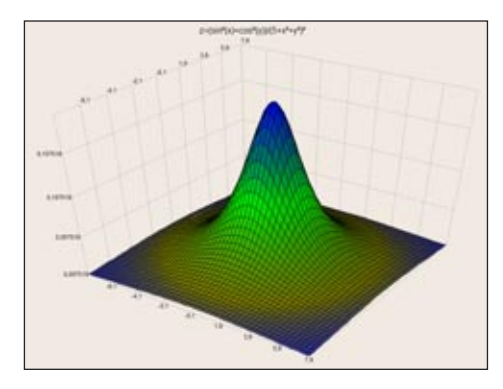

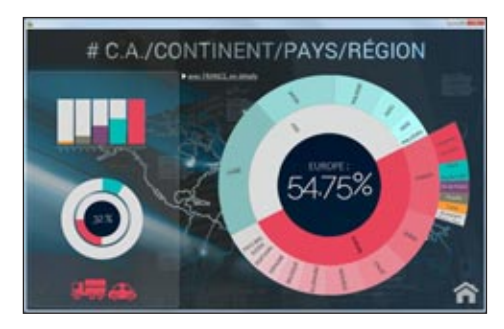

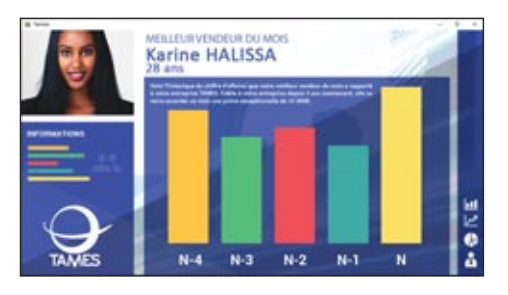

#### GRAPHE «WATERFALL»

Le diagramme waterfall est un graphe en barres permettant de représenter les sommes (positives ou négatives) de plusieurs séries.

Principalement utilisé en finance, il permet par exemple de visualiser l'évolution d'une valeur dans le temps, ou de voir l'impact que différentes composantes ont sur cette valeur.

#### GRAPHE « SURFACE »

Un graphe de type surface permet de représenter des données analogiques corrélées, selon 3 axes.

Par exemple, représenter une résistance d'un matériau en fonction de la tension et de la température.

#### GRAPHE « SUNBURST » (MULTINIVEAU)

Le graphe secteur multiniveau est un graphe secteur contenant plusieurs niveaux de données hiérarchiques.

Par exemple, le graphe présente des données pour le monde entier. Le premier niveau correspond aux données regroupées par continents, le deuxième niveau correspond aux données regroupées par pays,...

#### GRAPHE COMPOSITE

Un graphe Composite permet de regrouper plusieurs types de graphes en un seul. Par exemple, un histogramme avec une courbe.

#### ANIMATION DE GRAPHE

Il est possible d'animer l'affichage des graphes. Au premier affichage du graphe, chaque barre semble alors jaillir de l'axe des abscisses.

Lorsqu'une valeur change, la barre (ou le point de la courbe) se déplace progressivement vers sa nouvelle valeur.

Ces animations sont disponibles sur les graphes histogramme, courbe, aire, bulle.

#### LE CHAMP GRAPHE

WINDEV intègre en standard un champ graphe puissant et facile à utiliser. Ce champ offre de nombreuses possibilités de visualisation de données.

L'assistant de création de graphe permet de créer un graphe fonctionnel et dynamique en quelques clics. Ce graphe est par la suite entièrement personnalisable.

#### **REMPLISSAGE**

Le champ se remplit par programmation ou automatiquement par databinding: liaison fichier, variable de type tableau...

#### DES OPTIONS SOPHISTIQUÉES

Un graphe se définit comme tous les champs grâce à la technologie des «7 onglets».

Les options disponibles sont très riches: graduation des axes, échelle temporelle, échelle logarithmique, quadrillage, taille et couleur des points, épaisseur des courbes, épaisseur des histogrammes, légendes, titres,...

#### PERSONNALISATION ET STYLE

Les graphes sont hautement paramétrables. Il existe des paramétrages communs à l'ensemble des types, et d'autres spécifiques par type. Par exemple:

- Personnalisation de la couleur des séries et utilisation de couleurs dégradées
- Bulles personnalisées sur les données
- Animations à chaque dessin du graphe

• Affichage d'une image en fond de graphe

Exemples de paramètres spécifiques aux graphes de type secteur:

- Choix de l'angle de départ
- Excentrage des parts
- Affichage des étiquettes
- Utilisation d'effets de lumière réalistes …

#### IMPRESSION DES GRAPHES

L'impression des graphes dispose de la même richesse d'options que leur visualisation.

#### L'UTILISATEUR FINAL PEUT CRÉER LUI MÊME UN GRAPHE

La création de graphiques est également proposée à l'utilisateur final via le menu utilisateur (technologie FAA), ce qui permet à chaque utilisateur de vos applications de visualiser graphiquement les données qu'il désire.

#### *Le champ Graphe est livré en standard, comme tous les autres champs: vos applications sont riches.*

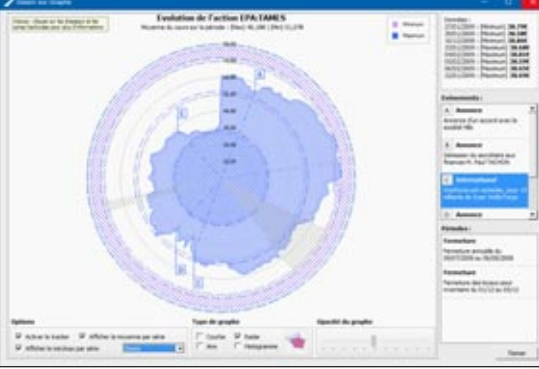

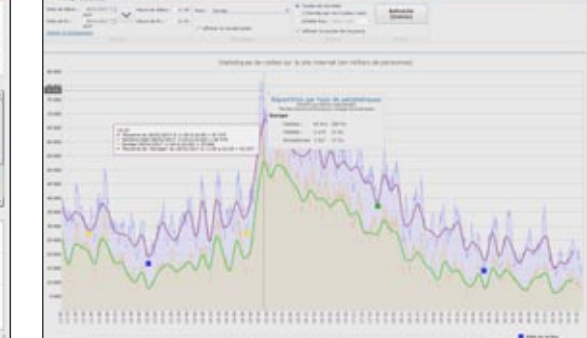

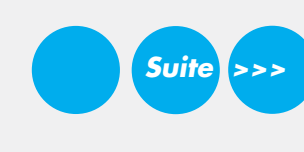

Champ **Tableau croisé dynamique**: les décideurs l'adorent.

Le champ «tablea<mark>»</mark> croisé dynamique» affiche dynamiquement des données qui proviennent du recoupement de différents fichiers d'une base de données.

Par exemple: le volume des ventes en fonction des familles de produits, des produits, des régions, au cours du temps, avec ou sans détail.

Tout,est affiché dynamiquement, y compris les en-têtes de lignes et de colonnes.

**Le tableau croisé dynamique effectue lui-même les calculs.**

Ce champ tableau croisé dynamique est également appelé cube «rOlap».

### DECIDEUR

Le champ «Tableau Croisé Dynamique» également appelé «Cube rOlap» est fantastique: vous pouvez analyser les données de votre S.I. selon la dimension qui vous intéresse.

NOUVEAU Comparaison automatique de périodes

TECHNOLOGIE FAA Le Tableau Croisé Dynamique est totalement paramétrable par l'utilisateur final

POINTS FORTS Un champ extraordinaire !

# **CHAMP** TABLEAU CROISÉ DYNAMIQUE (CUBE ROLAP)

# **VOS DONNÉES PRENNENT VIE**

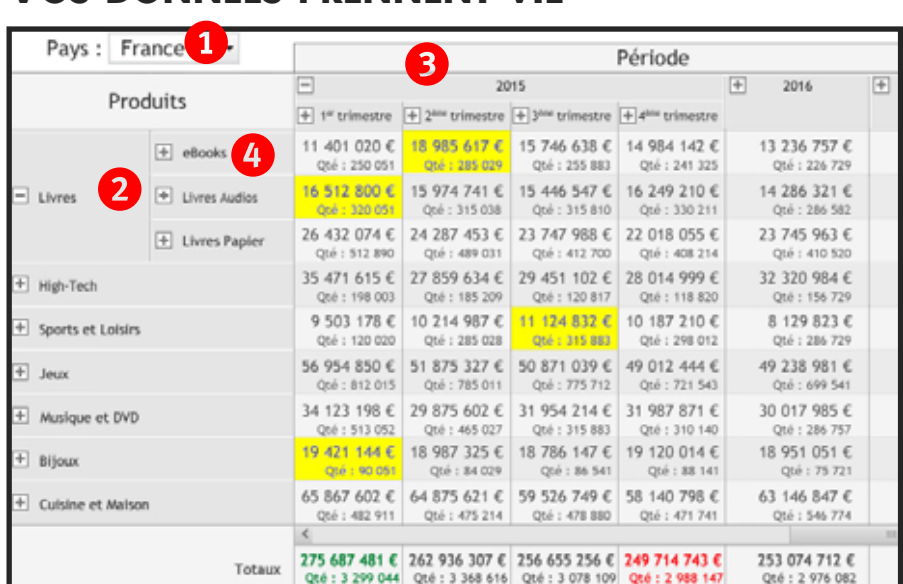

Ce tableau croisé dynamique contient plusieurs dimensions: les pays  $\Phi$ , les familles  $\Phi$ , les années <sup>3</sup>. Les dimensions famille et année possèdent des «hiérarchies»: les sous-familles <sup>4</sup> et les produits, les trimestres et les mois. L'utilisateur final a ici déroulé le détail de la famille «produits» en cliquant sur «+». L'utilisateur peut dérouler toutes les données et dates qui proposent le «+». Tout est automatique, il n'y a rien à programmer pour dérouler.

#### LE CUBE C'EST CARRÉ!

Pourquoi le champ tableau croisé dynamique s'appelle-til également un «cube» ? C'est parce que souvent il visualise des données en 3 dimensions. La table visualisée correspond alors à une «tranche» du cube, en sachant que toutes les tranches dans tous les axes sont visualisables

En réalité, le nombre de dimensions que sait manipuler le champ tableau croisé dynamique est illimité.

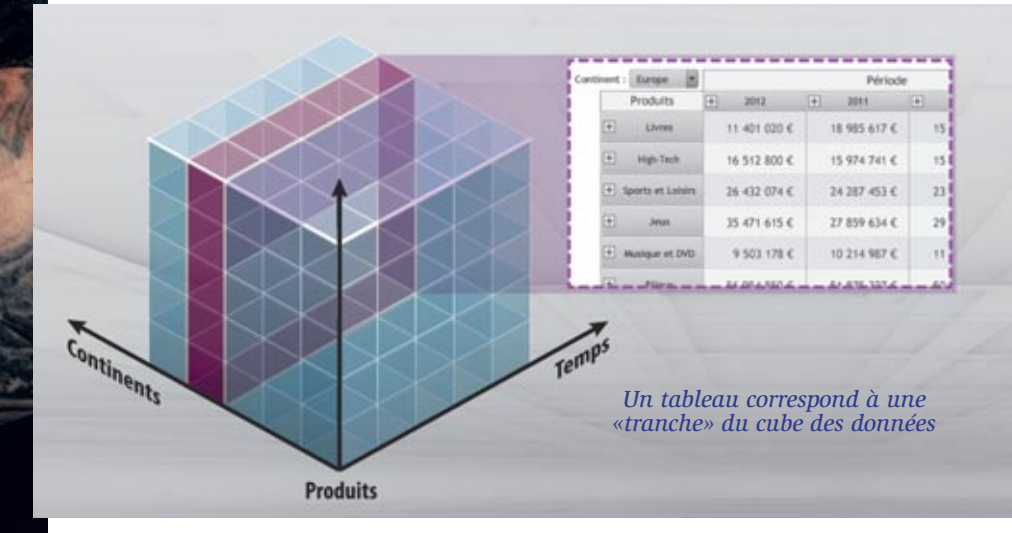

# *Offrez l'analyse de données à vos utilisateurs finaux*

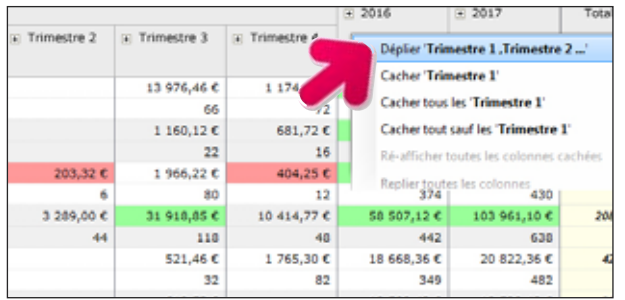

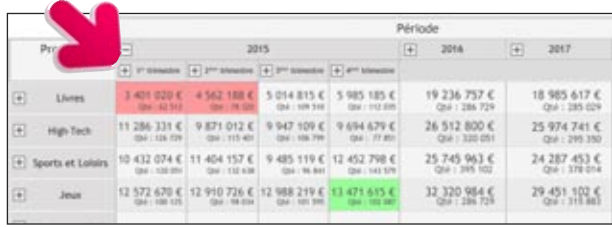

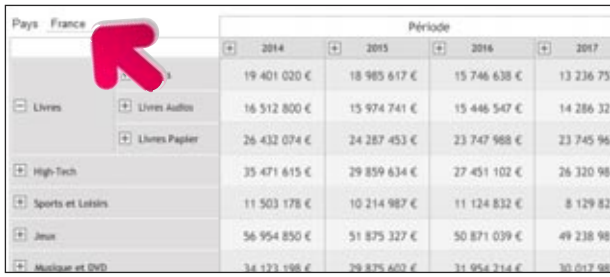

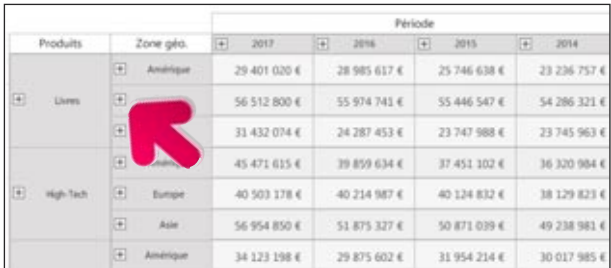

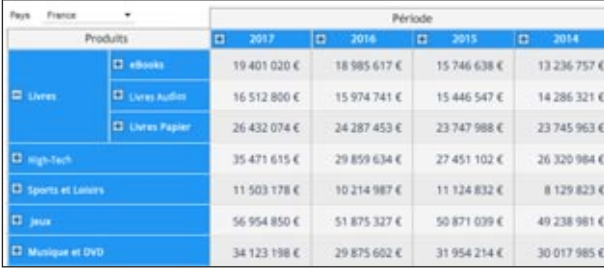

*Ce champ Tableau Croisé Dynamique est un concentré de puissance. Il économise des mois de développement. Il rentabilise à lui seul le choix de WINDEV 22.*

*FAA de repliage de données: d'un clic l'utilisateur final replie ou déplie le tableau !*

*Dans ce tableau croisé dynamique TCD), l'utilisateur final a déroulé le détail de l'année 2015 sous forme de trimestres. Il pourra ensuite dérouler les mois d'un trimestre (bouton «+»)*

*Ce TCD contient une dimension supplémentaire: le pays, qui filtre automatiquement le tableau. L'utilisateur final a déroulé le détail de la famille de produits «Livres»*

*Dans ce TCD, le chiffre d'affaires de chaque famille de produits est détaillé par continent. Si l'utilisateur final déroule le continent (en cliquant sur «+»), chaque pays apparaîtra*

*Bien entendu, le style des TCD est totalement paramétrable.*

#### TABLEAU CROISÉ DYNAMIQUE: LE REMPLISSAGE EST AUTOMA-**TIQUE**

Le remplissage du TCD est très simple: il est automatique !

Le moteur rOlap de WINDEV 22 effectue automatiquement les parcours et les calculs nécessaires pour tous les niveaux de détail possibles. Il remplit automatiquement les entêtes de lignes et de colonnes.

## À L'EXÉCUTION

L'utilisateur final choisit à tout moment le niveau de détail des données affichées. Le résultat affiché peut être exporté comme pour toute table WINDEV: Excel, Word, PDF, email,... ou imprimé automatiquement.

#### COMMENT LE DÉFINIR ?

La définition d'un champ tableau croisé dynamique est très simple avec WINDEV 22: il suffit de répondre aux questions d'un assistant.

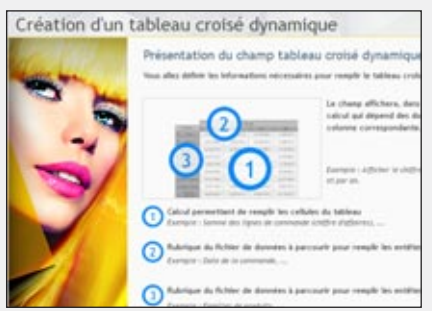

Il suffit de définir le contenu central du tableau, les en-têtes dynamiques de lignes et de colonnes.

Le contenu du tableau est défini par un ou plusieurs calculs à effectuer sur une ou plusieurs rubriques, et/ou par du code WLangage.

Il suffit ensuite définir la rubrique du fichier de données qui permet de créer les en-têtes des colonnes, puis les en-têtes des lignes.

#### PERSISTANCE DES RÉSULTATS

Le résultat de l'exécution peut être sauvegardé, et rechargé ultérieurement, sans avoir à reparcourir les fichiers des données (fonctions tcdSauve et tcdRestaure).

Cela évite d'avoir à recalculer l'ensemble du cube sur des données qui n'évoluent plus, comme les ventes des années passées.

#### COMPARAISON DE PÉRIODES

L'utilisateur final peut demander à comparer une période donnée à la même période d'années précédentes.

Par exemple, comparer les ventes du mois de septembre 2016 aux mois de septembre 2015 à 2010.

*Créer un Tableau Croisé Dynamique est très simple, le résultat est époustouflant.*

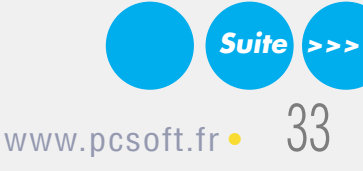

# **ET LES AUTRES CHAMPS...**

百日

**WEIGHTEN** 

Critéres Devis, Factures et bons de co.

nce pour la rencontre avec Harcilien Bruno dans le cadre d'un sém

Validation de la rencontre avec Marcillen Bruno pour le jeudi 20 décembre 2012 à 10h00

**Hartine Louise** 

123 rue du Resteu

et FI

**B** Con

Co.

*<u><b>RRRRD</u>*</u>

Catégorie Re

Tous les **champs de WINDEV** sont très puissants et sophistiqués.

Tous les champs proposent plusieurs dizaines de possibilités de **paramétrages**, de **sécurisations** et de **personnalisations**.

### DECIDEUR

L'éditeur de fenêtres de WINDEV permet de créer tous les types de champs, des plus sophistiqués aux plus simples.

NOUVEAU Evolutions diverses sur de nombreux champs

### TECHNOLOGIE FAA Toutes les FAA sont disponibles sur les champs

### (voir pages 42 à 45) POINTS FORTS

Les champs créés avec WINDEV respectent par défaut la charte graphique de l'application Chaque champ dispose de dizaines de possibilités de paramétrage

# **LISTE DES CHAMPS**

WINDEV 22 propose tous les champs sophistiqués, prêts à l'emploi et à être personnalisés dont vous pouvez avoir besoin dans une application:

 $\overline{\bullet}$ 

 $(2)$ 

05/12/2012

 $05/12/2012$ 05/12/2012

0571273012

05/12/2012

 $\overline{u}$ 

- champs de saisie formaté • champs
- d'affichage (libellé formaté)
- onglets
- onglets navigateur
- listes
- déroulantes

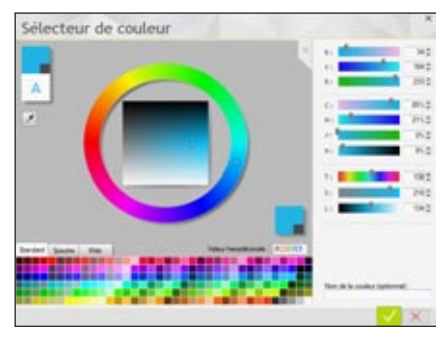

*Sélecteur de couleurs avancé pour les*

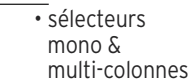

- tableaux • liste
- 
- arborescente (tree-view)
	- hiérarchique
- tree map
- tiroir
- 
- 
- 
- 
- graphique • liste
- -
- 
- 
- champs OLE
- champ
- 
- - bouton «spin»
- 
- range-slider
	- carrousels

• calendriers

 $\overline{\mathbf{A}}$ 

× Q

 $\triangleright$ 

**L.** Abbabar col mar

 $\overline{\phantom{a}}$ 

- agendas
- plannings
- organigrammes
- notations
- rubans
- tableaux croisé dynamique
- timeline • tableaux de
- bord
- Gantt
- tableur • traitement de
- texte
- carte Google
- fil
- ...
- Catalogue d'image  $31$ W

*styles de champs WINDEV est livré plus de 10.000 «clipart» (boutons, images, ...). Utilisez-les librement dans vos fenêtres, vos boutons,...*

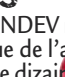

• images animées • ascenseurs • boutons graphiques (icones)

• combo box • combo autoalimentées • images

- boutons graphiques animés • boutons texte
- boutons temporisés
- interrupteurs

• boutons poussoir

- table
	- -
		- ActiveX
		- zone de
		- clicage
			-
- géométriques • splitters • barres d'état

• champ avec ombre floue • potentiomètre • jauges • champs HTML • barres d'icones • formes

- Web caméra • visioconférence
- RTF
- zones répétées • boîte à outils
- graphes
- codes-barres
- 

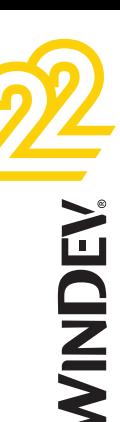

#### POSSIBILITÉ DE CRÉER DES FENÊ-TRES NON RECTANGULAIRES ET **TRANSPARENTES**

WINDEV 22 permet de créer automatiquement des fenêtres de forme quelconque, et gère l'opacité des champs et des fonds.

#### DRAG & DROP

WINDEV permet d'implémenter facilement l'utilisation du «drag & drop» (glisser/lâcher) entre les champs de vos applications.

#### CHAMP PAR PROGRAMMATION

Le mode de création habituel des champs est l'éditeur de fenêtres. Il est également possible de créer des champs par programmation, depuis zéro, et de leur associer des traitements. Il est également possible de cloner les champs par programmation.

#### CHAMP JAUGE

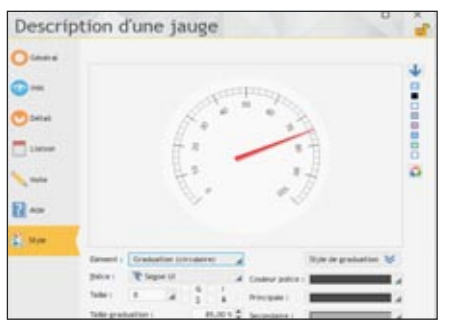

Les champs offrent une richesse et un paramétrage illimités.

Voici un extrait de la fenêtre de paramétrage des jauges

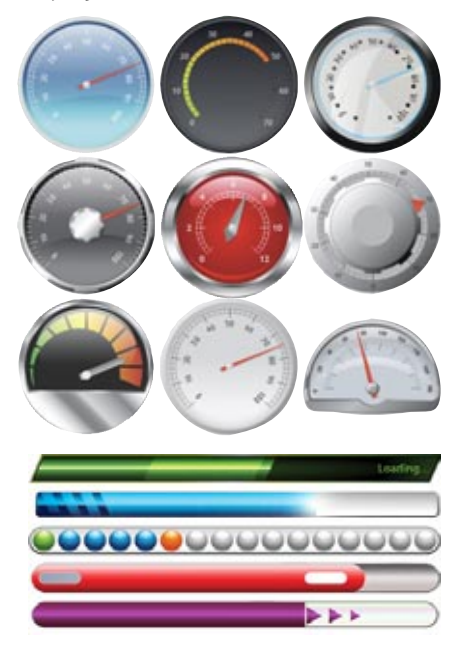

LE CHAMP «DATE» AVEC CALEN-DRIER AUTOMATIQUE

Ce champ permet de saisir et afficher une

date. Le masque de saisie intégré évite la saisie de dates invalides.

Encore plus sophistiqué, le champ propose sur sa droite une mini icone qui affiche un calendrier (totalement paramétrable) afin de faciliter la saisie.

Le calendrier peut également être affiché par programmation.

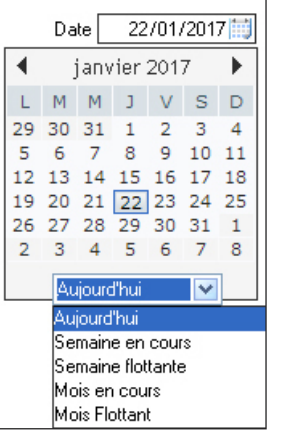

#### MASQUE DATE/HEURE : «IL Y A 2 HEURES», «HIER», ETC…

De puissants masques de dates et heures traditionnels sont disponibles.

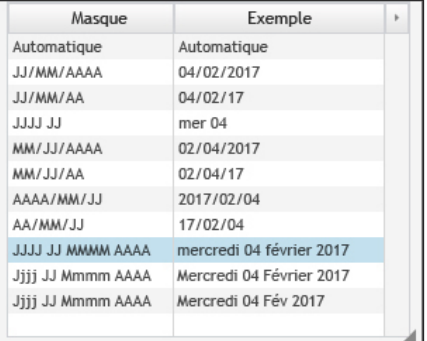

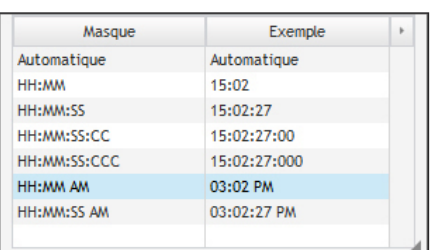

Mais WINDEV va plus loin dans les formats de dates !

Pour la représentation des dates et des heures, de nombreuses applications utilisent une terminologie basée sur le langage parlé. Plutôt que d'afficher «Cet événement s'est passé à 14h28», affichez automatiquement «Cet événement s'est passé il y a 2 heures» (ou il y a 2 jours, ou il y a 3 semaines, etc.).

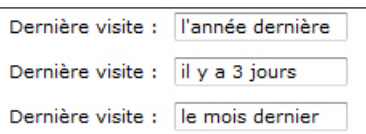

#### MASQUE HEXADÉCIMAL

Les champs de saisie et libellé proposent un masque «Hexadécimal». Cela permet d'afficher un buffer binaire de manière lisible.

#### BOUTON DE VALIDATION TEMPORISÉ (MINUTERIE)

Ce type de bouton affiche un décompte en secondes et valide automatiquement la fenêtre à la fin de ce décompte si aucune action n'a été exécutée par l'utilisateur: très utile pour ne pas bloquer un traitement par lots (batch) par exemple !

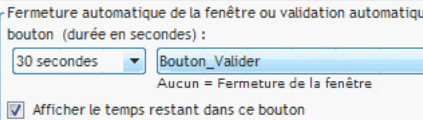

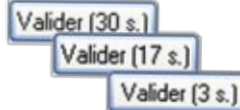

#### TREEVIEW (ARBRE)

Le champ «treeview», comme tous les champs, est très puissant.

Parmi les nombreuses caractéristiques, vous bénéficierez de: • saisie possible • l'utilisateur final peut effectuer une multisélection • coches • les éléments affichés peuvent être multilignes • databinding • glisser/déplacer (drag & drop) géré automatiquement entre 2 treeviews • couleur de fond paramétrable • une bulle d'information peut s'afficher automatiquement lors du survol d'une ligne (contenu paramétrable par ligne) • possibilité de changer l'image du bouton de déroulage • l'alternance de couleurs sur les lignes du treeview possible • hauteur des lignes paramétrable • Etc, ...

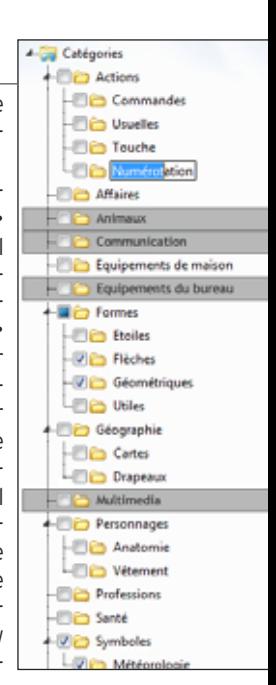

#### LES AUTRES CHAMPS: TRÈS PUIS-SANTS, TRÈS SOPHISTIQUÉS

L'éditeur de fenêtres permet de créer tous les types de champs: bouton, interrupteur, sélecteur, zone de cliquage, ascenseur, menu, onglet, plan, spin, image et vidéo (voir page 86). N'oubliez pas que la version Express de WINDEV (gratuite) vous permet de manipuler et tester tous ces champs.

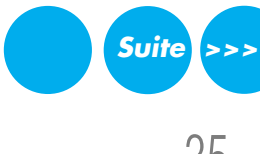

[www.pcsoft.fr](http://www.pcsoft.fr) •

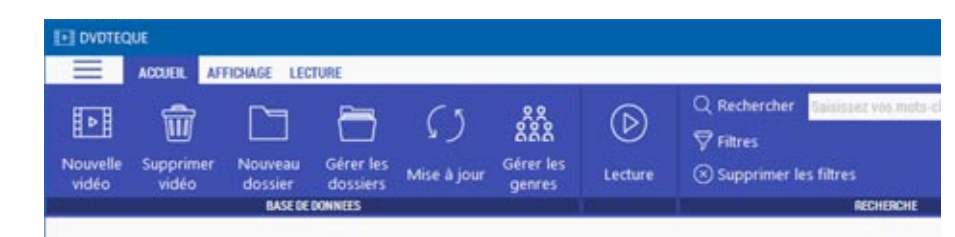

#### GÉNÉRATEUR DE MENUS WYSIWYG

L'éditeur de menus permet de créer des menus au standard Windows, totalement paramétrables.

#### CHAMP RUBAN

**Suite >>>**

Un champ ruban offre une fonctionnalité de menu, mais sous forme de ruban.

Il permet de présenter dans une petite surface un grand nombre de champs rangés avec logique, afin d'effectuer des choix.

#### L'ÉDITION DU CHAMP RUBAN

Un champ ruban est composé de plusieurs volets. Chaque volet est représenté par une icone et un libellé.

Chaque volet contient des regroupements, séparés par une ligne verticale.

Un regroupement peut contenir des champs de tout type: icone, bouton, combo, libellé, zone de saisie, zone répétée... Sous l'éditeur, pour ajouter un champ dans un regroupement, il suffit de le copier ou de le dropper. A l'exécution, chaque regroupement range automatiquement ses champs en fonction de la largeur disponible.

#### CHAMP DIAGRAMME DE GANTT

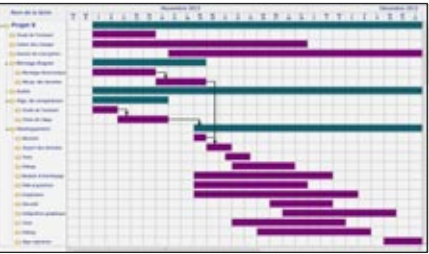

Dans un «Diagramme de Gantt» les tâches sont disposées en lignes et les unités de temps en colonnes.

L'affichage des tâches selon leurs dépendances est effectué automatiquement.

Les liens de dépendance entre les tâches sont matérialisés par des flèches qui relient les tâches concernées.

Un «Diagramme de Gantt» permet de gérer : • la durée des tâches • l'avancement des tâches • les dépendances entre les tâches, la couleur des tâches • les jalons • la granularité d'affichage: en minutes, en heures, en jours, en semaines • la période affichée • l'affichage ou non des numéros de semaine...

L'utilisateur final peut déplacer une tâche. L'ensemble des tâches dépendantes se met alors à jour automatiquement.

#### CHAMP CARTE

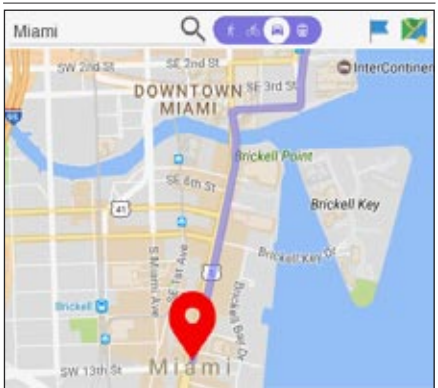

Le champ carte de WINDEV permet de gérer les cartes Google Maps dans les applications: afficher une carte, positionner des marqueurs, dessiner des trajets,...

#### CHAMP TREEMAP

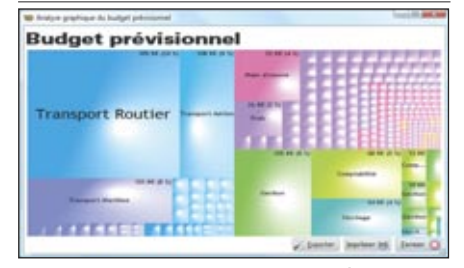

Ce type de champ permet de représenter dynamiquement des données, éventuellement arborescentes, de manière pondérée.

Il est utile pour permettre une visualisation intuitive de volumes de données. Les zones sont cliquables: cela permet d'afficher un détail.

#### CHAMP TABLEUR

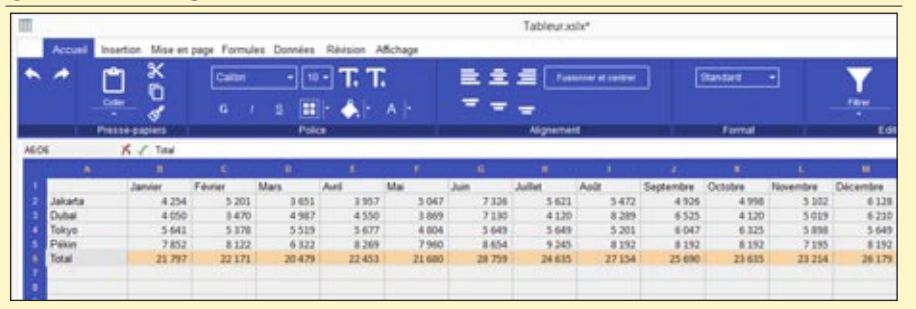

Le champ «Tableur» est un champ natif: il ne nécessite pas de tableur installé sur le poste (et donc pas de licence à gérer, pas de plugin et pas d'ActiveX). Plus besoin d'allers-retours entre applications, plus de logiciel externe à piloter! Le champ tableur propose en standard les fonctions de calcul et opérateurs essentiels: somme, soustraction, multiplication, di-

vision, pourcentage, moyenne, min-max, condition (SI), opérateurs de calcul et de comparaison... Il est également possible d'utiliser dans les formules des fonctions du WLangage telles que les fonctions mathématiques, chaîne, date, fonctions financières.

Chaque cellule est adressable par programmation. Le contenu est compatible XLSX

#### CHAMP SÉLECTEUR

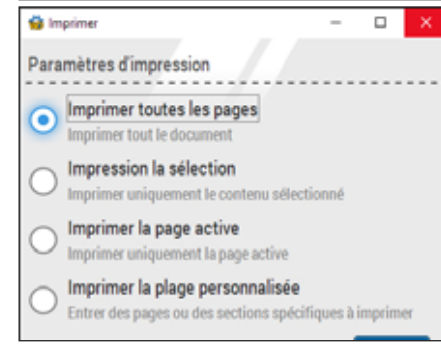

En plus des champs sélecteurs traditionnels, WINDEV propose des sélecteurs avec images et textes libres.

#### CHAMP ONGLET «NAVIGATEUR»

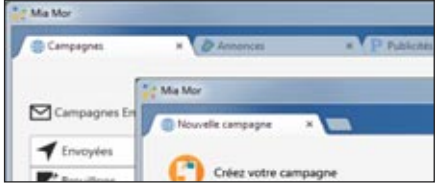

Ce mode de gestion des onglets permet d'afficher plusieurs fenêtres dans une même fenêtre. Le passage d'une fenêtre à l'autre s'effectue à l'aide d'onglets, selon un mode opératoire proche de celui des navigateurs Internet.

Les onglets peuvent être «sortis» de la fenêtre principale, par exemple pour traiter plus de données simultanément.
## *Tous les champs sont livrés en standard et totalement intégrés*

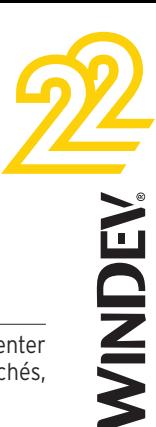

#### CHAMP ORGANIGRAMME

Le champ «Organigramme» permet d'afficher automatiquement un organigramme, une hiérarchie d'éléments, dynamiquement en fonction de données contenues dans une base de données ou dans des variables.

L'organigramme peut être horizontal ou vertical. Les données peuvent être affichées de haut en bas ou de bas en haut.

Les liens entre les éléments sont déduits automatiquement et peuvent être directs ou brisés.

Un champ organigramme peut contenir plusieurs arborescences (plusieurs racines).

#### LA DÉFINITION D'UN ÉLÉMENT DE L'ORGANIGRAMME

L'aspect visuel de chaque élément se définit

facilement via la fenêtre des «7 onglets» : police, taille, bulle, image, forme, cadre, lien, flèche, couleur).

Chaque élément peut également être totalement personnalisé par une «fenêtre interne».

#### LA LIAISON DES ÉLÉMENTS

Les éléments sont disposés dans l'espace, et reliés ou pas par des lignes de liaison. Les lignes peuvent contenir des flèches. Il est possible de demander des lignes à angles droits, ou des lignes directes (inclinées).

#### REMPLIR L'ORGANIGRAMME

Remplir un organigramme est facile: soit par programmation à l'aide du type structuré du WLangage OrgaElément, soit par une ou des «liaisons fichier» (databinding).

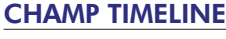

Le champ «Timeline» permet de représenter des chronologies d'événements rapprochés, qui peuvent être parallèles.

Ce champ est utilisé par exemple pour: • réaliser un montage vidéo

• représenter des événements d'automates... La granularité descend à la microseconde.

L'échelle de la plage affichée est modifiable par l'utilisateur final à l'aide d'un potentiomètre (range slider). Le marqueur peut être déplacé à la souris ou par programmation.

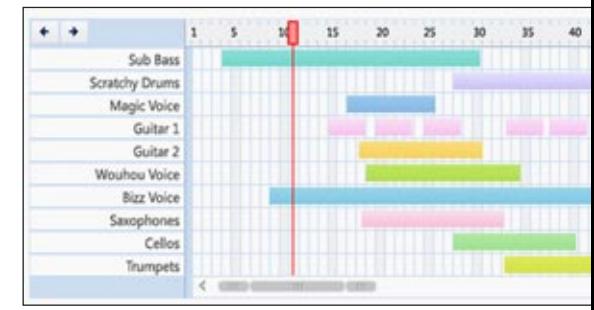

#### CHAMP NOTE REPOSITIONNABLE

Le champ «Note repositionnable» peut être mis en place par le concepteur de l'application, ou par l'utilisateur final lui-même.

Le champ Note permet d'afficher des instructions, des manipulations à effectuer ou des informations: mode opératoire, consignes pour son remplaçant pendant les congés, ...

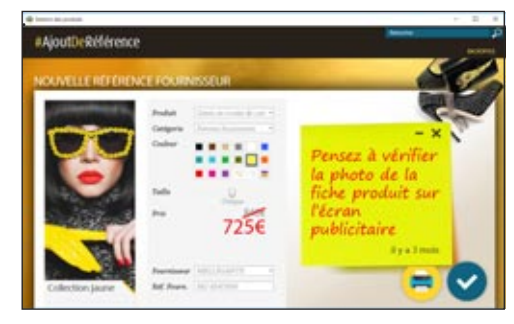

#### CHAMP FIL: CRÉEZ DES WORKFLOWS

Le champ «Fil» permet de relier visuellement 2 champs. Ce champ permet de créer des «workflows» (des diagrammes) facilement.

Les liaisons sont gérées automatiquement, et suivent automatiquement les modifications sur les champs reliés: déplacement, redimensionnement, visibilité...

Un champ fil se crée comme tous les champs, sous l'éditeur de fenêtres.

Il suffit de sélectionner le champ dans le ruban, puis de relier les 2 champs...

Un champ fil peut également être créé par programmation avec la fonction WLangage habituelle ChampCrée ou ChampClone.

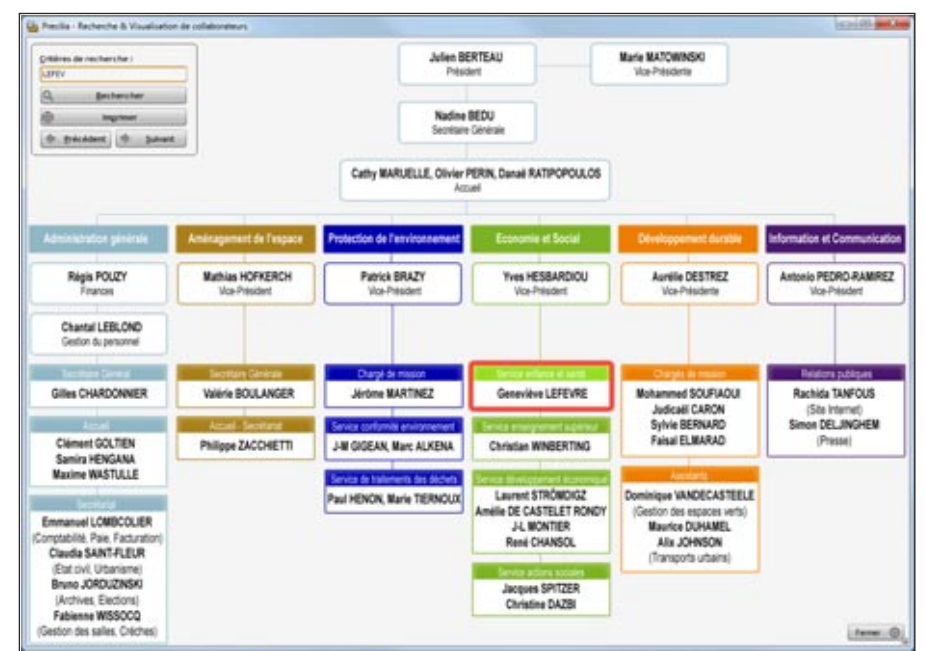

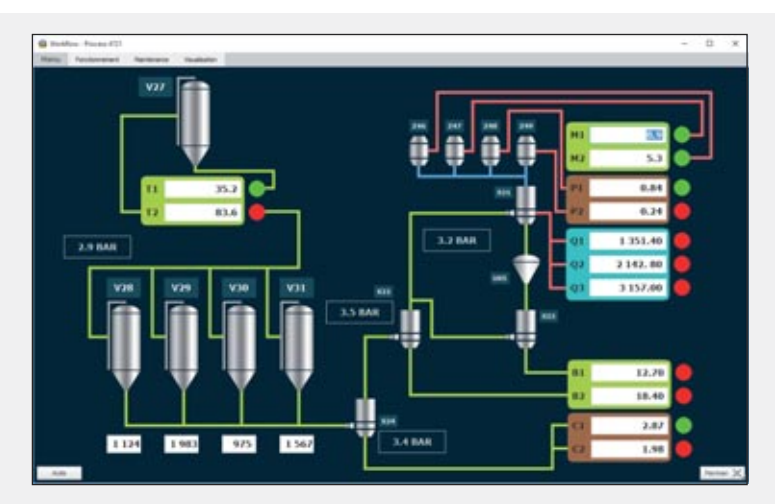

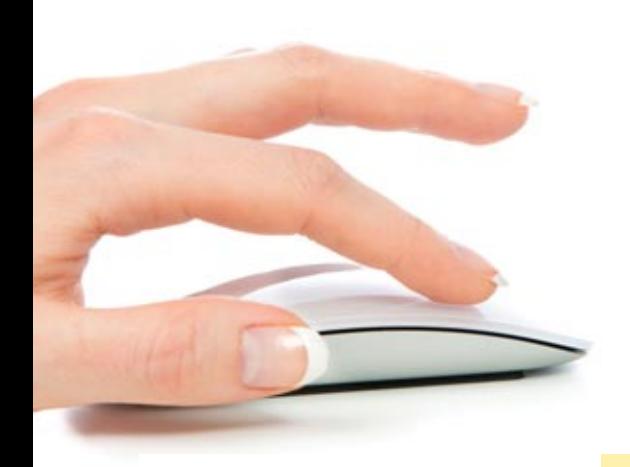

ous savez cliquer: vous savez créer les champs (les contrôles) !

Avec WINDEV 22, les caractéristiques de chaque contrôle (de chaque champ) sont définies facilement par l'intermédiaire d'un **mode de dialogue exclusif**, à la fois très simple et très puissant: la technologie des **«7 onglets»**.

Chacun des onglets permet de définir, en langue française claire, les différentes **caractéristiques** d'un champ, d'une fenêtre, d'un état...

Le contenu des onglets diffère bien entendu selon le type de champ; nous détaillons ici quelques onglets seulement (voir également pages suivantes).

Il est bien entendu possible de créer et modifier les champs par la méthode traditionnelle du «modifieur», ainsi que par programmation.

#### **DECIDEUR**

Aucune connaissance des API Windows ou de la POO n'est nécessaire pour créer des interfaces extraordinairement puissantes, originales, efficaces et sécurisées

NOUVEAU Interface allégée

TECHNOLOGIE FAA Evolutions diverses dans les «7 onglets»

#### POINTS FORTS

Quelques clics remplacent des milliers de lignes de code Moins de risque de bogues Créez des interfaces harmonieuses sans infographiste

## **TECHNOLOGIE** «7 ONGLETS» : DES CONTRÔLES PUISSANTS EN QUELQUES CLICS

#### **LE CONCEPT DES «7 ONGLETS» ÉLIMINE 95% DU CODE POUR LA GESTION DES INTERFACES**

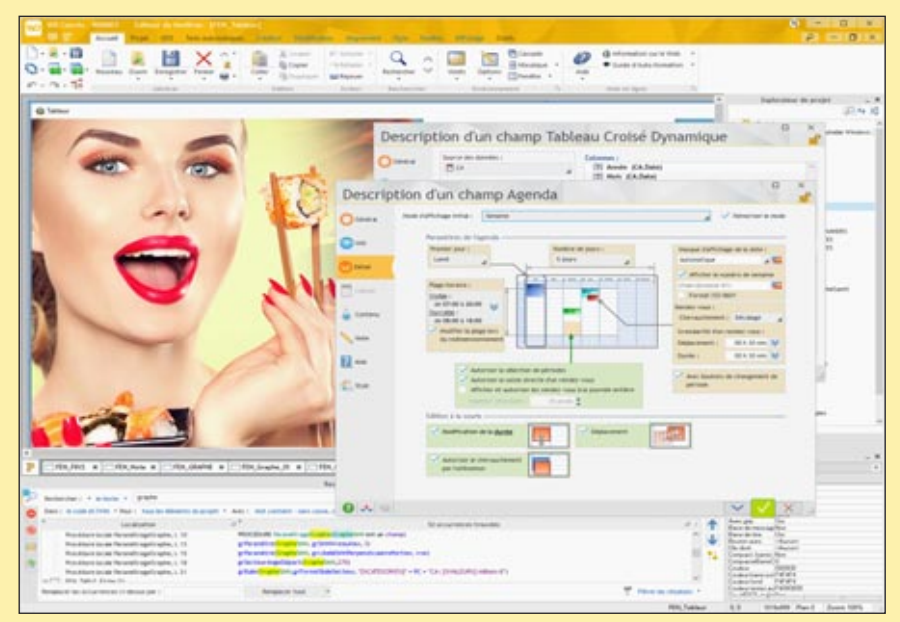

Le champ Agenda en cours d'édition: la fenêtre des «7 onglets» n'est pas bloquante (pas modale). Chaque paramètre modifié peut être visualisé immédiatement sur le champ. Avec WINDEV 22, la création des champs (des contrôles) est intuitive et visuelle.

Ici: personnalisation du style d'un champ (bouton). Les options sont très nombreuses, le développeur voit immédiatement les paramètres disponibles, tout est visuel.

Les champs créés sont plus beaux et plus efficaces.

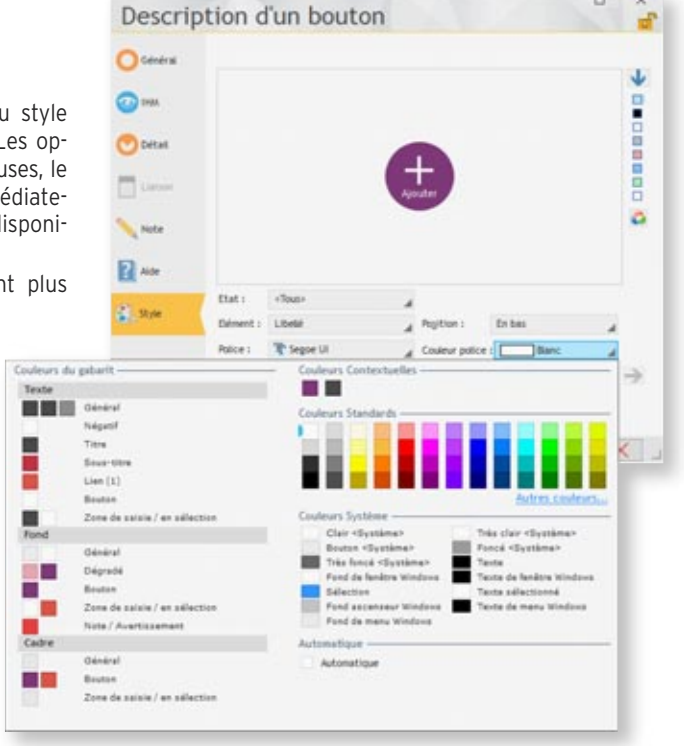

## *La technologie au service de l'efficacité*

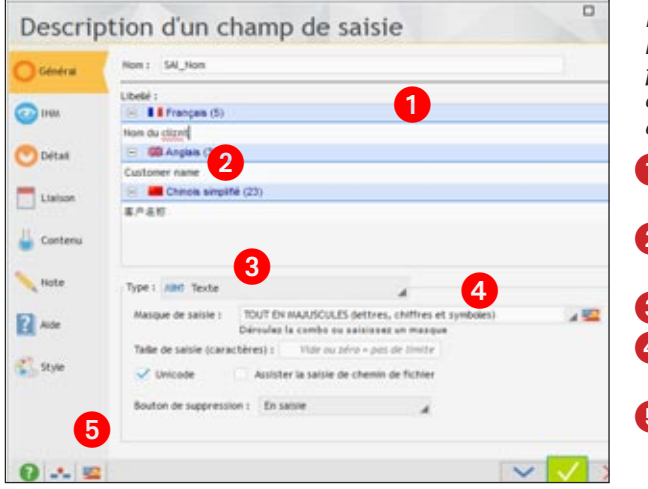

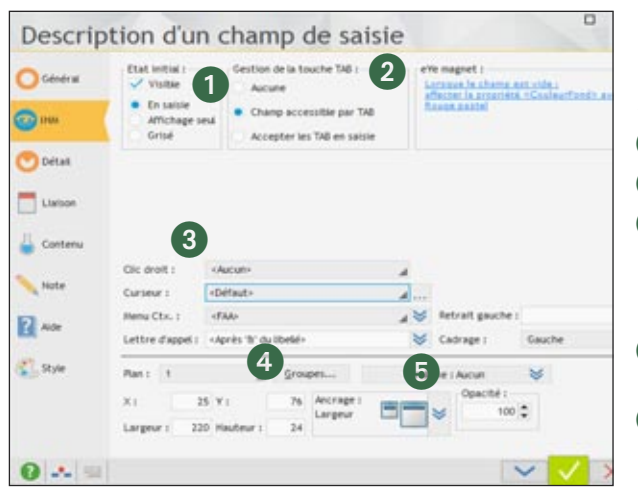

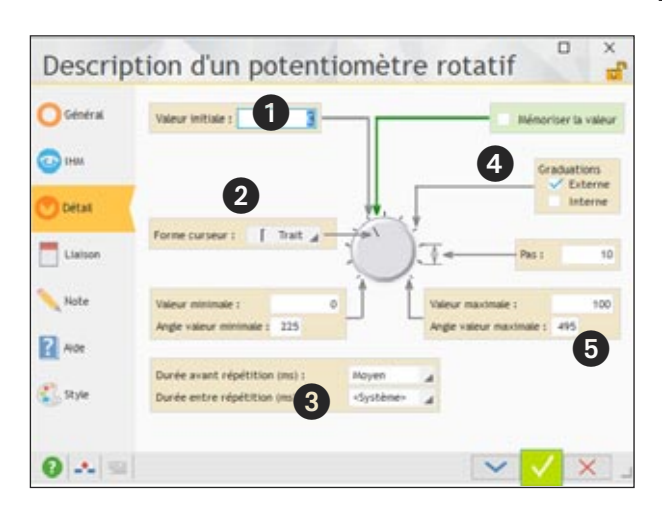

*Ici le 1er onglet: «Général». On définit les informations principales du champ: type, masque de saisie,...*

- Libellé dans toutes les langues du projet
- 2 Correcteur orthographique
- **3** Type du champ
- 4. Masque de saisie/affichage
- 5 Appel du traducteur automatique

*Ici le 2°onglet: «IHM». On définit des éléments «d'interface» du champ. Rappelons que tout choix est ensuite modifiable par programme.*

- Etat initial du champ
- Effet de la touche TAB
- **3** Informations diverses: cadrage, menu contextuel à ouvrir, lettre d'appel...
- Gestion des plans et des groupes de champs
- **5** Ancrage automatique lors des changements de taille de fenêtre

Etc...

*Ici l'onglet «Détail» d'un champ «potentiomètre». On définit des éléments de présentation du champ*

- **1** Valeur initiale
- <sup>2</sup> Forme du curseur
- **B** Durées
- 4 Graduations
- Bornes...

Etc.

#### VITE ET BIEN

Vous économisez des milliers de lignes de code grâce aux «7 onglets». Quel temps gagné ! Quelle puissance, quelle sécurité, quelle efficacité pour vos interfaces !

#### CRÉATION VISUELLE

Grâce à la technologie des 7 onglets, vous définissez par des clics l'équivalent de centaines de lignes de code dans d'autres environnements.

Tous les choix sont visuels: cadrage, position des libellés, ancrages...

Pour chaque champ, même ceux que vous ne connaissez pas, vous voyez immédiatement les options disponibles: saviez-vous que vous disposiez d'une granularité à la milliseconde dans un champ timeline ?

La fenêtre des «7 onglets» n'est pas bloquante, et permet de visualiser immédiatement chaque choix effectué. Il est par exemple possible de modifier le code d'un champ pendant son édition.

#### LES STYLES

Chaque champ prend par défaut le style du gabarit (de la charte graphique) choisi pour l'application.

Il est possible de modifier tous les attributs du style: couleur de fond, du texte, du cadre, type du cadre, police, positionnement, image de fond...(voir page 46)

#### LES «7 ONGLETS»

Les 7 onglets d'un champ sont:

- l'aspect général
- l'IHM (UI, UX)
- le détail
- le lien aux données
- le remplissage automatique
- les notes
- l'aide associée
- le style.

#### MODIFIEUR

Les caractéristiques d'un champ peuvent également être modifiées à l'aide du «Modifieur», qui présente toutes les caractéristiques sous forme de liste.

#### PROGRAMMATION

Tout ce qui est défini sous les «7 onglets» est modifiable par programmation. Il est possible de cloner des champs, et également de créer des champs depuis zéro par programmation.

*Le concept des «7 onglets» révolutionne la création des interfaces. Vous créez des applications bien plus performantes, et ce plus facilement et plus rapidement...*

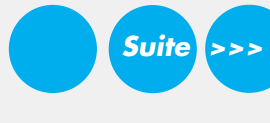

WINDEN

## TECHNOLOGIE DES «7 ONGLETS» : DES EXEMPLES

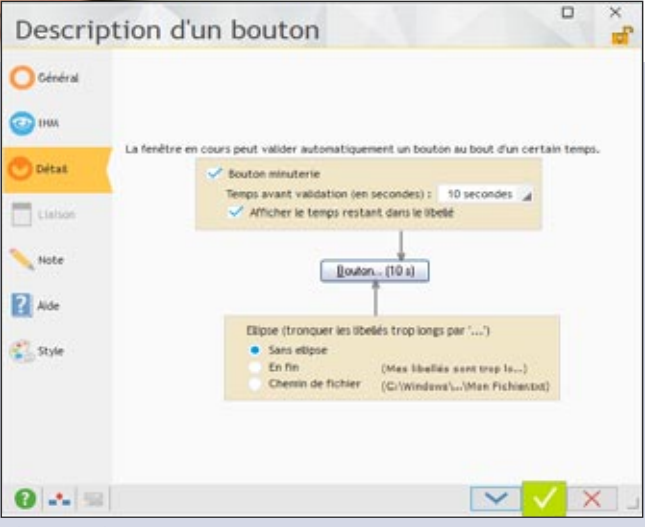

*Champ «bouton»*

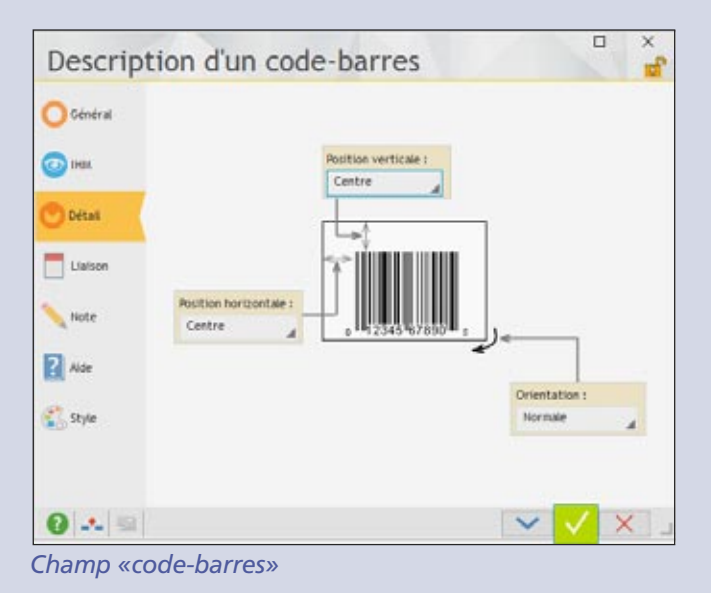

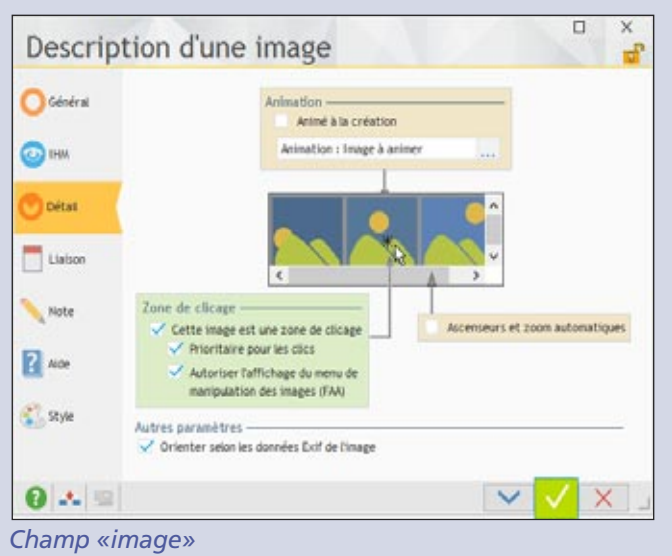

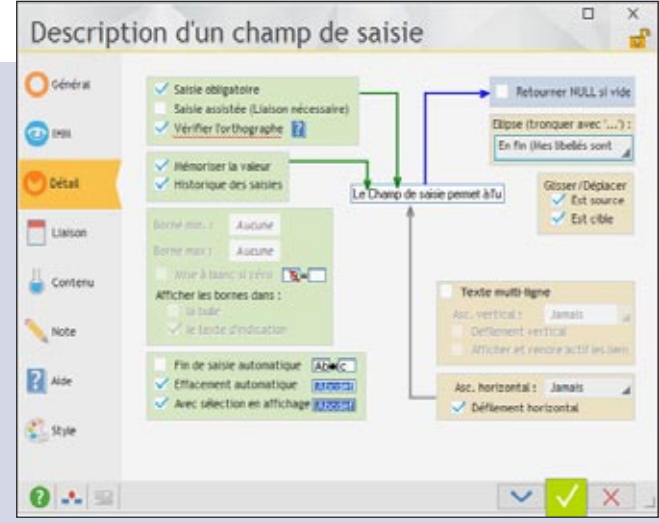

*Champ «champ de saisie»*

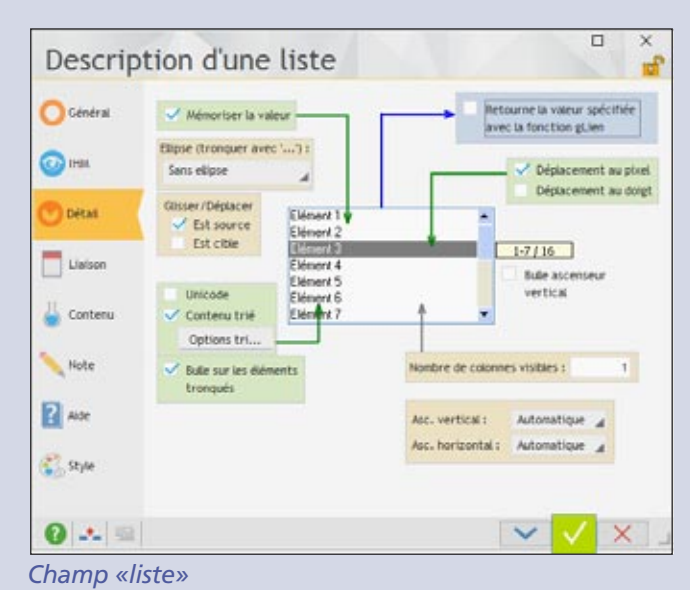

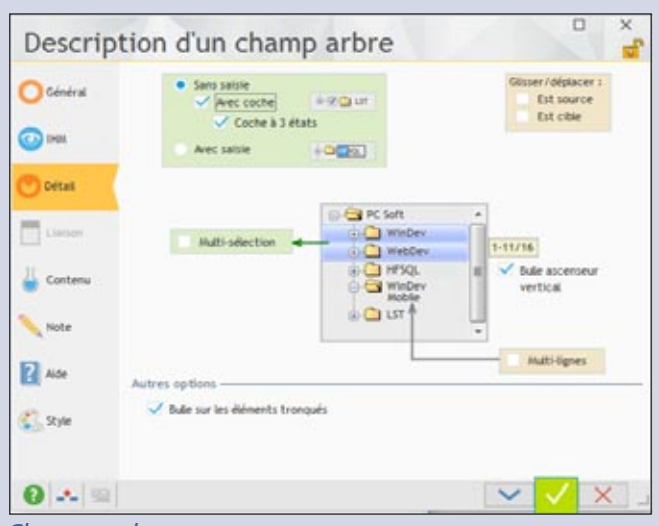

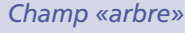

## *Créez facilement des interfaces (UI) sophistiquées*

**Les «7 onglets»** permettent de fixer facilement l'ensemble des paramètres pour les champs en proposant des choix visuels. Voici quelques exemples de fenêtres des «7 onglets».

Vous économisez des milliers de lignes de code.

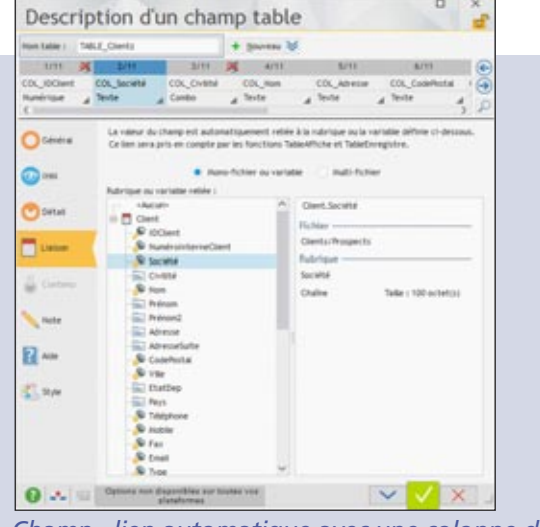

*Champ «lien automatique avec une colonne de table»*

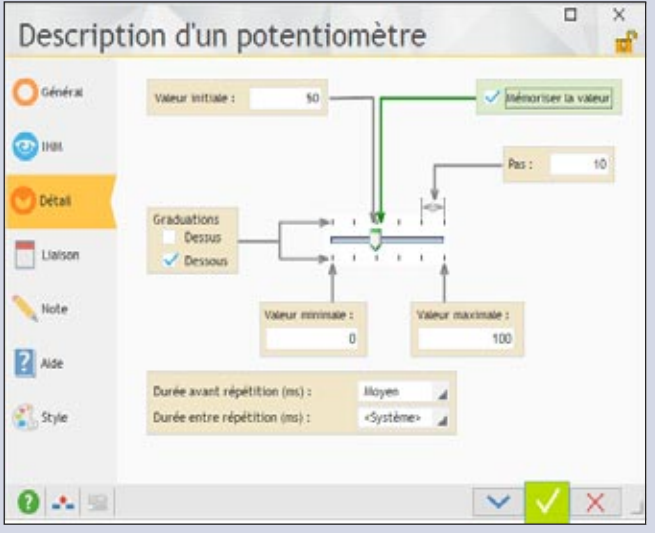

*Champ «potentiomètre»*

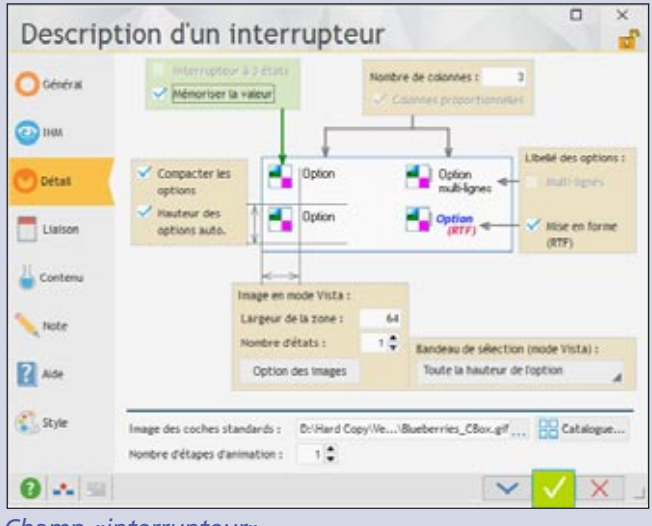

*Champ «interrupteur»*

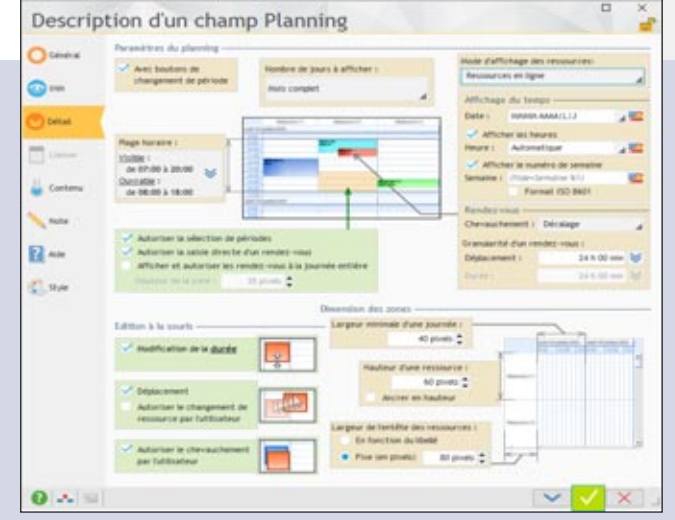

*Champ «planning»*

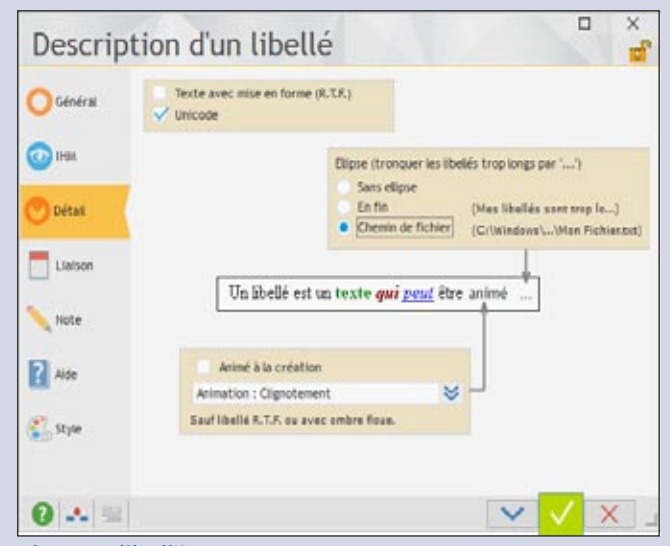

*Champ «libellé»*

#### MODIFIER LES PROPRIÉTÉS PAR PROGRAMMATION

Les propriétés définies dans les «7 onglets» sont modifiables par programmation.

Mais quel est le nom de la propriété à utiliser ?

Le nom de la propriété est intuitif et en français. La bulle d'aide des «7 onglets» indique ce nom en WLangage.

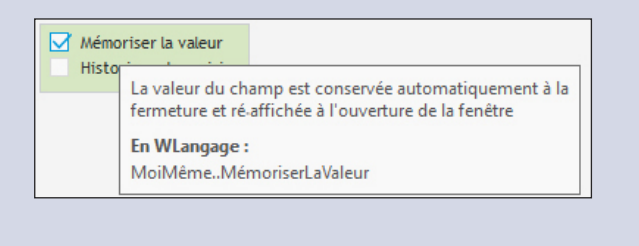

## FAA : DES FONCTIONNALITÉS AUTOMATIQUES POUR VOS UTILISATEURS FINAUX

Quelle que soit la dextérité d'une équipe de développement, un utilisateur d'application souhaitera toujours réaliser une action qui n'est pas prévue, ou modifier le fonctionnement d'une fenêtre!

Le MCU (Macro Code Utilisateur) permet à l'utilisateur de créer des macros.

L'outil de reporting «Etats et Requêtes» est librement diffusable avec vos applications (voir p 48 et 52).

Et les **FAA** (Fonctionnalités Automatiques de l'Application), présentes par défaut dans chaque application développée avec WINDEV 22, permettent à chaque **utilisateur final** d'optimiser le fonctionnement des applications mises à sa disposition grâce à un ensemble de fonctionnalités riches, sans que vos équipes n'aient eu à écrire une seule ligne de code !

#### DECIDEUR

Les FAA offertes aux utilisateurs finaux sont une exclusivité des applications développées avec WINDEV. Les utilisateurs sont plus efficaces.

#### NOUVEAU

Mot de passe pour les exports Nouvelles FAA sur tables

#### TECHNOLOGIE FAA Voir la liste dans ces 4 pages

#### POINTS FORTS

Rend les utilisateurs plus efficaces et heureux Systématise la richesse fonctionnelle Décharge les équipes de développement de nombreux développements

#### FAA : 3 LETTRES MAGIQUES

Les FAA (Fonctionnalités Automatiques de l'Application) sont un ensemble de fonctionnalités dont bénéficie tout utilisateur final d'applications développées avec WINDEV 22, WEBDEV 22 ou WINDEV Mobile 22.

Vos utilisateurs finaux apprécient les exports vers Word, vers Excel, l'envoi d'email, la pose de minuterie sur un bouton...

Les FAA ajoutent immédiatement et sans programmation une richesse fonctionnelle déterminante à vos applications, et rendent les utilisateurs bien plus efficaces.

#### FAA: ÇA CHANGE LA VIE DES **UTILISATEURS**

Imaginez: un utilisateur doit réaliser à la dernière minute un inventaire non prévu par l'application ? Comment sortir la liste des produits, simuler leur coût de revient ?

Avec WINDEV, c'est automatique. Chaque table bénéficie d'un export automatique vers Excel (et Open OfficeCalc). Un clic, et l'export est effectué... (Zéro ligne de code)

#### DES FAA RICHES ET UTILES

Les FAA sont accessibles dans chaque application d'un simple clic droit sur le champ ou la fenêtre concernée.

L'utilisateur peut activer la mémorisation d'une valeur dans un champ, l'historique des saisies, rajouter un total ou une moyenne dans une colonne de table, créer des filtres d'affichage.

L'utilisateur peut également agrandir lui-même la taille des combos affichées (aviez-vous remarqué: elles sont souvent trop petites !).

Grâce aux FAA l'utilisateur est plus performant, sans générer aucune charge supplémentaire à l'équipe de développement.

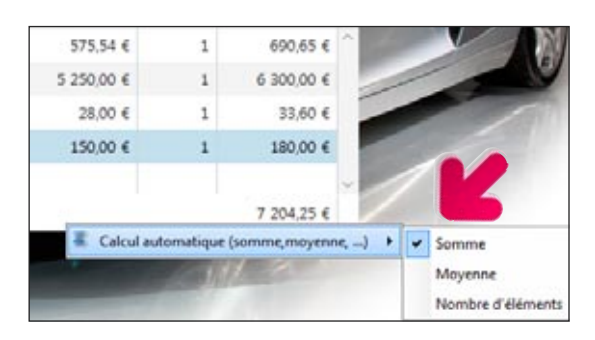

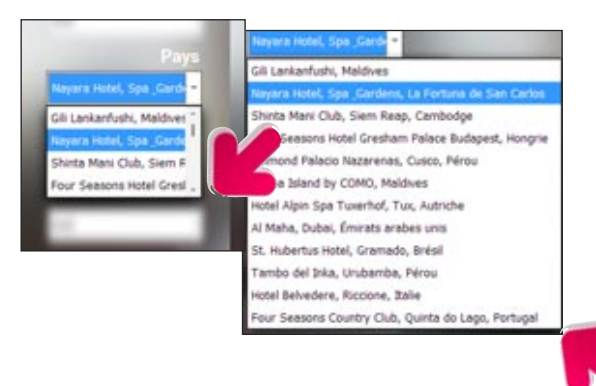

#### AJOUT D'UN TOTAL, D'UNE MOYENNE...

Un tableau visualisé sans total de colonne est malheureusement une erreur classique dans une application. Grâce aux FAA, pas de souci pour l'utilisateur final !

Il peut d'un simple clic droit, rajouter lui-même un total là où il le désire (total, moyenne, compteur).

#### AGRANDISSEMENT DE **COMBO**

Chaque combo peut être redimensionnée par l'utilisateur («grip» en bas à droite). Utile, car le développeur ne connaît pas forcément le nombre d'éléments qui sera proposé dans une combo affichant des données, ou leur largeur...

## *Vos applications WINDEV bénéficient automatiquement de toutes ces fonctionnalités FAA*

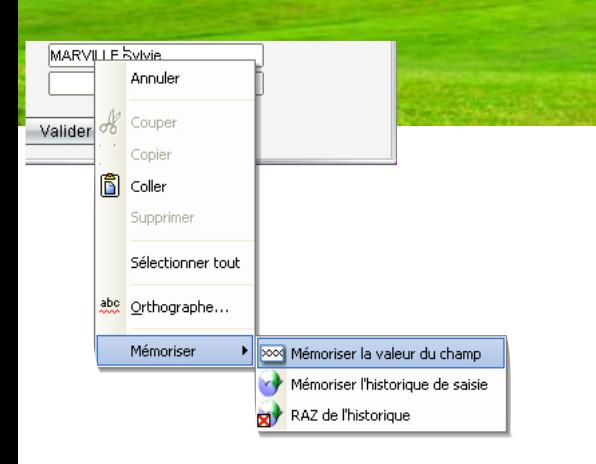

#### PERSISTANCE DES CHAMPS

Pour ne pas avoir à retaper une valeur habituelle, l'utilisateur peut activer la persistance des champs: mémoriser une valeur fixe, ou rappeler la dernière valeur saisie.

Très utile avec des fourchettes de dates par exemple !

En combinant une persistance de champs et un bouton à validation automatique, il est ainsi possible de lancer automatiquement des traitements récurrents.

#### **HISTORIQUE**

L'historique des saisies effectuées dans un champ est proposé à l'utilisateur final.

Une ancienne valeur peut ainsi être cliquée plutôt que re saisie.

#### GRISAGE AUTOMATIQUE DE FENÊTRE INACTIVE (GFI)

Les fenêtres inaccessibles (dans lesquelles on ne peut pas cliquer) sont grisées. Pratique!

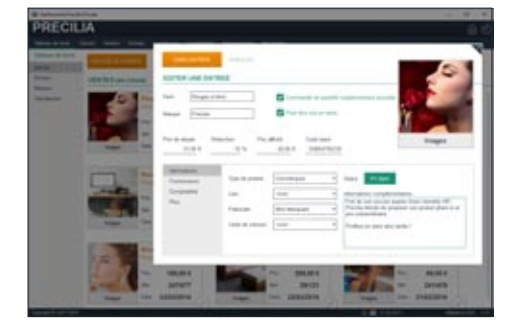

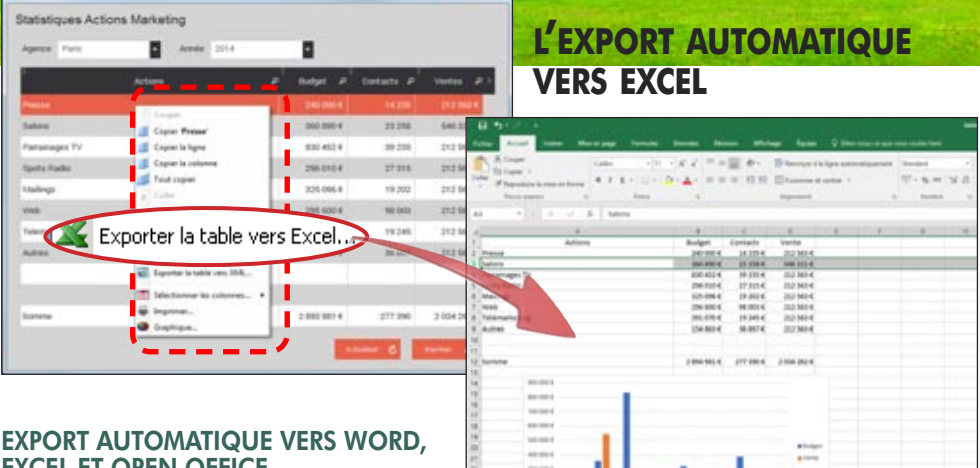

#### EXCEL ET OPEN OFFICE

Le lien des applications que vous créez avec la bureautique (Word et Excel) est simple: un menu

contextuel est automatiquement présent dans vos applications (accessible par l'utilisateur via le clic droit de la souris) et permet un export sans programmation depuis les tables. Si nécessaire, un mot de passe peut être demandé.

Vos applications développées avec WINDEV 22 sont automatiquement riches de fonctionnalités utiles. Notez que chaque FAA peut être débranchée par programmation.

#### BOUTON MINUTERIE: UN TRAITEMENT BATCH NE SERA JAMAIS BLOQUÉ !

Le bouton Minuterie affiche un décompte en secondes et valide automatiquement le bouton à la fin de ce décompte si aucune action n'a été exécutée par l'utilisateur. Très utile pour ne pas bloquer un traitement par lots (batch) par exemple !

L'utilisateur final peut ajouter cette minuterie lui-même sur n'importe quel bouton grâce aux FAA: un simple clic droit suffit, l'utilisateur final indique le délai de validation automatique.

Valider (30 s.)

Valider (17 s.)

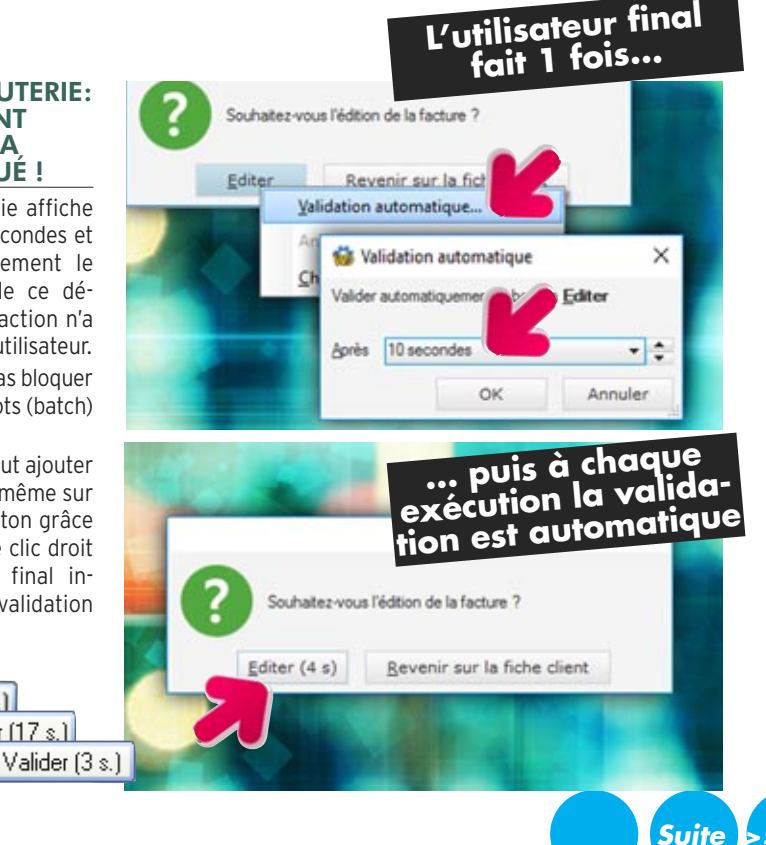

[www.pcsoft.fr](http://www.pcsoft.fr) •

#### DÉFINIR SES PROPRES TOUCHES DE FONCTION

**Suite >>>**

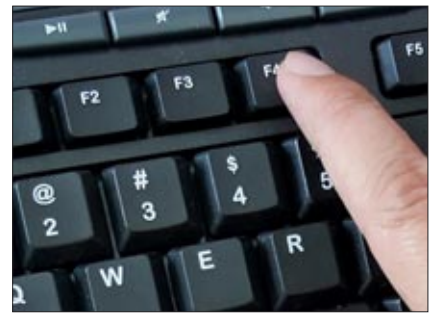

L'utilisateur final peut associer une touche de fonction de son choix à un bouton de fenêtre. Cela permet à l'utilisateur final d'améliorer la vitesse d'utilisation et l'ergonomie de d'application qu'il utilise, en lui permettant d'automatiser les actions répétitives.

Prenons l'exemple type d'un logiciel de caisse de magasin de détail, qui a été conçu pour être utilisé à la souris.

Certains détaillants n'auront peut-être pas la place d'installation nécessaire de la souris, et voudront se passer de la souris… Grâce à WINDEV, ils pourront le faire eux-même et par exemple valider la fenêtre par la touche F10.

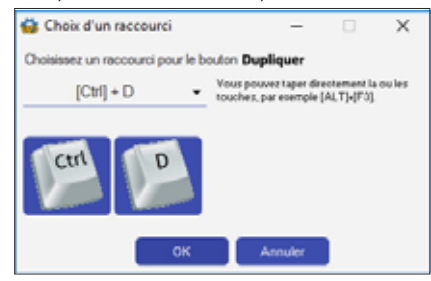

#### LOGICIEL «ETATS ET REQUÊTES»

Le logiciel «Etats et Requêtes» est livrable gratuitement avec vos applications: il permet aux utilisateurs finaux de créer eux-mêmes leurs propres états, leurs requêtes, au format PDF, d'effectuer des envois d'emails, d'imprimer des codes-barres (voir p 48).

#### ANNOTATIONS SUR ÉTATS

L'utilisateur final peut apporter des «annotations» sur un état avant de l'imprimer.

lonne. CHAMP TABLE : MÉMORISATION DES FILTRES Un utilisateur final peut «poser» un filtre sur une table, pour limiter les informations visualisées. La valeur d'un filtre saisi par l'utilisateur final peut être mémorisée par la table. Le filtre sera réappliqué par défaut à chaque nouvelle ouverture de la table.

Cela est très utile pour faire ressortir une donnée particulière ou attirer l'attention sur un

RECHERCHE DANS LA FENÊTRE L'utilisateur peut rechercher un texte parmi l'ensemble des champs de la fenêtre (Ctrl F).

L'utilisateur peut créer lui-même un graphe (voir les graphes page 30), automatiquement

La correction orthographique peut être demandée par l'utilisateur dans les champs de

Le menu contextuel des FAA propose un choix

Cela permet de lancer en 1 clic une recherche dans Google sur le ou les termes sélectionnés

Dans un treeview ou une table hiérarchique, le déroulé des branches s'effectue une par une. Dans certains cas, l'utilisateur veut visualiser l'intégralité du contenu: il lui suffit d'un clic

Dans une table de visualisation, l'utilisateur peut copier la cellule, la ligne ou la table en-

Il peut également copier uniquement une co-

saisie: utile pour éviter les fautes ! RECHERCHER DANS GOOGLE

(MENU CONTEXTUEL)

pour «Rechercher dans Google».

TREEVIEW ET TABLE HIÉRAR-CHIQUE: DÉPLIER TOUTES LES BRANCHES D'UN ARBRE

CHAMP TABLE : COPIER

CRÉATION DE GRAPHE

sur une plage de données.

**CORRECTION ORTHOGRAPHIQUE** 

dans la fenêtre.

droit...

tière.

point spécifique!

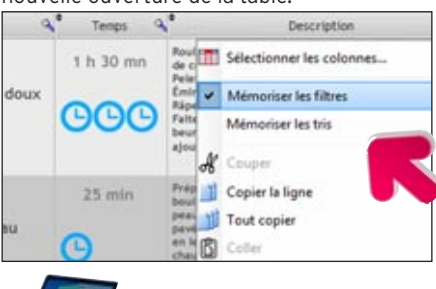

A chaque future ouverture de la table, un message furtif (toast: message non intrusif, non bloquant, qui se ferme tout seul au bout de quelques secondes) indiquera qu'un filtre est appliqué.

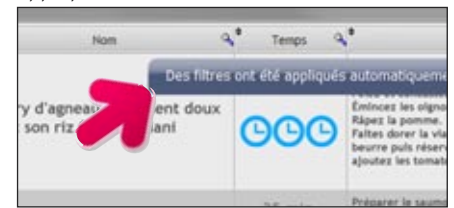

L'utilisateur conserve les filtres qu'il a créés.

#### CHAMP TABLE: MÉMORISATION DES TRIS DE COLONNES

Lorsque l'utilisateur a effectué un ou un ensemble de tris sur des colonnes de tables, celui-ci peut mémoriser ces tris afin qu'ils soient appliqués par défaut.

A chaque future ouverture de la table, un message furtif affichera l'information de l'activation de ces tris.

#### CHAMP TABLE : RECHERCHE DANS LA BASE DE DONNÉES

Dans un champ table, l'utilisateur final peut effectuer une recherche dans la base de données via toute table.

#### SAISIE DE MOTS DE PASSE, VOIR EN CLAIR

La saisie d'un mot de passe s'effectue par défaut avec des caractères masqués.

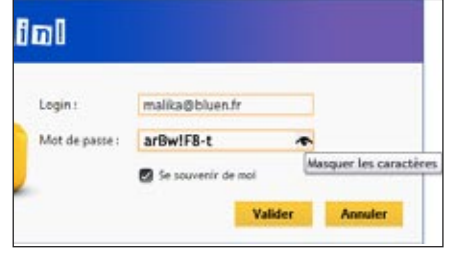

L'utilisateur peut décider de visualiser le mot de passe lors de sa saisie.

#### FAA SUR PLANNING

Sur un planning, l'utilisateur bénéficie automatiquement des FAA suivantes :

- ajout d'un rendez-vous
- édition du titre d'un rendez-vous
- déplacement d'un rendez-vous d'un horaire à un autre
- déplacement d'un rendez-vous d'une ressource à une autre
- modification de la durée d'un rendez-vous
- suppression d'un rendez-vous
- déplacement dans le calendrier...

L'utilisateur final peut imprimer un planning, ou l'envoyer par email, pour une fourchette de dates de son choix. Le planning sera joint à l'email sous la forme d'un document PDF.

44 **•** WINDEV : Développez 10 fois plus vite

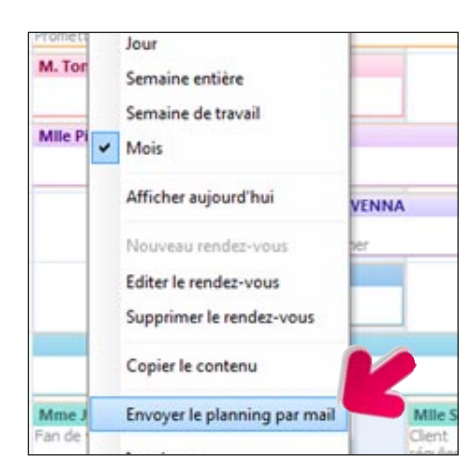

#### CALCULATRICE SUR CHAMP NUMÉRIQUE

Chaque champ numérique peut proposer un mini-bouton «calculatrice».

Un clic sur ce bouton affiche une calculatrice qui permet de réaliser des opérations de base.

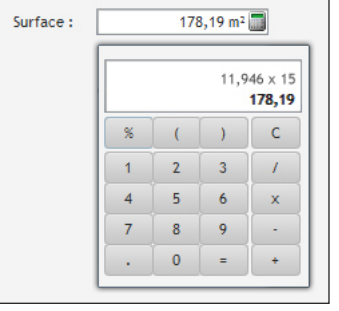

Pour ajouter le mini-bouton au champ numérique, il suffit au développeur de cocher la case correspondante dans la fenêtre des «7 onglets».

Afficher un bouton calculatrice

Si l'option n'a pas été activée, l'utilisateur final peut ouvrir la calculette via le menu contextuel du champ.

#### CALENDRIER EN SAISIE DE DATE

Chaque champ date propose d'afficher un mini-bouton calendrier.

Un clic sur ce bouton affiche un calendrier qui permet la saisie de date.

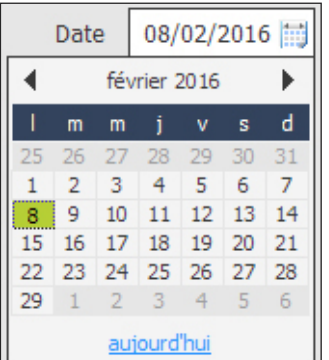

#### AJOUTER UNE NOTE REPOSI-TIONNABLE DANS LA FENÊTRE

L'utilisateur final peut ajouter une ou plusieurs notes repositionnables dans une fenêtre.

La note sera automatiquement sauvegardée et réapparaitra à la prochaine ouverture de la fenêtre.

Exemple de notes :

• Attention ce traitement dure 3 mn en fin d'année • Ne pas facturer l'Argentine • Téléphone de Jérémy pendant les vacances: 06  $06060606 \cdot ...$ 

Avec cette FAA l'utilisateur final est plus efficace.

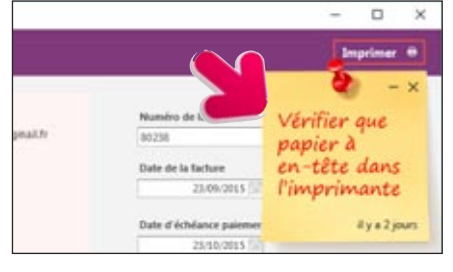

#### FAA SUR DIAGRAMME DE GANTT

Lorsqu'un diagramme de Gantt est affiché, l'utilisateur final peut déplacer une tâche. L'ensemble des tâches dépendantes se met alors à jour automatiquement.

- L'utilisateur final peut également :
- changer la durée d'une tâche
- changer la durée d'avancement de la tâche • changer l'ordre des tâches
- supprimer et créer une tâche et ses dépen-
- dances
- imprimer le diagramme de Gantt

#### FAA SUR TABLEAU CROISÉ DYNAMIQUE

Les utilisateurs de Tableaux Croisés Dynamiques bénéficient de nombreuses FAA, parmi

#### LES UTILISATEURS FINAUX PEUVENT DÉPLACER ET MODIFIER LES CHAMPS DE L'ÉCRAN

L'utilisateur final a la possibilité de réorganiser la disposition des champs dans une fenêtre, et de modifier certaines propriétés des champs.

Aujourd'hui un utilisateur choisit un grand nombre de paramètres liés sa vie personnelle et professionnelle: sur son

smartphone par exemple il décide des photos de fond, des sonneries, des éléments qu'il conserve ou supprime...

Avec WINDEV, l'utilisateur final décide de certains éléments de

**VOTRE AVANTAGE CONCURRENTIEL** Chacun des utiliateurs de vos applications bénéficie de ces fonctionnalités sans que le développeur n'ait quoi que ce soit à coder. (Le développeur peut débrancher une ou plusieurs FAA).

lesquelles: pivoter le tableau, inverser les dimensions, déplier et replier des niveaux, masquer une ou plusieurs colonnes, dérouler tous les sous-niveaux depuis un niveau donné, colorer une cellule, imprimer, comparer 2 périodes...

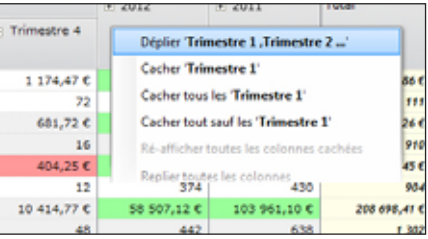

#### LES UTILISATEURS BÉNÉFICIENT ÉGALEMENT DE...

La liste des FAA est très longue. Parmi les FAA, les utilisateurs de vos applications peuvent : • redimensionner une fenêtre

- mémoriser taille et position de la fenêtre
- modifier une largeur de colonne de table
- modifier une hauteur de ligne de table
- changer l'ordre des colonnes de table
- visualiser un état en «aperçu avant impression», en bénéficiant du zoom, de la barre d'export, de la recherche,...

*Les utilisateurs d'une application développée avec WINDEV 22 bénéficient automatiquement de ces fonctionnalités qui leur permettent de mieux utiliser leurs applications, d'être plus efficaces dans leurs fonctions.*

présentation et d'utilisation de ses fenêtres ! L'utilisation du logiciel s'en trouvera améliorée.

Comme toutes les FAA cette fonctionnalité est débranchable par le concep-

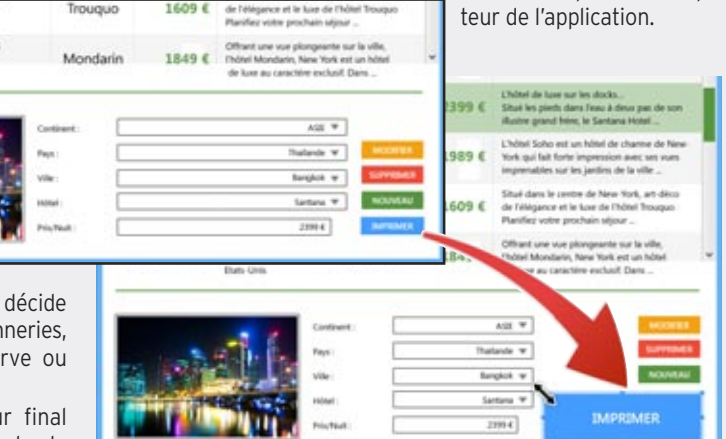

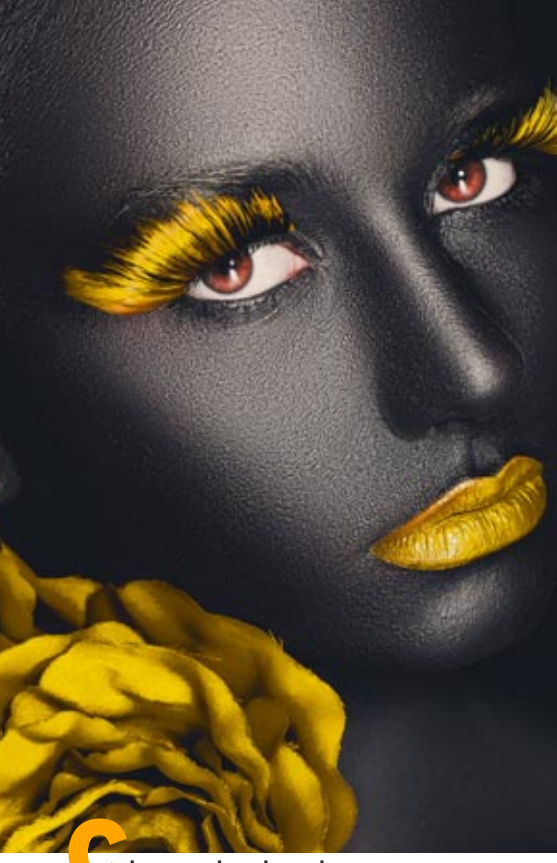

hoisissez le gabarit de votre application, ou créez-le.

Et l'ensemble de votre application bénéficie de la **charte graphique** ainsi définie quelle que soit la version de **Windows**: XP, 2000, 2003, 2008, 2012, 2016, Vista, 7, 8, 10... sur **Mac**et quelle que soit la version de **Linux**.

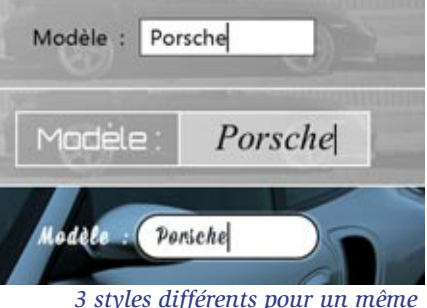

*champ de saisie*

#### DECIDEUR

La charte graphique d'une application est primordiale. Grâce à WINDEV 22, même une équipe de développement sans compétences ergonomiques ni graphiques crée des applications superbes.

#### NOUVEAU

5 nouveaux gabarits

TECHNOLOGIE FAA

Toutes les FAA sont disponibles dans les applications créées

#### POINTS FORTS

Charte graphique automatique Ergonomie automatique

## APPLIQUEZ UNE CHARTE GRAPHIQUE EN 1 CLIC

#### **UN BEAU LOOK AUTOMATIQUEMENT**

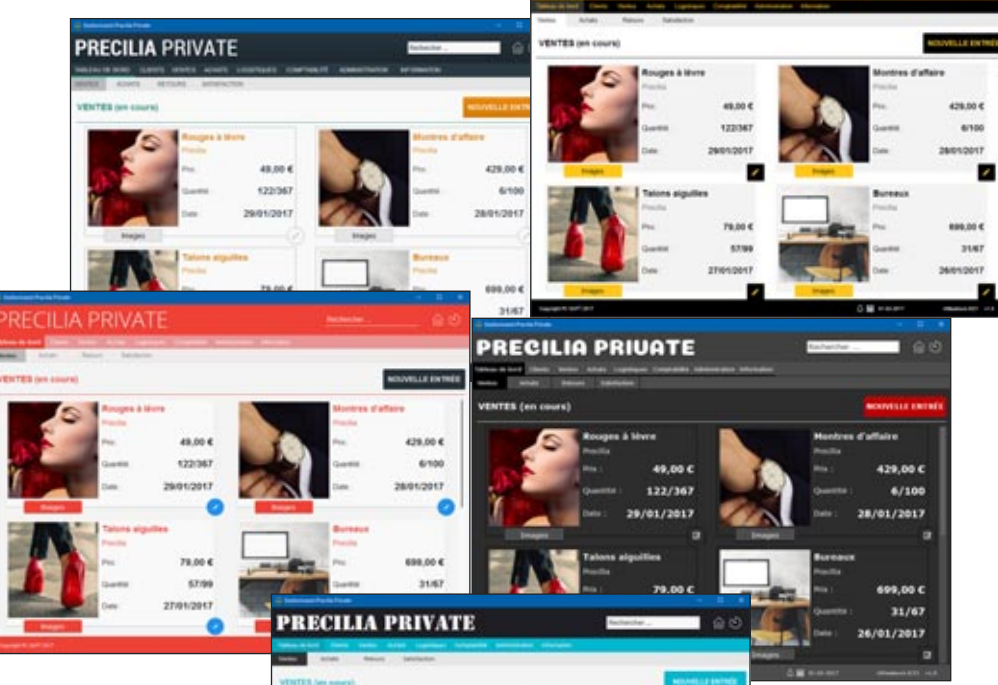

**RECILIA PRIVATE** 

#### ERGONOMIE POUR TOUS

Avec WINDEV, tous les développeurs, même sans compétences graphiques, créent de superbes fenêtres, ergonomiques: il suffit de choisir un des nombreux gabarits fournis.

Il n'y a rien à coder.

Il est possible de créer ses propres gabarits.

Lorsqu'un champ est ajouté dans la fenêtre, il est automatiquement au gabarit.

#### LES GABARITS DE FENÊTRES: UNE CHARTE GRAPHIQUE **AUTOMATIQUE**

Un gabarit est un concept global, qui définit un aspect général de fenêtre (la charte graphique de l'application): décor, feuille de styles, positionnement des champs, boutons, ...

WINDEV 22 est livré avec de nombreux gabarits, et il est possible de créer ses propres gabarits.

Changez de gabarit, et la fenêtre ou l'application entière change de charte graphique! Il est possible d'offrir la possibilité à l'utilisateur final de choisir son gabarit.

#### LES STYLES

Un style définit les différents attributs d'un champ (d'un «contrôle»): couleur, type de cadre, police et taille du libellé, police de la zone de saisie, ... Tous les éléments constituant un style sont modifiables.

Des styles sont définissables pour tous les types de champs. Par défaut, un champ créé adopte le style du gabarit en cours.

Intérêt: lorsqu'un

style est modifié, tous les champs qui font référence à ce style sont immédiatement et automatiquement mis à jour, dans toutes les fenêtres du projet.

Les styles peuvent être surchargés.

#### LES IMAGES S'ADAPTENT

429.00 4 ......

..... 31/67 VOLIZIONI I

Lorsqu'une image sert de décor (bouton, icone, pictogramme, cadre, fond...), elle est redimensionnable selon un algorithme intelligent: elle ne sera pas juste déformée. Des marges et les parties à étirer ou répéter sont définissables.

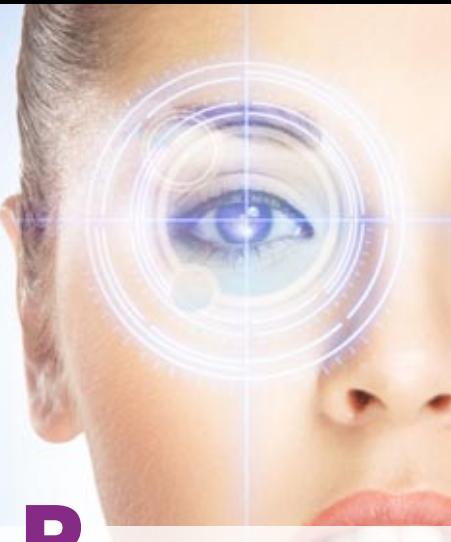

Permettez le contrôle d'accès aux traitements de vos applications: c'est facile avec WINDEV 22.

Ajouter un contrôle d'accès à vos applications se définit simplement avec le superviseur (qui sera diffusé avec votre application) : par fenêtre, champ par champ, par choix de menu ou par états.

**Aucune programmation n'est nécessaire** pour assurer la sécurité d'accès à vos applications, il suffit d'activer l'option «Groupware».

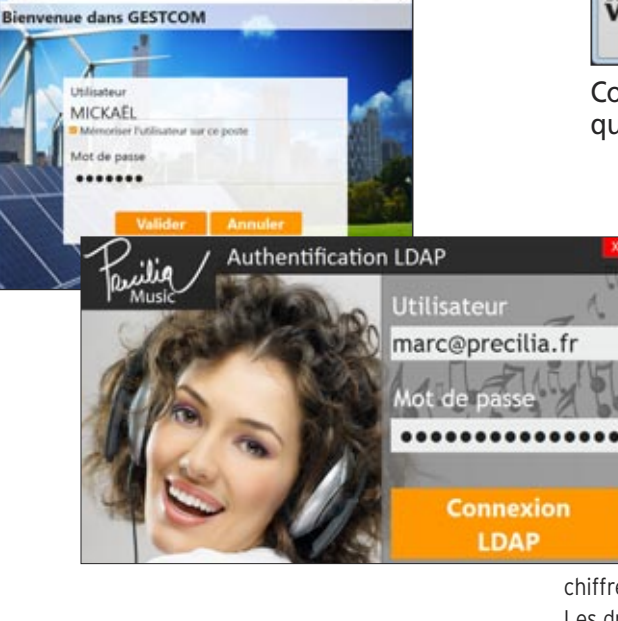

#### DECIDEUR

La sécurité est une préoccupation majeure des entreprises: c'est en standard avec WINDEV.

#### NOUVEAU

Optimisations diverses

#### TECHNOLOGIE FAA Mot de passe visible ou pas à la saisie

#### POINTS FORTS

Aucune programmation Support des standards: LDAP, Active Directory Accès à chaque champ paramétrable

## SÉCURITÉ: MOT DE PASSE DANS VOS APPLICATIONS (GROUPWARE)

#### **UN CONTRÔLE D'ACCÈS PRÉCIS AU CHAMP PRÈS**

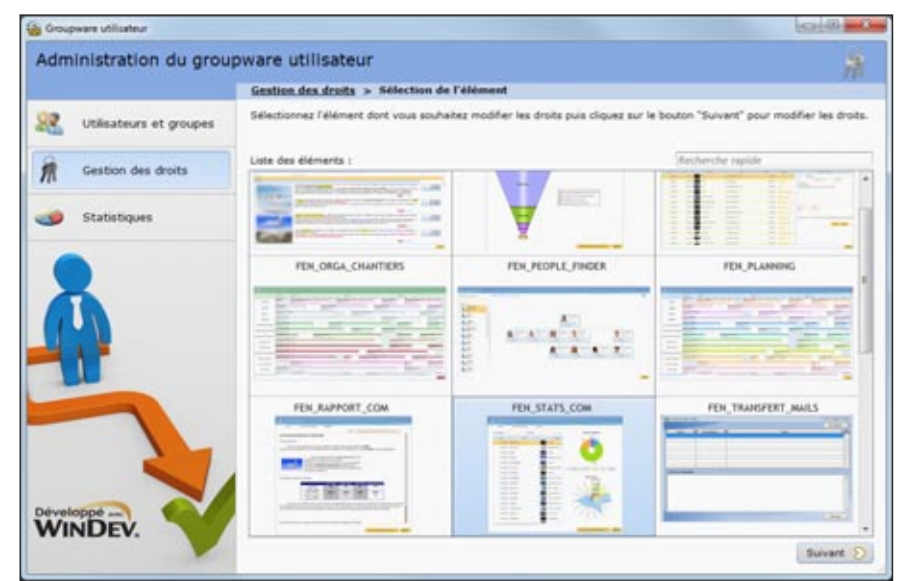

Contrôlez finement l'accès à vos applications: décidez qui peut voir quoi, qui peut utiliser quoi, au champ près...

#### **CONTRÔLEZ** L'ACCÈS AUX **TRAITEMENTS** DE VOS APPLICA-**TIONS**

N'hésitez pas à limiter l'accès aux données sensibles de vos applications (données personnelles, salaires, chiffres, ...).

Les droits des utilisateurs (et des groupes) sont gérés facilement par le Groupware Utilisateur.

Les fenêtres de saisie de mot de passe sont générées automatiquement, au gabarit de votre projet.

#### UN CONTRÔLE SÉCURISÉ TRÈS FIN

Le contrôle d'accès permet de filtrer l'accès à de nombreux éléments: choix de

menus, boutons, champs, groupes de champs, fenêtres, états, ...

Les éléments interdits seront inactifs et à votre choix grisés ou invisibles.

#### LE MODE **SUPERVISEUR**

Le responsable de l'application peut à tout moment paramétrer facilement les droits des utilisateurs grâce à l'éditeur convivial livré (le superviseur).

Si vous le désirez, les droits des utilisateurs ou des groupes d'utilisateurs, pourront être créés ou modifiés par programme.

#### LDAP

Si vous désirez utiliser une base de logins déjà existante en LDAP, le contrôle d'accès en fera usage. Le contrôle d'accès se connecte à LDAP.

#### ACTIVE DIRECTORY

Si vous désirez l'annuaire Active Directory, le contrôle d'accès en fera usage.

#### SSO : SAISIE UNIQUE DES IDENTIFIANTS

SSO, acronyme de Single Sign On (Enregistrement une seule fois), permet de n'avoir à saisir son mot de passe qu'une seule fois par session, quel que soit le nombre d'applications lancées.

L'utilisateur final se logue une fois, et son login est repris dans toutes les applications. Bien entendu, les applications doivent partager la même base de données pour la gestion des droits du Groupware Utilisateur.

*Sécurisez automatiquement vos applications, sans avoir à coder !*

Créer des **états** (des **rapports**) avec WINDEV 22 est facile, par programmation ou à l'aide du **Générateur d'Etats** livré en standard.

Le format PDF est géré en standard, tout comme les fonds de page, les codes-barres, les étiquettes et tout ce qui est nécessaire !

Et vous pouvez **diffuser gratuitement le générateur d'états** lui-même avec vos applications.

## UN PUISSANT GÉNÉRATEUR DE RAPPORTS (PDF, CODES-BARRES...)

Merci de COMPLéter

**DIFFUSEZ** GRATUITEMENT LE GÉNÉRATEUR DE RAPPORTS AVEC VOS APPLICATIONSREPO

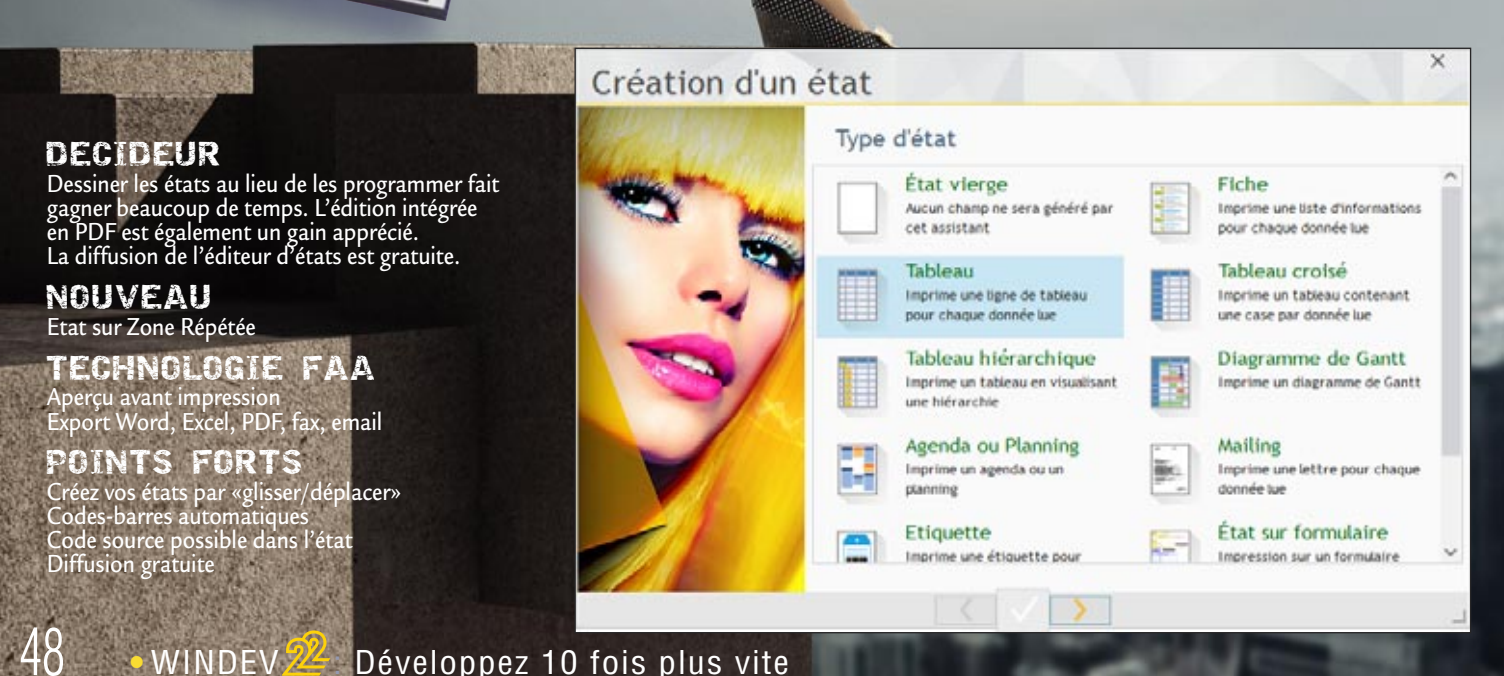

16.1.1

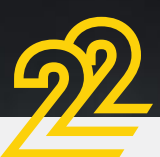

MINDEN

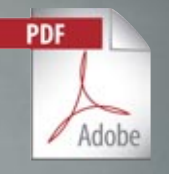

## *Les états et rapports facilement*

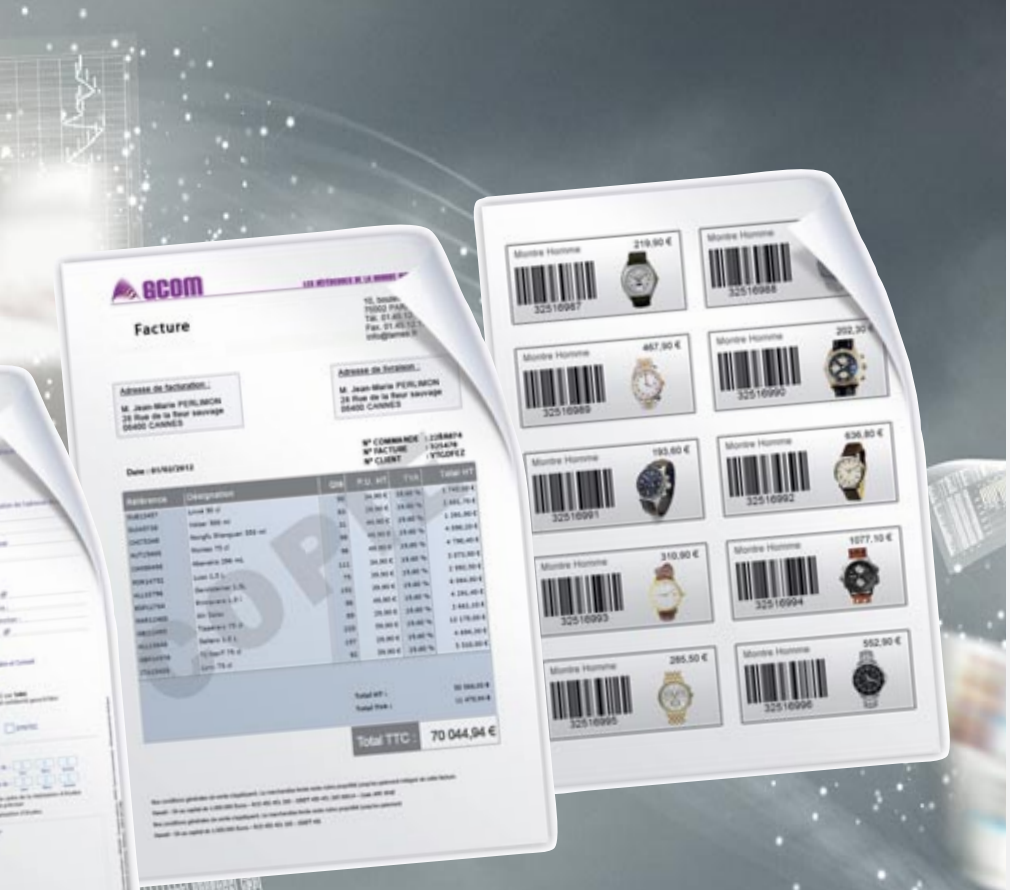

#### **Complete Complete**

*Créez facilement les états les plus sophistiqués grâce à l'éditeur d'états (de rapports) de WINDEV 22. La création est visuelle.*

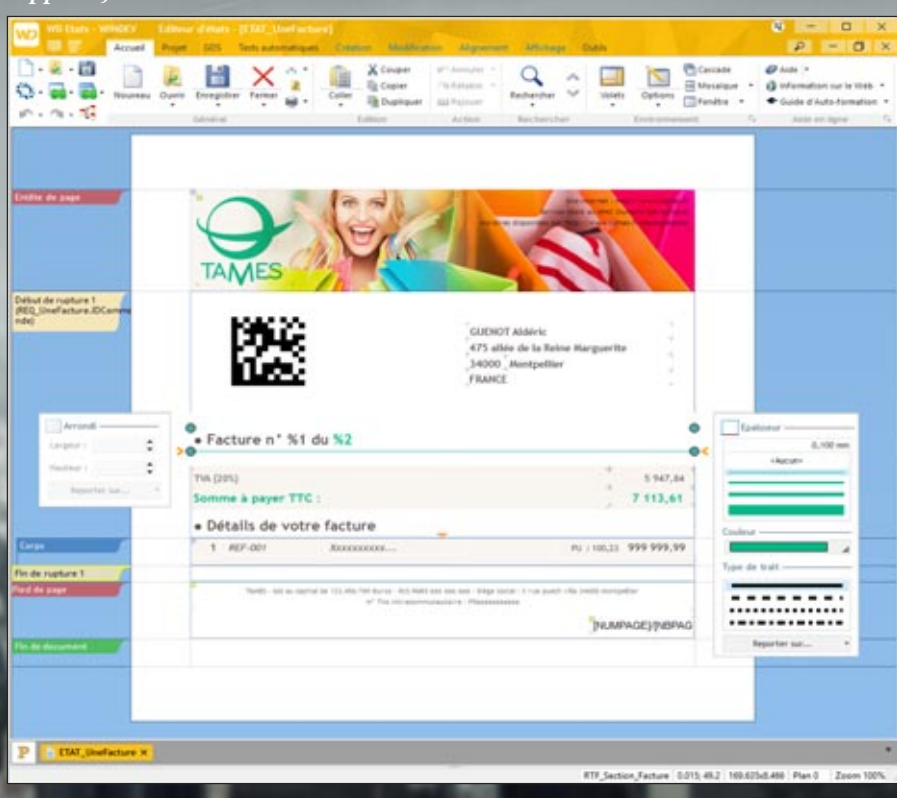

#### CRÉER UN ÉTAT: FACILE

Un assistant vous aide pour créer des états; il pose les questions permettant de n'oublier aucun élément !

Il est également possible de créer des états «par programmation», en utilisant uniquement les ordres WLangage.

#### DU CODE SOURCE OÙ VOUS DÉSIREZ DANS L'ÉTAT

WINDEV permet d'inclure du code exécutable à tout endroit dans un état créé sous l'éditeur visuel: vous pouvez ainsi réaliser les traitements les plus particuliers, sans jamais être bloqué.

#### TOUTES LES SOURCES DE DONNÉES

Les données utilisées pour un état peuvent provenir de n'importe quelle source: HFSQL, SQL Server, Oracle, MySQL, Access... mais également d'une requête, d'un fichier texte, d'une zone mémoire, d'une table, d'une variable de programme...

#### CHAMPS CLICABLES

En mode prévisualisation, les champs dans les états peuvent être clicables, et ainsi peuvent lancer des traitements, ou même être des liens Internet.

#### IMPRIMER DES ÉTIQUETTES

WINDEV permet d'imprimer des étiquettes, en feuille à feuille ou en bande.

#### FONDS DE PAGE PDF ET FORMULAIRES

L'éditeur d'états gère les fonds de page PDF (image de formulaire imprimée sur papier vierge) et les formulaires pré-imprimés, et permet l'affichage et la saisie dans ces formulaires.

#### LES IMAGES: AUTOMATIQUE

Inclure des images (BMP, TIFF, PCX, GIF, JPEG, SVG...) dans des états est très simple. L'image peut être une image directement copiée dans l'état, ou provenir du traitement ou d'un fichier (stockée dans la base de données, ...).

La transparence est supportée.

#### PRÉVISUALISATION : APERÇU AVANT IMPRESSION

La fenêtre d'aperçu avant impression de l'éditeur d'états est très puissante.

Elle propose toutes les fonctionnalités qe l'utilisateur final attend: visualisation bien sûr, zoom, impression... mais également annotation, envoi par email, filigrane, génération de PDF signés, mire...

Le contenu de l'état peut être copié/collé (fonctionnalité débranchable).

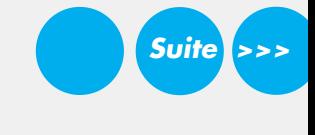

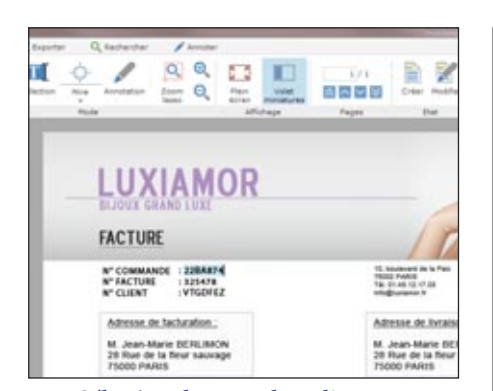

**Suite** 

*Sélection de texte dans l'aperçu: ici le numéro de commande peut être copié puis collé*

#### IMPRESSION DE CONTENU HTML

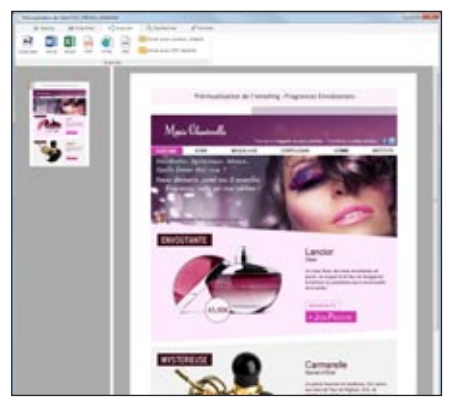

Aujourd'hui, de nombreux contenus sont stockés ou manipulés au format HTML.

L'éditeur d'états supporte nativement le champ HTML.

Grâce à ce champ, l'impression d'un contenu HTML (avec balises, images, etc ...) s'effectue directement, sans programmation.

Le contenu HTML peut être statique, et directement copié dans l'éditeur d'états à la création de l'état, ou peut être dynamique (contenu dans un fichier .HTM, dans un mémo de fichier de données HFSQL,...), et lu lors de l'impression.

#### ANCRAGE DANS LES ÉTATS

Le concept d'ancrage des champs est disponible sous l'éditeur d'états.

Les ancrages dans les états permettent de changer de format de papier ou d'orientation de page en conservant une présentation adéquate, sans avoir besoin de créer plusieurs versions de l'état.Un état pourra donc passer de «portrait» à «paysage» sans être ré écrit !

L'état s'adapte automatiquement à la disposition ou à la taille du papier grâce aux ancrages.

#### □■2/22日 ■ ■ ■ ■

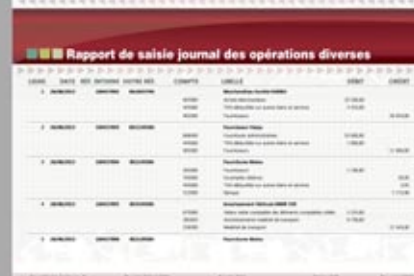

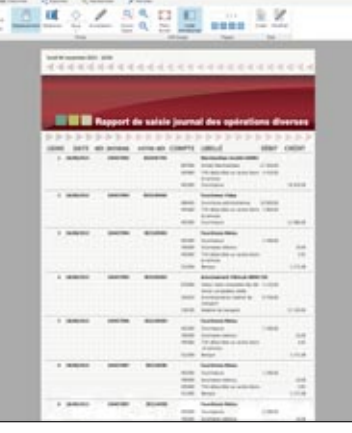

*Le même état, imprimé en «portrait» et en «paysage», grâce à l'ancrage des champs*

#### TEXTE EN FILIGRANE

Un état (et bien entendu un duplicata) peut intégrer un texte complémentaire sous forme de filigrane, comme par exemple le terme «Duplicata» en travers de l'état !

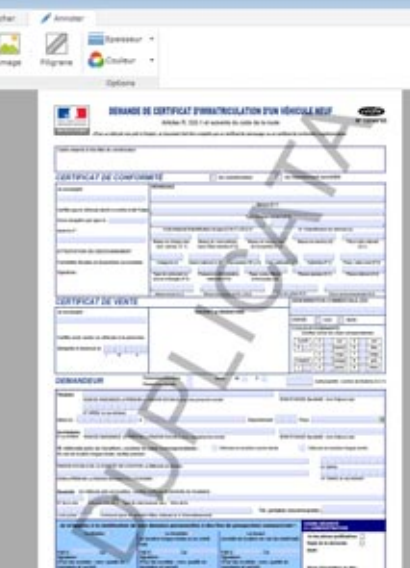

L'ajout de filigrane s'effectue au choix depuis l'éditeur ou l'aperçu avant impression, ou par programmation.

Le texte peut être paramétré: texte lui-même,

police, taille, couleur, angle du texte, position (sur la page courante ou sur toutes les pages), impression en arrière-plan ou en avant-plan. La propriété ..filigrane permet de gérer les filgranes par programmation.

#### TYPES D'ÉTATS PROPOSÉS PAR L'EDITEUR D'ÉTATS:

- Vierge Fiche
- Tableau Tableau croisé
- Agenda Planning
- Mailing Etiquette
- Composite
- Tableau hiérarchique
- Diagramme de Gantt

#### TYPES DE CHAMPS PROPOSÉS PAR L'EDITEUR D'ÉTATS:

- Libellé RTF
- HTML Rubrique
- Prédéfini Calcul
- Interrupteur Image
- Forme Code-Barres
	-
- Graphe Diagramme de Gantt
- Saisie Lien • Tableur...

#### IMPRESSION DE GRAPHES

Les graphes s'impriment directement dans les états.

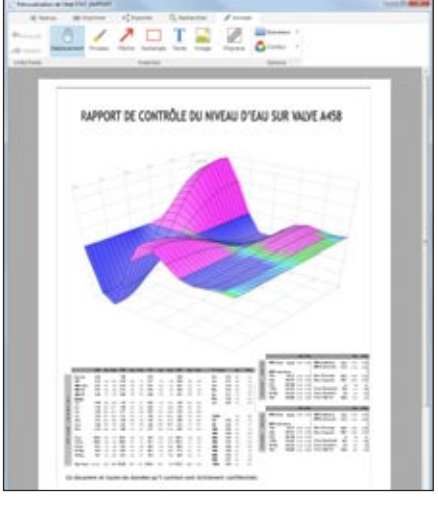

*Un graphe «Surface» dans un état.* Le développeur n'a rien à programmer.

#### GANTT DANS LES ÉTATS

Le champ Gantt s'imprime automatiquement dans un état de ce type.

Si l'état est trop large pour tenir sur une seule feuille de papier, l'utilisateur final peut imprimer sur plusieurs pages qu'il pourra ensuite assembler (comme sous un tableur).

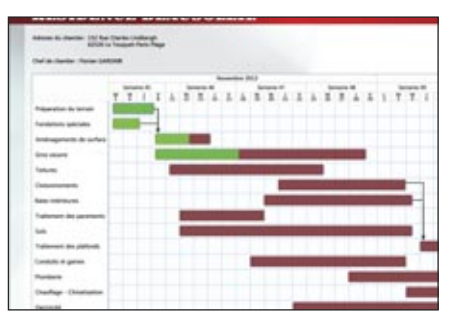

#### APERÇU : ZONE DE ZOOM ET **POSITIONNEMENT**

Dans la fenêtre d'aperçu avant impression, il est possible d'afficher, sur la gauche, des vignettes correspondant aux pages.

La partie de l'état visualisée est matérialisée dans la vignette.

La zone de zoom et de positionnement dans la vignette peut être redimensionnée, déplacée, le facteur de zoom modifié...

#### MULTILANGUE

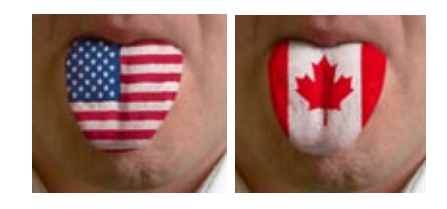

Comme pour l'interface de l'application, le multilangue est géré dans les états: un état unique peut s'imprimer dans la langue de votre choix, indépendamment de la langue de l'application.

#### DES CADRES SOPHISTIQUÉS

De nombreux paramétrages sont disponibles pour les cadres.

Il est possible de définir une épaisseur différente pour chaque bordure, ainsi qu'une couleur et un style différents.

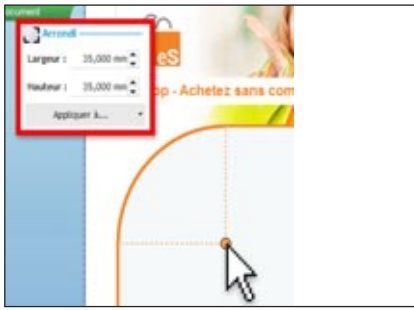

*La définition de l'arrondi sous l'éditeur*

#### ÉDITION EN MESURES ANGLO-SAXONNES

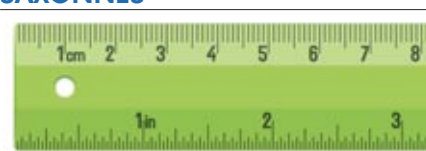

L'édition des états peut s'effectuer en unités métriques ou en unités anglo-saxonnes: pouces, pieds, ...

#### GÉNÉRATION DE PDF «HAUTE **QUALITÉ»**

Il est possible de spécifier la netteté du PDF qui est généré: soit des PDF de taille réduite, ou alors des PDF qui restituent la qualité originelle des illustrations.

#### FUSION DE PDF À L'EXÉCUTION

WINDEV permet de concaténer plusieurs fichiers PDF. Par exemple si 3 factures doivent être envoyées par email à un unique destinataire, il est possible de les concaténer dans un seul document PDF.

Cette fonction est également utilisable sur des PDF qui n'ont pas été créés avec WINDEV. La fonction WLangage s'appelle simplement PDFFusionne.

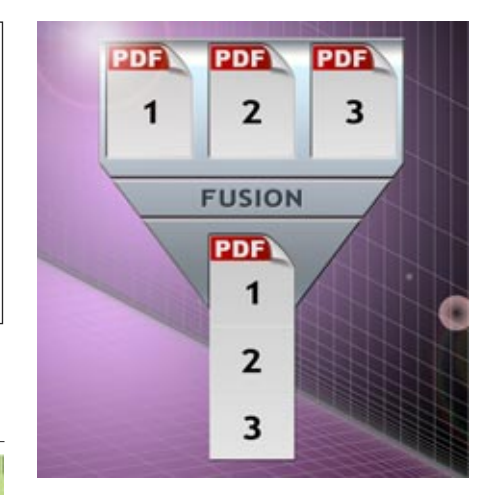

#### ARCHIVAGE / DUPLICATA

Un état peut être généré dans un format de fichier «fermé». Ce format de fichier permet de ré-éditer l'état à l'identique ultérieurement, sans reparcourir les fichiers.

Le duplicata peut être signé numériquement (norme PKCS7).

#### PDF/A : PDF POUR ARCHIVAGE

Le PDF/A est un format PDF standardisé par l'ISO.

Ce type de fichier PDF embarque dans le fichier .pdf tous les éléments nécessaires à son affichage et son impression : par exemple toutes les polices sont systématiquement embarquées.

Ce format permet de conserver une copie strictement exacte d'un état, par exemple d'une facture.

Ce format permet l'archivage à long terme, et pour raisons légales.

Le fichier PDF/A conserve les annotations, ainsi que les valeurs saisies dans les champs de saisie de l'état.

Le PDF/A est également supporté par les états programmés (créés avec les fonctions de la famille iImprime).

#### **CODES-BARRES AUTOMATIQUES**

L'éditeur d'états de WINDEV 22 imprime et affiche automatiquement les codes-barres (horizontalement ou verticalement). La valeur du

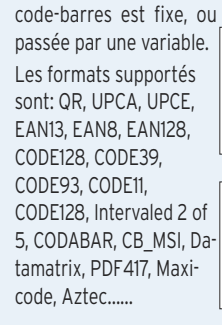

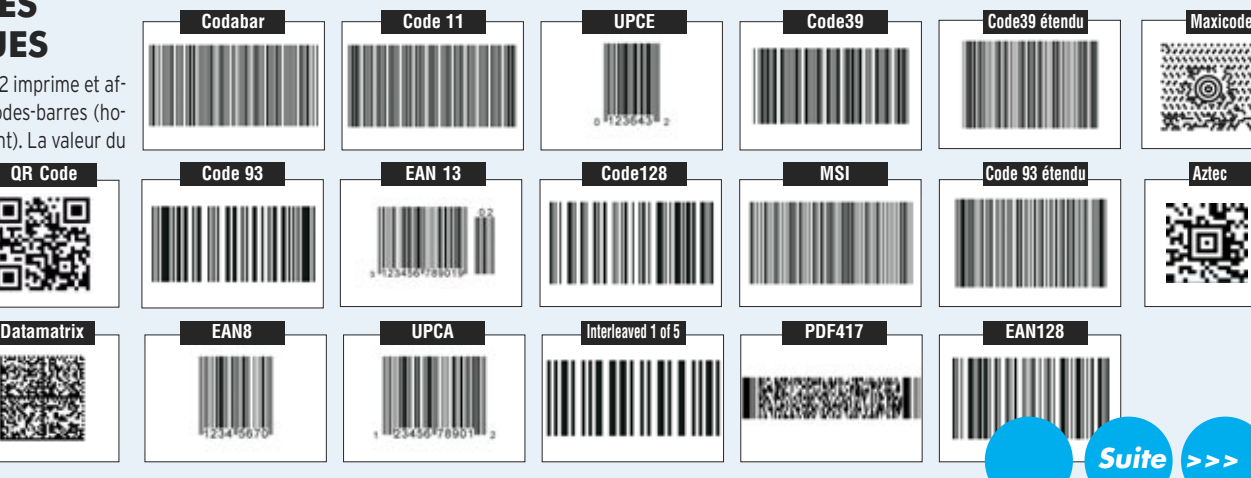

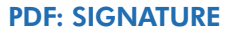

**Suite** 

Il existe 2 types de signatures pour les états PDF: les signatures pour «approbation» et les signatures pour «certification».

WINDEV 22 supporte ces 2 types de signatures.

Un champ signature permet l'approbation. Il permet d'apposer une signature numérique dans l'état, pour l'export PDF.

Il est possible de définir l'image ou le texte à afficher dans ce champ signature, qui apparaitra dans l'état PDF.

Il est ainsi possible de générer des PDF et des PDF/A signés respectant les règles RGS.

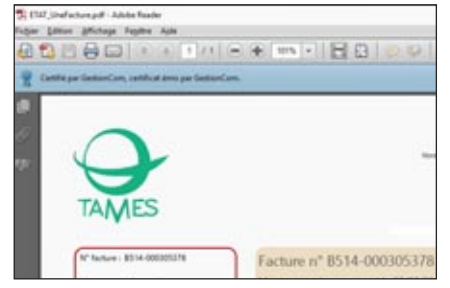

*Le Bandeau bleu indique que le PDF est certifié*

#### SENS D'ÉCRITURE

Le sens d'écriture est géré dans les états. Le support de la propriété ..SensEcriture, qui fonctionne de manière similaire aux fenêtres, évite d'avoir à maintenir 2 états pour supporter à la fois les langues qui écrivent de gauche à droite et de droite à gauche.

#### ENCHAINEMENT D'ÉTATS

Un enchainement d'états permet d'assembler plusieurs états au sein d'une même impression.

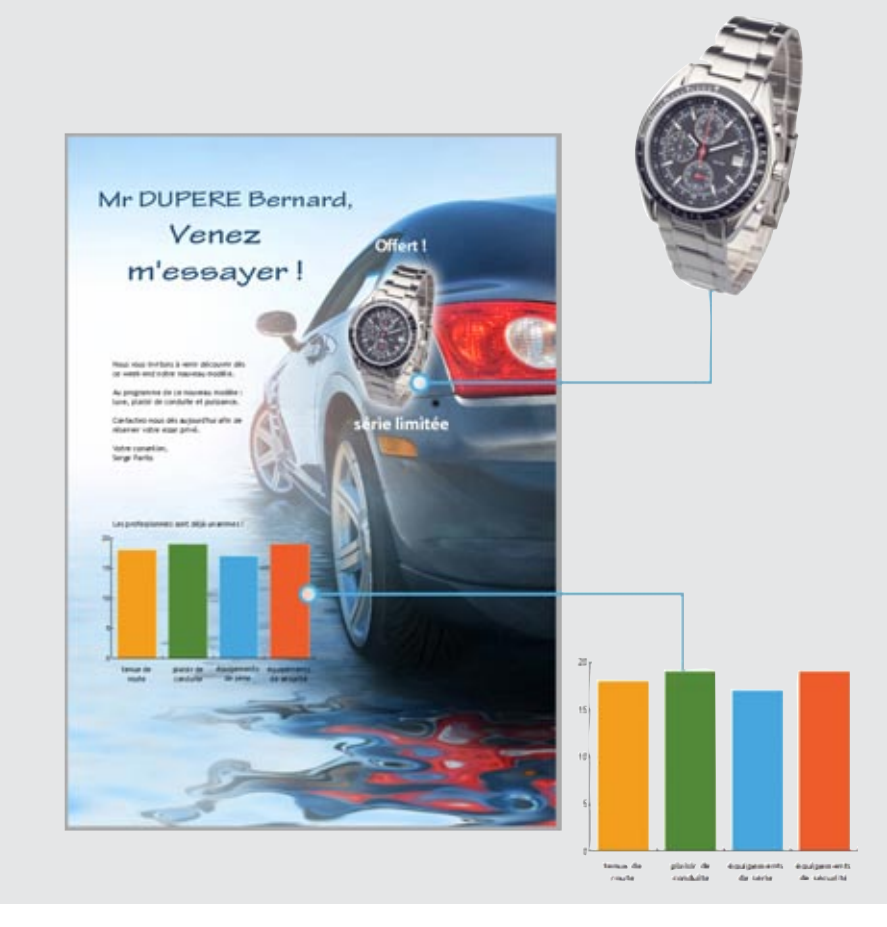

#### ETATS : TRANSPARENCE DES IMAGES ET DES GRAPHES

L'éditeur d'états supporte la transparence dans les champs de type image.

Il suffit d'utiliser un format d'image qui gère la transparence: PNG, SVG...

Lorsqu'un champ graphe ne possède pas de fond, la transparence est également active.

Superposer sur un fond une image détourée qui provient d'une base de données est également possible.

#### MIRE

L'aperçu avant impression propose une mire de visée. La mire facilite la lecture des tableaux contenant beaucoup de données.

#### LIVREZ GRATUITEMENT L'ÉDITEUR D'ÉTATS À VOS CLIENTS

Livrez librement l'éditeur d'états complet à vos clients !

Les utilisateurs finaux pourront ainsi créer eux-mêmes leurs propres états (et leurs propres requêtes), ou modifier les états que vous avez créés, si vous les autorisez.

En livrant le logiciel gratuit «Etats & Requêtes», vous offrez une grande autonomie aux utilisateurs finaux, tout en diminuant la charge de travail de l'équipe de développement.

#### *Les états, c'est facile avec WINDEV !*

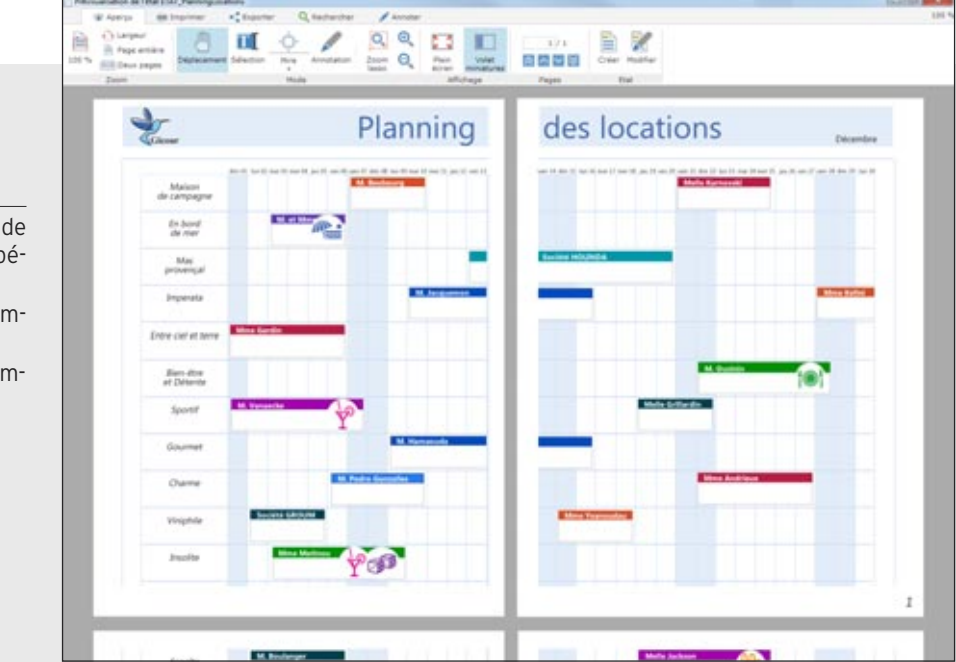

#### ETAT : IMPRESSION SUR PLUSIEURS PAGES EN LARGEUR

Un état tableau (par exemple) peut être de grande taille, en particulier de taille supérieure à une feuille de papier.

Il est possible de spécifier qu'un état s'imprimera sur plusieurs pages.

L'utilisateur final devra simplement assembler les pages.

La visualisation avant impression est WYSIWYG.

n a tous eu à retoucher un jour une image, une icone... Bien sûr on peut utiliser un outil tiers, mais il faut l'installer sur la machine.

Quant à «Paint», présent en standard sous Windows, il rend des services mais il ne gère pas la transparence, ni les calques...

WINDEV intègre éditeur d'images à l'environnement.

Sans sortir du projet, le développeur édite ses images et ses icones.

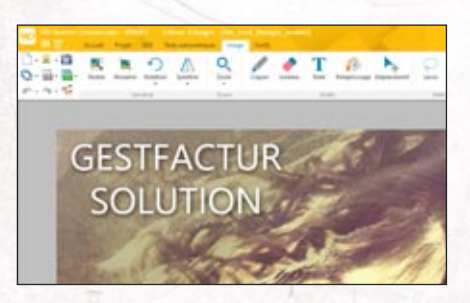

*L'éditeur d'images de WINDEV est très utile au développeur*

#### DECIDEUR Les dévelopeurs ont toujours besoin

d'éditer et modifier des images.

NOUVEAU Nouveauté de la version 22

#### POINTS FORTS Intégré à l'environnement Orienté développeur Gère la transparence Gère les calques Simple et puissant

## EDITEUR D'IMAGES «DÉVELOPPEUR» INTÉGRÉ

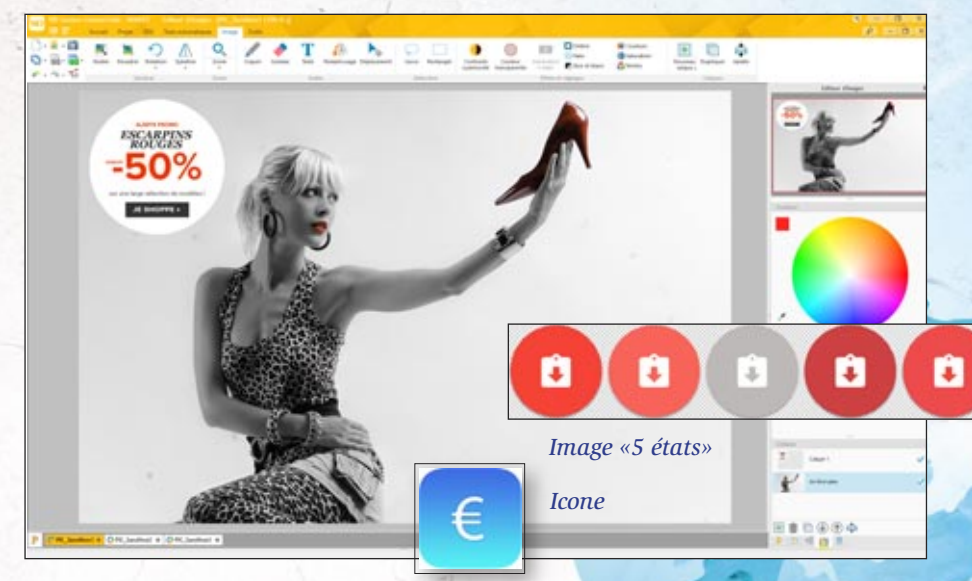

*L'éditeur d'images est disponible sans quitter l'environnement*

#### UN CONFORT PRODUCTIF

Une image à modifier? Clic droit sur l'image dans l'éditeur de fenêtres, l'éditeur d'images s'ouvre, vous faites les modifications, vous sauvez et hop, l'image est mise à jour dans le projet.

Plusieurs images peuvent être éditées simultanément.

#### UN ÉDITEUR ORIENTÉ DÉVELOPPEUR: ICONES, TRANSPA-RENCE...

L'éditeur d'images est orienté «développeur», c'est-à-dire qu'il privilégie les fonctionnalités utiles en développement. Par exemple la gestion de la transparence permet de superposer des images différentes.

Le support du format ICO permet de créer des icones pour ses applications ! Les calques permettent de superposer des images ou des textes facilement.

#### RICHE EN FONCTIONNALITÉS

ment • Recadrage • Rotation • Symétrie, • Zoom • Crayon, Gomme • Lasso • Pipette • Texte, Texte RTF

éditeur d'images est ricl en fonctionnalités: • Redimen-

sionne<sup>-</sup>

- Remplissage
	- Transparence (couche alpha)
- Sélection en rectangle ou au lasso
- Copier/Couper/Coller
- Génération d'une image 5 états
- Contraste, luminosité
- Transformation d'une couleur en transparent
- Conversion en noir et blanc
- Saturation, teinte • Ajout d'un halo
	- Ombre portée
		- Format d'origine de
			- l'image (png, jpg, ...) • Format .wdpic
			- Gestion des calques: déplacement, aplatissement, fusion....
				- «Clic droit..éditer»

directement depuis un champ image dans une fenêtre ...

#### LIEN AVEC LE GDS

L'éditeur d'images est relié au GDS (Gestionnaire de Sources): les différentes versions des images éditées sont sauvegardées et partagées automatiquement.

#### *L'édition et l'enrichissement facile des images offre un gain de productivité appréciable.*

#### [www.pcsoft.fr](http://www.pcsoft.fr)

## LE WLANGAGE : SÈME GÉNÉRATION

L**e langage intégré de WINDEV, le WLangage est un modèle de puissance, de facilité et d'intuitivité.** 

**C'est un langage de 5ème génération (L5G), c'est-à-dire que les ordres sont évolués. Un ordre WLangage remplace des dizaines ou des centaines d'ordres de L4G, simplifiant et fiabilisant ainsi la programmation.**

**Finie la complexité inutile, finies les API incompréhensibles, finis les pointeurs hors mémoire, finie la programmation improductive!**

SessionSMTP est un EmailSessionSMTP Emailing est un Email

```
// Parcours de la base client
  POUR TOUT Client SUR Societe
          // Vérification de l'adresse email
\BoxSI EmailVérifieAdresse(Client.Email) = 
                                    emailAdresseValide ALORS
            // Envoi du mailing
            Emailing.Destinataire[1] = Client.Email
            Emailing.Sujet = "Une remise exclusive dans ce mail !"
            EmailEnvoieMessage(SessionSMTP,Emailing)
          FTN
 FIN
```
Le code WLangage est tellement clair qu'on a l'impression de lire des commentaires ! Vous préférez l'anglais ? Facile: une touche de l'éditeur de code transforme

SessionSMTP is a EmailSMTPSession Emailing is a Email

vice versa. Vous préférez le chinois ? Le WLangage est également disponible en chinois. 日// Parcours de la base client FOR EACH Client ON Societe // Vérification de l'adresse email IF EmailCheckAddress(Client.Email) = *emailAddressValid* THEN // Envoi du mailing Emailing..Recipient[  $Emailing. Subject =$ 定义SMTP会议为电子邮件SMTP会话型 定义发送邮件为电子邮件型

EmailSendMessage(Ses

END END

//浏览客户数据库 对于每个客户根据公司 //检查电子邮件地址 如果电子邮件检查地址(客户.Email) = 电子邮件地址. 确认那么 //群发邮件 发送邮件. 收件人【1】 = 客户. Email 发送邮件.主题 = "此邮件提供一个专属的优惠!" 发送邮件.正文 = 文件加载文本("remise\_20.htm") 电子邮件发送邮件(SMTP会议,发送邮件) 结束

DECIDEUR

Un langage de 5° génération, c'est jusqu'à 90% de code en moins: cela signifie codage plus rapide, moins de risque de bogues, maintenance facile. Et vous choisissez votre cible d'utilisation.

NOUVEAU Près de 100 nouveautés WLangage en version 22

TECHNOLOGIE FAA Macro Code Utilisateur (MCU) Sécurité automatique du langage

POINTS FORTS Apprentissage rapide : c'est un L5G Facilité, puissance, vitesse et fiabilité Maintenance très facile

#### **COMPILATION «JUST IN TIME» (JIT)**

**Le principe de la technologie JITc «Just In Time Compilation» est le suivant : le code L5G de WINDEV est transformé sur la machine d'exécution en code «assembleur natif» lors de son exécution. La vitesse d'exécution est plus rapide sur toutes les instructions, en particulier les calculs sur entiers et les calculs sur réels.**

结束

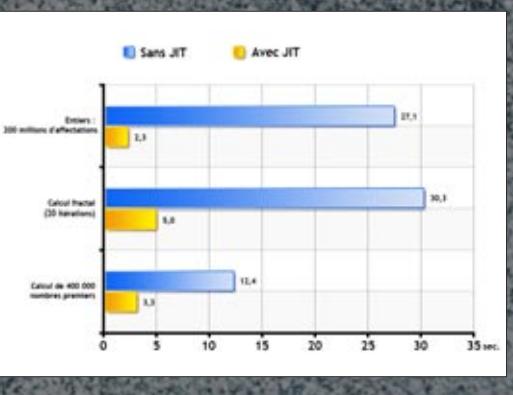

le français en anglais et

### *90% de code en moins*

#### **DATABINDING**

**Le Databinding permet de lier des variables en mémoire à des champs (de fenêtre ou d'état).**

**Ces variables en mémoire peuvent être, à votre choix: des variables simples, une classe, un élément structuré du langage (Agenda Google, feuille XLS, flux RSS, ...).**

**Le contenu d'un champ table peut être automatiquement rempli par un tableau**

#### **de ces éléments.**

**Deux ordres simplissimes SourceVersEcran et EcranVersSource permettent respectivement de déclencher l'affichage des données dans les champs ou la récupération des informations de l'IHM (UX) vers les sources de données.**

**Les sources de données peuvent être directement les fichiers de données (tables) ou des variables de l'application. La méthode MVP est supportée.**

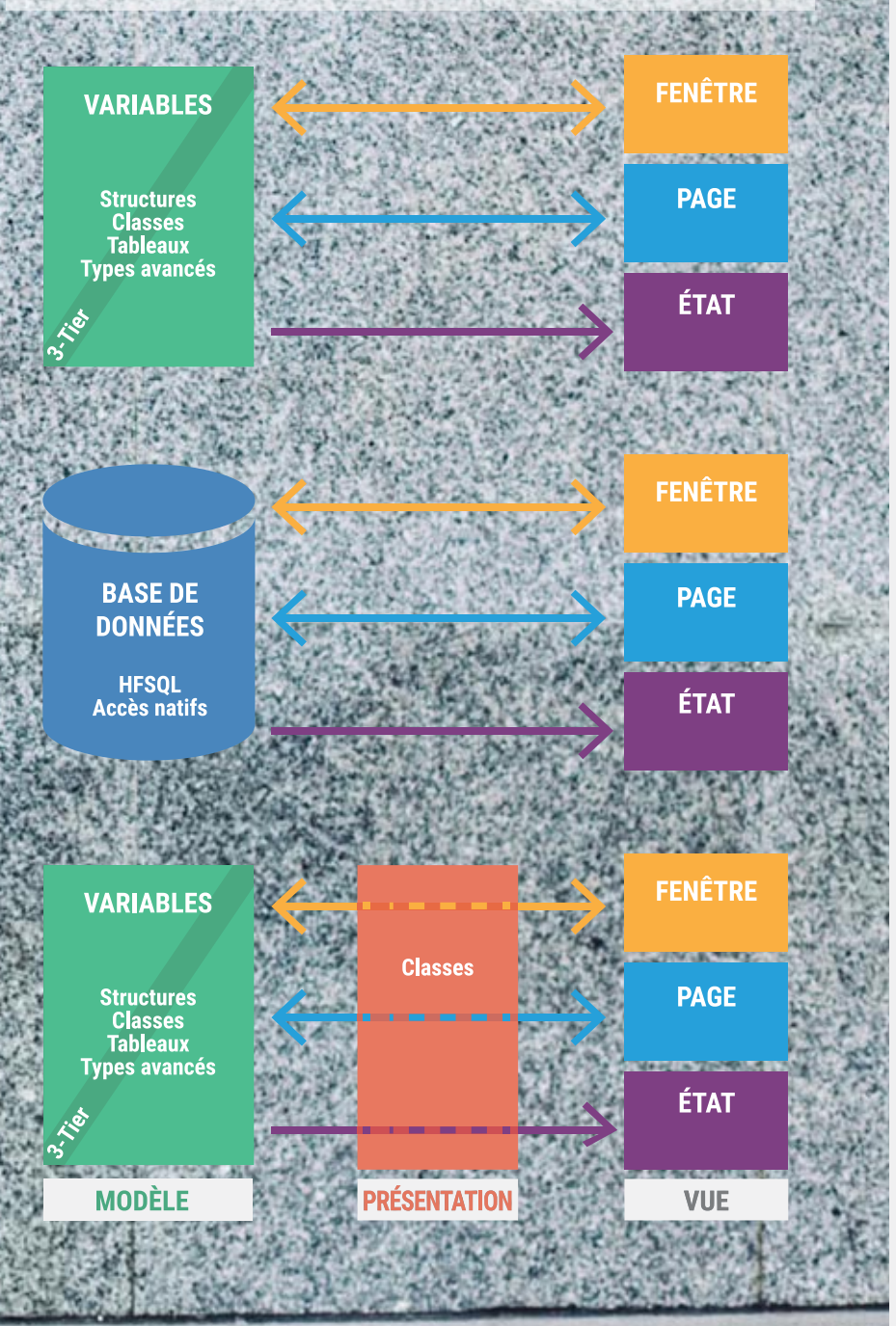

#### WLANGAGE : LANGAGE DE 5ÈME GÉNÉRATION

Le langage intégré de WINDEV, le WLangage est un modèle de puissance, de facilité et d'intuitivité.

WINDEN

C'est un langage de 5ème génération (L5G), c'est-à-dire que les ordres sont évolués.

Un ordre WLangage remplace des dizaines ou des centaines d'ordres de L4G.

#### FACILITÉ ET PUISSANCE: UN LANGAGE NATUREL

Le WLangage est un langage de programmation facile, proche du langage naturel, il est rapide à apprendre.

Le code est rapide à écrire et surtout très facile à relire.

Le codage et la maintenance s'en trouvent considérablement améliorés.

POUR CHAQUE Client Message est un Email Message.Destinataire=Client.AdresseMail EmailEnvoieMessage(Message)

FIN

Faites le test : comprenez-vous ce code? Oui, grâce à la facilité du WLangage. Le WLangage existe en français, en anglais et en chinois.

#### VARIABLES ET TYPES

La déclaration des variables est simple et naturelle.

Message est un Email

TableauDeClient est un tableau de Clients Les déclarations de variables sont simples, «à l'endroit».

Le WLangage propose les types simples classiques parmi lesquels les entiers, les booléens, les monétaires, les numériques jusqu'à 38 chiffres significatifs, les réels ou les chaînes de caractères.

Plus de 20 types simples sont ainsi disponibles.

#### LE TYPE CHAÎNE

Le WLangage permet de gérer des textes Ansi, Unicode, UTF-8 ou des contenus binaires grâce aux types chaîne et buffer. Les conversions sont faites automatiquement selon les fonctions ou les propriétés utilisées.

Msg est une chaîne UNICODE Msg = "Salut! 你好 ! привет !" *Du texte dans toutes les langues grâce à l'UNICODE.*

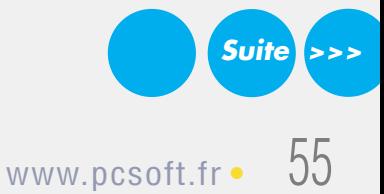

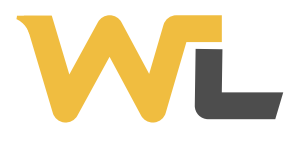

#### LES CHAÎNES

**Suite >>>**

Le code sur les chaînes est clair et concis grâce aux opérateurs.

L'opérateur [ ] permet d'accéder facilement à une portion d'une chaîne.

Les chaînes peuvent être comparées entre elles grâce aux opérateurs arithmétiques classiques mais également grâce à des opérateurs spécialisés.

Egalité : = ,  $\sim$  = ,  $\sim$ Différence, supérieur, inférieur : <>, <, >=, …

Commence par :  $[=, [\sim, [\sim]$ Contient :  $[=]$ ,  $[~]$ ,  $[~]$ Termine par : =  $, -]$ ,  $-]$ ,  $-$ ]

#### CONSTRUISEZ VOS TEXTES DE MANIÈRE INTUITIVE

Les opérateurs + et += permettent de concaténer deux chaînes.

La concaténation optionnelle permet d'écrire rapidement le code de construction de chaînes complexes.

Supposons une liste de produits séparés par des virgules. Pourquoi perdre du temps à gérer le premier, le dernier, le cas d'un produit seul ? La concaténation optionnelle le fait pour vous !

#### ListeProduit est une chaîne POUR CHAQUE Produit

ListeProduit+=[","]+ Produit.Référence **FIN** 

#### DES CHAÎNES PUISSANTES

De nombreuses fonctions de haut niveau sont disponibles: vérification d'expressions régulières • recherches • remplacements • mise en majuscules • extraction de portions de chaînes séparément ou vers les éléments d'un tableau • extraction automatique du nom du répertoire ou du nom du fichier depuis un chemin complet • conversion depuis et vers les types numériques, les dates ou les heures • …

La mémoire nécessaire aux manipulations des chaînes de caractères est gérée de manière automatique et sécurisée: aucun écrasement possible : votre code est donc sûr et fiable.

#### LES ÉNUMÉRATIONS ET LES **COMBINAISONS**

Vous pouvez créer des énumérations et des combinaisons pour améliorer la conception et la maintenance de votre code.

Les valeurs des énumérations et les options des combinaisons ne sont pas de simples entiers combinés entre eux, mais de véritables éléments de programmation dotés de fonctionnalités très efficaces qui améliorent la productivité et limitent les erreurs: saisie assistée dans le code, erreurs dès la compilation en cas de mélange, compatibilité des composants externes,...

ModePaiement est une Enumération Comptant Différé\_30\_jours

Fractionné\_3\_fois

ande.Paiement =

FIN

Comptant Différé\_30\_jours<br>Fractionné\_3\_fois

*Enumérations: les 3 types de paiement sont proposés en saisie assistée.*

#### LES TABLEAUX ET LES AUTRES TYPES CONTENEURS

Les tableaux du WLangage sont des éléments avancés qui permettent de gérer facilement des collections d'éléments grâce aux fonctions d'ajout, de suppression, de tri, de recherche.

La mémoire nécessaire aux éléments des tableaux est gérée automatiquement. Les mécanismes de sécurité empêchent la manipulation d'éléments hors bornes. Plusieurs types conteneurs sont disponibles: tableau associatif, file, pile, liste.

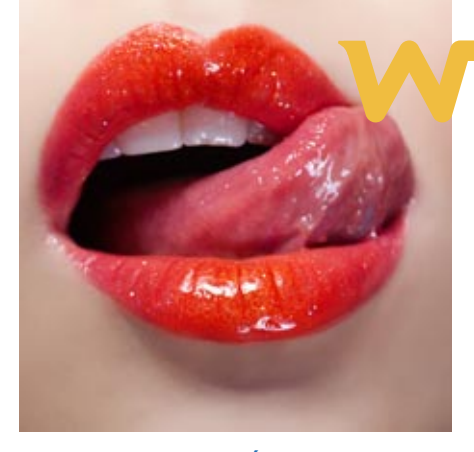

#### LES TYPES AVANCÉS

Le WLangage propose en standard de nombreux types avancés qui permettent de gérer très facilement des notions complexes : emails, flux RSS, certificats et signatures, documents XML, ressources pour les plannings et les agendas, …

#### PROGRAMMATION STRUCTURÉE PUISSANTE

Les structures itératives et conditionnelles classiques de la programmation impératives sont disponibles (POUR i, BOUCLE, TANTOUE, SI, SELON …) mais chacune d'elles a été simplifiée au maximum pour une écriture du code efficace et rapide.

Par exemple les déclarations des variables des boucles «POUR i» sont implicites, les SELON peuvent utiliser toute la palette des comparaisons du WLangage, …

#### SELON RéférenceLivre

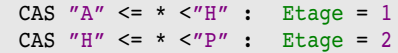

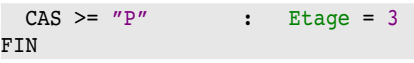

#### *Notez que le SELON est également disponible sur les chaînes.*

On peut utiliser des intervalles complexes pour définir les cas.

#### «POUR CHAQUE» (FOR EACH)

Les boucles «POUR CHAQUE» parcourent tous les éléments d'un ensemble, par exemple tous les enregistrements d'un fichier de données, tous les éléments d'un tableau, tous les champs sélectionnés d'une liste, toutes les sous-chaînes d'une chaîne, …

POUR CHAQUE email NON LU DE ConnexionServeurMail FIN

POUR CHAQUE LIGNE SÉLECTIONNÉE DE ListeOption FIN

POUR CHAQUE Client AVEC Pays ="France" FIN

*3 exemples, 1 seule façon de coder !*

#### PROGRAMMATION PROCÉDURALE

La procédure du WLangage n'est pas une simple sous-routine pour partager quelques lignes de code mais bien un élément à part entière de la conception

et de l'architecture de l'application.

Les procédures sont récursives.

Une procédure du WLangage peut avoir plusieurs paramètres et valeurs de retour.

Les paramètres peuvent être optionnels et leur nombre peut être variable.

Le typage est au choix souple ou strict.

Selon le type de code en cours d'écriture, vous choisissez le mode qui convient.

Le mode souple est pratique pour du code générique.

Le mode strict est rigoureux.

#### SURCHARGE DES SYNTAXES D'UNE PROCÉDURE

Une procédure peut avoir plusieurs syntaxes (overload).

La syntaxe adéquate est déterminée automatiquement en fonction des paramètres passés (dynamic dispatch).

#### FONCTIONNALITÉS AVANCÉES DES PROCÉDURES

Les procédures disposent de fonctionnalités intégrées.

Les automatismes d'exécution permettent une exécution différée: dans 1 minute, dans 1 heure, après les inits,...

L'exécution d'une procédure peut également être répétée.

Le code de «fin de procédure» est exécuté systématiquement en sortie de procédure, ce qui simplifie la programmation.

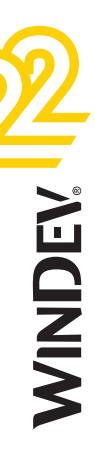

cObilmage - Déclaration de cObilmage Déclaration de cObjImage cObjImage est une Classe hérite de cObjClassic

#### PUBLIC CONSTANT

 $F_{\rm max}$ 

FichierImage est une chaîne // Chemin du fichier image Transparence est un booléen // Flag transparence gérée ?

#### PROGRAMMATION ORIENTÉE OBJET (POO)

La programmation orientée objet est d'utilisation optionnelle en WINDEV.

Les classes et les syntaxes du WLangage autorisent une programmation orientée objet moderne et efficace.

Les méthodes des classes de base peuvent être redéfinies visuellement depuis l'explorateur de projet; les méthodes virtuelles sont gérées automatiquement.

La gestion de la mémoire des instances est totalement automatique dans la très grande majorité des cas, pour les allocations comme pour les libérations.

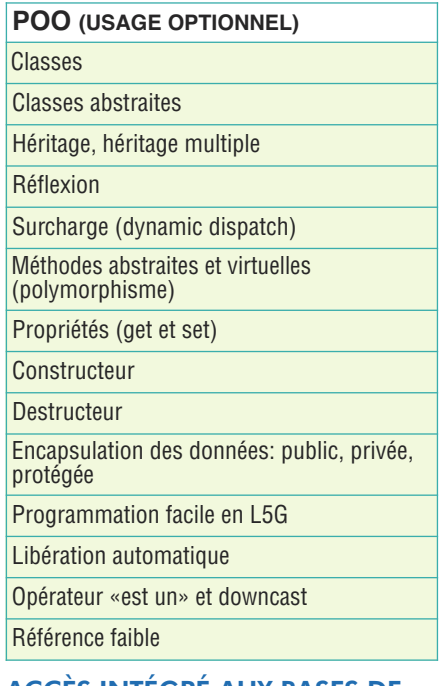

#### ACCÈS INTÉGRÉ AUX BASES DE DONNÉES

Le WLangage intègre tous les aspects de la gestion des bases de données.

La structure de la base de données est automatiquement reconnue par le compilateur, ce qui permet une manipulation très simple des différentes rubriques de l'enregistrement courant d'un fichier (ligne de table).

La programmation des accès aux données est

simplissime et sécurisée grâce à ce concept révolutionnaire d'enregistrement courant. HLitRecherche(Client,Nom,NomClient) telCompose(Client.NuméroTéléphone) *En 2 lignes: recherche d'un client dans la base de données et appel téléphonique.*

Le type de variable Enregistrement permet à tout moment de faire une copie d'un enregistrement de la base de données pour y ef-

#### DOCUMENTS XML

Les documents XML peuvent être facilement manipulés grâce au WLangage.

La structure du document XML est importée automatiquement dans le WLangage (avec modèle XML ou XSD).

L'éditeur de WINDEV 22 propose la saisie assistée sur les noms des éléments du document, la coloration syntaxique, la correction automatique de la casse, …

La structure du code WLangage met en évi-

#### CODE WLANGAGE

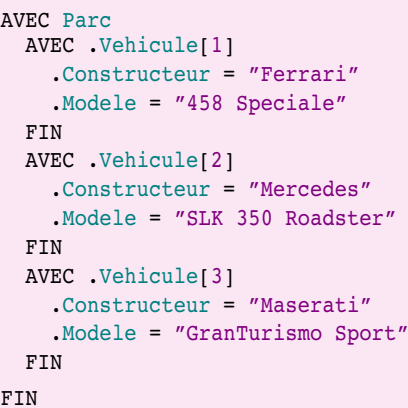

#### DOCUMENTS JSON

 $\overline{F}$ 

Le format JSON est un format d'échange usité.

Pour ce format également, les syntaxes du WLangage permettent des lectures et des écritures très simples au format JSON. Le principe est le même :

fectuer des opérations, indépendamment des recherches ultérieures dans la base de données.

#### MANIPULATION DES DONNÉES

Les opérations sur les données nécessitent que ces dernières soient copiées depuis la base de données vers des variables, modifiées, sauvées ou rechargées vers d'autres formats. Toutes ces manipulations courantes sont très

simples grâce aux syntaxes du WLangage.

La syntaxe AVEC permet par exemple d'accéder rapidement aux sous-éléments d'un élément de base.

La copie homonymique permet de copier en une seule opération les sous-éléments de même nom entre deux éléments hétérogènes. Les fonctions de sérialisation et de dé-sérialisation permettent de sauvegarder et de recharger le contenu d'éléments complexes.

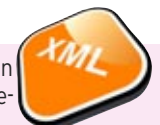

dence la structure du document XML: en tapant le code, vous imaginez immédiatement le résultat !

L'exemple ci-dessous présente la construction d'un fichier XML.

L'accès en lecture fonctionne de la même manière; le code :

Parc.Vehicule[1].Constructeur renvoie «Ferrari».

#### CODE XML GÉNÉRÉ

#### <Parc>

<Vehicule>

- <Constructeur>Ferrari</Constructeur>
- <Modele>458 Speciale</Modele>
- </Vehicule>
- <Vehicule>
	- <Constructeur>Mercedes</Constructeur> <Modele>SLK 350 Roadster</Modele>
- </Vehicule>
- <Vehicule>
- <Constructeur>Maserati</Constructeur> <Modele>GranTurismo Sport</Modele>
- </Vehicule>
- </Parc>

AVEC JSON.Parc AVEC .Vehicule[1] .Constructeur = "Ferrari" .Modele = "458 Speciale"

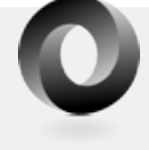

**FIN** AVEC .Vehicule[2] .Constructeur = "Mercedes" .Modele = "SLK 350 Roadster"

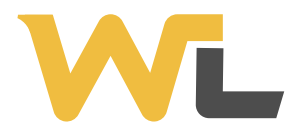

#### **WEBSERVICES**

**Suite** 

La manipulation des Webservices est très simple en WLangage.

Les données manipulées par les Webservices apparaissent comme de simples structures et les opérations apparaissent comme de simples procédures (voir page 65).

#### MANIPULATION DES IHM PAR PROGRAMMATION

Les champs des IHM sont nativement très puissants. Mais il est, de plus, possible de modifier leur état et leurs comportements par programmation grâce au type Champ: les 270 propriétés d'affichage (position, largeur, ….) tout comme le code à exécuter en fonction des actions de l'utilisateur peuvent ainsi être modifiés selon vos besoin.

Les fonctions ChampCrée et ChampClone permettent respectivement de créer un nouveau champ ou de dupliquer un champ existant.

#### COMPILATION DYNAMIQUE

Le WLangage n'est pas un langage statique, c'est un langage dynamique.

La compilation dynamique permet d'exécuter du code construit à la volée.

#### PROGRAMMATION DÉFENSIVE

La programmation défensive consiste à tester

#### **DU CODE GÉNÉRIQUE !**

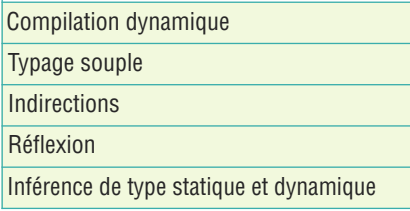

dans le code même les entrées et les sorties de chaque procédure; les erreurs éventuelles décelées seront affichées uniquement en mode «débogage».

Le WLangage propose de puissantes fonctions de débogage dbgAssertion, dbgVérifieEgalité, dbgVérifieDifférence, dbgVérifieVrai, dbgVérifieFaux, …

La création de tests unitaires (voir page 16 -fabrique logicielle- et page 90 -tests autos-) permet de tester une application à tout moment.

#### MULTITHREAD / PARALLÉLISME

Pour profiter de la puissance des machines modernes multi-cœurs et améliorer la vitesse de vos applications, le WLangage dispose d'une gestion des threads évoluée.

Les threads permettent de diviser le travail à effectuer entre les différents cœurs de la machine. Les variables sont automatiquement protégées.

Les techniques de synchronisation sont dispo-

nibles: sections critiques, mutex, sémaphores, signaux, ...

#### MULTIPLATEFORME

Le code écrit en WLangage est multi-plateformes: 32 ou 64 bits, Windows, Linux, Android, iOS, Java, Javascript, PHP, ...

Les composants peuvent être partagés entre plusieurs plateformes.

#### SÉCURITÉ DE L'EXÉCUTION

L'exécution du code WLangage est sécurisée: si l'exécution de l'application présente un risque (bogue grave), l'exécution est arrêtée, et un message clair apparaît.

Le mécanisme de sécurité du WLangage empèche toute corruption des données.

Le WLangage gère donc les erreurs (non fatales) et des exceptions (fatales).

La gestion des erreurs, et des exceptions peut être faite automatiquement ou par programmation.

#### ZONE MÉMOIRE SÉCURISÉE

L'accès aux zones mémoire est contrôlé, ce qui élimine les risques de «buffer overflow».

#### **OUVERTURE**

Vous avez accès à toutes les fonctionnalités et tous les standards: API, appels de DLL, COM, ActiveX, .NET, J2EE, événements...

## LES LANGAGES TIERS: JAVA, C++, C#, VB, PASCAL, COBOL, FORTRAN...

#### Vous avez du code «existant». WINDEV vous permet d'utiliser ce code. Vous pourrez «booster» votre existant, ou migrer en douceur. WINDEV 22 est ouvert sur les langages «tiers» et il s'interface avec votre code existant quel qu'en soit le langage ! Vous pouvez appeler votre langage tiers depuis WINDEV. Depuis votre langage tiers, vous pouvez appeler WINDEV (du code, des fenêtres,...). Votre existant est préservé. Depuis WINDEV vous pouvez également appeler des programmes (compilés sous forme de DLL ou d'assemblages) écrits dans un autre langage. 58 • WINDEV<sup>22</sup>: Développez 10 fois plus vite **Langage C et C++ void Affiche\_client(void) { nWDExecute("hLitRecherche(Client,Nom,\"DUPONT\")"); nWDExecute("hTrouve"); if (bWDGetValeurRetour()) { nWDExecute**("FichierVersEcran<sup>"</sup>);<br> **IAVERECUTEERSECRATES JAVA void Affiche\_client(void) { APPELWD("hLitRecherche(Client,Nom,\"Dupond\»)»); APPELWD("hTrouve"); if (WDEntier() != 0) { APPELWD("FichierVersEcran");**  $\texttt{APPELWD("FichierVersEcran")};\n \texttt{APPELWD("BoutonValide.Couleur=ivertCl:} \texttt{call appelwd("FichierVersEcran")}\n \texttt{APPELWD("BoutonValide.Coul"]} \texttt{Call appelwd("FichierVerse.Coul"]}$ **} } COBOL \* Ouverture de la fenêtre call APPELWD using by reference "Ouvre,recherche" & x"00" \* Recherche du client call APPELWD using by reference "hLitRecherche(Client,Nom,""Dupond"")" & x"00" call APPELWD using by reference "hTrouve" & x"00" call APPELWD using "FichierVersEcran" & x"00" call APPELWD using "BoutonValide..Couleur=iVertClair" & x"00" VB Sub AfficheClient() Call appelwd("hLitRecherche(Client,Nom,""Dupond"")") Call appelwd("hTrouve") If WDEntier = 1 Then Call appelwd("FichierVersEcran") Call appelwd("BoutonValide..Couleur=iVertClair") End If End Sub**

## LES FAMILLES DE FONCTIONS DU WLANGAGE

Les ordres du WLangage sont disponibles en français, en anglais et en chinois.

Liste exhausitive des fonctions sur doc.pcsoft.fr

En plus des ordres traditionnels d'un langage (Pour, Si Alors Sinon, Tant Que,...) le WLangage dispose de familles de fonctions de 5ème Génération.

Ces familles permettent de programmer en langage clair, intuitif, sans avoir à «ré-inventer la roue» en permanence.

Le détail de ces familles, ainsi que la syntaxe des fonctions est librement disponible sur Internet.

#### Voici les «Familles de fonctions»:

- l Gestion des fenêtres
- l Gestion des champs d'une fenêtre
- **•** Fonctions mathématiques
- Gestion des tables visuelles
- l Gestion des chaînes de caractères
- **l** Les menus contextuels, déroulants, rubans
- l Les dates et les heures
- **C** Fonctions Calendrier
- **Fonctions Organigramme**
- **Fonctions Planning**
- **C** Fonctions Agenda
- **Les arbres (TreeView)**
- **Fonctions Tableau Croisé** Dynamique OLAP
- **C** Fonctions Timeline
- **•** Fonctions Zone multiligne
- **•** Fonctions Fenêtres internes
- Manipulation des champs interrupteurs et sélecteurs
- $\bullet$  Fonctions Wifi
- l Les barres d'outils
- **•** Fonctions de gestion des messages et des boîtes de dialogue
- Le Drag and Drop
- $\bullet$  Fonctions de dessin
- Graphique de gestion (courbe,

**32 et 64 bits :** le code source est compatible 32 bits et 64 bits; vous choisissez lors de la compilation.

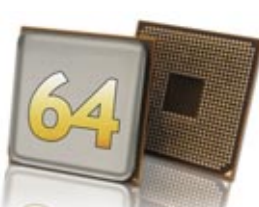

- histogramme, camembert...)
- **C** Fonctions .Net (.NET)
- **Fonctions J2EE, SOAP**
- **C** Fonctions HTTP

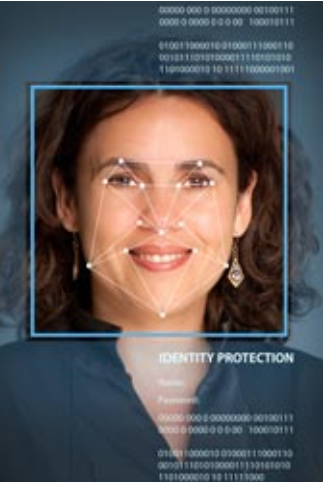

- **Fonctions Domotique**
- $\bullet$  Les emails
- **La téléphonie (TAPI)**
- l Mécanisme des exceptions générales
- **C** Gestion de logiciels
- l Fax
- **Groupware utilisateur** 
	- Fonctions spécifiques «ODBC»
- l Gestion des Bases de Données (HFSQL et autres)
- $-S$  $\Omega$
- Affectations - Ordres de parcours, modifi-
- cation
- Ordres utiles
- Accès distant
- Décrire une connexion (non décrite dans l'analyse) sur une base tierce
- Description de table temporaire
- Gestion personnalisée des erreurs
- Gestion des vues (partie de table temporairement en mémoire)
- Gestion des filtres (partie de table temporairement sur
	- disque)
	- Gestion des triggers - Journalisation
	- Réplication
	- Transactions

- Autres fonctions

 $\cap$  OPC l MQTT

l USB

 $\bullet$  3-tier

répertoires **Gestion des réseaux** 

Les disques, les fichiers et les

**Archivage et compression de** fichiers (ZIP, 7Z...)

**•** Fonctions de manipulation de l'IMH par l'utilisateur final Fonctions Facebook Fonctions Télémétrie

 $\bullet$ 

l Gravage CD et DVD ● EXIF (images numériques)

**C** Fonctions LDAP **• Fonctions SAP C** Fonctions Bluetooth Fonctions SNMP ● Fonctions Lotus Notes **C** Fonctions Google **Fonctions RSS** Fonctions OBEX **Fonctions Service** l Planificateur de tâches **•** Fonctions de mise à jour d'application (Live Update) **·** Fonctions de débogage Fonctions Tableau Fonctions MCU  $\bullet$  Tests automatiques **C** Fonctions Verrou **•** Fonctions DNS Fonctions Xaml Fonctions Tableur l Fonctions Doc **C** Fonctions Carte

- Fonctions Big Data - Fonctions HBase
- Fonctions Hdfs
- fonction MongoDB
- **•** Fonctions d'impression
- $\bullet$  La gestion des polices
- Fonctions Java
- Les langages tiers: Java, C++, C#, VB, Cobol, Fortran...
- La manipulation des champs listes et combos
- Fonctions de gestion des valeurs binaires
- **•** Fonctions financières
- $\bullet$  La gestion des matrices
- Fonctions statistiques
- l Animations d'images
- **C** Fonctions caméra
- **·** Fonctions multimédia (vidéo,  $son.$ )
- **Gestion des périphériques** TWAIN: scanners, appareils photo,...
- Fonctions MDI
- Fonctions de gestion des zones mémoire
- **•** Fonctions multi-langues
- **Fonctions FTP, FTP sécurisé**
- $\bullet$  RPC
- l Pilotage d'application par OLE AUTOMATION
- l ActiveX
- **•** Fonctions de gestion DDE
- $\bullet$  Fonctions diverses Windows & Linux (appel d'API, DLL)
- **Certificats Windows**
- **C** Evénements Windows
- **•** Fonctions diverses WINDEV
- **C** Fonctions natives XML
- **C** Fonctions natives JSON
- **•** Fonctions natives Excel
- l Les ports série et parallèle
- **Presse-papiers et corbeille** 
	- Gestion des projets
- **In Plans d'action (Intégration** continue)
- $\bullet$  La base de registres
- Les fonctions Socket (SSL,...)  $\bullet$  La souris

[www.pcsoft.fr](http://www.pcsoft.fr) **•** 59

- - Les fonctions système
	- les threads

## **L'ÉDITEUR DE CODE ALLIÉ DU DÉVELOPPEUR**

L'**éditeur de code** est totalement intégré à l'environnement. Son utilisation est intuitive pour le développeur chevronné comme pour le débutant.

Une **assistance permanente** (paramétrable et déconnectable) est proposée à chaque stade de saisie.

Des fonctionnalités sophistiquées de **coloration** et de mise en forme du code facilitent la saisie et la lecture.

Les sources sont gérables **en équipe** (outil de versioning (GDS/SCM) intégré, voir p 76).

#### DECIDEUR

**L'éditeur de code de WINDEV 22 assiste la création du code. Il est totalement intégré à l'environnement, ce qui améliore ses performances.**

#### NOUVEAU

**Nouveau thème sombre Edition visuelle des expressions régulières**

#### TECHNOLOGIE FAA **Macro Code Utilisateur (MCU)**

POINTS FORTS **Intégration totale Assistance permanente Ergonomie avancée**

#### **UN ÉDITEUR DE CODE RÉVOLUTIONNAIRE**

**• Initialisation du champ • Entrée dans le champ • Sortie du champ • A chaque modification** 

int de sélectionner un code postal

Initialisation de SAI cdePostal

#### Entrée dans SAI CodePostal

// Affichage d'un bouton perme ant de sélectionner un code postal BTN\_VisuCP..Visible = Vrai

Sortie de SAI CodePostal // Rend invisible le bouton permet BTN\_VisuCP..Visible = Faux

A chaque modification de SAI codePostal

日// Test de la validité du code postal saisi SI CodePostalEstValide(MoiMême) - Faux ALORS // Colorie le texte en rouge

MoiMême..Couleur = FRVB(255, 0, 0)

**STNON** 

 $\mathbf{1}$ 

日  $\frac{1}{2}$ 

 $\Box$ 

 $\mathbf{1}$  $\overline{2}$ 

E  $\overline{1}$ 

ź

4

7 s // Colorie le texte en noir MoiMême..Couleur = Noir

. . . . . . . .  $\bigcirc$ ...

#### HLitRecherchePremier(Client

Eax Mobile NomContact NumClient Société Té1éphone

**Email** 

Nom de la rubrique sur laquelle la recherche doit être effectuée. Cette En HyperFile SOL 5.5 : La recherche ne peut être effectuée que sur u

<Nom de la rubrique> : Chaîne de caractères (avec ou se

#### LA SAISIE DU CODE EST INTUITIVE

Il suffit de saisir le traitement à exécuter dans l'événement correspondant (ci-dessus sur un champ de saisie): à l'initialisation du champ, en entrée du champ, lors de la saisie dans le champ, à la sortie du champ.

La ligne d'icones en bas permet de rajouter des événements: par exemple le survol, etc.

LA SAISIE ASSISTÉE La saisie assistée propose une aide pour chaque paramètre, et les valeurs possibles en fonction des données (variables, variables globales, structures de données...) du projet.

Valeur recherchée

#### ASSISTANCE À LA SAISIE SOPHISTIQUÉE

La complétion automatique de code est puissante et très confortable, que ce soit sur

les ordres, vos variables, ou les champs. Et à chaque fois que nécessaire, un assistant vous propose de générer le code pour vous (150 assistants).

#### CODE CIBLE **CONDITIONNEL**

Pour un traitement donné, il est possible de saisir un code différent selon la plateforme d'exécution.

Le code adéquat sera automatiquement compilé selon la cible.

60 **•** WINDEV : Développez 10 fois plus vite

## *L'éditeur de code participe à la facilité de développement*

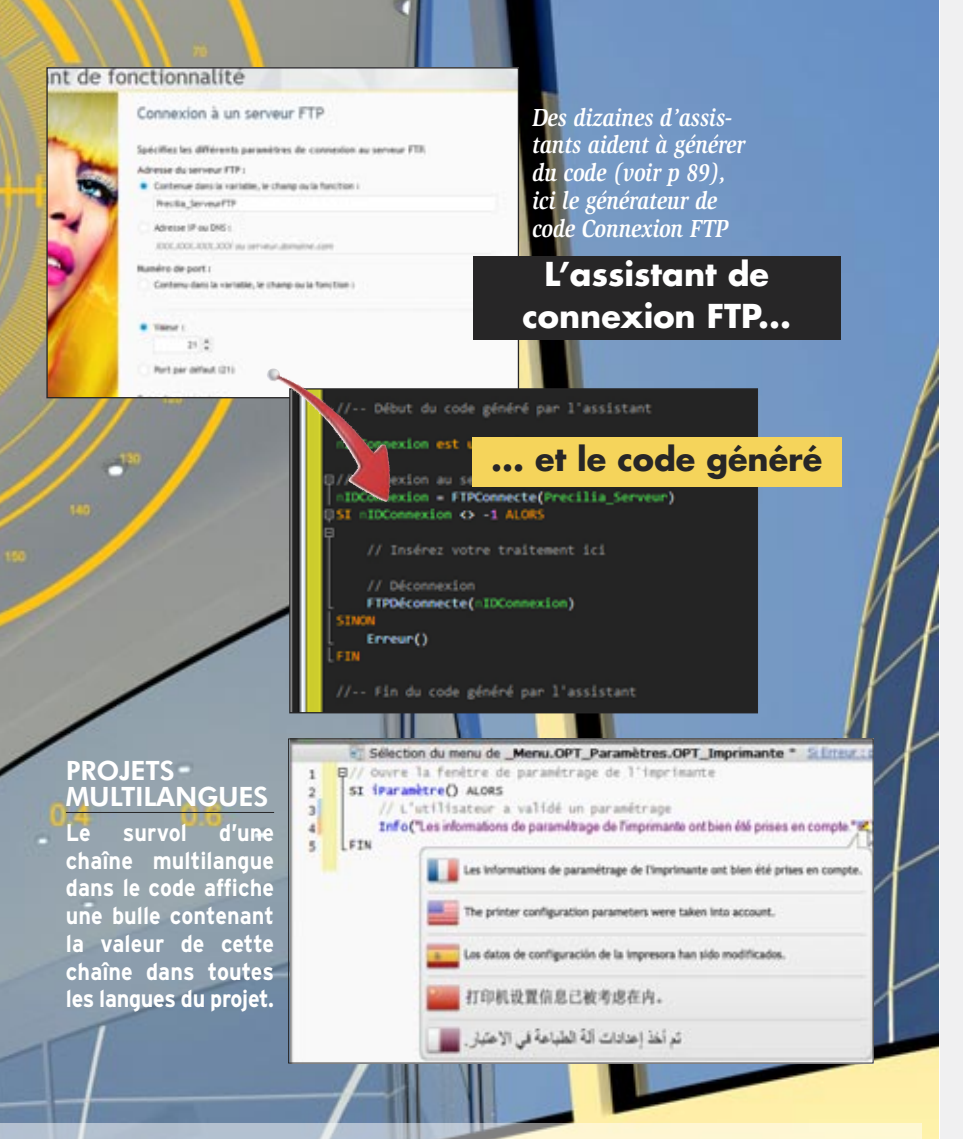

#### **GÉNÉRATION AUTOMATIQUE** DU DIAGRAMME DE CLASSES

En partant de plusieurs classes existantes (reprise de projet,...), WINDEV construit automatiquement le diagramme de classes UML avec les relations (héritage, agrégation). Cela permet d'avoir une vue d'ensemble de l'architecture.

#### DIAGRAMME DE CLASSES UML: **SYNCHRONISATION AUTOMATIQUE**

Lorsque vous modifiez le code d'une classe ou d'une structure (ajout d'un nouveau membre par exemple), votre éventuel diagramme UML est automatiquement mis à jour pour refléter vos modifica-

Finis les diagrammes UML découplés de la réalité de la programmation

! A l'inverse si vous préférez modifier vos classes ou vos structures depuis le diagramme UML pour avoir une vue plus glo-

tions.

difications seront automatiquement reportées dans le code source des classes et des structures.

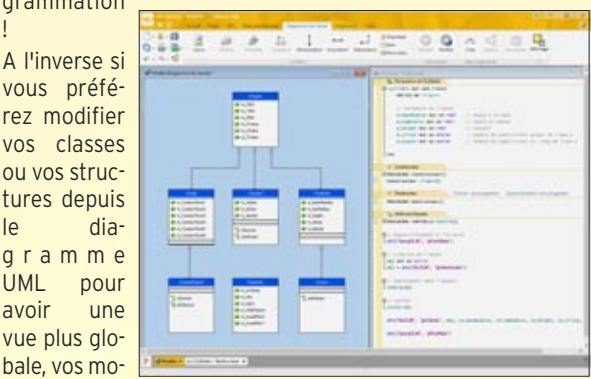

#### LA SAISIE DU CODE

La saisie du code s'effectue directement dans «l'événement» souhaité. C'est simple et intuitif: on a l'impression de saisir uniquement des commentaires!

La complétion et l'aide permanente, ainsi que de nombreuses fonctionnalités très sophistiquées facilitent le travail.

La saisie de code s'effectue au choix en français ou en anglais (ou en chinois).

#### CHARTE DE PROGRAMMATION

L'éditeur de code permet d'activer une charte de programmation (préfixage des variables) standard, ou de définir ses propres préfixes. Ces préfixes sont colorés et peuvent être rendus invisibles.

L'éditeur ajoute même les préfixes en cours de saisie si vous activez cette option.

Le préfixage s'effectue en fonction du type de la variable: local, global, selon le type du champ...

#### RENOMMAGE INTELLIGENT

Lorsqu'une variable est renommée, WINDEV propose le renommage de cette variable partout où elle est utilisée.

#### **RECHERCHE**

Les fonctionnalités de recherche dans l'éditeur de code sont très avancées.

Par exemple on peut inclure ou pas les commentaires ou les chaines de texte.

Plusieurs fenêtres de recherche peuvent être ouvertes simultanément.

#### TRAVAIL EN EQUIPE FACILE

L'outil de versioning (GDS/ SCM) est totalement intégré à l'environnement, et facilite le travail en équipe, les comparaisons de versions, et les sauvegardes (voir p 76). Chaque version de votre application est automatiquement sauvegardée.

#### COMPARATEUR DE CODE, DE FENÊTRE, D'IHM...

Une fenêtre qui fonctionnait il y a 3 semaines a été modifiée par un nouveau, et elle ne fonctionne plus. Comment trouver les différences ? Il suffit d'utiliser la fonctionnalité de «comparaison d'éléments» : les 2 éléments sont analysés, et les différences (code, IHM...) sont visualisées à l'écran.

#### OUVERTURE AUX AUTRES LANGAGES

L'éditeur de code permet également la saisie de code SQL, de code Java, de code PHP (dans un projet WEBDEV PHP), ...

*Un développeur passe une grande partie de son temps sous l'éditeur de code. Il est donc important que cet éditeur (et son débogueur) soit un outil le plus efficace possible.*

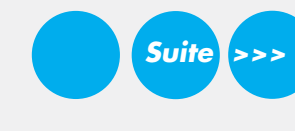

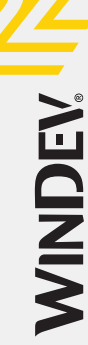

## UN PUISSANT DÉBOGUEUR

#### L<sup>e</sup>**débogueur** convivial propose des fonctionnalités avancées:

- points d'arrêt
- exécution pas à pas
- visualisation des variables
- «edit & continue»: modification du code en cours d'exécution
- pile des appels temps réel
- débogage de threads et composants
- affichage formaté des données HTML, image, RTF...
- «set next statement»...

#### Points d'arrêt

FI\_RechercheClients.FI\_RechercheClients.BTN\_Recher FI\_Volet\_ZR\_DéclinaisonProduit.FI\_Volet\_ZR\_Déclinaiso MDLC\_Filtre.PROCEDURE.DéfinirCaractéristique, ligne MDLC\_Filtre.PROCEDURE.DéfinirCaractéristique, ligne

- FI\_Volet\_ZR\_DéclinaisonProduit.FI\_Volet\_ZR\_Déclinaiso
- FI Indicateurs.PROCEDURE.CommandesàRelancer, ligne
- FI Filtre.PROCEDURE.AjouterValeursCaractéristique, l

*Il est possible de visualiser la liste de tous les points d'arrêt qui ont été posés. Il est possible d'en supprimer certains, ou tous, en une seule manipulation*

#### DECIDEUR

Les applications ont toujours besoin d'être mises au point: un débogueur performant est fondamental pour vos équipes.

#### NOUVEAU

Affichage des warnings d'audit en pas à pas Point d'arrêt dans les modèles

#### POINTS FORTS

Débogage en mode test sous l'éditeur ou sur une application en cours d'exécution Débogage en local ou à distance Débogage différé

#### **UN DÉBOGUEUR CONVIVIAL**

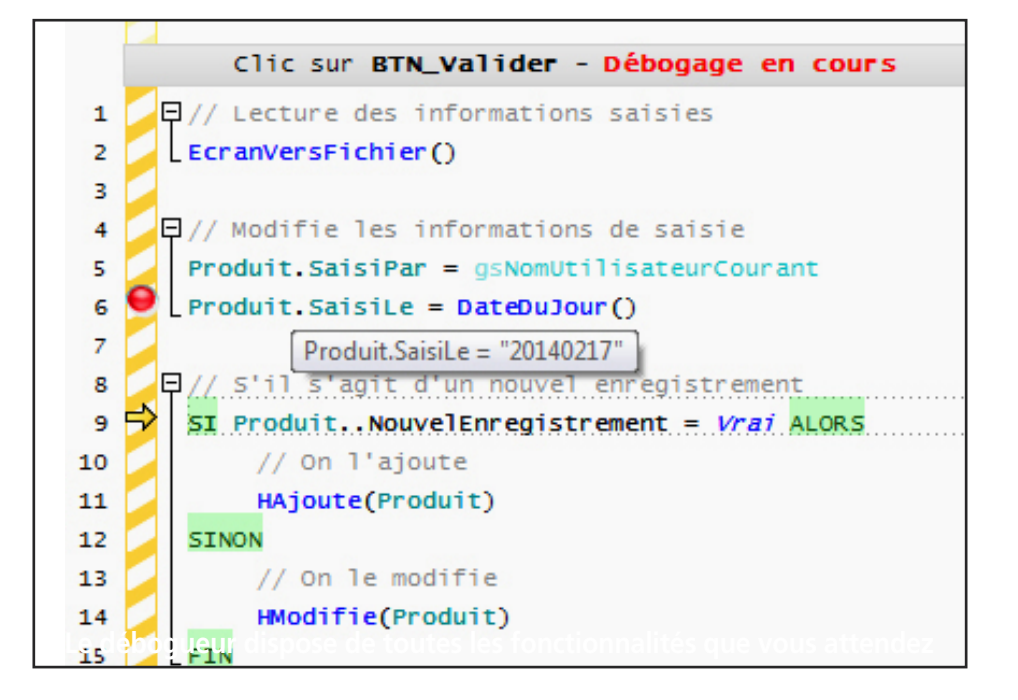

#### **PROFILER : ANALYSEZ ET AMÉLIOREZ LES PERFORMANCES DE VOTRE CODE**

Cela facilite l'analyse des durées de traitements imbriqués, le graphe étant ainsi plus lisible.

Notez que le profiler peut être lancé à tout moment sur un poste utilisateur avec la combinaison de touches Win + Maj + F10

Le profiler est un outil livré en standard qui permet de mesurer de manière détaillée le temps d'exécution de votre code.

L'analyse du temps passé dans chaque instruction est très détaillée: par exemple les affectations de propriétés sont détaillées.

La représentation visuelle des temps d'exécution est effectuée sous une forme hiérarchique.

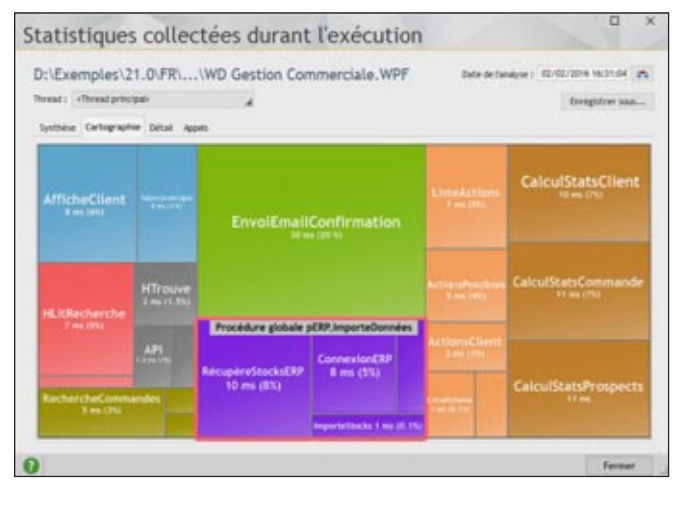

62 • WINDEV<sup>22</sup>: Développez 10 fois plus vite

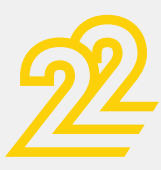

WINDEN

## *La traque des bogues est facilitée*

#### FONCTIONNALITÉS PRINCIPALES

- 1. Gestion des points d'arrêt
- 2. Exécution du code pas à pas :
- soit ligne à ligne,
- soit par bloc de lignes,
- soit en ignorant les points d'arrêt,
- soit en modifiant directement le code à exécuter («Edit and continue»),
- soit en indiquant la ligne de code à exécuter (Retour arrière).

3. Visualisation des variables. Possibilité d'afficher une fenêtre de Watch.

4. Affichage de la hiérarchie des traitements (pile des appels)

5. Evaluation d'expressions et mise en place d'expressions auto-stop (permet de lancer le débogueur dès qu'une condition est vérifiée ou dès que la valeur d'une variable est modifiée).

6. Affichage du contenu des rubriques des fichiers de données

7. Affichage du contenu des requêtes

8. Affichage des éléments système

9. Affichage des informations du dump de débogage

10. Affichage des valeurs des classes, des membres et des types avancés

11. Affichage du compte-rendu HFSQL

12. Affichage du compte-rendu WLangage

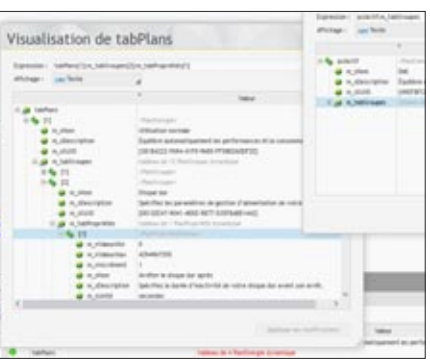

#### FENÊTRE D'ÉDITION DES WATCH

Une fenêtre de «watch» permet de visualiser le contenu d'une variable structurée: tableau, chaîne RTF multi-ligne, type structuré du langage, classe,...

Cette fenêtre d'édition est non modale.

Il est possible d'ouvrir plusieurs fenêtres de watch (sur différentes variables) simultanément.

Toutes les fenêtres de watch ouvertes sont mises à jour à chaque instruction exécutée. La fenêtre permet d'enregistrer le contenu de la variable sur le disque.

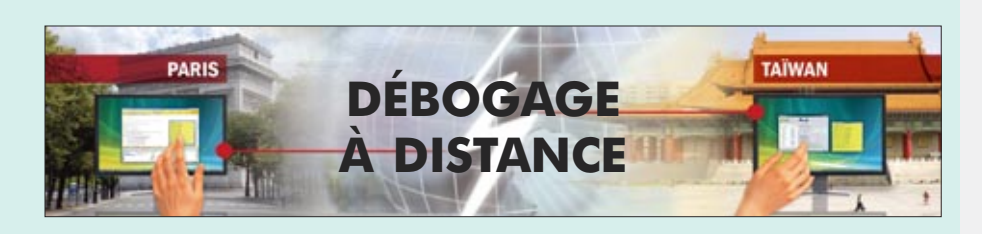

#### MISE AU POINT ET DÉBOGAGE À DISTANCE

Il est possible de déboguer une application qui s'exécute sur un autre poste, connecté par réseau ou par Internet.

Vous déboguez donc sans vous déplacer, directement sur la configuration du client.

tre de «trace» peut WINDEV), ou si vous • avec la pile des apégalement s'afficher n'êtes pas disponible

bogage.

#### DÉBOGUEUR: DUMP DE DÉBOGAGE

La traditionnelle fenê-nalité standard de variables Il peut arriver qu'une lyse à posteriori sur application présente votre poste. une défaillance sur un Ce fichier de dump poste utilisateur phy-permet de se positionsiquement éloigné. Si vous ne désirez pas • sur la ligne de code (ou ne pouvez pas) effectuer un débogage à distance (fonction-• avec le contenu des ner:

sur la machine de dé-à l'instant de la défail-Cela fournit des indilance, il est possible cations qui peuvent de demander à l'appli-être précieuses pour cation de créer un fichier de «dump» qui permettra une anaéliminer cette défaillance.

peut être associé à une fiche d'incident du Centre de Suivi de Projets.

qui a provoqué la défaillance

pels.

Le fichier de dump

Il est donc accessible à posteriori, sans déranger l'utilisateur final, ce qui permet l'analyse différée de défaillance sur un poste distant.

#### DES FONCTIONS WLANGAGE DE DÉBOGAGE

En plus des manipulations habituelles disponibles sous le débogueur, des fonctions WLangage servent uniquement aux phases de débogage, et n'ont aucun effet dans l'application déployée.

Ces fonctions ont un effet uniquement en mode test.

En mode «Test Automatique», ces fonctions produisent une erreur détaillée dans le compte-rendu du test.

En mode «Test Manuel», ces fonctions déclenchent un Assert.

Par exemple les fonctions dbgVérifieEgalité et dbgVérifieDifférence, vérifient que 2 variables sont égales ou différentes, et dbgVérifieNull et dbgVérifieNonNull indiquent qu'une variable contient Null ou est non Null.

#### PERSONNALISER UN TRAITE-MENT D'ERREUR EN PHASE DE DÉBOGAGE

La fonction dbgSurErreur permet de personnaliser le traitement d'erreur à effectuer lors du déclenchement d'une erreur dans le code de débogage (fonctions dbgAssertion, dbgErreur, dbgVérifie). Vous améliorez ainsi vos techniques de programmation défensive !

#### ERREURS NON FATALES

Une application peut générer des erreurs «non fatales». Il s'agit d'erreurs générées par des fonctions, et dont le compte-rendu n'est pas testé dans l'application.

Par exemple, le compte-rendu d'exécution d'une requête, l'échec de l'ouverture d'un fichier de paramètres, ...

Ce type de fonctions peut renvoyer des erreurs qui ne sont jamais traitées.

Ces erreurs peuvent par exemple n'apparaître que sur certains postes (en raison de leur configuration) et ainsi rendre le comportement de l'application incompréhensible, et son débogage difficile.

#### LES AUDITS

Les audits sont très utiles au débogage des applications. Voir page 66 et 67.

#### AFFICHAGE FORMATÉ DES DONNÉES HTML

Le contenu HTML d'une variable peut être affiché brut ou formaté. Cette fonctionnalité est également disponible pour le format RTF.

#### AFFICHAGE DES IMAGES

La fenêtre de watch permet l'affichage direct d'une image contenue dans une variable ou un champ mémo (blob).

#### VISUALISATION LOCALE EN MODE HEXADÉCIMAL

Le mode de visualisation hexadécimal peut être limité à une fenêtre de watch.

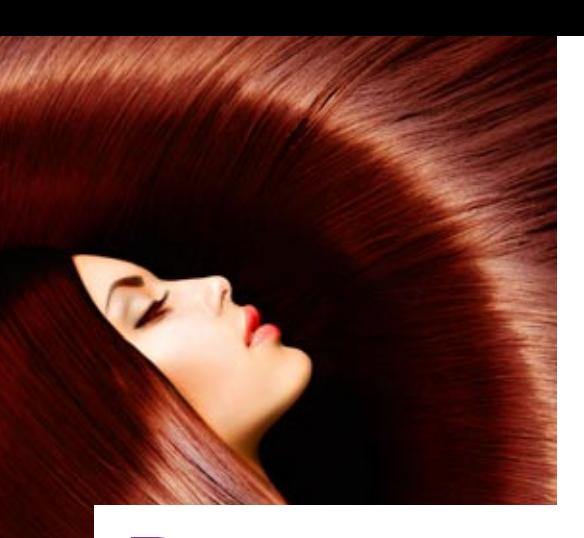

epuis toujours, les équipes de développement cherchent à réutiliser leurs traitements existants, pour **ne pas «ré-inventer la roue»** en permanence.

WINDEV 22 innove en proposant le concept de «composant automatique».

Un «**composant**» est simplement une partie de code (avec ou sans fenêtre, fichier,...) encapsulée, sécurisée, et que plusieurs applications (WINDEV, WEBDEV, WINDEV Mobile...) pourront se partager.

L'approche «métier» est enfin facile.

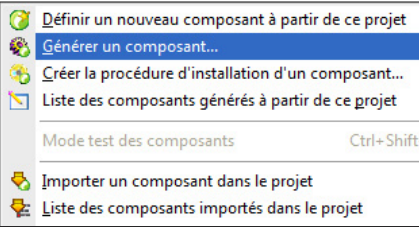

*Créer un composant ne demande qu'un simple clic*

#### DECIDEUR

Un composant est une «brique» logicielle, réutilisable. Un composant WINDEV évite de réinventer un traitement existant.

Un composant WINDEV se crée aussi facilement qu'une application.

#### NOUVEAU

Compilation simultanée des configurations

#### TECHNOLOGIE FAA

Adaptation automatique au gabarit de l'application hôte

#### POINTS FORTS

Création très facile Mise à jour à chaud Code source protégé Partage avec WEBDEV et WINDEV Mobile

## CRÉEZ DES COMPOSANTS : PARTAGEZ VOTRE CODE !

#### **NE RÉ-INVENTEZ PAS LA ROUE**

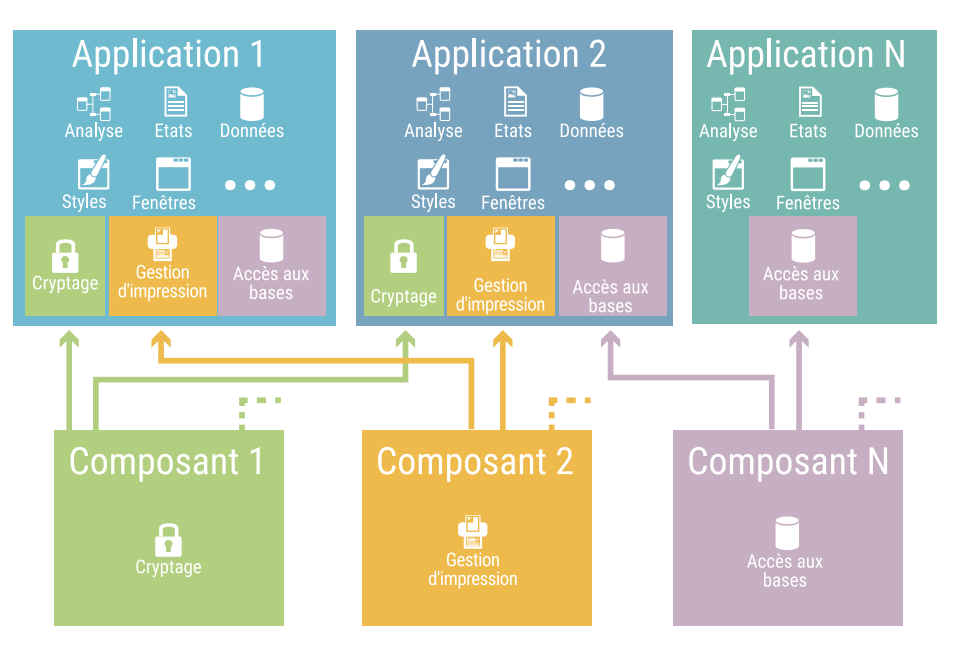

Les composants permettent une approche modulaire du développement.

#### FACILITEZ LA **RÉUTILISATION**

Un composant est une «boîte noire», créé par un développeur, qu'il va réutiliser et que d'autres développeurs vont utiliser. Seuls les points d'entrée et le type des informations retournées sont publics.

#### FIABILISEZ VOS DÉVELOPPEMENTS

Quand un composant a été testé, chaque programme qui l'utilise bénéficie de la fiabilité du composant. Sans aucune tâche supplémentaire, la qualité de vos applicatifs augmente automatiquement.

#### UN COMPOSANT : UN PROGRAMME **RÉUTILISABLE**

Un composant peut être simple ou sophistiqué. Un composant peut inclure une analyse, des tables, des fenêtres, du code, des classes, des requêtes, des procédures, des états, ...

Un composant peut luimême utiliser d'autres composants, ou des données extérieures: bases de données, accès à Internet, ...

#### CRÉEZ UN COMPO-SANT, RÉUTILISEZ-LE À L'INFINI

Un composant peut être utilisé par plusieurs applications simultanément.

#### LE CODE EST CACHÉ

Les composants que vous créez sont «obfusqués», c'est-à-dire que personne ne pourra étudier ou voir ou copier le code source, ...

#### INSTALLATION AUTOMATIQUE

L'installation d'un compo-

sant est automatique.

#### TRAVAIL EN GROUPE SÉCURISÉ

L'intérêt des composants dans le cadre d'un travail en groupe au sein d'une entreprise par exemple, permet d'accroître la productivité de l'équipe:

• aucun utilisateur non autorisé ne peut modifier le source ou l'analyse.

• l'accès à la base de données peut être totalement encapsulé dans un composant. Il est ainsi possible de sécuriser des accès à la base de données.

*Créez des composants pour chaque «brique» de vos applications. Vous fiabiliserez vos applications, vous gagnerez du temps.*

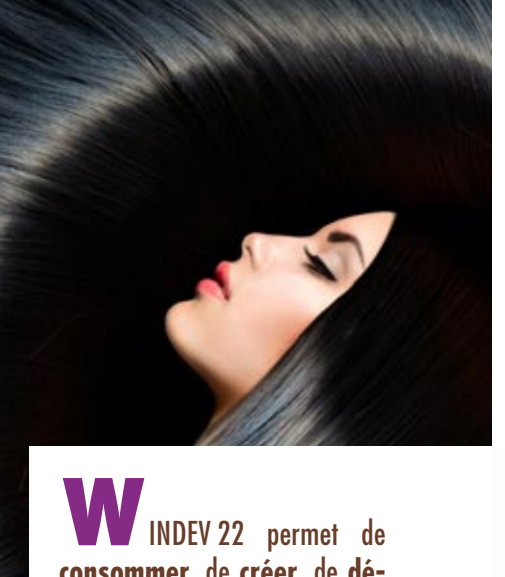

**consommer**, de **créer**, de **déployer** et d'héberger facilement

Une syntaxe native de manipula-

WINDEV 22 facilite la mise en place d'architectures **SOA** (Architecture Orientée Service) dans vos

des **Webservices**.

tion est proposée.

projets.

## **WEBSERVICES** (SOAP & REST)

#### **LES WEBSERVICES FACILES**

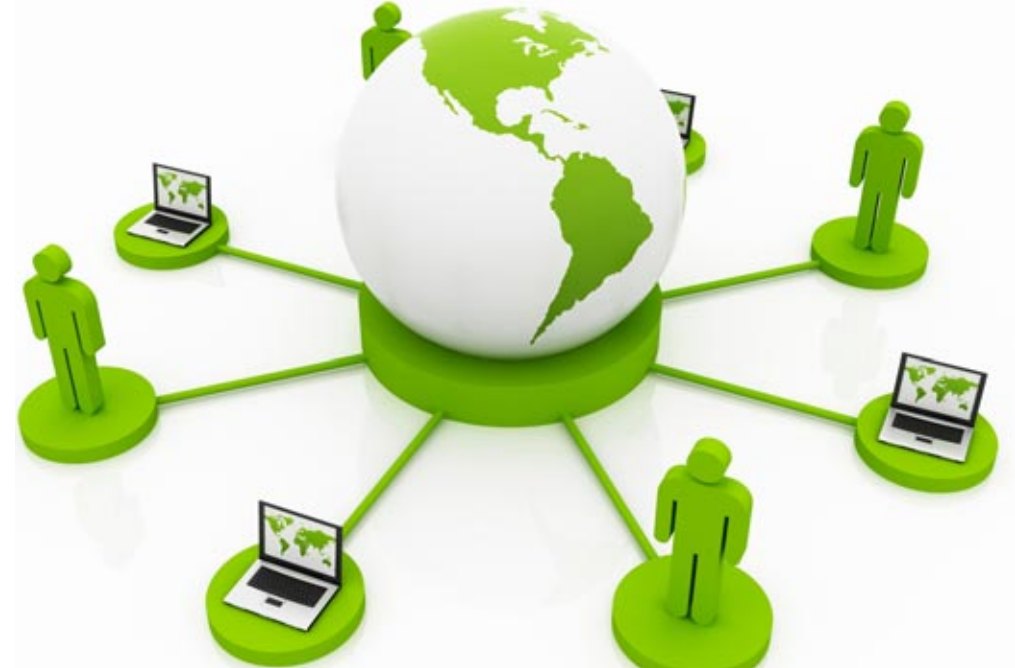

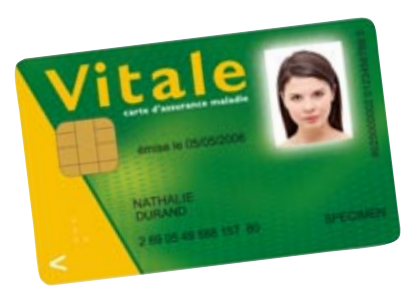

Les Webservices WINDEV permettent une gestion facile et sécurisée de l'interface des cartes Vitale.

#### DECIDEUR

Les Webservices sont très utilisés dans les applications actuelles. Il faut pouvoir en consommer et en produire.

#### NOUVEAU

Création facile de Webservices REST

#### POINTS FORTS

Création de Webservices facile Hébergement simple des Webservices créés Consommation de Webservices facile

#### CONSOMMATION DE WEBSERVICES SOAP ET REST

Il est très facile d'utiliser un Webservice SOAP ou REST depuis WINDEV. Les structures du fichier WSDL deviennent automatiquement des types natifs du WLangage.

Pour les Webservices REST, il suffit d'utiliser la fonction **httpRequête**.

#### CRÉATION FACILE DE **WEBSERVICES**

La création de Webservices SOAP s'effectue facilement: il suffit de définir la collection de procédures qui constitue l'interface du Webservice.

Les types complexes (structures, contenus XML,...) sont gérés. Le fichier de description WSDL est généré automatiquement.

#### DÉPLOIEMENT FACILE DE WEBSERVICES

Créer et utiliser des Webservices est facile avec WINDEV 22

Les Webservices sont hébergés sur une machine disposant d'un serveur d'application WEBDEV. La procédure d'installation est automatiquement générée.

#### HÉBERGEMENT FACILE DE **WEBSERVICES**

La technologie d'hébergement est basée sur le robuste serveur d'application standard de WEBDEV.

Cette technologie permet d'assurer la disponibilité du Webservice, ainsi que sa vitesse.

Les demandes sont exécutées simultanément, dans des process séparés, ce qui garantit la sécurité.

Les Webservices peuvent être consommés par tous types d'applications, créées en WINDEV, WEBDEV ou avec tout autre langage tiers. Le cloud PCSCloud.net permet l'hébergement facile de Webservices.

#### TOUT EST GÉRÉ

La gestion des Webservices en WINDEV est très puissante; voici une liste de quelques fonctionnalités gérées:

- Résultats de type tableau (SoapArray)
- Databinding Webservices
- Inclusion de Webservices
- Attributs dans les wsdl
- Réponses multiples
- En-têtes multiples
- Signature du message
- WS-Addressing
- Cyclage dans les schémas • Authentifications SPNEGO

## AUDIT STATIQUE: **SÉCURISEZ** LE CODE DE VOS APPLICATIONS

#### **AUDITEZ VOS SOURCES D'UN CLIC**

#### Audit statique Rapport d'audit Analyse de la bibliothèque Analyse du pack d'installation Description **Dangers potentiels** GDS : 5 éléments sont extraits pour test depuis plus de 15 Jours. Annulez ces extractions pour test. Cliquez sur [...] pour lancer l'administrateur du GDS 3 états ou modèles d'état intègrent leur code compilé alors que ce n'est pas néc L'intégration du code compilé ralentit les temps de compilation du projet. Il est recommandé si nécessaire. Cliquez sur le bouton [...] pour visualiser les états intégrant abusivement leur code compilé. Qualité **Last Thomas & Little Property Control** *Un exemple de rapport d'audit statique: ici la partie «dangers potentiels du projet», à faire corriger rapidement !* • Variables inutilisées • Taux de commentaires **RENDEZ VOS** • Messages multilangues inu-• Utilisation d'asserts **APPLICATIONS** tilisés • Nombre de lignes par trai-• Sauvegardes simultanées tement (détection des **PLUS RAPIDES** de l'historique d'une fenêexcès) **ET PLUS**

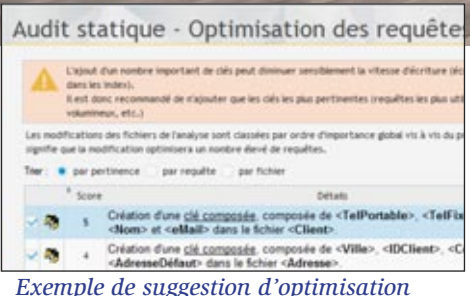

#### DECIDEUR

L'audit statique analyse la qualité du code source et propose des évolutions

#### NOUVEAU

Sélection des éléments du projet à auditer

#### POINTS FORTS

Audit de vos sources Nettoyage de projet proposé si nécessaire

- tre dans l'éditeur (fichier .wdw) et dans le GDS
- Styles non utilisés

**ROBUSTES** L'utilisation de l'audit statique est très facile. Depuis l'environnement de WINDEV 22, il analyse le projet source et les éléments qui le compo-

AUDIT STATIQUE DE PROJET SOURCE L'audit statique produit un rapport sur l'état de ce projet, ainsi que des conseils d'optimisation et d'amélioration des performances. NETTOYAGE DE

Les éléments suivants sont proposés au nettoyage:

sent.

**PROJETS** 

• Code mort • Fenêtres inutilisées • Groupes de champs non utilisés.

Après nettoyage, vos projets sont plus petits et plus rapides.

#### VISUALISATION DE **L'OCCUPATION**

Le contenu et la taille des fichiers .EXE, des bibliothèques (.WDL) et des fichiers d'install est visualisable d'un clic.

Cela permet de réduire leur taille en éliminant d'éventuels fichiers inutiles.

#### MÉTRIQUE DE CODE

Cette fonctionnalité regroupe les fonctions de métrique de code:

• ...

#### DANGERS POTEN-TIELS POUR LA QUA-LITÉ DU PROJET

L'audit statique génère une liste de dangers potentiels sur le projet. Parmi les sujets relevés, on trouve:

- GDS: éléments du projet extraits depuis une longue période et jamais réintégrés
- Modèle (de champs, de fenêtres, de pages, d'états,...) pas à jour
- Gabarit utilisé par le projet absent sur la machine
- Accès Natif à une base tierce utilisé par le projet mais non présent
- Configuration de projet contenant plusieurs générations • ...

66 • WINDEV<sup>22</sup>: Développez 10 fois plus vite

L'**audit statique** analyse le projet source et les éléments qui le composent. Vous réalisez l'audit

de vos applications aussi souvent que vous le désirez.

Le rapport détaillé qui est édité indique: contenu de l'install, métriques de code, dangers potentiels pour le projet, éléments non utilisés, conseils d'optimisation... Vous pouvez ainsi **améliorer la qualité de vos applications**, réduire leur taille, **augmenter la sécurité**...

**SOFTWARE SECURITY** 010101010114402010401010

## AUDIT DYNAMIQUE: AUGMENTEZ LES PERFORMANCES DE VOS APPLICATIONS

#### **ANALYSEZ VOS APPLICATIONS EN EXÉCUTION**

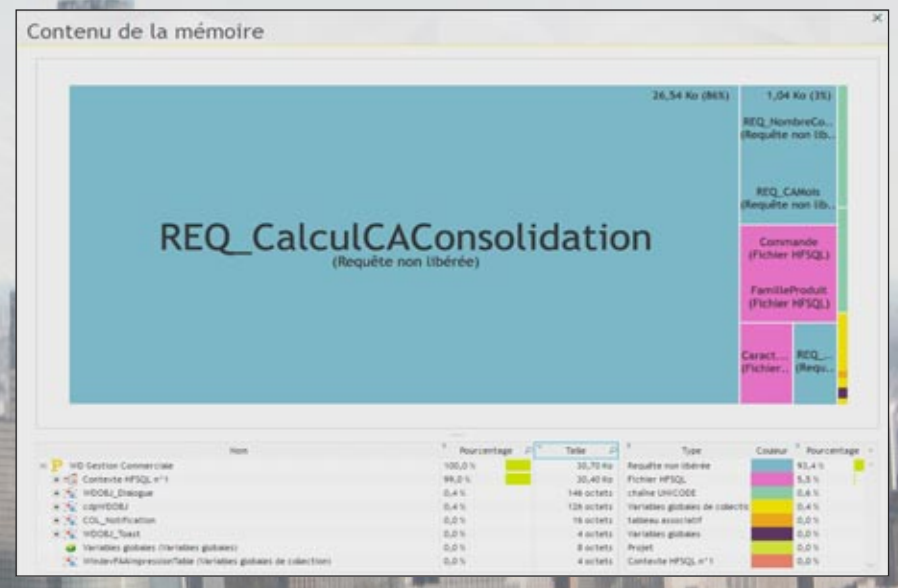

*Ici on voit la mémoire occupée par une requête non libérée. L'audit dynamique visualise chaque module chargé en mémoire (avec sa taille), signale également les warnings d'exécution, les erreurs non fatales et les asserts (programmation défensive)*

#### **AUDITEZ L'EXÉCUTION RÉELLE**

#### AUDIT DYNAMIQUE (APPLICATION EN EXÉCUTION)

Un audit dynamique est effectué sur une application en exécution, sur une machine d'exploitation ou sur une machine de test.

Il n'est pas nécessaire d'être présent physiquement sur le site d'exploitation où l'audit est effectué.

L'audit génère un rapport listant les dangers et les optimisations potentielles, ...

La génération du rapport peut être demandée par programmation, ou directement par l'utilisateur (combinaison de touches [Ctrl] [Alt] [A] ). Ce fichier peut être analysé à distance.

#### MÉMOIRE

En exécution d'application, en local ou à distance, il devient possible d'étudier l'occupation mémoire d'un

#### WARNINGS D'EXÉCUTION

Voici une liste (non exhaustive) d'éléments qui sont analysés et rapportés par un audit dynamique:

- Images non trouvées
- Fichier dont le chemin d'accès n'existe plus (time-out)
- Cas non existant dans un SELON.
- Dépassement de capacité des opérations
- Valeurs tronquées dans les affichages (et qui produisent donc des affichages de  $"+++"$ )
- **Multitâche** dans les threads et les timers (cette

fonction n'est pas permise dans un thread ou un timer)

#### ERREURS NON FATALES

...

Une application peut générer des erreurs «non fatales». Il s'agit d'erreurs générées par des fonctions, et dont le compte-rendu n'est pas testé dans l'application.

Il est fréquent d'oublier de tester ce type d'erreurs: l'audit dynamique détecte et liste ces erreurs «invisibles».

#### AUDIT DEPUIS LE TEST SOUS L'ENVIRONNEMENT

A chaque lancement du mode test, un audit dynamique est automatiquement effectué. Le résultat est affiché dans le Tableau de Bord.

**audit dynamique** est effectué sur une application en exécution. L'exécution a lieu sur une machine de tests ou sur une machine d'exploitation.

L'audit dynamique permet de suivre l'exécution d'une application sur un poste, ainsi que l'occupation mémoire.

L'audit génère un rapport contenant warnings d'exécution, asserts, dumps mémoire, ... Couplé au profiler, l'audit dynamique vous permet d'**augmenter la vitesse de vos applications**.

#### Audit dynamique

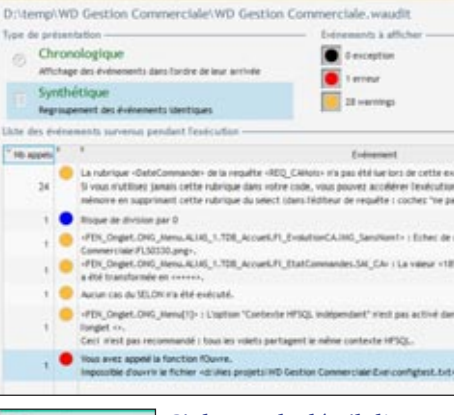

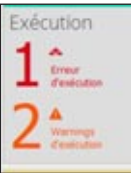

*Ci-dessus: le détail d'un compte-rendu de l'audit dynamique*

*Ci-contre: le widget dans le tableau de bord*

#### DECIDEUR

L'audit dynamique analyse les performances de vos applications en exécution

#### NOUVEAU

Affichage sous le débogueur lors du pas à pas

#### POINTS FORTS

Permet d'optimiser la vitesse de vos applications

## **OCCUPATION**

ordinateur.

[www.pcsoft.fr](http://www.pcsoft.fr) **•** 67

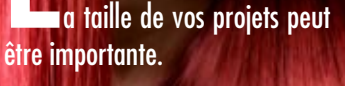

Vos projets principaux peuvent compter des milliers de fenêtres.

L'**héritage** et la **surcharge** permettent d'effectuer facilement des modifications «en bloc» sur certaines propriétés et codes de certains champs dans un ensemble de fenêtres: WINDEV 22 propose les modèles, l'héritage et la surcharge.

Vous gérez plus facilement vos modifications.

## HÉRITAGE ET SURCHARGE D'INTERFACE (FENÊTRES, CHAMPS), D'ÉTATS ET DE CODE

#### **LES ÉVOLUTIONS DE FENÊTRES FACILES (DISPONIBLE ÉGALEMENT SUR LES ÉTATS)**

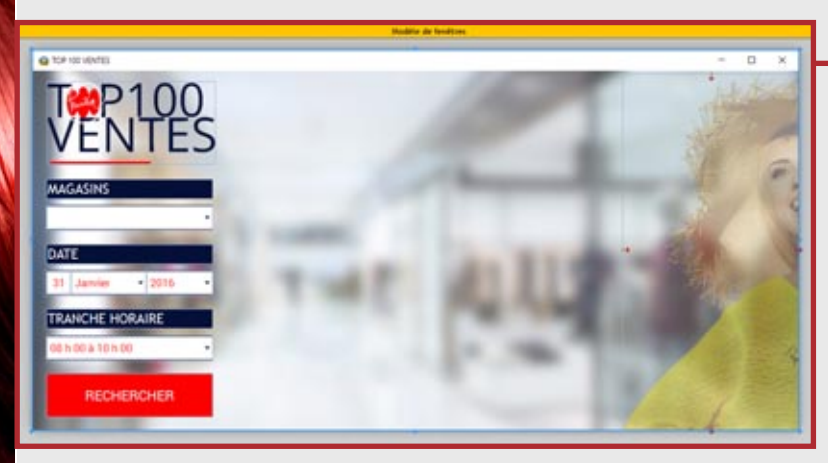

*Le modèle de fenêtres*

# **WINDE**

Vous connaissez déjà la version 21?

Il existe un document technique illustré (92 pages en couleurs) consacré aux 922 Nouveautés de la version 22. Version imprimée disponible sur simple demande; version PDF disponible sur [www.pcsoft.fr](http://www.pcsoft.fr) .

#### DECIDEUR

Concepts très puissants, modèles, héritage et surcharge permettent de gérer facilement les modifications futures de l'ensemble de l'IHM d'une application, sans avoir à reprendre chaque fenêtre, sans code.

#### NOUVEAU

Les points d'arrêt dans un modèle sont hérités

#### TECHNOLOGIE FAA Les champs et fenêtres héritent des FAA

#### POINTS FORTS

Modification facile d'un ensemble de fenêtres Personnalisation des modifications possible pour chaque caractéristique des champs

#### MODE OPÉRATOIRE

- 1. La première étape consiste à créer le modèle (modèle de fenêtres). Il suffit de créer une fenêtre de la manière habituelle. Toutes les propriétés et codes définis sur cette fenêtre seront répercutées sur les fenêtres qui dériveront de ce modèle.
- 2. Des champs seront en général ajoutés dans le modèle. Propriétés et code sont saisis.
- 3. A la création d'une nouvelle fenêtre, vous pouvez indiquer qu'elle dérive d'un modèle.
- 4. Il est également possible d'appliquer le

modèle sur une fenêtre existante, ou de créer un modèle sur un modèle.

5. Dans la fenêtre «dérivée» (qui hérite des propriétés et des champs), il est possible de surcharger les propriétés de la fenêtre: changer sa taille, la rendre non redimensionnable, mettre une image en fond,...

Il en est de même pour le code.

6. Le fonctionnement est identique sur les champs. Il est possible de les déplacer, de les rendre invisibles, de changer leur taille, de surcharger leur code. Il est par exemple possible d'exécuter un code de vérification avant d'exécuter le code de clic défini dans le modèle.

## *Propagez automatiquement les modifications d'IHM*

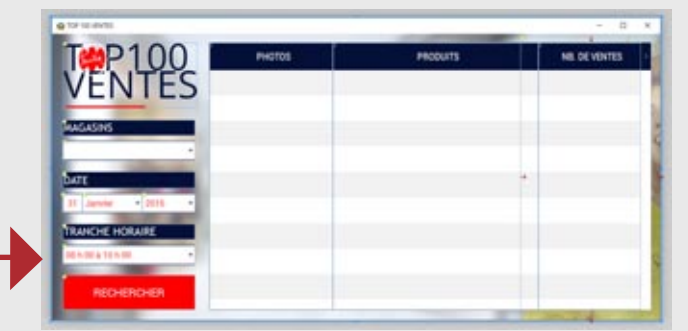

*Une première fenêtre qui dérive du modèle sans surcharge.*

*Notez que le petit carré jaune représente le lien d'héritage avec les champs du modèle.*

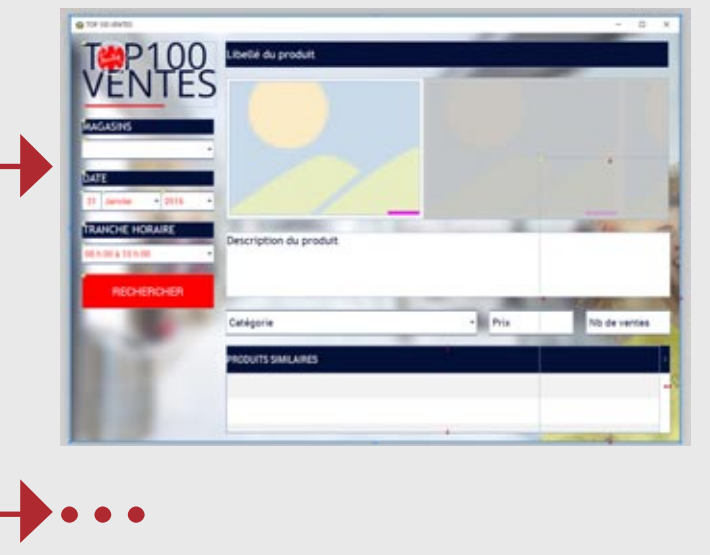

*Une deuxième fenêtre qui dérive du modèle avec surcharge de la propriété «taille» du modèle: la taille de la fenêtre a été modifiée.*

*Les propriétés des champs (IHM et code) peuvent également être surchargées.*

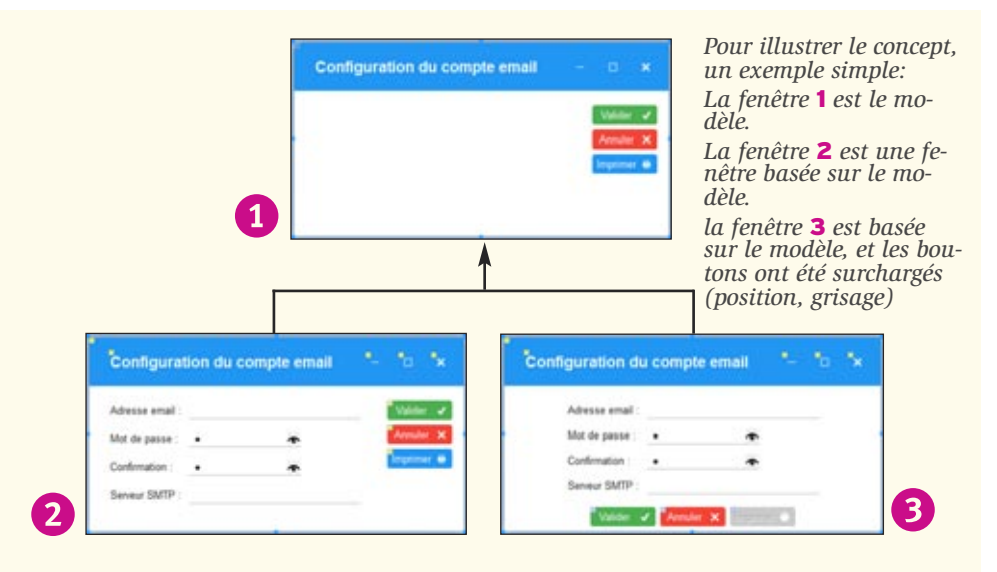

#### MODÈLE DE FENÊTRES («TEMPLATE»)

Un modèle de fenêtres est une fenêtre «type» que vous définissez.

Vous définissez le contenu (le décor, les champs, leur code, des procédures locales,...) et la position de ces éléments.

Par la suite, à chaque fois que vous créez une nouvelle fenêtre, celle-ci peut être basée sur un ou plusieurs modèle(s).

Vous normalisez ainsi la création des fenêtres.

Vous pouvez également insérer un modèle sur une fenêtre existante.

#### HÉRITAGE

Lorsqu'un modèle est modifié, WINDEV 22 vous propose de mettre à jour toutes les fenêtres qui utilisent ce modèle.

Si certaines fenêtres basées sur un modèle ne doivent plus évoluer selon ce modèle, vous pouvez alors les désolidariser du modèle.

Il est possible de définir plusieurs niveaux d'héritage en basant des modèles sur des modèles.

#### SURCHARGE

Vous bénéficiez facilement des concepts d'héritage et de surcharge, au niveau du code, mais également et surtout au niveau des autres propriétés des champs (position,...).

Dans vos fenêtres, vous pouvez donc surchager des propriétés: par exemple positionner un champ à un emplacement précis, rendre un champ invisible, modifier la taille de la zone de saisie,...

Ces notions permettent une architecture des IHM ré-utilisable et facilement évolutive.

#### MODÈLE DE CHAMPS

L'héritage et la surcharge sont également applicables aux «champs».

Vous pouvez définir un modèles de champs qui sera réutilisabe dans plusieurs fenêtres ou plusieurs fois au sein de la même fenêtre. De la même manière, ces champs de ces modèles de champs peuvent être surchargés au

niveau des propriétés IHM (position, état,...) et/ou au niveau du code.

#### RÉTRO-MODÉLISATION

Sur un projet existant, WINDEV génère à la demande un diagramme d'héritage des fenêtres et des modèles.

Cela permet une vue d'ensemble des liens d'héritage.

#### *Les projets de grande envergure sont faciles avec WINDEV 22.*

#### En standard, WINDEV est livré avec la **Base de Données HFSQL**, à la fois très **puissante**, très **rapide** et très **robuste**.

HFSQL est utilisé sur plusieurs millions de postes à travers le monde. HFSQL est disponible en mode Client/Serveur, Réseau, Local, Embarqué, Mobile et Cloud.

HFSQL fonctionne sous Windows et Linux, sur Mobiles (iOS, Android, Windows), sur les réseaux de toute taille, à travers le Cloud. La diffusion de HFSQL est libre

avec vos applications WINDEV.

## HFSQL : BASE DE DONNÉES SQL PORTABLE, GRATUITE, ILLIMITÉE

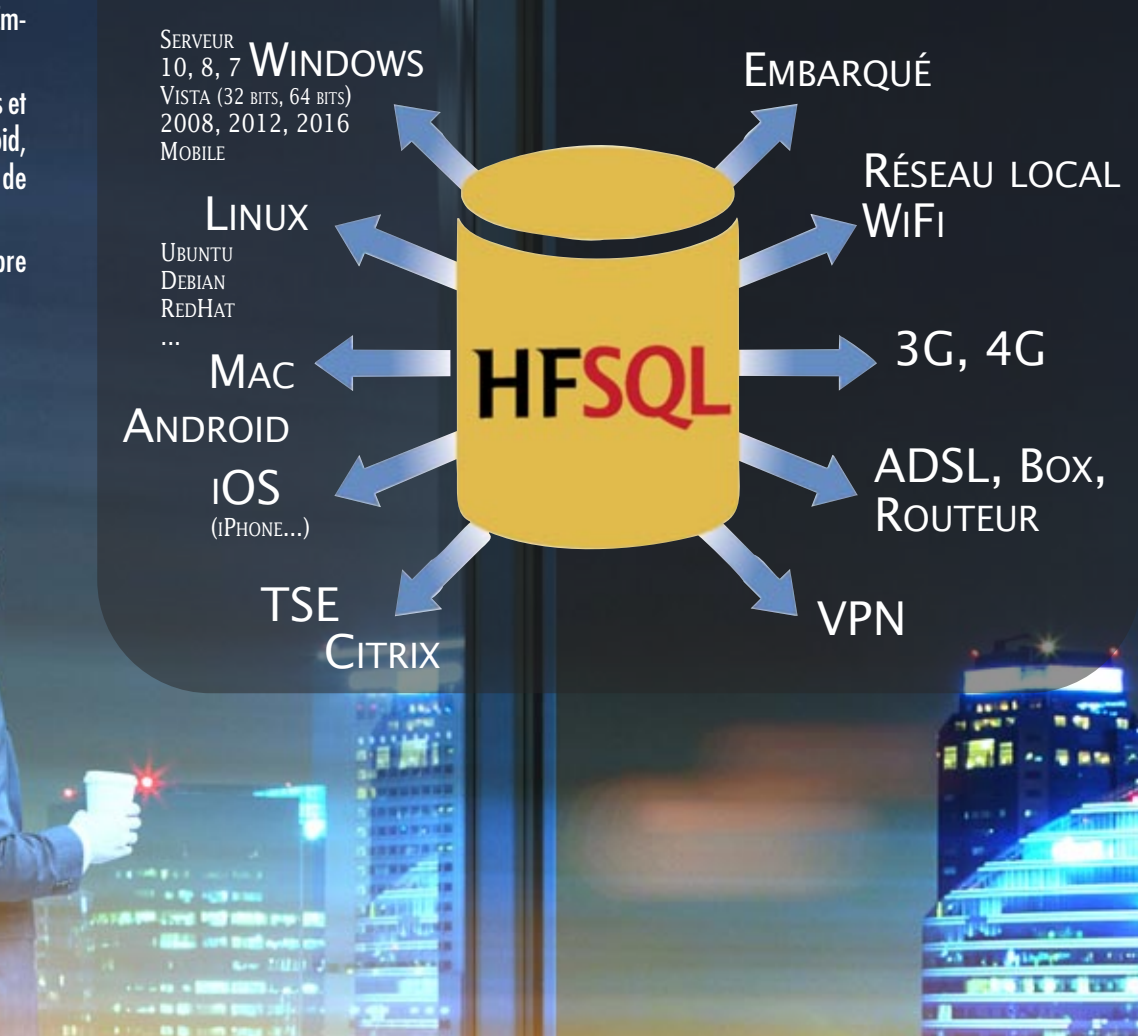

#### DECIDEUR

**HFSQL est un atout majeur de WINDEV. Sa fiabilité, ses capacités, sa vitesse et son déploiement gratuit deviennent vite indispensables**

NOUVEAU **Nouveau Tableau de Bord Détection automatique de clés**

**Docker** TECHNOLOGIE FAA

**Gestion automatique des accès concurrents Ré-indexation automatique après inci-** **dent matériel Historique des modifications consultable Sécurité des accès**

#### POINTS FORTS

**Déploiement réellement gratuit Vitesse et fiabilité Compatibilité Windows, Linux, iOS, Android Compatibilité C/S, Réseau, Local, Mobile, Cloud Administration automatique Gestion automatique des évolutions de structure**

100% Windows 100% Linux 100% iOS 100% Android 100% Cloud

• WINDEV 22: Développez 10 fois plus vite

## **00©®®00©** *Client/Serveur, Réseau, Local, Embarqué, Mobile, Cloud*

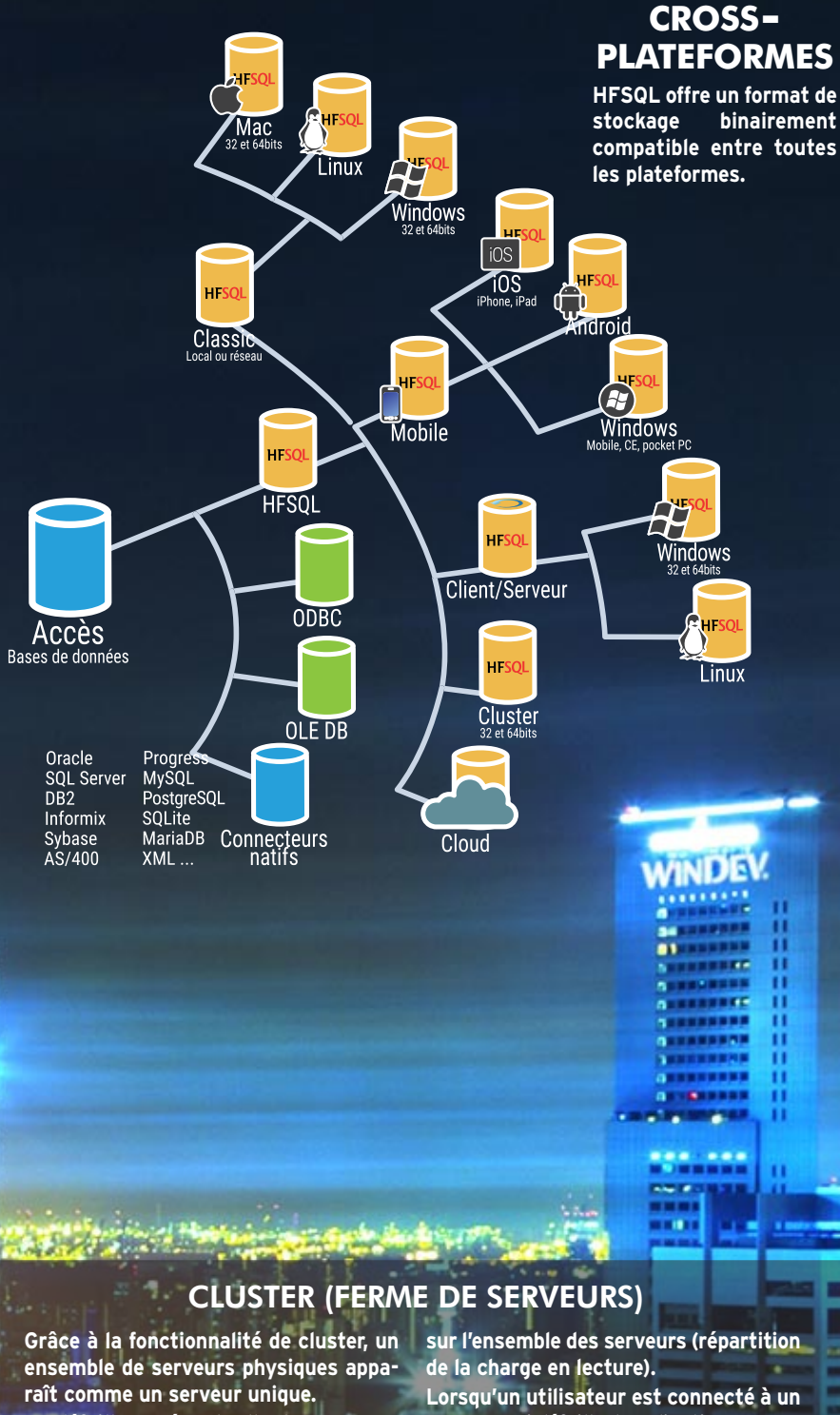

**La défaillance éventuelle d'un serveur physique ne provoque pas de défaillance des accès à la base de données (haute disponibilité, tolé-**

**rance aux pannes). La charge d'accès lecture est répartie** **serveur qui défaille, l'application ne sera pas déconnectée, et**

**sera automatiquement reconnectée à un serveur valide (basculement automatique).**

## **HFSQL**

#### UN MOTEUR ÉPROUVÉ LIVRÉ EN STANDARD: HFSQL

Le moteur de Base de Données Relationnel HFSQL est livré en standard avec WINDEV. Il s'agit d'un moteur fiable et robuste, utilisé sur plusieurs millions de postes, serveurs et terminaux à travers le monde

#### COMPATIBILITÉ UNIQUE

HFSQL est la seule base de données dont les données sont binairement compatibles entre Windows, Linux, iOS et Android. Le développement cross-plateformes est facilité.

#### **CLOUD**

Les bases HFSQL peuvent être hébergées dans le cloud, par exemple sur PCSCloud.net.

#### UNE VITESSE ÉLEVÉE

HFSQL est extrêmement rapide.

#### 329 MILLIONS DE MILLIARDS DE LIGNES (ENREGISTREMENTS)...

HFSQL permet de manipuler simplement et en toute sécurité des volumes de données importants (jusqu'à 329 millions de milliards de lignes).

Vous envisagez sereinement la croissance naturelle des volumes de données.

#### PROGRAMMATION SQL

HFSQL intègre un moteur d'exécution optimisé de requêtes SQL.

Un éditeur de requêtes SQL visuel est fourni. La programmation SQL est standard:

**SELECT \* from CLIENT where NOM= 'DUPONT'**

#### PROGRAMMATION WLANGAGE

Il est également possible de programmer les accès à la base en WLangage. La puissance et la simplicité de programmation du WLangage sur les Bases de Données sont étonnantes.

Par exemple, la recherche d'une ligne de table (enregistrement), et tous les traitements attachés (ouverture de table, affectation de variables,...) s'effectuent en une seule de ligne de code, très simple, très puissante: **hLitRecherche(CLIENT,NOM,"DUPONT")**

L'utilisation d'instructions en français permet une meilleure maîtrise: le code est autocommenté ! (anglais et chinois disponibles)

#### ET LE CODE PEUT ÊTRE GÉNÉRÉ!

Le code de manipulation des données peut être généré à la demande par le RAD ou par les nombreux assistants lors des créations de fenêtres et d'états!

#### UNE INTÉGRATION TOTALE

La description d'un schéma de données s'effectue à l'aide d'un éditeur de structures

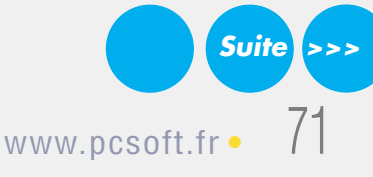

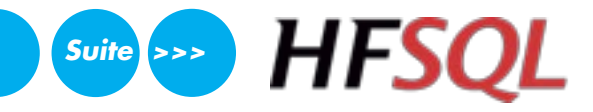

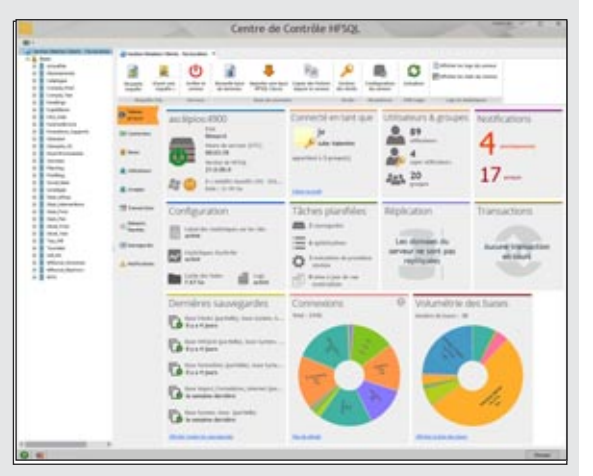

#### LE «CENTRE DE CONTRÔLE» HFSQL

Ce Centre de Contrôle permet d'administrer tous les serveurs et toutes les bases de données installés sur le réseau de votre entreprise ou à distance via Internet.

- Ce centre permet également:
- la visualisation et édition des données
- l'exécution directe de requêtes
- la gestion des comptes utilisateur (groupes), des droits, liste des connexions en cours
- l'édition des statistiques précises d'utilisation du serveur: postes, requêtes, journaux, logs, paramètres...
- déconnexion d'utilisateur
- la gestion des transactions: visualisation, annulation, ...
- la gestion des sauvegardes (à chaud)
- la visualisation des blocages d'enregistrement
- les tâches planifiées
- la réplication de serveurs • l'affichage du nombre de lignes traitées
- la gestion des clusters
- ...

#### fourni (l'éditeur d'analyses).

Le dictionnaire des données est accessible à tout moment dans tous les éditeurs. L'interaction IHM (interface) et Base de Données permet une programmation plus simple, plus rapide et plus fiable.

#### VITESSE DE VOS APPLICATIONS

Le moteur HFSQL Client/Serveur, multithread, effectue un équilibrage de charge dynamique pour optimiser les temps de réponse. Cela permet une vitesse d'exécution des requêtes élevée. Le moteur analyse également les données réelles de chaque serveur pour optimiser la vitesse des requêtes (choix des meilleures clés).

#### OUVERTURE AUX AUTRES APPLICATIFS

Les pilotes ODBC et OLE DB, librement distribuables avec vos applications WINDEV, permettent la lecture et l'écriture de données HFSQL depuis des applications tiers.

#### GESTION DES DROITS

La gestion de comptes utilisateurs est automatique et très riche: mot de passe, restriction d'IP, groupes, droits d'accès lecture ou écriture, à une base ou certaines tables, droit de déclencher une sauvegarde...

#### STATISTIQUES DÉTAILLÉES

Le Centre de Contrôle HFSQL permet l'affichage de statistiques précises d'accès au serveur: poste, contenu de la requête SQL, durée d'exécution. L'observation de ces données permet de mieux organiser ses applications.

#### DES OUTILS UTILES

Un ensemble d'outils utiles est livré en standard: import de données, vérification de base, visionneur de données, optimiseur de performances...

#### INSTALLATION AUTOMATIQUE, «ZÉRO ADMINISTRATION»

HFSQL est immédiat à installer et à maintenir, sans aucun pré-requis. Par exemple, si suite à un problème physique la base doit être ré-indexée, cela s'effectue automatiquement. L'administration des Bases de Données est automatique.

#### TOUS LES TYPES DE DONNÉES SONT GÉRÉS

HFSQL gère tous les types de données dans les tables:

- chaînes texte (la recherche phonétique est possible) et chaînes binaires
- numériques (entier, réel, monétaire, ...)
- dates, heures, durées
- mémos texte et binaires, automatiquement compressés (BLOB, LOB, images, sons, vidéo, ...)
- la valeur «NULL» est gérée

Tous les types de clés sont gérés: identifiant automatique, texte, numérique, date, heure, clé composée.

#### INDEX & CLÉS: RAPIDE

HFSQL gère clés et index sur tous les types de colonnes.

Afin d'assurer des performances optimales, le serveur dispose d'un mécanisme d'optimisation, basé sur la distribution des données, qui s'active automatiquement pendant les périodes d'inactivité.

Le moteur HFSQL augmente également la vitesse des requêtes en analysant les requêtes exécutées sur chaque serveur, en fonction des données réelles.

Les index des types suivants peuvent être créés : index simple, index composé (multi-colonnes), index partiel, index full text.

HFSQL assure l'intégrité des données en gérant : contrainte d'unicité, contrainte de cardinalité, identifiant Automatique, clés primaires et étrangères.

#### **CAPACITÉS MAXIMALES**

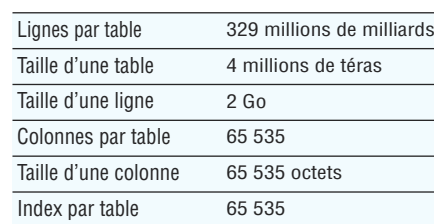

#### RECHERCHE «FULL TEXT»

La recherche «full text» permet la recherche très rapide de chaînes de caractères dans les données.

L'index gère les textes enrichis (RTF, HTML), pour ignorer les balises de ces formats lors de l'indexation.

Les résultats sont proposés selon un ordre de pertinence («ranking»).

#### UNICODE ET TRI D'INDEX PAR LANGUE

HFSQL gère les colonnes «texte» et «mémo» de type Unicode. Les index peuvent être triés en fonction de l'ordre linguistique de chaque langue (russe, de Russie ou d'Ukraine, chinois de Singapour, de Taïwan, Hong Kong, ...).

#### IMPORT/EXPORT DE DONNÉES

Le module WDCONVER, livré en standard, permet d'importer des données de formats différents: Access, dBase, Texte, Oracle...

#### LE CLIENT/SERVEUR

Le moteur de la version Client/Serveur est disponible sous Windows et sous Linux. La compatibilité binaire avec HFSQL Classic, embarqué, cloud et Mobile est totale.

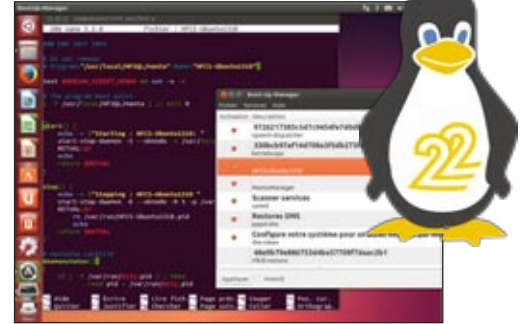

Pour une installation facile sous Linux, une image docker du serveur HFSQL est fournie. Les moteurs HFSQL sont diffusables gratuite-

#### **FONCTIONNALITÉS**

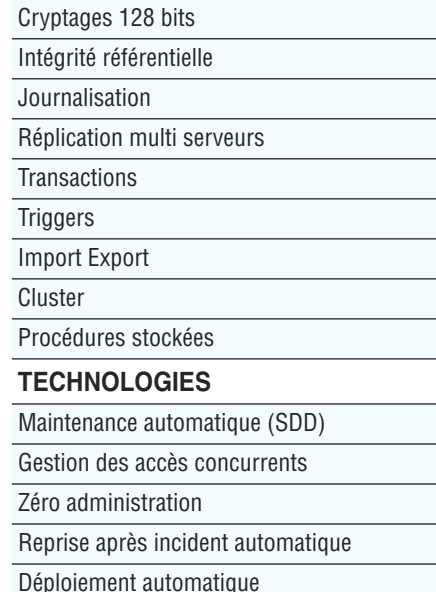
ment avec vos applications.

#### ACCÈS À DISTANCE RAPIDE

La couche de communication pour l'accès à distance est intégrée au moteur, ce qui permet un accès par adresse IP, et d'excellents temps de réponse.

#### MULTI-BASES, MULTI-SERVEURS

Une même machine peut héberger plusieurs serveurs HFSQL, et chaque serveur peut contenir plusieurs bases de données.

#### COMPRESSION DE TRAMES (ADSL, 3G, 4G, EDGE, VPN…)

La compression des trames permet de réduire (jusqu'à 95%) la taille des paquets circulant sur le réseau.

La vitesse en connexion à distance est améliorée. Les volumes de données transitant par le média de transmission sont réduits.

#### SÉCURITÉ : «SQL INJECTION» IMPOSSIBLE

Il est possible de créer des requêtes paramétrées, ce qui interdit les attaques de type « sql injection » au serveur.

#### 32 BITS, 64 BITS

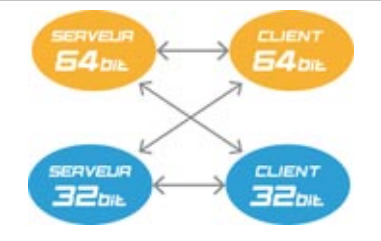

HFSQL fonctionne à la fois en 32 bits et en 64 bits. Serveurs et clients peuvent être mixés. Parmi les serveurs Windows gérés:

- Windows Server 2016
- Windows Server 2012
- Windows Server 2008
- Windows Vista, 7, 8 et 10.
- dans toutes leurs éditions.

Une application 32 bits peut accéder à un serveur 64 bits, et vice versa.

### **LES «ACCÈS CONCURRENTS» : AUTOMATIQUE**

HFSQL gère de manière automatique les accès concurrents en modification depuis différents postes à une même ligne, sans programmation (ainsi que l'intégrité et les doublons). En cas de conflit d'accès, une fenêtre (personnalisable) apparaît automatiquement.

Cet automatisme assure la sécurité et la fiabilité de vos applications.

Il est également possible de gérer par programmation les accès concurrents.

#### PROCÉDURES STOCKÉES

Les procédures stockées et triggers sont disponibles. La programmation s'effectue simplement, en WLangage.

#### ISOLATION DES TRANSACTIONS **HFSQL**

HFSQL Client/Serveur propose 4 modes d'isolation des transactions. Données non validées (READ UNCOMMITTED), Données validées (READ COMMITTED), Transaction photographie instantanée (REPEATABLE READ), Transaction sérialisable (SERIALIZABLE).

#### SAUVEGARDE À CHAUD

Il est possible de déclencher une sauvegarde d'une base de données alors qu'elle est utilisée. La sauvegarde peut être déclenchée par programmation (à heure fixe par exemple) ou par action du DBA.

Il est également possible d'effectuer des sauvegardes différentielles.

#### MODIFICATION AUTOMATIQUE DES DONNÉES

HFSQL gère de manière transparente l'évolution des structures (schémas) de données grâce à la technologie SDD (Synchronisation du Schéma des Données).

Chaque modification de schéma des données est automatiquement appliquée sur les structures des bases de données en exploitation, et ce quelle que soit l'ancienneté de la base. Il n'y a aucun script à écrire (pas de Alter table,...).

#### RÉPLICATION

HFSQL permet la réplication de bases de données et la réplication de serveurs, mono et bidirectionnelle, périodique ou continue. La réplication avec les mobiles est également supportée.

*HFSQL, livré en standard avec WINDEV 22, est un atout majeur. Robuste, rapide, sécurisé, gratuit...*

#### REPRISE DE CONNEXION **AUTOMATIQUE**

Cette fonctionnalité automatique traite l'aspect de la «déconnexion» en cours d'usage.

Typiquement, ce problème se pose avec des matériels dont la connexion avec le serveur n'est pas assurée en permanence: les appareils mobiles en particulier (Wifi, 3G, 4G…).

En connexion Wifi par exemple, la liaison entre un appareil distant et le serveur peut s'interrompre un court instant.

Lorsque l'application est de nouveau connectée, il est utile de «reprendre» l'application là où la communication a été interrompue, et il est nécessaire que les buffers soient correctement renseignés.

Grâce à la gestion automatique de la reprise, l'ensemble des «buffers» et des

positions est mémorisé et réaffecté.

L'application peut ainsi continuer à s'exécuter sans erreur, comme si la connexion ne s'était pas interrompue.

Automatiquement, vos applications sont donc plus fiables, plus rapides, et votre charge de codage est encore réduite.

Il est également possible de gérer les interruptions de connexion par programmation.

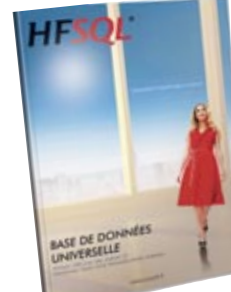

*Ici, 2 utilisateurs tentent de modifier en même temps la même ligne d'une*

*Une fenêtre s'ouvre automatiquement et demande quelle valeur prendre, ici: «Cantal» ou «Avey-*

*Il n'y a rien à pro-*

*table.*

*ron»?.* 

*grammer.* 

**DOCUMENTATION** HFSQL DÉTAILLÉE **Découvrez HFSQL dans le détail avec cette documentation de 24 pages disponible sur [www.pcsoft.fr](http://www.pcsoft.fr)**

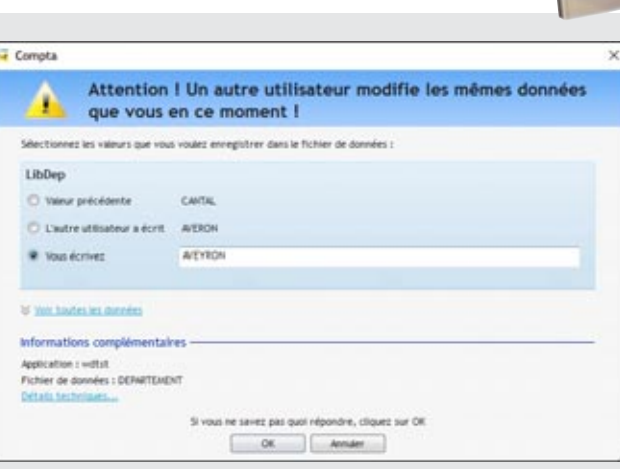

# **REQUÊTES SQL LANGAGE NATUREL**

**Afficher tous les** Nom, Prenom, TelFixe, TelPortable, eMail, CodePostal, Ville, NumCommande, DateCommande, NumFacture et DateFacture **tels que** Nom **est égal** à ParamNom **ET** Prenom **est égal** à ParamPrenom **ET** CodePostal **est égal à** ParamCodePostal **OU** NumCommande **est égal à** ParamNumCommande **ET** DateCommande **est égal à**

**Langage naturel**

ParamDateCommande **OU** NumFacture **est égal à** ParamNumFacture **ET** DateFacture **est égal à** ParamDateFacture .

REQ RechercheClient - Code SQL de REQ RechercheClient Code SQL de REQ\_RechercheClient \* SELECT Client.Nom AS Nom, *Quelques clics dans l'éditeur* Client. Prenom AS Prenom, *suffisent à créer une requête* Client. TelFixe AS TelFixe, Client. TelPortable AS TelPortable. *SQL, et à la vérifier.* Client.eMail AS eMail. **Adr** Editeur de requêtes - Description de la **SQL**Adr Con **Carl Links** Commande.DateCommande AS DateCommande, Facture.NumFacture AS NumFacture **Graphique** L'**éditeur visuel de requêtes** permet

de générer facilement des requêtes **SQL** qui seront utilisées dans les programmes.

L'éditeur permet également à un utilisateur final de créer ses propres requêtes.

La requête SQL est également générée en **langage naturel**.

Elle est également générée sous forme **graphique**. Il n'y a ainsi pas de risque d'erreur.

#### DECIDEUR

L'éditeur de requêtes de WINDEV permet de «dessiner» des requêtes pour toutes les bases de données. Sa diffusion est gratuite.

#### NOUVEAU

Edition visuelle des expressions dans les jointures

#### TECHNOLOGIE FAA

Diffusion gratuite. «Etats & Requêtes» permet à l'utilisateur final de créer ses propres requêtes

#### POINTS FORTS

Aucune connaissance de SQL n'est nécessaire Diffusion gratuite avec vos applications

#### INUTILE DE CONNAÎTRE SQL POUR CRÉER DE PUISSANTES REQUÊTES SQL

Choisissez les colonnes à intégrer, les conditions de sélection à l'aide de l'assistant, et la requête est générée en code SQL optimisé. L'éditeur crée automatiquement la requête sur toutes les bases de données, même les requêtes les plus complexes.

Le code généré par l'éditeur de requêtes est bien entendu modifiable.

#### DES REQUÊTES VISUELLES

La requête est générée simultanément en SQL, en langage naturel et graphiquement au fur et à mesure de vos choix dans l'éditeur.

#### UNE VITESSE OPTIMALE

WINDEV 22 détecte les clés manquantes pour une vitesse toujours optimale.

#### DES REQUÊTES SUR REQUÊTES

Le résultat d'une requête peut être une table de visualisation, un état imprimé, voire même une table HFSQL. Une requête peut utiliser

comme source le résultat envoyé par une autre requête.

#### RÉTRO ANALYSE DE REQUÊTE EXISTANTE

Vous disposez d'une requête SQL existante? WINDEV 22 l'édite sous forme graphique !

Si vous disposez de requêtes Access, notez que celles-ci sont automatiquement importées (voir page 75).

#### DES REQUÊTES SUR TOUTES LES BASES...

La source des données peut être HFSQL ou une base tierce: Oracle, SQL Server, DB2, AS/400, MySQL, Access...

#### DIFFUSEZ GRATUITEMENT L'ÉDITEUR DE REQUÊTES

Les utilisateurs finaux peuvent créer leurs propres requêtes de consultation. Par sécurité la suppression ou la modification des données sont impossibles par l'utilisateur final (voir pages 48 et 52).

#### **EXISTANT**  $-101x$ N10 Société Exotic Liquid **BÉNÉFICIEZ FACILEMENT** Contac Fonction **Charlotte Coope DE LA PUISSANCE DE** 49 Gilbert S Advesse **WINDEV** London Vile Régio Code posts **EC1 450** Pays Fournisseurs  $\Box$ Téléphone  $[171]$  555-222 Pass ហ Page d'acci N' fournisseu  $\alpha$  $\gg$ Visualisation produits Ajouter prodi. **DURNISSEU** Société : Exotic Liquids Fonction: Assistant export Contact: Charlotte Cooper Adresse: 49 Gilbert St. ui n'a pas d'existant ? Région : Ville : London Nous souhaitons tous **migrer un** Code postal: EC1 45D Royaume-Uni Pays: **maximum d'applications en** Téléphone : (171) 555-222 Fay : **WINDEV 22** pour profiter des

## WINDEV 22 vous assiste dans la reprise d'applications ou d'IHM existantes.

fabuleuses possibilités qu'il offre !

WINDEV 22 propose la récupération de fenêtres provenant d'autres langages.

#### DECIDEUR

La récupération des fenêtres et de code provenant d'autres langages est facile en WINDEV

NOUVEAU Evolutions diverses

TECHNOLOGIE FAA L'utilisateur final bénéficie de toutes les FAA des applications WINDEV

POINTS FORTS

Récupération de très nombreux éléments de l'existant

#### IMPORT D'IHM DEPUIS UN LANGAGE TIERS

 $H =$ 

Pour les autres langages (C++, C# et la plupart des autres langages), WINDEV 22 importe les fenêtres et ses «control», pour les transformer en fenêtres WINDEV.

Page accueil:

►  $H$ 

> Cela est très utile lorsque l'on décide de réécrire une application en WINDEV ! Il suffit que la fenêtre soit ouverte sous Windows pour que le module de récupéra-

Ajouter produits

## RÉCUPÉRATION DE CODE ACCESS ET VB

tion oeuvre.

Visualisation produits

WINDEV sait également ré-

cupérer le code source des anciennes versions de Access et de VB.

Liste des produits

*Lien avec les langages tiers, récupération d'existant, WINDEV 22 tient compte de votre existant !*

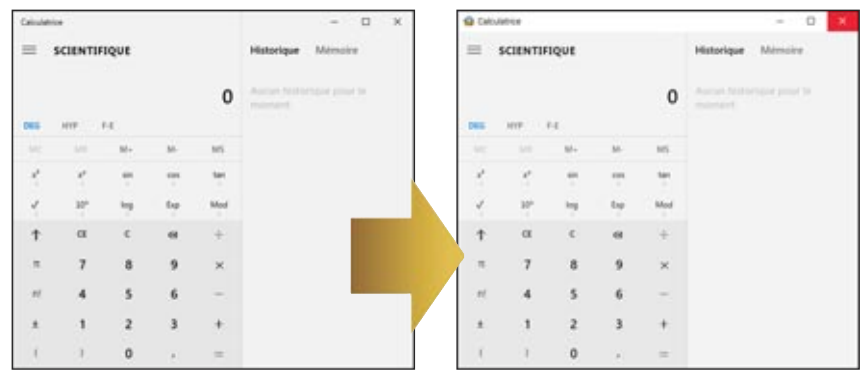

*Exemple de récupération d'IHM: une fenêtre C++récupérée dans WINDEV*

# TRAVAIL EN ÉQUIPE : OUTIL DE VERSIONING INTÉGRÉ (GDS / SCM)

**ADSL**<br>internet

otalement intégré à l'environnement, l'outil de versioning (nommé GDS: **Gestionnaire De Sources**) gère le développement en équipe, l'**historique** des modifications et des versions, la gestion simultanée de plusieurs versions d'une même application (branches) , et l'automatisation de la sauvegarde des sources (code, fenêtres, états,...) des membres de l'équipe de développement.

L'outil de versioning apporte la **sécurité** à vos développements en **équipe**.

DECIDEUR

L'outil de versioning permet le travail sécurisé en équipe, le partage des éléments, la gestion de versions différentes d'une même application, et assure les sauvegardes automatiques.

NOUVEAU

Edition visuelle des branches GDS Drive

#### POINTS FORTS

Accès local et à distance Automatisation des sauvegardes Partage des éléments en équipe Base de données des sources gratuite Historique des modifications automatique

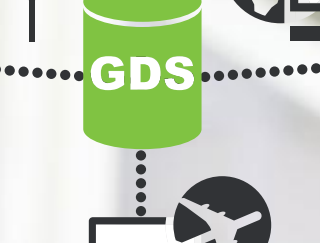

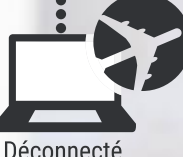

**GÉREZ LES DIFFÉRENTES VERSIONS DE VOS LOGICIELS, SEUL OU EN ÉQUIPE, SUR PLACE OU À DISTANCE**

Réseau<br>(intranet)

## **CONSERVEZ L'HISTORIQUE DE TOUT**

#### DES INDICATEURS POUR TOUT SUIVRE !

Le GDS conserve toutes les versions de tous les éléments du projet, pour chaque développeur: code, classe, projet, fenêtre, état, requête, analyse, image... Chaque modification est identifiée par son auteur et sa date. Un commentaire peut être saisi par le développeur.

Il est possible de récupérer une ancienne version.

#### GDS - Historique d'un répertoire

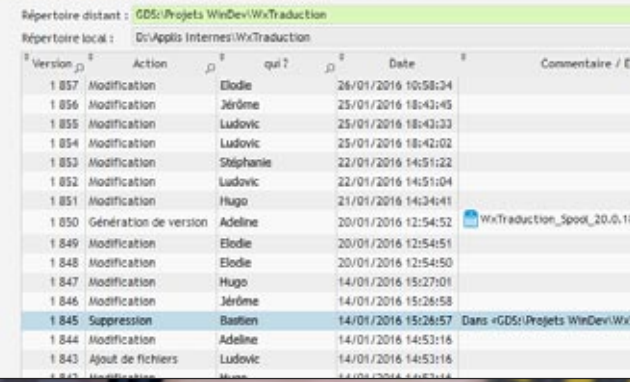

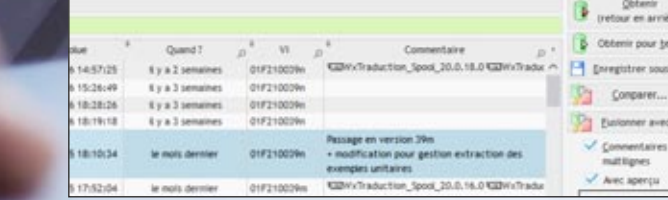

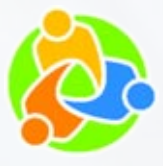

# *Travaillez en équipe, partagez en sécurité*

#### GDS DANS LE CLOUD

WINDEV 22 permet de loger facilement la base de données du GDS directement dans le cloud.

Chacun des développeurs de l'équipe a ainsi accès aux projets en permanence, quel que soit son lieu de travail.

Il suffit de disposer d'une liaison Internet pour pouvoir lire ou écrire dans le GDS.

Avec le GDS dans le cloud, les équipes dispersées restent à jour en toute simplicité.

La solution «GDS Drive» permet un hébergement dans le cloud facile, avec un coût d'abonnement très faible.

#### **BRANCHES**

#### PLUSIEURS VERSIONS SIMULTANÉES D'UN MÊME LOGICIEL

La gestion des branches permet de gérer en parallèle plusieurs versions exploitées (ou pas) d'une même application. Le cas habituel est celui-ci: vous avez diffusé une version de votre application et vous travaillez sur la future version applicative de cette application. Mais vous souhaitez dans le même temps, reporter dans la version en clientèle les corrections que vous

#### GESTION DES DROITS DANS LE GDS

Une gestion des droits d'accès aux éléments est offerte par le GDS.

L'accès à chaque élément (fenêtre, code,...) peut être restreint en fonction des droits du développeur (de son «compte» de connexion). Un développeur n'a accès qu'aux éléments qui lui sont autorisés par le chef de projet.

Les droits définissables sont: lecture seule, écriture/extraction, suppression réversible, suppression définitive, renommage...

> GDS - Branches **Benefician distant : GDS Projety WADEVTA**

> > Ethan 21/09/2016 Louise 08/09/2016 G **E Eman 87/09/2016** 07/09/2016 Dev. E

> > > 04/08/2016 Expel

02/08/2016 Eng

02/08/2016 19/07/2016 Dev. E.

Assi Louise Introductions Gentl I form

1<sub>Tom</sub>

I Ehan

Axel Ethan 04/07/2016 I Eman 31/05/2016

Afficher boutes les révisions

effectuez dans la nouvelle version et donc créer et diffuser de nouvelles versions correctives intermédiaires. Vous pouvez ainsi diffuser des versions correctives de

l'application en clientèle sans effort: vous ne coderez pas 2 fois les mêmes choses.

Le nombre de branches est illimité, et il peut y avoir des «branches de branches».

#### FUSION ET REPORT DE BRANCHES

La fusion et le report de branche sont gérés visuellement.

## **LE JEU DES 7 DIFFÉRENCES**

#### TROUVEZ LES DIFFÉRENCES ENTRE 2 VERSIONS D'UN ÉLÉMENT

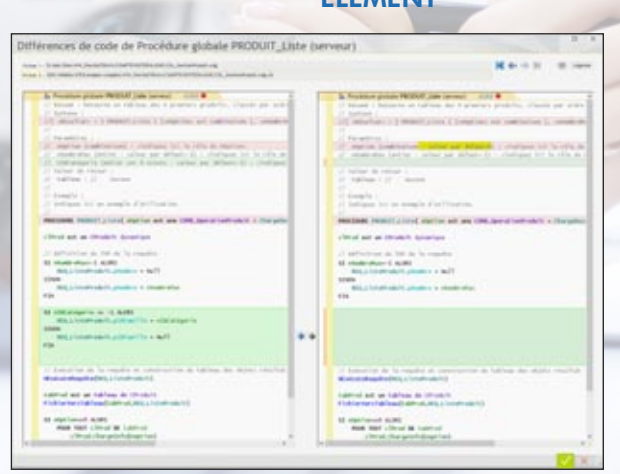

Le GDS permet de consulter les différences qui existent entre 2 versions d'un élément du projet: code, classe, projet, fenêtre, état, requête, analyse, image.

Mais pas seulement le code ! Le GDS détecte par exemple une différence de propriété sur un champ, comme la propriété «Saisie Automatique» activée ou pas...

#### DIFF ET MERGE

Il est possible de reporter facilement les modifications d'une version à l'autre.

#### LA BASE DES SOURCES

Avec le GDS (Gestionnaire De Sources - appelé SCM en anglais), les éléments du projet sont regroupés dans une base de données. Avant d'être utilisé un élément est extrait, après avoir été modifié, il est ré-intégré. Chaque membre de l'équipe utilise donc des éléments à jour.

Le GDS stocke tous les éléments du projet: procédures, collections, classes, fenêtres, états, composants, requêtes, analyses, dépendances (images,...), ...

La base s'installe soit sur un serveur dédié, soit sur un poste du réseau dans un répertoire partagé, soit dans le cloud.

#### DE PUISSANTES FONCTIONNALITÉS

- Le GDS est totalement intégré à l'environnement; par exemple le GDS propose d'extraire l'élément lors d'une tentative de modification.
- La base gère plusieurs projets; un même élément peut être partagé.
- Un historique de tous les éléments, depuis leur création, est mémorisé dans la base (une purge est possible).
- Le projet est également présent sur chaque machine de développement; il est donc possible de développer avec la machine déconnectée.
- Les branches sont gérées: vous gérez simultanément plusieurs versions différentes d'une même application.

#### 1 À 1.000 DÉVELOPPEURS

Le GDS est dimensionné pour des équipes de 1 à 1.000 développeurs.

Même en développant seul, le GDS est utile car il conserve l'historique complet des applications, et permet le partage de ressources entre projet, et les branches.

#### CONNECTÉ ET À DISTANCE

Le GDS permet un fonctionnement à distance, connecté via Internet. Il est ainsi possible de travailler sur un projet depuis un site client, sans crainte de perte des modifications. Le GDS permet également un fonctionnement déconnecté (train, avion, ...).

#### DIFFÉRENCES ENTRE 2 VERSIONS

Grâce au GDS, il est possible de vérifier les différences entre 2 versions d'un élément du projet : voir ci-contre.

#### INTERACTION AVEC LA LISTE DES TÂCHES

Lors de la réintégration d'un élément dans le GDS, le GDS propose d'y associer la tâche ou la correction de bogue provenant de la liste des tâches sur laquelle travaille le développeur.

L'historique du développement est ainsi automatiquement commenté sans contraintes.

#### *Le GDS est incontournable.*

# MODELISATION MERISE ET UML **WORKFLOW**

vec WINDEV 22, modéli**ser** une base de données, c'est très facile !

Vous réalisez une analyse «**MERISE**» (MLD et MCD) sans connaître MERISE, et un modèle «**UML**» sans connaître UML !

La technologie de WINDEV 22 est révolutionnaire: elle visualise de manière graphique l'organisation des données et des traitements.

Grâce à WINDEV, tout développeur est capable de réaliser une analyse MERISE ou UML automatiquement. Impossible de se tromper dans les cardinalités (1-n, 0-1, ...) par exemple !

Bien entendu, WINDEV 22 fonctionne également avec **toutes les** autres **méthodes** d'analyse et **de modélisation**.

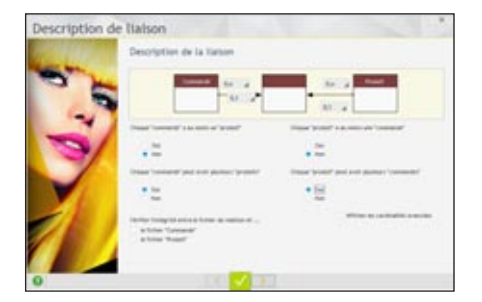

#### DECIDEUR

Définir une application et ses règles avec les outils de modélisation fournis avec WINDEV est simple et rapide.

#### NOUVEAU

Génération de classes à partir du schéma des données

#### POINTS FORTS

Dictionnaire des données automatique, avec impact bi-directionnel Génération d'application complète depuis le mo-

dèle

Génération, rétro-analyse et synchronisation temps réel de classe(s) depuis UML

## **MODÉLISEZ EN 4 QUESTIONS**

Répondez à 4 questions simples pour créer les relations et les contraintes d'intégrité.

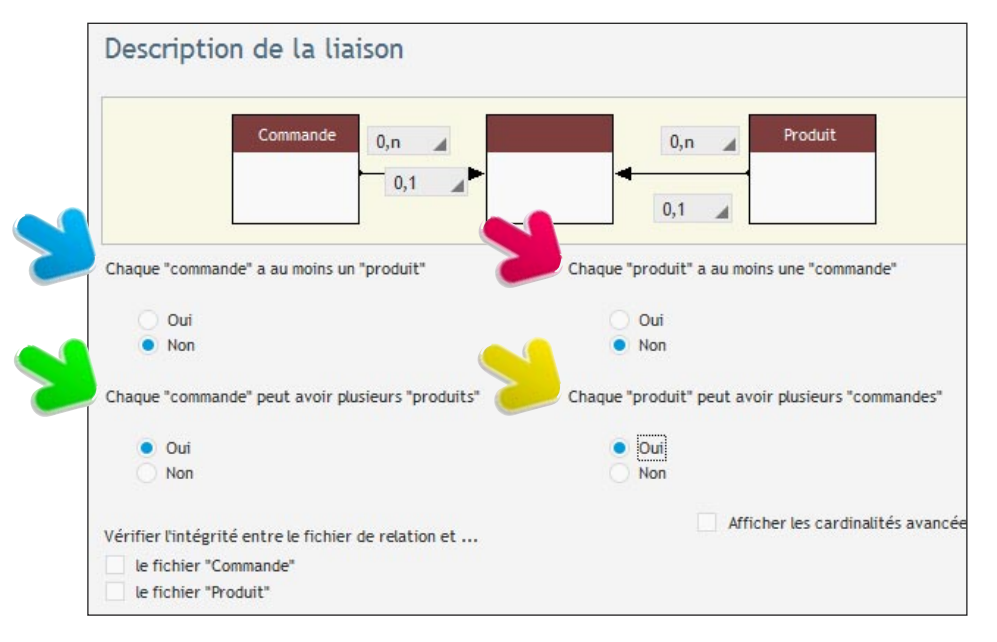

## **RÉCUPÉRER UN EXISTANT (ORACLE, XML, ...) : AUTOMATIQUE**

#### COMMENT RÉCUPÉ-RER OU EXPLOITER UN EXISTANT

Le lien avec les bases de données ou les systèmes de gestion de fichiers tierces (XML, Oracle, SQL Server, MySQL,

Access, DB2, Informix ...) est facilité. Pour récupérer la description d'une base, il suffit de faire glisser la description depuis le serveur vers l'éditeur d'analyses de WINDEV et d'indiquer les tables sélectionnées: impossible de faire plus simple ! Si la structure de la base importée évolue, WINDEV le détecte et propose de modifier l'analyse et l'application !

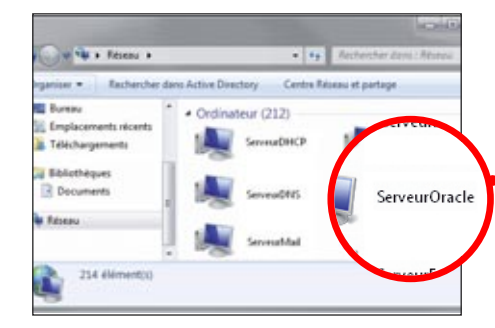

*Ici sur un serveur: une base de données Oracle. Il suffit de faire glisser le nom du serveur vers l'éditeur d'analyses de WINDEV...*

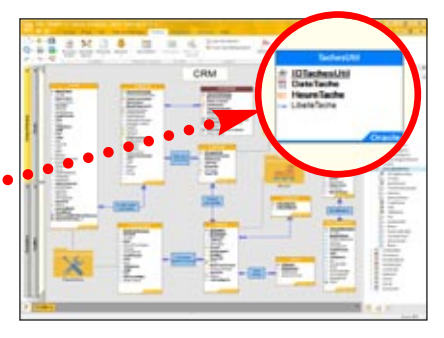

*...pour en transférer la description sous l'éditeur de WINDEV 22. Ici, la base ellemême reste au format Oracle (en-tête bleu).*

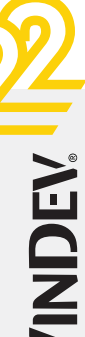

# *Définissez facilement vos structures de données*

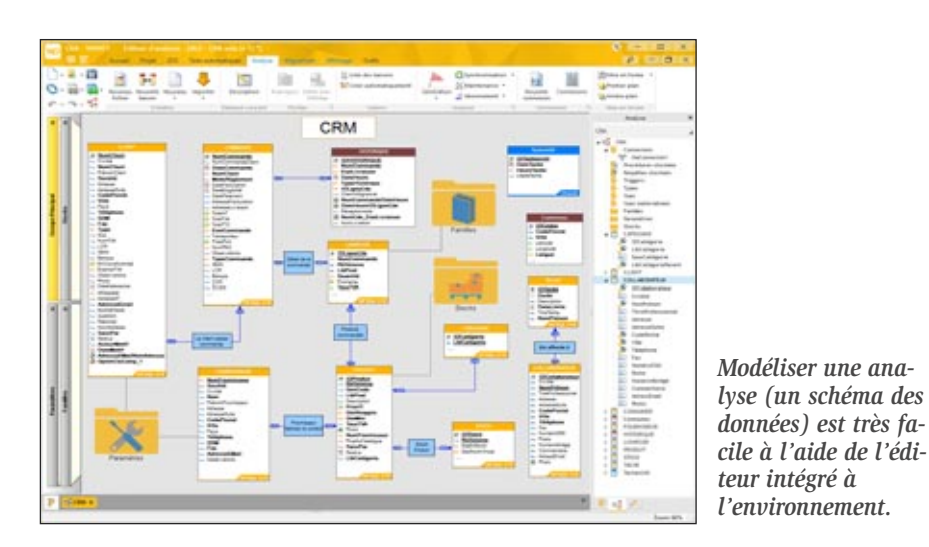

 $-100$ Ø

#### COMMENT CRÉER UNE ANALYSE ?

Détaillons ensemble un exemple simple mais représentatif de création d'analyse (schéma des données) sous l'éditeur.

- 1. Il suffit de définir la structure des tables (fichiers) constituant l'analyse; les colonnes sont définies, ou récupérées du dictionnaire des données. On indique le type des colonnes, le type de clé... Toute nouvelle colonne créée vient alimenter le dictionnaire des données.
- 2. On définit ensuite les relations entre les tables. Pour relier des tables, il suffit de tracer un lien avec la souris.
- 3. WINDEV pose alors des questions simples en langage naturel pour déterminer automatiquement le type de relation entre les 2 tables (voir page cicontre).

WINDEV gérera la vérification de l'intégrité référentielle (déconnectable).

- 4. Si le type de relation le nécessite, WINDEV demande alors s'il doit générer une table de relation, s'il doit utiliser une table existante, ou si vous préférez la définir «manuellement» : la relation est définie.
- 5. WINDEV demande alors l'intitulé des relations.

Voilà, les tables sont reliées, le travail est terminé.

Pour créer l'application, il ne reste plus qu'à générer les fenêtres, les menus, les états et le code avec le RAD ou à la programmer de manière classique, puis à imprimer le dossier...

> C'est aussi simple que cela. Notez que les différentes méthodes de modélisation peuvent être utilisées simultanément dans un même projet.

#### *WINDEV 22 est un AGL professionnel, donc il est livré en standard avec un module de conception très puissant.*

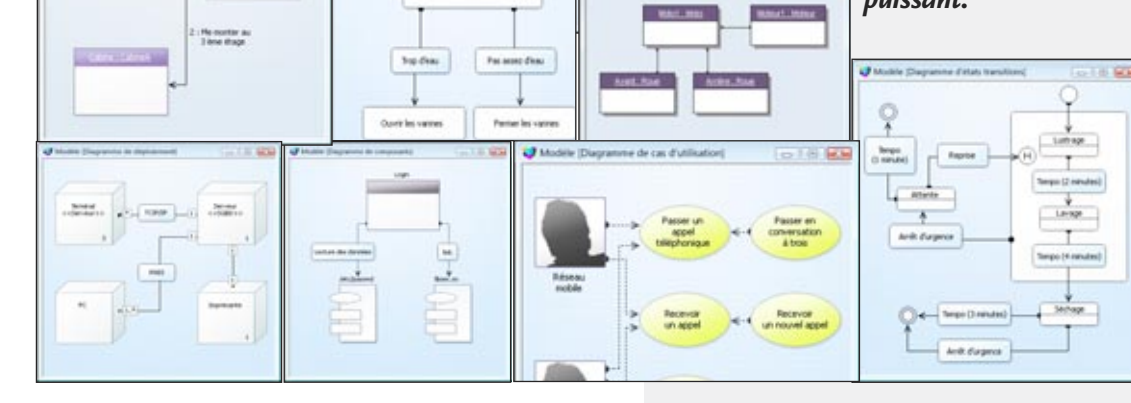

Mexer is partiti

*L'éditeur de Workflow permet de définir de manière réaliste des processus, des traitements, des organisations,... sans contrainte de normalisation.*

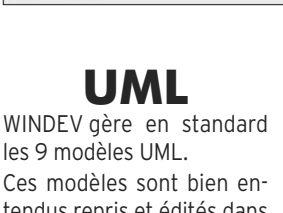

tendus repris et édités dans le «Dossier de Programmation» (voir page 92).

#### GÉNÉRATION UML ET RETRO ANALYSE

WINDEV génère automatiquement le code à partir des diagrammes de classes, et inversement, offre la rétro analyse des classes existantes.

# .NET CRÉEZ OU UTILISEZ DES ASSEMBLAGES

# Besoin de faire du .NET ?

WINDEV 22 propose les fonctionnalités .NET que vous attendez.

WINDEV 22 sait utiliser vos assemblages .NET.

WINDEV 22 sait utiliser les classes et les contrôles présents dans les assemblages.

WINDEV 22 permet également de créer des assemblages .NET.

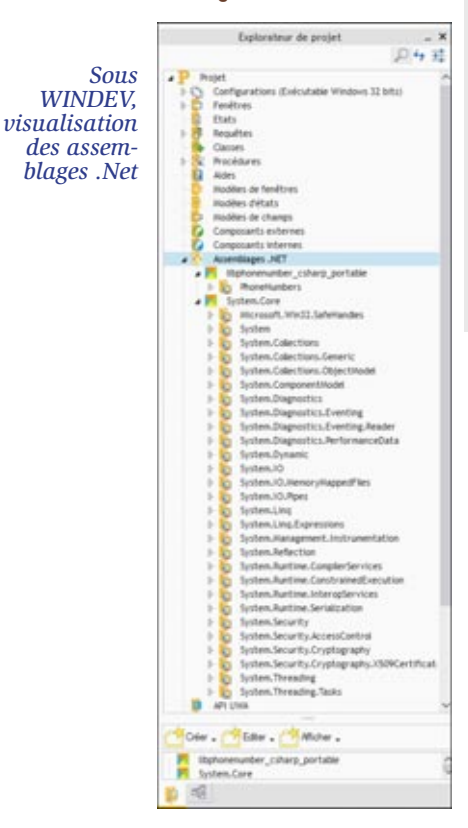

#### DECIDEUR

WINDEV est ouvert à tous les langages et toutes les technologies, en particulier à .NET.

#### NOUVEAU

Paramétrage des namespaces

#### POINTS FORTS

Possibilité de créer des assemblages .Net Possibilité d'utiliser des assemblages .Net

## **U TILISEZ VOS ASSEMBLAGES .NET**

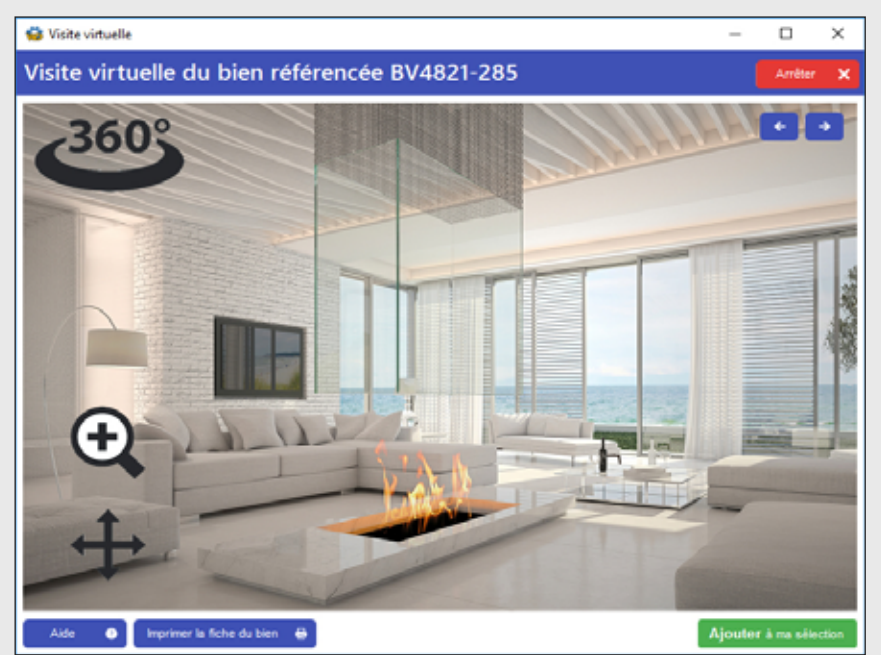

*Un contrôle .Net dans une fenêtre WINDEV*

#### **UTILISATION** D'ASSEMBLAGE .NET

Il est très facile d'utiliser un assemblage .Net dans une application WINDEV.

Il suffit d'intégrer l'assemblage dans le projet WINDEV. Toutes les classes de l'assemblage sont utilisables comme des classes WLangage, avec les mêmes syntaxes: instanciation, appel de méthode, ... Il est facile d'utiliser des «génériques», de passer des «délégués WLangage»,...

#### **CRÉATION** D'ASSEMBLAGE .NET

Il est très facile de créer un assemblage .Net avec WINDEV 22.

Il suffit d'implémenter les classes définissant l'interface de l'assemblage en WLangage et indiquer le nom du ou des «Namespace» à générer L'assemblage .Net généré par WINDEV est utilisable pour tous les langages.

#### UTILISATION DE **CONTRÔLES** (CHAMPS) .NET

Les champs «WinForm» et «WPF» peuvent être directement insérés dans les fenêtres WINDEV.

Les composants visuels tiers peuvent ainsi être intégrés rapidement dans vos applications.

Les interactions avec ces composants se programment très facilement grâce à des appels de méthodes et des délégués.

#### ACCÉDEZ AUX API .NET

WINDEV 22 permet d'accéder aux API .Net.

#### SIMPLICITÉ DE LA PROGRAMMATION

Les accès aux classes et aux structures .NET sont similaires à ceux des classes et des structures du WLangage, les appels de méthodes ont la même syntaxe.

Inutile d'apprendre un nouveau langage pour intégrer des assemblages .NET tiers: profitez de la simplicité du WLangage.

# 3-TIER : IHM, TRAITEMENTS, ACCÈS AUX DONNÉES

## **GÉREZ LES 3 COUCHES**

Windows **Mobile** Navigateur **COUCHE PRÉSENTATION** Composants Webservices d'application **WEBDEV COUCHE TRAITEMENT HFSOL HFSOL Bases tierces** COUCHE DONNÉES

#### LE «3-TIER» FACILE

Le but du «3-tier» est de séparer les 3 «couches» habituelles d'une application: IHM, Traitements et Données.

Une application sera composée de 3 couches indépendantes:

- couche présentation,
- couche traitements,
- couche d'accès aux données,
- qui communiqueront entre elles.

Cette séparation a pour but de rendre indépendantes chacune des couches afin de faciliter la maintenance et les évolutions futures de l'application.

Elle assure une sécurité plus importante car l'accès à la base de données n'est autorisé que par la couche traitement.

#### LA MISE EN OEUVRE

Le dialogue entre les couches s'effectue par classes ou par structures, qui sont générées automatiquement par WINDEV.

- **1-** Choisissez les sources de données (tables ou requêtes) que vous désirez manipuler en 3-tier.
- **2-** WINDEV construit automatiquement le diagramme de classes qui correspond aux classes et structures
- **3-** Les classes et structures sont générées en WLangage.
- **4-** La synchronisation entre les classes et le diagramme est effectuée en temps réel.
- **5-** Vous utilisez ces classes pour faire circuler les informations entre les couches «traitement» et «présentation».

**6-** Dans la couche «présentation», utilisez le databinding pour affecter les données.

Pour la communication entre les couches, suivant le protocole de communication entre les deux couches (composants, Webservices, HTTP, site WEBDEV,...), les classes peuvent être sérialisées en XML ou dans un format binaire, par les fonctions WLangage de sérialisation **Sérialise** et **Désérialise**.

#### LA COUCHE PRÉSEN-TATION : MVP

La couche présentation peut être structurée en utilisant le modèle MVP (Modèle-Vue-Présentation, d'usage optionnel).

*Le 3-tier c'est facile avec WINDEV* 

#### DECIDEUR WINDEV permet le développement n-tier.

#### NOUVEAU

Génération de webservices REST Génération de classes à partir du schéma des données

3-Tier (ou 3-tiers): cette technique permet de séparer en **3 couches indépendantes**le code

WINDEV 22 autorise le développement **3-tier**, et facilite le dialogue entre les couches à l'aide des fonctions de **sérialisation** et **désérialisation automatique** et du

des applications.

**databinding**.

#### TECHNOLOGIE FAA Les IHM bénéficient des FAA

#### POINTS FORTS

Fonctions WLangage de sérialisation/désérialisation automatique Synchronisation temps réel

# **OUVREZ** VOS APPLICATIONS À TOUS LES STANDARDS

L'ouverture est fondamentale au développement : **un développeur ne doit jamais être bloqué** !

WINDEV 22 est **ouvert** à tous les standards du marché: cela ajoute la simplicité à chaque action...

Active

Avec WINDEV 22, vous vous reliez facilement à tous les standards ! Connectez-vous et pilotez tous les périphériques.

Et tout cela le plus naturellement et le plus facilement du monde, parce que WINDFV 22 est ouvert sur les stan**dards**.

# SMTP WACT

#### DECIDEUR

WINDEV est ouvert à tous les standards du marché. Vous ne serez jamais bloqué, vous bénéficiez de toutes les technologies.

#### NOUVEAU

MQTT Support de OAuth

TECHNOLOGIE FAA Exports Word, Excel, PDF, XML...

POINTS FORTS Ouverture totale

## **STANDARDS LIÉS À INTERNET**

#### INTERNET

Grâce à la compatibilité de WINDEV 22 avec WEBDEV 22, vous transformez très facilement vos applications Windows en sites Internet ou Intranet. Tous les éléments du projet (analyse, fenêtres, requêtes, états, code, classes, ...) sont compatibles.

#### **HTTP**

Des requêtes HTTP de type «Get» et «Post» sont programmables pour aller récupérer des données sur un serveur Internet: soumettre un formulaire, récupérer une page de site (pour analyser automatiquement son contenu par programme), ...

#### **WEBSERVICES**

Les webservices SOAP et REST sont supportés. Vous pouvez les lire, vous pouvez les créer, vous pouvez les

héberger.

#### **SOCKETS**

La programmation par sockets (dont SSL et UDP) offre une grande liberté de traitements, dans de nombreux domaines: communication,... Il est par exemple aisé de créer un serveur de sockets multi thread.

#### FTP ET FTP SÉCURISÉ

Une famille de fonctions permet d'accéder à un serveu FTP, énumérer les fichiers, en voyer ou recevoir un fichier.

RSS

Vos applications peuvent lire et écrire des flux RSS, de manière native.

Les flux, les canaux, les items, les propriétés sont accessibles en lecture et écriture.

#### SMTP, POP ET IMAP

Ces standards d'envoi et de réception d'emails sont gérés en natif par WINDEV 22.

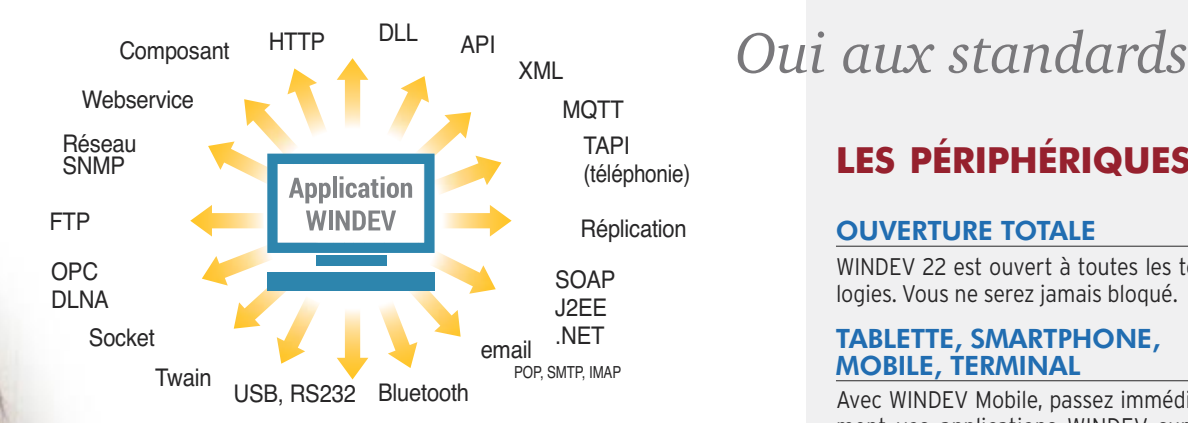

## **LES STANDARDS GÉNÉRAUX**

#### TSE & **CITRIX**

Les applications réalisées avec WINDEV fonctionnent sous environnement distribué TSE et CITRIX.

#### PILOTAGE DE **LOGICIEL**

Il est facile de piloter Word, Excel. Il est de même facile de piloter tous les logiciels qui offrent un mécanisme OLE, comme Outlook, MS Project, Notes, ...

OPC est une norme de communication vers les automates, machines outils,... très utilisée dans l'industrie. WINDEV 22 offre le support d'OPC . XML

**DOCUMENTS** MS OFFICE

et écriture. **FORMATS** D'IMAGE

図

86).

des DLL. .NET

API

Les documents de la suite bureautique MS Office sont gérés: XLS, XSLX et DOCX en lecture

WE

Tous les formats d'image sont supportés (voir page

La création d'assemblage .Net est possible. Il est également possible d'appeler des assemblages .Net (voir page 80).

La fonction «API» permet d'appeler toutes les API de Windows.

Un assistant génère les structures nécessaires à

ZIP, RAR, CAB, 7Z, GZIP, TAR, TAR.GZ Les formats de compres-

Le format iCalendar est natif.

l'appel de l'API.

sion sont gérés. **ICALENDAR** 

APPEL DE DLL Une application WINDEV peut communiquer avec

## XML est supporté en natif.

#### **LDAP**

**OPC** 

WINDEV permet les accès et recherches dans les annuaires LDAP. ActiveDirectory et Open-Ldap sont accessibles.

#### PDF PDF est supporté en

natif, en lecture, en affichage et en création de document (voir page 51). **PDF**

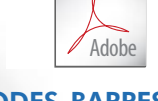

#### CODES-BARRES

Les codes-barres sont gérés en lecture et en écriture (voir page 51).

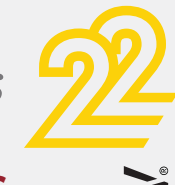

## **LES PÉRIPHÉRIQUES**

#### OUVERTURE TOTALE

WINDEV 22 est ouvert à toutes les technologies. Vous ne serez jamais bloqué.

#### TABLETTE, SMARTPHONE, MOBILE, TERMINAL

Avec WINDEV Mobile, passez immédiatement vos applications WINDEV sur Tablette, Smartphone et terminaux mobiles. Convertissez immédiatement une application Windows en application pour mobile (Android, iOS, UWP...): c'est le même code, les mêmes fenêtres, les mêmes bases de données, ...!

#### PORT PARALLÈLE

WINDEV 22 permet également de gérer facilement les ports parallèles.

#### PORT USB

WINDEV 22 gère les ports USB (USB 1, USB 2, USB 3). Une application peut énumérer les périphériques, afficher l'arborescence d'un hub, être appelée lorsqu'un périphérique est connecté ou déconnecté, obtenir des informations sur un périphérique (constructeur, ID,...).

#### ACQUISITION DE DONNÉES PAR LIAISON SÉRIE (RS 232) ET USB

Les applications sont nombreuses: lecture de badges, connexion à des balances électroniques, à des robots, ...

#### BLUETOOTH

WINDEV 22 permet de gérer et d'énumérer les périphériques Bluetooth, d'établir des connexions et de communiquer avec les périphériques.

#### TWAIN: SCANNERS,...

La plupart des scanneurs, appareils photo numériques... est pilotable par programme à l'aide de la norme Twain. WINDEV 22 supporte cette norme très simplement, à l'aide des ordres... Twain du WLangage!

#### **DOMOTIQUE**

La domotique est gérée: X10, CM 11, CM15, DLNA (voir page 87).

#### **SNMP**

La norme SNMP est utilisée par de nombreux périphériques réseau: switch, routeur, PC, carte réseau, imprimante réseau... Une famille de fonctions natives permet de communiquer avec ces périphériques.

#### **TAPI**

TAPI est une norme de communication avec les appareils (PABX,...) téléphoniques. La famille de fonctions TAPI permet de gérer ces périphériques.

*WINDEV 22 est ouvert à tous les standards.*

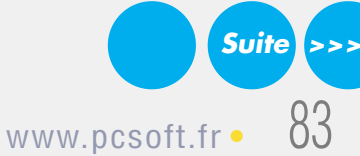

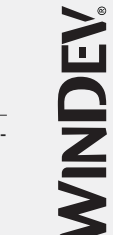

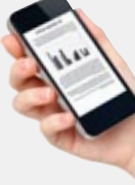

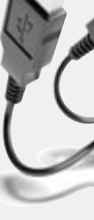

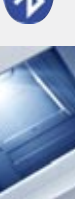

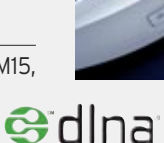

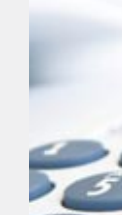

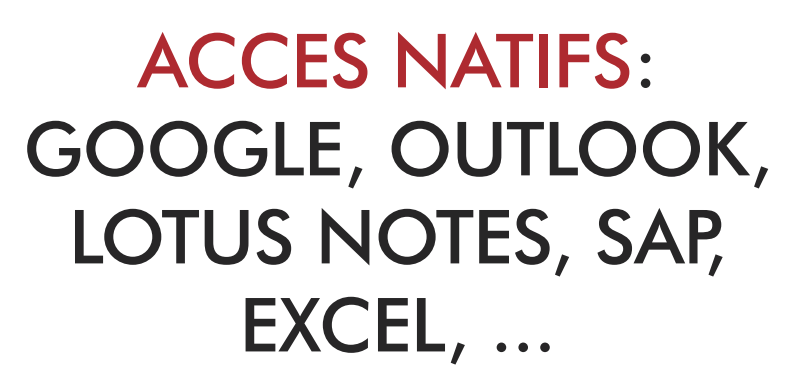

e nombreuses sociétés utilisent des **logiciels standard** tels que Lotus Notes, SAP, Outlook, Excel, Google...

Google fournit de nombreuses applications (Contacts, Maps, Planning,...) qu'il peut être intéressant de piloter ou d'inclure.

Le lien entre des applications réalisées en WINDEV 22 et ces logiciels est facile à mettre en place grâce aux fonctions d'accès natif livrées en standard dans WINDEV 22.

> **PILOTEZ, DIALOGUEZ AVEC DES APPLICATIONS STANDARD**

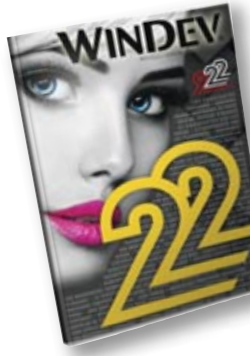

#### Vous connaissez déjà la version 21 ?

Il existe un document technique illustré (92 pages en couleurs) consacré aux 922 Nouveautés de la version 22. Version imprimée disponible sur simple demande; version PDF disponible sur [www.pcsoft.fr](http://www.pcsoft.fr) .

#### DECIDEUR

WINDEV est ouvert à tous les logiciels standard du marché. Vos applications peuvent inter-agir facilement (lecture, écriture) en natif.

#### NOUVEAU Nouveautés diverses

- TECHNOLOGIE FAA Exports Word, Excel, OpenOffice, PDF, XML...
- POINTS FORTS

Lien natif avec les autres logiciels standard du marché

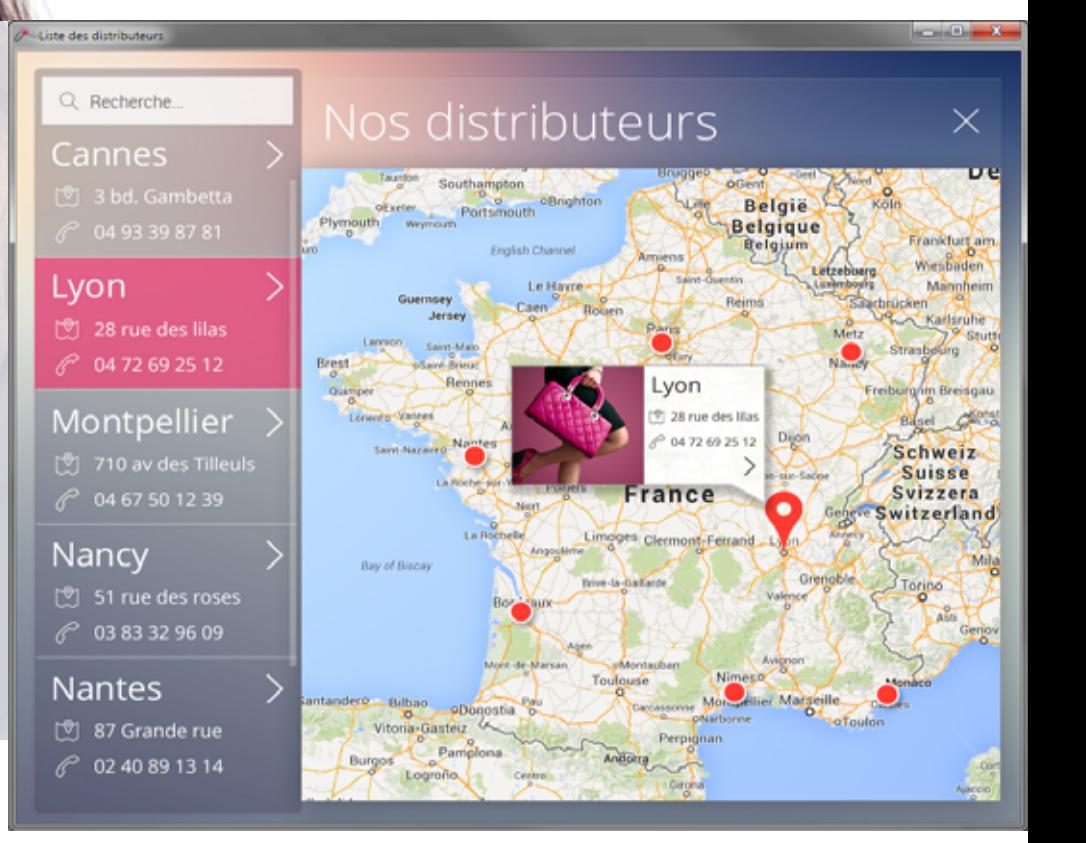

## **SUPPORT NATIF DE LOTUS NOTES**

L'accès aux contacts, aux rendez-vous, aux tâches et

ture.

cile.

supporté.

L'accès aux emails présents sur le serveur d'emails de Lotus Notes, en envoi et réception, est standard en mode natif.

La programmation est simplissime: il s'agit des fonctions que vous connaissez déjà dans WINDEV!

Il suffit de rajouter en début de traitement une ligne de connexion au serveur Notes: **emailOuvreSessionNotes**.

## **SUPPORT NATIF DE OUTLOOK**

L'accès aux emails de Outlook, en envoi et réception, est standard.

L'accès aux contacts, aux rendez-vous et aux tâches et aux participants est facile, en lec-

La sécurité habituelle de Lotus Notes est bien entendu respectée, via le certificat de Lotus.

en lecture et en écriture par un jeu de fonctions spécifiques (famille **Notes**) du WLangage.

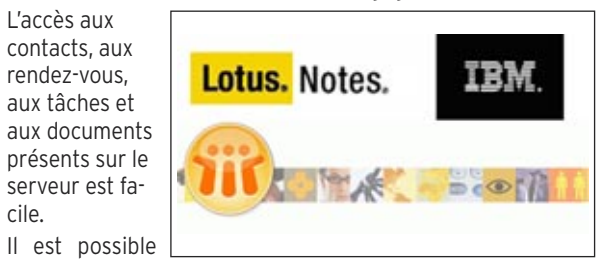

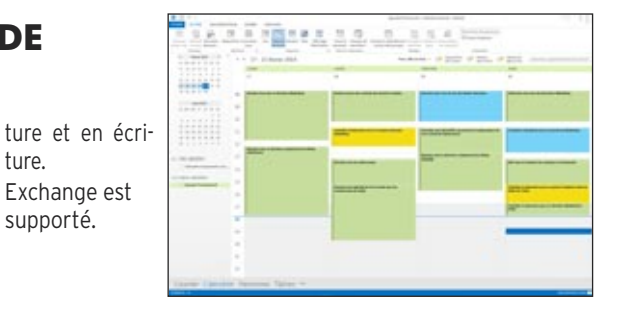

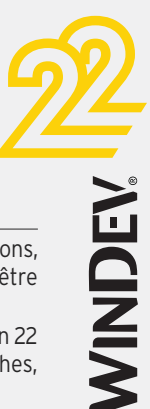

# *Communiquez entre applications !*

#### ACCÈS À SAP VIA APPEL NATIF DE BAPI

SAP est un ERP très utilisé.

Nombreux sont les utilisateurs de SAP qui mettent en place des applications satellites à leur logiciel.

Le support natif de SAP par WINDEV permet cette mise en place avec la facilité légendaire de WINDEV.

Une «BAPI» (Business API) est une fonction qui permet d'interagir avec un système SAP.

Des BAPI sont livrées avec SAP, d'autres sont écrites par d'autres développeurs et éditeurs.

Une famille de fonctions permet d'établir une connexion (avec authentification) et d'appeler des BAPI en passant des paramètres.

Un assistant permet d'importer automatiquement les structures manipulées.

Il est inutile d'installer le module SAP GUI. Cet accès via BAPI permet de respecter la sécurité de la base (inutile de créer un compte avec tous les droits de modification de la base). **SUPPORT NATIF SAP**<br> **ACCÈS À SAP VIA APPEL NATIF**<br> **DE BAPI**<br>
SAP est un ERP très utilisé.<br>
Nombreux sont les utilisateurs de SAP qui<br>
mettent en place des applications satellites<br>
à leur logiciel.<br>
Le support natif de SA

Les accès à la base de données sont gérés directement par SAP, en respectant la gestion des priorités.

**Des IHM «à la WINDEV» en SAP ! Des états «à la Etats & Requêtes»**

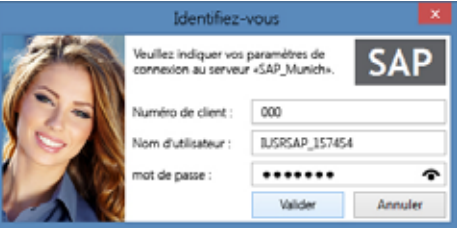

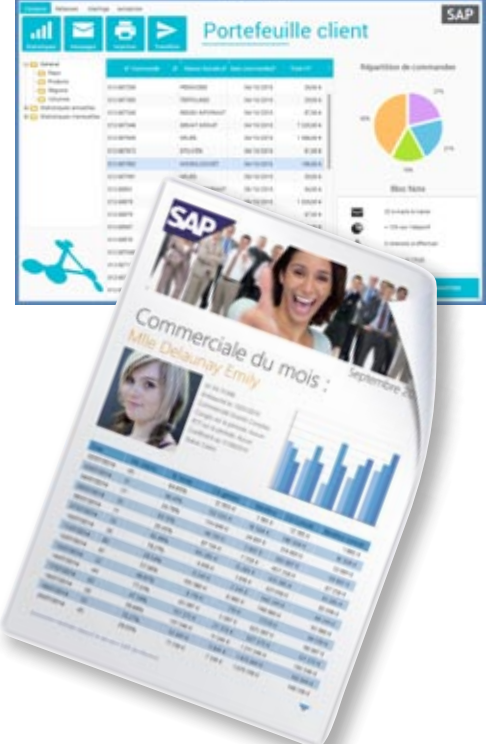

#### COMMUNIQUEZ AVEC LES APPLICATIONS DE GOOGLE

Google fournit de nombreuses applications, accessibles par Internet, qui peuvent être utiles.

Les fonctionnalités offertes par la version 22 permettent de réaliser des clients riches, d'automatiser des actions, ...

#### LIEN AVEC GOOGLE MAPS

Le service de cartographie Google Maps est un logiciel de cartographie Internet proposé par Google. Il permet d'afficher un plan ou un itinéraire, en offrant de nombreuses possibilités de visualisation.

Exemples de traitements réalisables nativement en WLangage:

- récupérer une carte et l'afficher dans un champ de fenêtre ou dans un état, l'envoyer par email.
- demander le dessin d'un itinéraire sur la carte.
- positionner des marqueurs personnalisés sur la carte.

Le champ «Carte Google» permet également des traitements faciles.

#### LIEN AVEC GOOGLE CONTACTS

Google Contacts permet de gérer des contacts sur Internet.

Les fonctions WLangage permettent par exemple de récupérer la liste de ses contacts, des groupes de contacts, ainsi que tous les détails de chaque contact: nom, notes, adresse de messagerie instantanée, téléphones, adresse, email, …

#### LIEN AVEC GOOGLE AGENDA (CALENDAR)

Le service Agenda Google Agenda (Google Calendar en anglais) est une application Internet fournie par Google qui permet de gérer un agenda sur Internet.

Les fonctions natives de WINDEV 22 permettent par exemple de réaliser une application de synchronisation de planning avec un applicatif déjà en place: utilisation d'une salle, d'un véhicule...

> Ces fonctions permettent également de réaliser des interfaces spécifiques (adaptées au métier, plus conviviales...) et de rajouter des traitements spécifiques (impressions,...).

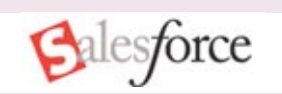

## **SUPPORT NATIF DE SALES FORCE**

SalesForce est un logiciel de CRM très populaire à travers le monde. Grâce aux fonctions natives de WINDEV 22, vos applications peuvent s'interfacer avec SalesForce.

Lisez et écrivez les données de Google Agenda dans vos applications !

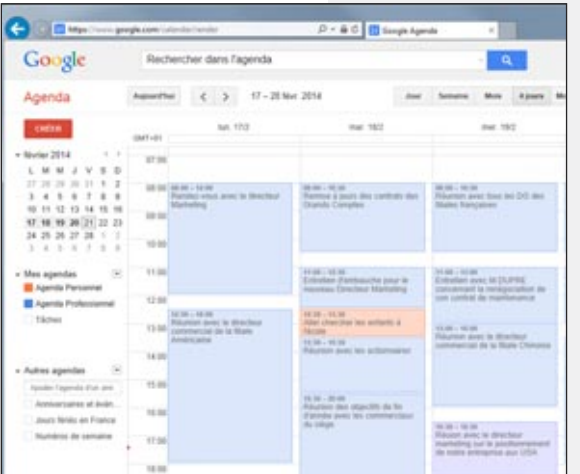

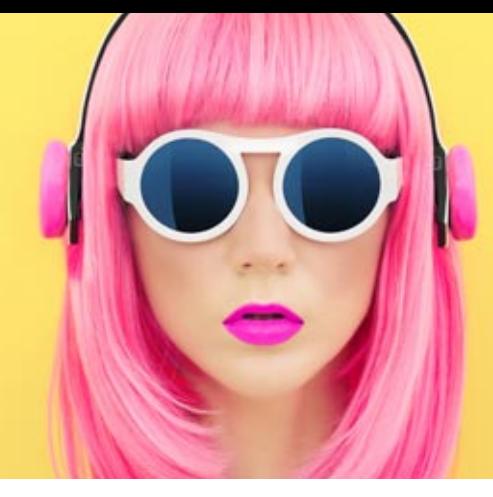

# IMAGES, SONS, VIDEOS : AUTOMATIQUE

WINDEV gère les **images**, le **son** et la **vidéo** avec une puissance et une **facilité** étonnante.

La gestion de tous les formats est intégrée en standard, sans avoir besoin de coder quoi que ce soit.

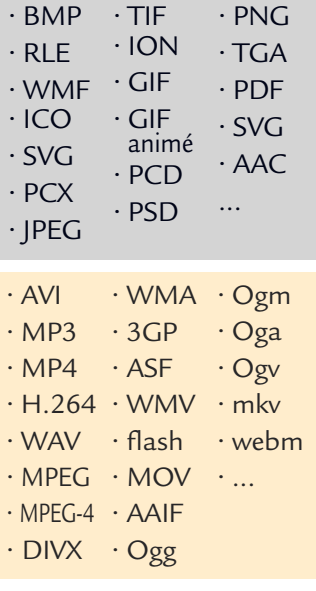

#### DECIDEUR

Aujourd'hui le multimédia est présent partout. Grâce à WINDEV, c'est automatique dans les applications.

#### NOUVEAU Améliorations diverses

#### POINTS FORTS

Intégré et automatique Support des formats standard Lecture et écriture

# WD Multimédia  $\Box$ × 689 42:18

#### LES FORMATS: TOUS!

КK

 $D$ 

WINDEV 22 gère en standard les formats d'images. Une image peut être stockée soit en tant que fichier indépendant, soit directement dans une ligne d'une table de données HFSQL.

#### **AFFICHAGE** AUTOMATIQUE

Il est très simple de gérer des images avec WINDEV 22. Il suffit d'affecter le nom du fichier image au champ image de la fenêtre, par exemple:

#### **PIECE="SOUPAPE.JPG"**

C'est aussi simple que cela. Si l'image est contenue dans une ligne de table, l'affichage sera automatique.

#### CAPTURER IMAGE ET VIDÉO

WINDEV permet de capturer dynamiquement une image affichée ou une vidéo. Cette image pourra être sauvegardée dans un fichier (BMP, JPEG, PNG,...), retravaillée, envoyée par email....

#### ENREGISTREZ LES IMAGES

WINDEV 22 permet de manipuler, modifier, agrémenter puis de stocker sur disque des images. Cela permet par exemple de changer par programme le format d'une image (la passer de JPG à PNG), ou encore de mémoriser des images annotées, ou de lire et modifier leurs paramètres EXIF.

#### EFFETS SUR IMAGES

WINDEV 22 permet de rajouter des effets sur les images: défilement, apparition depuis le centre....

Ces effets se définissent sous l'éditeur ou par programmation.

#### LES SONS

Tous les sons (.WAV, .MP3 et tous les formats dont le driver MCI est installé) sont gérés. La programmation est simple: il suffit de taper: **Son(Nom\_du\_Son)**

Œ

HD  $\blacktriangleleft$  හි

#### LES VIDÉOS SUR PC

Avec WINDEV vous pilotez facilement les séquences vidéo (auto-formation, publicité, film...).

WINDEV gère les fichiers de format AVI, MPEG, DivX...

#### VISICONFÉRENCE

Le champ visioconférence permet d'afficher la vidéo d'une webcam d'un autre poste, local ou distant.

Il permet de proposer des visioconférences et également des télésurveillances.

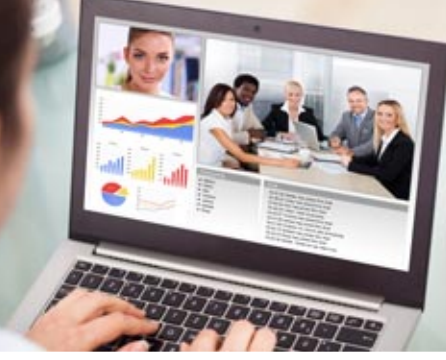

# **DOMOTIQUE**

Gérer les **équipements électriques** d'un bâtiment à travers le câblage électrique existant ouvre la voie à un contrôle à distance facile par programmation.

**Pilotez** des équipements électriques grâce à des applications créées avec WINDEV 22.

Il suffit d'utiliser une prise ou des interrupteurs adaptés à la norme **X10**.

WINDEV 22 gère également la norme **DLNA**, qui permet d'interagir avec les matériels qui gèrent cette norme (téléviseurs, réfrigérateur,...).

Il est également possible d'utiliser les fonctions de communication TCP/IP de WINDEV pour communiquer avec de nombreux objets connectés.

#### DECIDEUR

Les fonctions de Domotique avec WINDEV 22 permettent de piloter des matériels électriques en utilisant le cablage existant.

NOUVEAU Améliorations diverses

MQTT

TECHNOLOGIE FAA

De nombreuses fonctionnalités automatiques sont disponibles

#### POINTS FORTS

Programmation en WLangage Utilisation du cablage existant (X10)

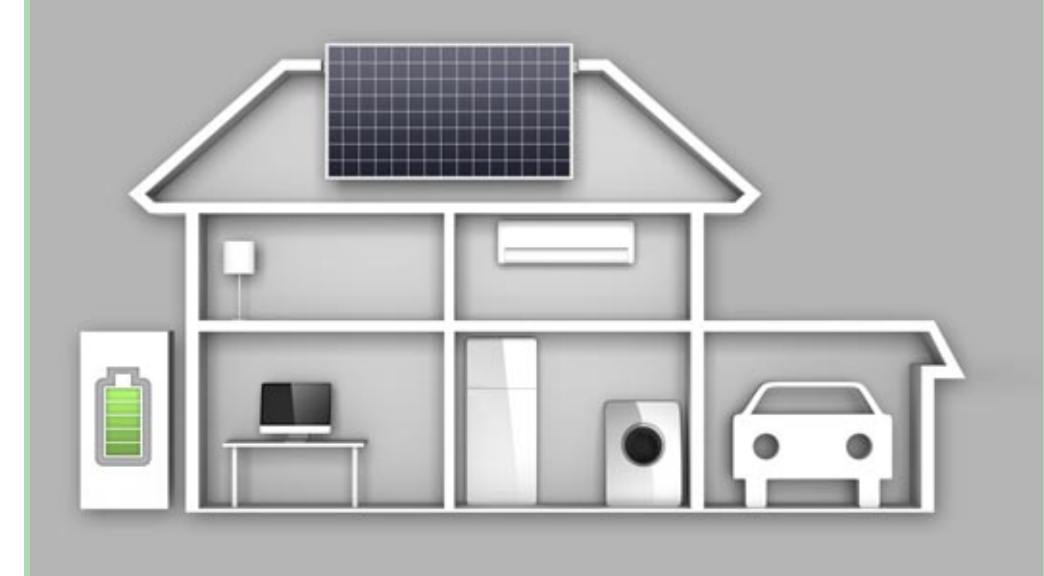

Pilotez une maison depuis une application WINDEV

#### DLNA

DLNA signifie Digital Living Network Alliance, et désigne une alliance d'entreprises du secteur informatique et électronique qui se sont unies pour définir et faire évoluer une norme de communication standard entre leurs différents matériels.

Le DLNA s'appuie sur des méthodes de connexion en réseau existantes : Ethernet et WiFi.

Grâce au support de cette norme par WINDEV 22, il devient facile d'écrire en WINDEV des applications qui communiquent avec un téléviseur ou un réfrigérateur !

#### OBJETS CONNECTÉS

Les informations envoyées par les objets connectés peuvent être collectées par des serveurs. La liaison à ces serveurs par des applications WINDEV s'effectue en général par la fonction httpRequête ou par Webservice.

#### SUPPORT DE LA NORME X10

La norme X10 est utilisée par certains matériels électriques pour communiquer.

Les ordres de la famille Domo permettent de piloter et connaître l'état des périphériques accessibles à travers la ligne électrique.

# UN CATALOGUE TRÈS RICHE D'EXEMPLES ET D'ASSISTANTS

RÉUTILISEZ CES EXEMPLES LAISSEZ-VOUS GUIDER PAR LES ASSISTANTS UTILISEZ LES COMPOSANTS

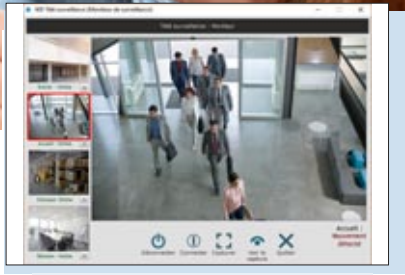

#### LISTE DES EXEMPLES LIVRÉS

Voici une sélection d'exemples livrés en standard, qui pourront être ré utilisés dans vos applications, ou avoir un rôle didactique.

- CRM complète
- Accès sécurisé à distance aux données, via Internet
- Zone de cliquage dans une image (carte géographique)
- Manipulation des fonctions XML
- Utilisation des fonctions ZIP de compression
- Utilisation d'une Web Caméra
- Accès sécurisé à distance aux
- données, via Internet • Utilisation des sockets
- Utilisation des threads
- Trigger
- Multifenêtrage
- Treeview (liste arborescente)
- Transfert de fichiers par FTP
- Tracé de courbes
- Télésurveillance à distance par Web Caméra via Internet
- Téléphonie (CTI): composition automatique de numéro, affichage du numéro d'appelant sur le PC,...
- Synchronisation de fichiers de données
- Statistiques
- Service: application sans interface qui tourne en tâche de fond sur un serveur
- Pilote automatique de scanner par la norme TWAIN
- Utilisation des requêtes
- Recherche optimisée par clé composée
- Liste des tâches
- Recherche sur Internet depuis une application Windows, sans afficher de navigateur
- Réseau: savoir qui bloque un enregistrement de table

88 • WINDEV<sup>22</sup>: Développez 10 fois plus vite

#### • Install personnalisée

- Potentiomètre graphique
- Paramétrage de POP3
- Gestion de formes 3D à la souris • Gestion de planning graphique
- Gestion de congés et RTT
- Recherche phonétique, sans tenir
- compte de l'orthographe exacte • Pilotage de Outlook
- Transformer un nombre en lettres
- Messagerie instantanée
- Gestion mathématique des matrices de nombres
- Mailing par email
- Mailing par fax
- Lissage de courbes
- Lien réflexif
- Exemples d'états: différents types
- Impression par programmation, sans utiliser l'éditeur d'états
- Impression directe sur une imprimante (par codes ASCII); utile pour les imprimantes industrielles
- Aperçu avant impression
- Importation automatique dans une application du contenu (totalité ou partie définie) d'une page Internet; récupération de tarif, d'informations financières, d'horaires, ...
- Groupware utilisateur: définir des droits bien précis par catégorie d'utilisateur
- Graphe de type boursier
- Gestion de parc de matériel informatique
- Utilisation de OLE DB pour accéder à des bases de données
- Fonctions financières
- Fonctions avancées de gestion de feuille Excel
- Fermer Windows par programme
- Export programmé de table: complément à la fonction automatique d'export
- Simulation de frappe au clavier par programme
- Ecran de veille
- Drag and Drop entre fenêtres, ap-

#### plications et Windows

- Dictaphone
- Dessiner par programme
- Cryptage de données
- La compilation dynamique: comment créer par programme du code qui sera compilé et exécuté à la demande, par une application • Calendrier
- Calculs sur les dates et les heures
- Animation automatique des images: illustration des paramètres
- Alarme
- Créer des assistants (du type de ceux de WINDEV) pour vos propres applications
- Utilisation de DCOM et CORBA (anciens protocoles)
- Piloter les traitements de texte et les tableurs (Word, Excel, OpenOf-
- fice)
- Générer un document Powerpoint • Gérer un écran multitouch
- Intégrer du code OpenGL ou DirectX
- Réaliser un tableau de bord
- Interrogation de base MongoDB ou Riak
- Exemple d'interaction avec Sharepoint

#### SUPERCHAMPS

Vous pouvez créer vos propres superchamps, pour les partager entre applications et entre développeurs. De nombreux superchamps prêts à l'emploi sont livrés.

- Barre d'outil RTF, pour créer des zones «éditeur de texte»
- Fonction Recherche Remplacer dans un texte
- Capture d'écran, pour réaliser des hard copies par programme ou en cliquant sur un bouton
- Compteur
- Correction orthographique auto-

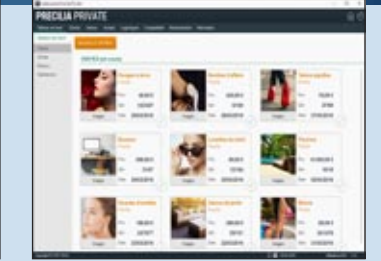

matique de texte (utilisant le dictionnaire de Word, qui doit donc être installé sur le poste)

- Interrupteur graphique de type industriel
- Jauge de progression
- Saisie assistée de fourchette de dates
- Sélecteur de fichiers et de répertoires
- Vérification de validité d'un numéro de carte bancaire
- Vérification de validité d'un numéro de SIREN (France)

#### **COMPOSANTS**

Vous pouvez créer vos composants; de nombreux composants prêts à l'emploi sont livrés.

- Annotation d'images
- Protection des informations affichées dans une fenêtre

• Informations réseaux et système • Gestion des jours fériés • Gestion d'une fenêtre de truc &

• Protection d'une application (nombre d'utilisateurs, nombre

• Gestion d'un moteur de recherche

• Affichage du contenu d'une zone

• Gestion de client et serveur

• Gestion d'un glossaire • Importer une page HTML

de postes, durée)

• Paiement sécurisé

mémoire

Socket

- Liste des codes postaux FR
- Assistant de connexion SQL
- Gestion et envois d'emails
- Gestion et envois de fax • Gestion des utilisateurs

astuce

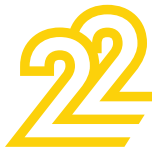

**WINDEY** 

# *Des centaines d'exemples et d'assistants livrés*

WINDEV 22 est livré avec un ensemble d'exemples sources impressionnant. Les exemples ont un double but: didactique

d'abord, économique ensuite. Récupérez un seul exemple et vous économisez des jours entiers de programmation.

Réutilisez les exemples dans vos applicatifs! Avant d'écrire un traitement, vérifiez qu'il n'est pas déjà livré avec WINDEV !

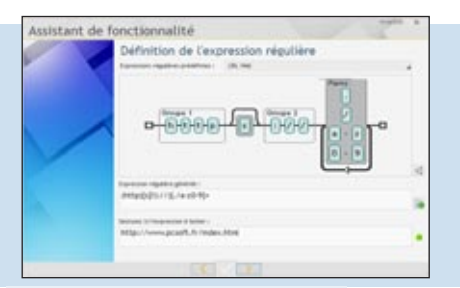

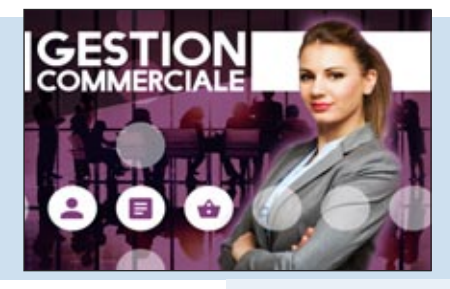

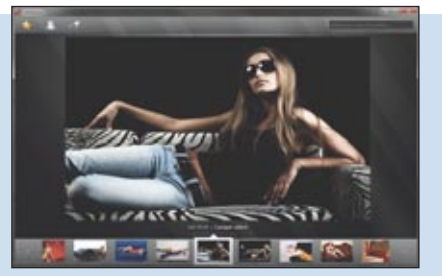

#### LES ASSISTANTS

Les assistants sont une aide très utile: ils génèrent pour vous le code nécessaire à votre application.

Pour cela, l'assistant pose des questions, et génère le code (et si nécessaire les fenêtres) correspondant selon vos réponses.

Le code généré est clair, et bien entendu totalement paramétrable.

Un assistant permet de gérer un sujet sur lequel on n'a aucune compétence! Par exemple, effectuer une acquisition de données par liaison série RS 232 demande 3 minutes montre en main !

• Acquisition d'informations sur le port série • Calcul de la clé d'un numéro INSEE • Calcul de la date du lundi d'une semaine • Calcul de la date d'une échéance • Centrer une fenêtre dans l'écran • Chargement d'une librairie à lien dynamique (DLL) • Chronométrer un traitement • Compacter un fichier • Contrôler l'existence d'un disque • Conversion entre nombres décimaux et hexadécimaux • Convertir une table HFSQL en fichier texte • Convertir un fichier texte en table HF • Convertir un fichier xBase en table HFSQL • Convertir une date en lettres • Convertir une date en une chaîne au format souhaité • Convertir une mesure d'angle • Créer une page HTML à partir de données d'une table (mémoire ou fichier) • Déclencher un traitement à une heure donnée • Décompacter un fichier compacté • Dernier Jour du mois • Déterminer le nombre de boutons de la souris • Déterminer si les boutons de la souris sont inversés • Etat des boutons de la souris • Etat d'une touche de contrôle • Faire une hard copy de la fenêtre

l'impression • Gestion des sons par multimédia • Gestion d'un CD audio par multimédia • Gestion multimédia d'animations Windows • Insérer une chaîne dans une autre • Lancer le panneau de configuration • Limiter la zone de déplacement de la souris • Masque de saisie d'un réel avec exposant · Modifier le décor de la fenêtre • Numéro du jour dans l'année • Ouvrir la boite de dialogue qui permet de formater une disquette • Ouvrir une fenêtre à la position de la souris • Parcours de deux tables imbriquées • Pilotage de Word • Pilotage d'Excel • Rechercher un fichier ou un répertoire • Récupérer le mot sur lequel on a cliqué · Récupérer les éléments sélectionnés dans une liste • Récupérer une erreur disque • Transférer le contenu d'une vue HFSQL vers un fichier Excel • Transférer le contenu d'une vue HFSQL vers un fichier Html • Transférer le contenu d'une vue HFSQL vers un fichier texte • Transférer une vue HFSQL vers le Presse Papier • Transformer un nombre en lettres • Vérifier la clé de Luhn • Vérifier la propriété bissextile d'une année • Vérifier la validité d'un code SIREN • Vérifier si la souris est branchée • Vérifier si un programme est déjà lancé • Vérifier une clé RIB • Zoom sur une zone image

• Fonctions de mise en page de

#### LES ASSISTANTS DE «FONCTION»

Ces assistants génèrent les paramètres des fonctions.

Par exemple, dans l'assistant de gestion des couleurs RVB, celui-ci propose directement le nom des couleurs, et les transforme automatiquement en valeurs RVB... ArbreAjoute • ArbreModifie •

ChargeImage • ConstruitTableFichier • CréeRaccourci • Crypte • CurseurPos • DateSys • dCopieImage • Décrypte • dPixelCouleur • dSauveImage • dSauveImageGIF • dSauveImageJPEG • EmailEnvoieMessage • EmailOuvreSession • EmailOuvreSessionSMTP • Enumère-Champ • Evénement • ExeInfo • ExtraitChaîne • fCrypte • fDécrypte • fDisqueInfo • fEcrit • fEcritLigne • FenTaille • fExtrait-Chemin • FinAmortissement • FinAmortissementDégressif • FinAmortissementLinéaire • FinIntérêtPériode • FinNbVersement • FinTauxIntérêt • FinValActuelle • FinValActuelleNette • FinValFuture • FinValRemboursement • fLit • fLitLigne • fOuvre • fRep • fRepSélecteur • fSélecteur • fSélecteurImage • fSurveilleFichier • fSurveilleRépertoire • FTPConnecte • grCrée • HAjouteOptimisationPlanifiée • HAjouteSauvegardePlanifiée •

HAlias • Hasard • HChangeNom • HChangeRepRPL • HCréeVue •

#### DES RESSOURCES EN LIGNE (ACCÈS LIBRE)

Avant de commencer tout nouveau développement, lancez une recherche dans les exemples !

Vous trouverez certainement des parties de code à intégrer dans votre application et cela sans écrire une seule ligne de code !

Cela peut faire gagner des heures, des jours, voire des semaines de développement. HDéclare • HeureSys • HFiltre • HImporteTexte • HLitPremier • HLitRecherchePremier • HOuvreAnalyse • HRéindexe • iAperçu • iCadre • iCréePolice • iImprimeEtat • iImprimeImage • iMarge • InfoBitmap • INIEcrit • INILit • iParamètre • iParamètre-Duplicata • iParamètreFiligrane • LanceAppli • ListeCherche • NumériqueVersChaine • Réseau-Connecte • RéseauDéconnecte • RéseauNomRep • RVB • Select-Couleur • sFixeParamètre • sOuvre • StatCorrélation • StatCovariance • StatEcartMoyen • StatEcartType • StatEcartTypeP

• StatMax • StatMin • Stat-

- Moyenne StatSomme StatVariance • StatVarianceP •
- SysCouleur SysEnvironnement
- TitreEnCours Confirmer Erreur • Info • Mot de passe/Login
- OK/Annuler OuiNon

#### *Pour développer plus vite, un exemple est toujours utile !*

Le site [www.pcsoft.fr](http://www.pcsoft.fr) propose de nombreuses ressources utiles au développement. Le téléchargement de ces ressources est libre. RECHERCHE  $LST(1)($ Ressources<br>pratiques **Carl Présentation de la LST** / Liste des exem-(ii) Liste des exemples livrés en standard avec W (F) Liste des composants et superchi 2 Liste des modules correctifs disponibles de W

S) Le Saviez-Vous (LSV) ?

[www.pcsoft.fr](http://www.pcsoft.fr) **•** 89

L<sup>a</sup>**qualité** et la **sécurité** d'une application dépendent de nombreux paramètres extérieurs au codage: complexité ou facilité du langage, programmation dans une langue étrangère non maîtrisée ou dans sa langue maternelle, complexité ou intuitivité de l'environnement, nécessité ou pas d'utiliser des logiciels en provenance de différents éditeurs, générateur d'IHM permettant de limiter les erreurs des utilisateurs et les données fausses...

La phase de **tests automatisés** n'est qu'une partie du cheminement qui amène la qualité du logiciel, mais c'est une phase importante et nécessaire.

WINDEV 22 propose les tests de **non-régression**, la réalisation de tests unitaires, de tests d'intégration, de tests de charge, le Code Coverage.

Par simple enregistrement de vos manipulations, des scénarios de test sont générés et ensuite rejouables à l'envi pour **valider** chaque nouvelle version de vos logiciels.

# CRÉEZ DES TESTS AUTOMATISÉS

## **TESTEZ VOS APPLICATIONS SYSTÉMATIQUEMENT**

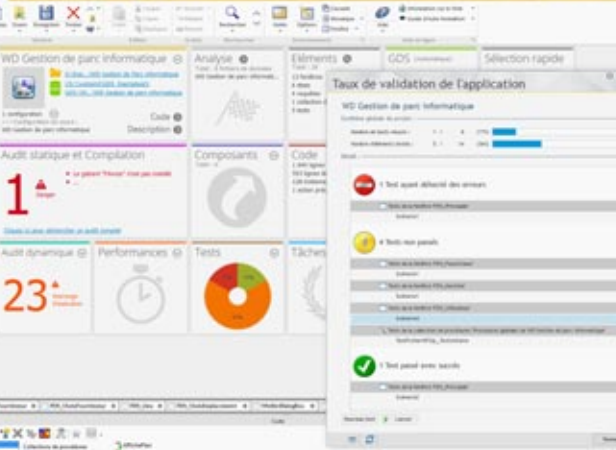

WINDEV calcule automatiquement le taux de validation de l'application, et liste les tests posant problème

#### DECIDEUR

La possibilité de créer des tests unitaires de code et d'IHM directement depuis l'environnement permet d'améliorer la qualité des applications.

NOUVEAU Code Coverage

#### POINTS FORTS

Intégré à l'environnement de développement Scénario généré en WLangage Exécution sans quitter son code Tests d'IHM automatiques, sans code

#### **LE SCÉNARIO DE TEST: GÉNÉRÉ EN WLANGAGE, TOUT SIMPLEMENT**

L'enregistrement d'un test automatisé génère un scénario de test.

Avantage: ce scénario de test est généré en WLangage.

L'utilisation du WLangage comme langage de script permet la modification et la personnali-

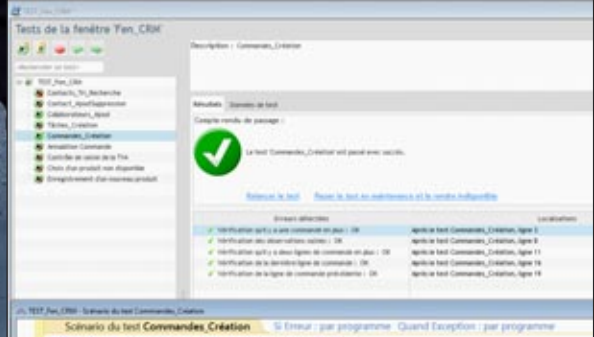

sation des scripts générés. Les fonctions de la famille Pilote sont présentes à cet effet. Cela permet de modifier les scénarios, par exemple pour ajouter ou modifier des valeurs à tester,

pour ajouter une colonne, ... L'utilisation du WLangage permet également d'effectuer facilement des boucles sur les actions : le test de charge est facile.

 $90$  • WINDEV  $22$ : Développez 10 fois plus vite

# *Générez automatiquement des tests de non régression*

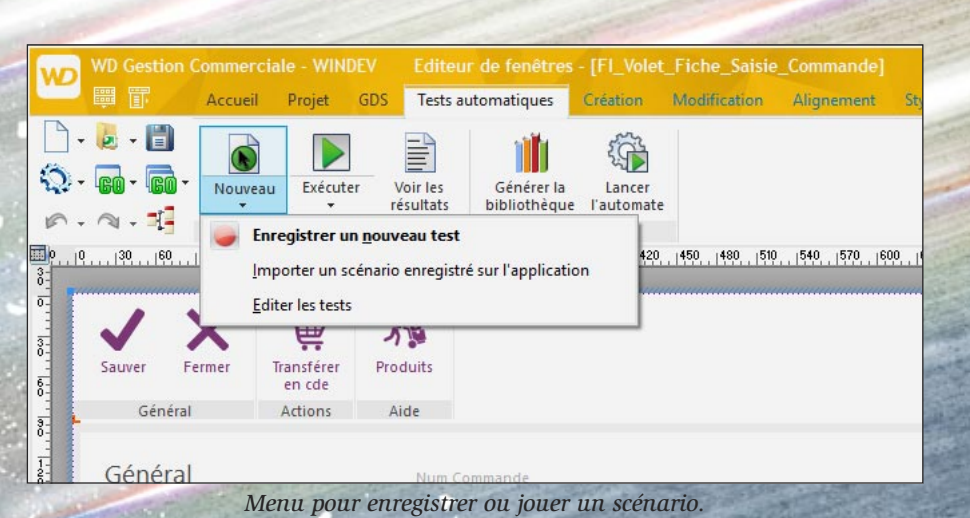

**UN AUTOMATE DE TEST INTÉGRÉ**

**La gestion des tests est totalement intégrée à l'environnement: éditeur de**

**fenêtres, éditeur de code, lancer. création d'exécutable... Le Tableau de Bord (voir page 18) affiche le résultat des tests, et permet de les**

**Les tests et leurs résultats sont automatiquement disponibles pour l'ensemble des membres de l'équipe.**

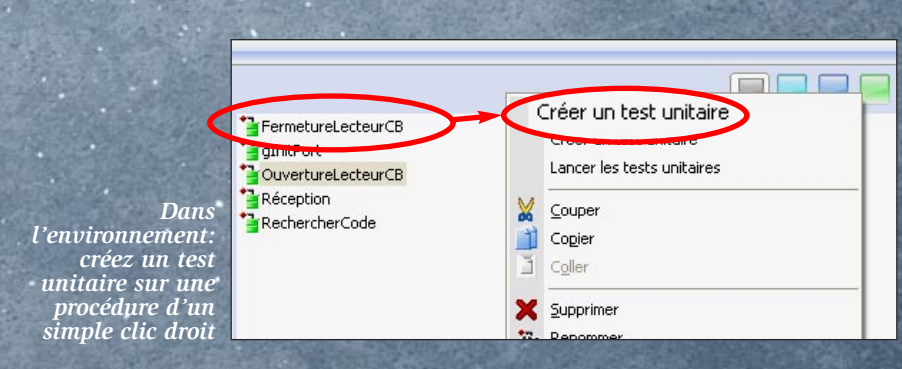

#### **WINDEV 22 propose la réalisation de tests unitaires et de tests d'intégration. Le processus de création des tests est simplifié à l'extrême.**

#### TEST DE FENÊTRE

**Une série de boutons «magnétoscope» apparaît sur demande, et permet de lancer et terminer l'enregistrement d'un scénario de test d'interface.**

**Tous les tests relatifs à une fenêtre sont regroupés dans un même fichier de script, qui est sauvé avec le projet.** 

#### TEST UNITAIRE DE PROCÉDURE ET DE CLASSE

**Pour tester directement une procédure ou une classe, il suffit d'utiliser le menu contextuel qui propose de créer (et ensuite de rejouer) un nouveau test unitaire.**

#### L'ÉDITEUR DE SCÉNARIOS DE **TESTS**

**Lors de l'exécution d'un test, si une erreur est détectée dans l'application, le clic sur l'erreur d'exécution du script positionne directement dans le code à l'emplacement de l'erreur.**

#### EXECUTEZ LES TESTS AUTOMA-TIQUE DEPUIS L'INTÉGRATION **CONTINUE**

**Depuis l'intégration continue (Fabrique Logicielle, voir page 16) il est facile d'exécuter de manière périodique les tests automatiques de l'équipe.**

#### *Les tests c'est primordial !*

*Avec WINDEV 22, vous disposez de tous les outils de test nécessaires, en standard.*

## **CODE COVERAGE**

## **QUEL POURCENTAGE DE MON CODE EST TESTÉ ?**

#### LE CODE COVERAGE, C'EST QUOI

Le code coverage est la mesure de la couverture des tests réalisés sur une application.

Chaque ligne de code qui a été exécutée est considérée comme «testée». (Ce qui ne signifie pas que le test est réussi, cela signifie uniquement que la ligne a été exécutée).

Il s'agit à la fois des tests «manuels» (exécution des lignes de code lors d'un GO par exemple), et des tests automatiques.

Le code coverage permet de détecter les lignes de code d'une application qui n'ont jamais été exécutées.

Ces lignes de code se trouvent dans tous les ob-

jets : fenêtre, champ, procédure, méthode, «bout de code», ...

Le code coverage donne une bonne idée du niveau de test du code d'une application.

#### VISUALISATION DU CODE COVERAGE

Le taux de couverture est visualisé à plusieurs endroits:

- Tableau de bord du projet
- explorateur de projet, au niveau de chaque élément.
- directement sous l'éditeur de code: une couleur indique les lignes exécutées.

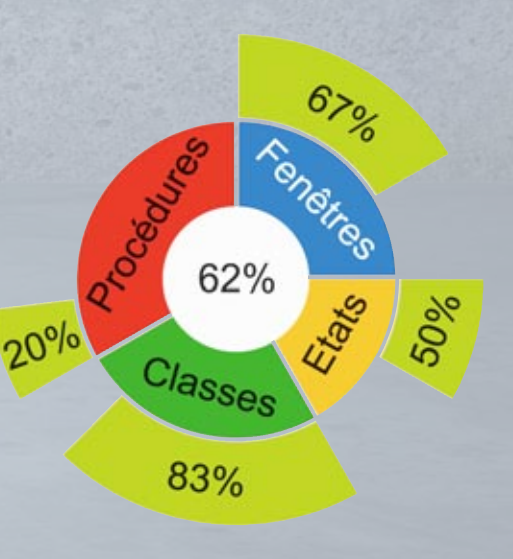

# DOSSIER TECHNIQUE EN 1 CLIC

*Un dossier complet se compose en général de plusieurs centaines de pages*

**DOSSIER TECHNIQUE** DE DÉVELOPPEMENT

## **GÉNÉREZ AUTOMATIQUEMENT UN DOSSIER À JOUR**

WINDEV 22 inclut en **standard** un générateur de **dossier** d'analyse et de programmation.

Le dossier complet est créé en un clic par **rétro-analyse** de votre projet et peut être édité à tout moment, il est toujours à jour.

Vous gagnerez des journées fastidieuses grâce à ce générateur.

#### DECIDEUR

Un dossier technique est fondamental pour une recette, ou simplement pour intégrer un nouveau membre dans une équipe. Ici le dossier est généré automatiquement.

#### NOUVEAU

Nouveautés diverses

#### TECHNOLOGIE FAA Les FAA peuvent être imprimées avec le dossier

#### POINTS FORTS

Dossier toujours à jour Edition sur papier, HTML (pour l'Intranet), PDF, Word, OpenOffice...

#### **Un dossier complet se compose de 12 parties**

1• Couverture 2• Description du Projet 3• Tableau de Bord

## **1 DOSSIER ? 1 CLIC !**

#### LE DOSSIER COMPLET TOUJOURS À JOUR EN UN CLIC

Grâce à WINDEV 22, et à la technique de rétro-documentation employée, vous bénéficiez à tout moment d'un dossier complet, à jour, réellement exploitable.

Et cette tâche ne demande qu'un clic souris...

#### FACILITEZ LA MAINTENANCE

Le dossier est indispensable pour une maintenance aisée. Les nouveaux développeurs affectés à un projet peuvent ainsi prendre connaissance facilement de ses fonctionnalités et de son architecture. Cela facilite leur intégration dans l'équipe, et leur permet 4• Planning 5• Règles métier

- 6• Schéma des données
- 7• Modèles UML
- 8• Descriptif des fenêtres

d'être efficaces plus rapidement.

#### SSII : FACILITEZ LA SIGNATURE DU CONTRAT ET LA **RECETTE**

Pour une SSII, un dossier d'analyse est souvent demandé par le client lors de la signature du contrat, et ensuite lors de la phase de recette de l'application.

Pour chaque édition de dossier, vous gagnez des jours entiers grâce à WINDEV.

Et le dossier est toujours à jour...

#### DIFFUSEZ FACILE-MENT LE DOSSIER: HTML, PDF, WORD...

Vous pourrez diffuser facilement votre dossier: sous forme papier, sur l'Intranet de votre entreprise (en HTML), en l'intégrant sous un traite-

9• Descriptif des états 10• Descriptif des requêtes 11• Descriptif des classes (POO) et WebServices 12• Index général et annexes

> ment de texte (Word, Open Office...), ou au format PDF, pour accompagner un email par exemple...

#### **DOSSIER** PARAMÉTRABLE

De nombreux aspects du dossier sont paramétrables: polices, tailles, images,... Plusieurs modèles de dossiers sont proposés.

#### PARTAGEZ LES **RESSOURCES**

Le dossier s'inscrit parfaitement dans l'optique de par-<br>tage des ressources tage des ressources nécessaire au travail en équipe.

*Un dossier est indispensable en environnement professionnel. C'est bien sûr standard avec WINDEV 22.*

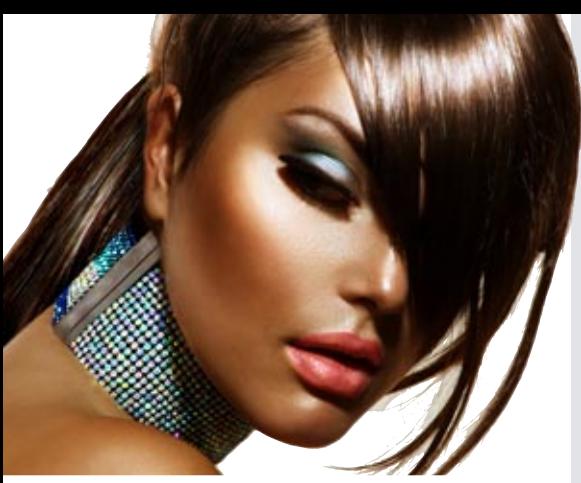

Avec la télémétrie proposée par WINDEV 22, vous allez enfin savoir **comment vos logiciels sont utilisés**, quels choix sont les plus utilisés, les choix qui le sont le moins ou/et ceux pas du tout utilisés, quels sont les temps de calcul et les temps de réponse...

Vous savez quelles fenêtres, quels traitements sont les plus utilisés, donc ce que vous devez optimiser.

Vous connaissez également les traitements et les fenêtres jamais utilisés, **que vous pouvez certainement supprimer de l'application**.

Utilisation (moyenne par utilisateur par jour) : 233 Erreur(s) WLangage survenue(s) : 0 Temps moven de traitement : 30ms Temps de traitement maximum : 3s

Rechercher

*Les données collectées pour chaque champ (ici champ «recherche») sont affichables sous l'éditeur*

#### DECIDEUR

La télémétrie permet de connaitre l'usage réel des applications déployées, et de savoir quelles fonctionnalités privilégier.

#### NOUVEAU

Télémétrie à 2 dimensions Carte de chaleur

#### POINTS FORTS

Connaissance de l'utilisation réelle de vos développements Détection du code mort

# TÉLÉMÉTRIE : QUELLES FONCTIONNA-LITÉS UTILISENT VOS UTILISATEURS FINAUX ?

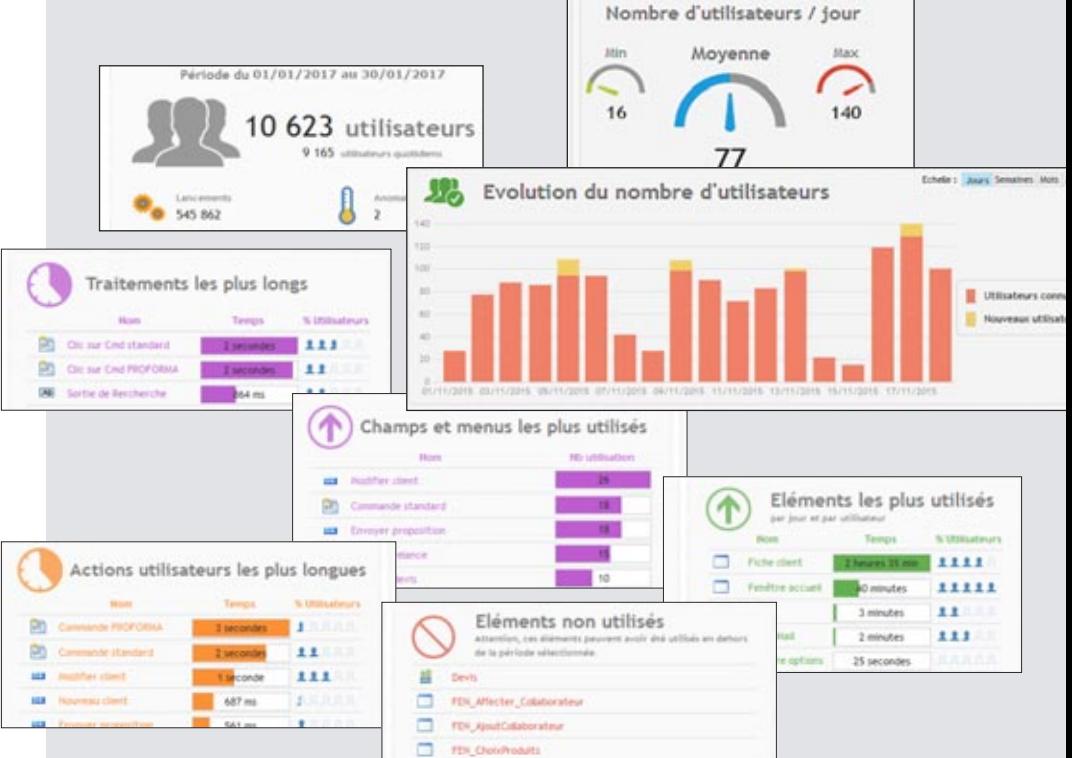

*La télémétrie collecte et agrège des informations importantes sur l'application, les fenêtres, les champs, les traitements...*

#### PARMI LES DONNÉES COLLECTÉES...

La télémétrie collecte et agrège un très grand nombre de données: concernant le matériel, l'utilisation, par fenêtre, par état, par traitement, par champ, par choix de menu, ...

La télémétrie collecte également les éventuels dysfonctionnements des applications. Les données collectées sont très larges: nombre d'utilisateurs maximal, minimal et moyen, nombre de lancements, version utilisée, fréquence d'utilisation, délais d'attente...

La télémétrie affiche également des «Top 10» très utiles:

- fenêtres les plus utilisées
- requêtes les plus utilisées
- états les plus utilisés
- fenêtres les moins utilisées
- requêtes les moins utilisées
- états les moins utilisés
- traitements les plus longs
- traitements les plus utilisés
- FAA les plus utilisées

#### **COLLECTE TRANSPARENTE**

Les données peuvent être collectées sur vos serveurs, ou à travers le cloud (par exemple PCSCloud offre une solution clés en main pour la télémétrie).

La collecte des données n'a aucun impact sur les performances de vos applications.

#### QU'EST CE QU'ON MAINTIENT MAIS QUE PERSONNE N'UTILISE ?

Les éléments de l'application qui ne sont pas utilisés sont signalés: fenêtres, états, requêtes...

Et encore plus précisément,

par fenêtre, les champs inutilisés (boutons jamais cliqués par exemple) sont signalés.

Après avoir pris les précautions nécessaires, il peut certainement être envisagé de supprimer ces traitements de l'application. Attention à ne pas supprimer un traitement qui ne sert qu'une fois par an (édition d'un bilan par exemple).

L'application sera plus légère, et la maintenance sera facilitée. Vos équipes gagnent du temps.

*La meilleure connaissance de vos applications permettra à vos équipes de produire des logiciels encore plus performants.*

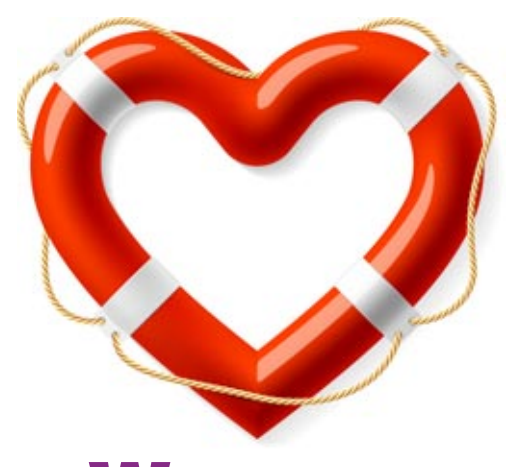

WINDEV inclut en standard un **générateur d'aide**.

Ce générateur vous permet de livrer une aide professionnelle avec votre application, ce qui améliore l'efficacité des utilisateurs.

Sur demande, WINDEV 22 insère également dans votre application un menu «?» qui comporte l'appel vers l'aide, l'affichage des nouveautés de chaque version, des options de sauvegarde...

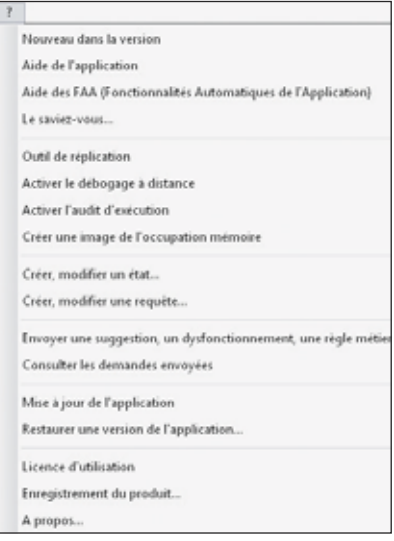

#### DECIDEUR

Une aide en ligne permet de mieux utiliser une application, et la rentabilise donc mieux.

NOUVEAU Format HTML et PDF

## TECHNOLOGIE FAA

L'utilisateur bénéficie d'une aide en ligne POINTS FORTS

## Intégration à l'environnement

Structure automatique

# LIVREZ UNE AIDE AVEC VOS APPLICATIONS

## **AIDEZ LES UTILISATEURS À MIEUX UTILISER VOS APPLICATIONS**

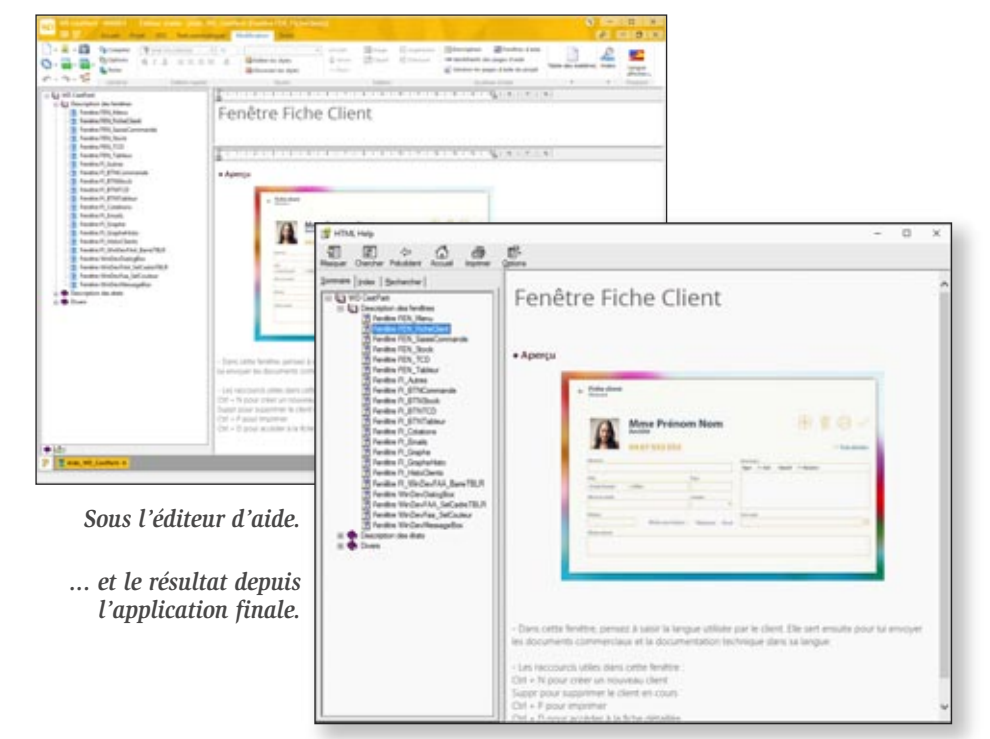

#### CRÉEZ L'AIDE DE **VOTRE** APPLICATIF

WINDEV 22 permet de créer facilement plusieurs niveaux d'aide dans vos applications:

- aide WinHelp
- aide CHM (HTML Help) • aide HTML
- aide PDF
- bulle d'aide
- barre de message
- aide sur le champ

Bulle d'aide, barre de message, aide sur le champ sont créées directement sous l'environnement à l'aide des «7 onglets».

L'aide est créée grâce à l'éditeur d'aide.

#### UN ÉDITEUR FACILE À UTILISER

Le générateur d'aide crée au-

tomatiquement:

- les pages d'aide
- la copie d'écran de l'application directement intégrée
- les liens avec les traitements correspondants de l'application appelante.

De nombreux éléments sont paramétrables (couleurs, présence des boutons, image de fond,...).

#### PARMI LES FONCTIONNALITÉS **DISPONIBLES**

Le générateur d'aide offre les fonctionnalités qui permettent de réaliser facilement les aides:

- créer les liaisons avec ces mots-clés
- détection des liens brisés
- ajout d'informations sur image: flèches, textes,...
- gestion de styles pour le texte
- lien vers page Internet
- lien entre différentes aides CHM

Le générateur d'aide vous permet de créer facilement une aide interactive.

#### *Avec WINDEV 22, le générateur d'aide est livré en standard.*

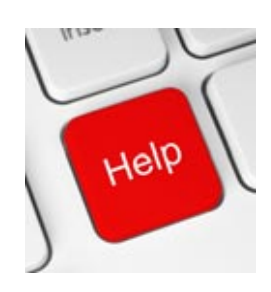

# **TRADUISEZ VOS APPLICATIONS AUTOMATIQUEMENT**

évelopper des applica**tions multilingues** est de plus en plus nécessaire.

Il y a bien sûr les pays qui utilisent plusieurs langues officielles: la Belgique, la Suisse, le Luxembourg, le Canada, les Etats-Unis ...

Et il y a l'Europe, tout simplement! WINDEV apporte une solution inédite et très puissante au support des langues étrangères (alphabets latins, **alphabets non latins** - Unicode UTF8-, écriture de gauche à droite et de droite à gauche).

Pour les applications destinées au continent Nord Américain, anglais, espagnol et français assurent une diffusion optimale de vos logiciels.

Et il y a bien entendu les pays émergents: Chine, Russie,...

**Traduisez vos applications**en plusieurs langues, diffusez-les dans le monde !

#### DECIDEUR

Traduire une application pour un nouveau marché n'a jamais été aussi facile. WINDEV 22 intègre tous les mécanismes en standard.

#### NOUVEAU

Génération des images contextuelles

#### TECHNOLOGIE FAA

Toutes les langues dans le même EXE ou EXE limité à une langue

#### POINTS FORTS

64 langues par application Un seul exécutable Visualisation immédiate sous l'éditeur Dictionnaire de vos expressions qui s'enrichit automatiquement

## **64 LANGUES PAR APPLICATION**

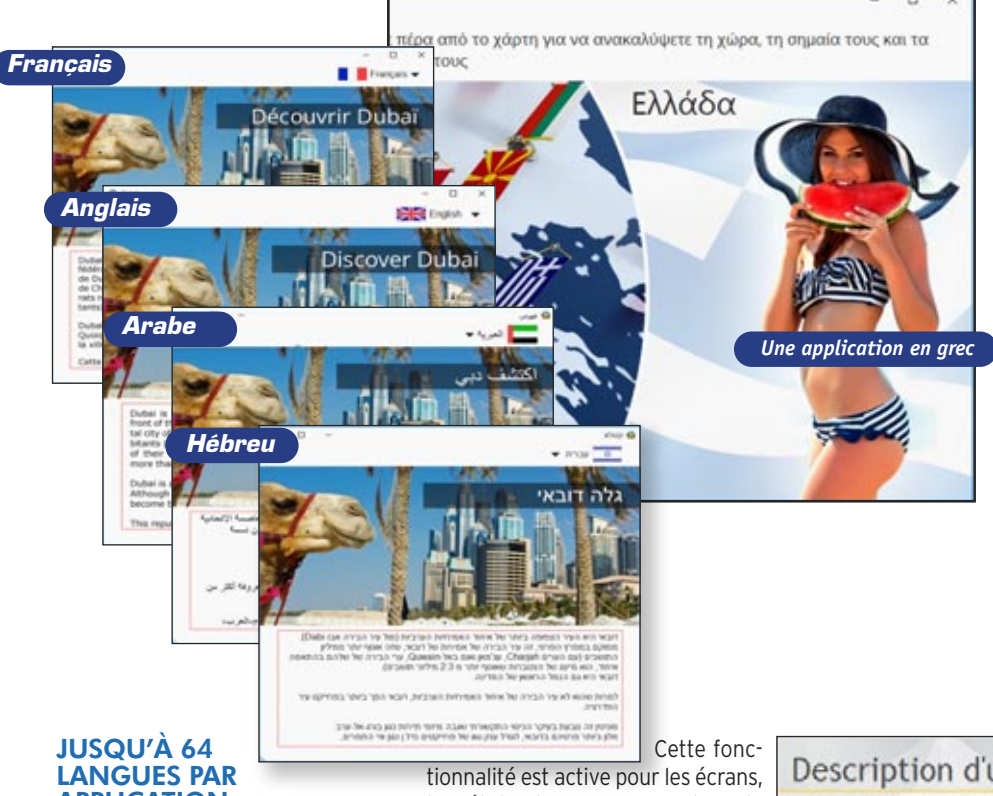

APPLICATION

Le multilingue (64 langues par projet) est automatique dans vos applications: indiquez les langues à utiliser, et traduisez les textes, libellés,... Unicode est géré nativement. Le multilingue tient compte des spécificités de présentation propres à chaque langue: masque de saisie/affichage (date,...), cadrage,...

#### UTILISEZ UN TRADUC-TEUR AUTOMATIQUE

Il est possible de faire appel à un logiciel ou un site de traduction tierce pour traduire chaque libellé en temps réel directement depuis l'éditeur.

#### SAISIE DIRECTE DANS LES LANGUES

La facilité est de mise ! La saisie est directe dans chaque langue (russe, chinois, anglais...).

les états, les messages dans le code...

#### EXTRACTION AUTOMA-TIQUE DES TEXTES

Un outil complémentaire (WDMSG) permet d'extraire à posteriori tous les «textes» d'un projet, afin de les faire traduire, et de les ré-intégrer automatiquement après traduction. Utile pour faire traduire son application par un cabinet spécialisé ou un logiciel spécialisé !

#### CRÉEZ VOTRE PROPRE **DICTIONNAIRE**

WDMSG crée également automatiquement une base de données des expressions utilisées dans vos logiciels, et propose automatiquement les traductions.

*Le multilingue, c'est facile avec WINDEV 22 !*

#### Description d'un c

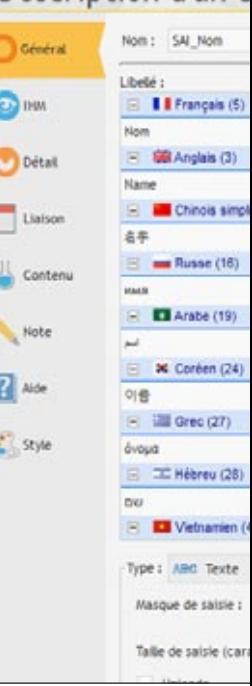

# DÉPLOIEMENT, GESTION DES VERSIONS ET MAINTENANCE: AUTOMATIQUE

**DÉPLOYEZ LIBREMENT**

WINDEV **automatise** les phases de **déploiement** dans tous les cas de figure: éditeur de logiciel, SSII, service informatique interne, diffusion par Internet...

#### Le **générateur d'installation** crée

automatiquement la procédure. qui convient à votre cas. Tout est bien entendu personna**lisable** et modifiable.

Et après son développement et son déploiement, une application évolue. WINDEV 22 automatise également les tâches de maintenance, y compris de la Base de Données. WINDEV 22 gère le cycle de vie complet des applications.

#### DECIDEUR

Gérer automatiquement l'installation et la maintenance des applications est un gage de fiabilité, de disponibilité de l'application. Le temps économisé est là aussi impressionnant.

#### NOUVEAU

Installation de polices Installations certifiées

#### TECHNOLOGIE FAA

Mise à jour automatique des structures de tables par rapport à la version de l'application Contrôle à distance des applications et des utilisateurs connectés

#### POINTS FORTS Install push

L'application gère seule ses mises à jour

# **ET AUTOMATIQUEMENT. À LA DEMANDE, PUSH Postes utilisateurs Serveur de l'entreprise INTERNET, CLOUD DVD, CD ou clé USB**

INSTALLATION EN «PUSH»

L'administrateur d'install push livré permet de: • Visualiser les postes et

PUSH, éventuellement en différé

• Visualiser les numéros de

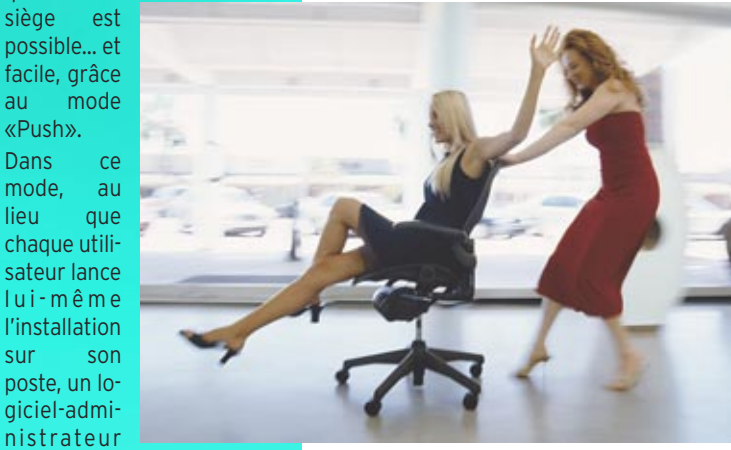

Si ActiveDirectory est utilisé, les groupes définis sont utilisables par l'administrateur.

Avec

WINDEV, installer une application sur 2.500 PC sans

quitter son siège est possible... et

NEWEN

DEI

au mode «Push». Dans ce

chaque utili-

distant le fera.

groupes du réseau

- Définir les postes sur lesquels installer l'application
- Déclencher l'installation en

version de l'application installée sur chaque poste • Déclencher des mises à jour

> • Visualiser les comptesrendus des installations Ce mode d'installation élimine les déplacements physiques sur les

postes utilisateurs.

Il évite les manipulations, les oublis et les erreurs.

# *Déployez en 1 clic*

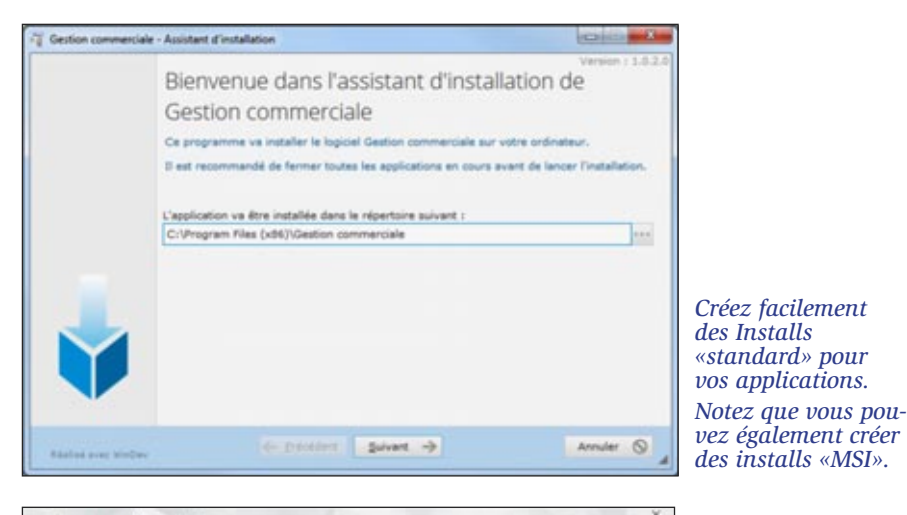

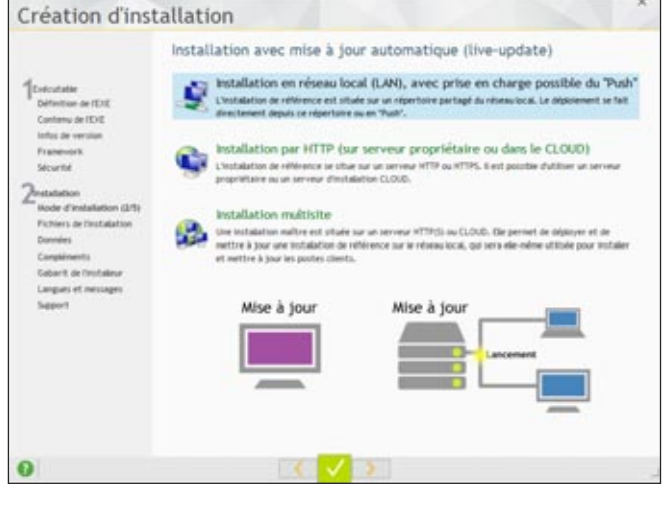

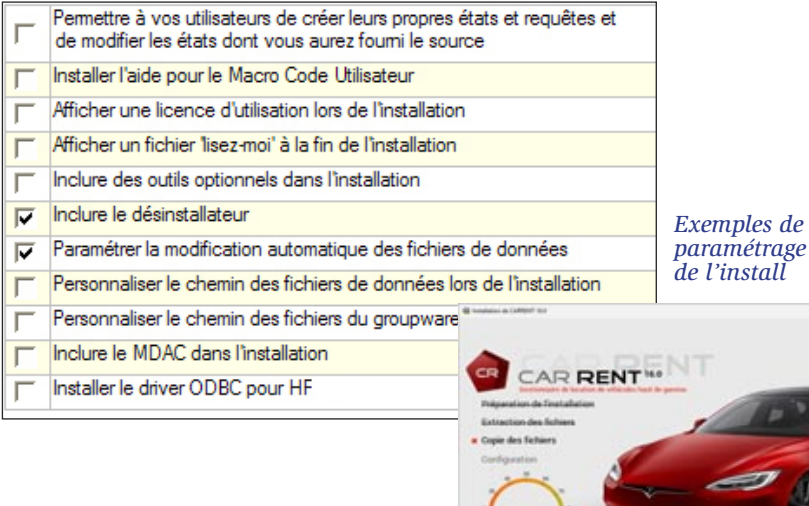

*Options du live-update*

#### INSTALL AUTOMATIQUE

L'environnement intégré connaît votre projet, les bases de données qu'il utilise... Il sait donc créer automatiquement, en quelques secondes, une procédure d'installation complète.

Bien entendu vous pouvez totalement la paramétrer, la modifier...

Comme les autres modules, ce module est livré en standard avec WINDEV. Les installations sont multilingues.

#### LA PERSONNALISATION EST ASSISTÉE

Le choix des différents éléments à installer s'effectue simplement dans des listes, en sachant que WINDEV vous propose par défaut les modules que vous avez utilisés dans l'application à installer.

L'ensemble des éléments est paramétrable: titre, image de fond, logo, texte de la licence affichée pour acceptation, «lisezmoi»...

Le(s) groupe(s) de programmes seront créés automatiquement, avec les icones que vous indiquez.

Une personnalisation très avancée de l'install est possible, car ses sources sont livrés.

#### LIVE UPDATE, CD, DVD, CLE USB, INTERNET, CLOUD...

Le générateur d'installation permet un déploiement flexible. Il crée des procédures sur CD, DVD, clé USB, HTTP, et tout support.

#### LIVE UPDATE: LE PARC TOUJOURS À JOUR

Il suffit d'installer une nouvelle version sur le serveur de référence pour que chaque poste utilisateur se mette à jour tout seul (live update), par le réseau de l'entreprise, par une connexion Internet ou encore dans le cloud PCSCloud.

La gestion d'un parc logiciel est donc automatique, avec la certitude que chaque poste sera toujours automatiquement à jour.

Il n'y a rien de particulier à installer pour bénéficier du live update.

#### INSTALLATION DEPUIS LE CLOUD

Il est possible de placer (en 1 clic) un install de référence dans le cloud.

Ainsi, tous vos utilisateurs autorisés peuvent installer et mettre à jour leurs applications partout dans le monde, sans que vous ayez à vous soucier de quoi que ce soit ! Installations et mises à jour sont plus faciles pour les équipes dispersées.

#### *Créer des «Installs» puissants est facile avec WINDEV 22*

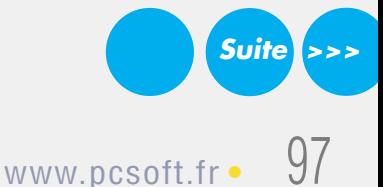

DÉPLOIEMENT >>>SUITE

#### MISE A JOUR DE RÉFÉRENCE

**Suite** 

L'installation «réseau» permet d'installer une install de référence sur un ou plusieurs serveurs de référence (par exemple sur un serveur de référence par agence, sur un serveur FTP, dans le cloud...).

Les utilisateurs installeront ensuite leur application depuis leur serveur de référence.

Les postes utilisateurs détecteront automatiquement les mises à jour ultérieures sur le serveur de référence, et déclencheront si nécessaire la proposition de mise à jour.

Une application qui a été installée via une «installation réseau» vérifie à chaque lancement (par défaut) si une mise à jour est disponible sur le serveur de référence.

Si lors de cette vérification une version plus récente est présente sur le serveur, la mise à jour de l'application est proposée à l'utilisateur final.

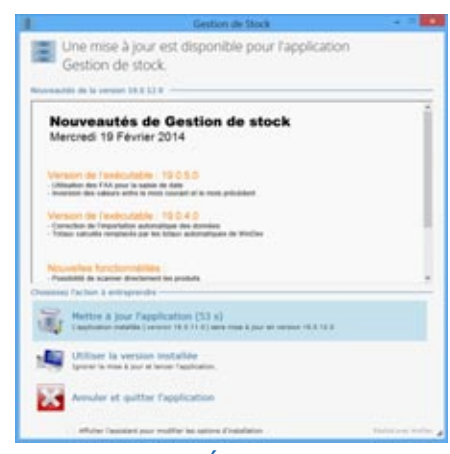

#### MISE A JOUR RÉSEAU : FRÉQUENCE DE VÉRIFICATION

La fréquence de vérification de disponibilité éventuelle d'une mise à jour (voir ci-dessus) est paramétrable:

- à chaque ouverture de l'application (choix par défaut),
- à la première ouverture de la journée,
- tous les X jours,
- uniquement si la machine est connectée au réseau.

Vous pouvez ainsi modifier la fréquence des vérifications, pour éviter des traitements et des connexions inutiles.

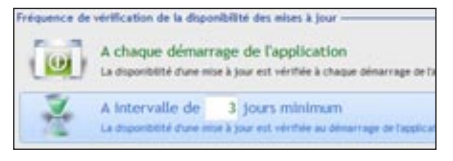

#### INSTALLATION MULTI-SITES VIA **HTTP**

Avec l'install multi-sites, une install Maître est mise en ligne sur un serveur accessible par HTTP.

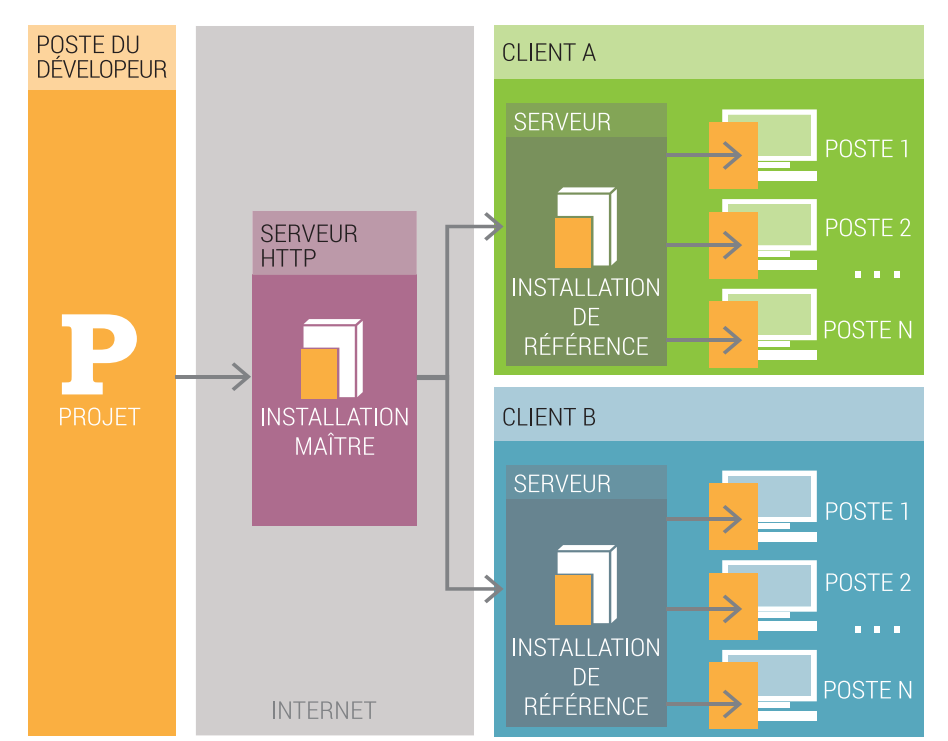

Cette install maître permet de déployer une même install réseau sur différents sites. Une fois l'install réseau installée sur les sites visés, dans un répertoire partagé sur le réseau, chaque poste client peut installer l'application à partir de cette install de référence (combinable avec le «push»).

En cas de mise à jour de l'install Maître, la mise à jour est automatiquement propagée sur chaque site possédant l'install de référence correspondante. Puis chaque poste client récupère la mise à jour, comme pour une install réseau classique.

Cette méthode élimine les pics d'accès au serveur. Ce mode est utile pour les déploiements de grande envergure.

#### INSTALL HTTP : PROXY GÉRÉ

Il est possible de déployer une installation de type HTTP sur un réseau utilisant un proxy.

#### INSTALL HTTP : GESTION DU MODE SÉCURISÉ HTTPS

Dans le cadre d'une Install via HTTP, le protocole sécurisé Https est supporté.

Ce protocole garantit l'authenticité de l'install à l'utilisateur final.

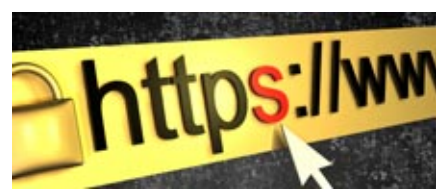

Les installations sont protégées.

#### INSTALL HTTP : AUTHENTIFICATION

Un serveur HTTP peut demander un login et un mot de passe.

Il est possible de spécifier login et mot de passe de connexion au serveur Http lors de l'installation sur la machine cliente: vos installations sont sécurisées.

#### INSTALL HTTP : PARAMÉTRAGE DE L'ADRESSE DU SERVEUR

Il est possible de spécifier l'adresse du serveur Http lors de la création de l'install.

Il est possible de spécifier que cette adresse du serveur HTTP sera saisie lors de l'installation de l'install de référence sur le serveur HTTP.

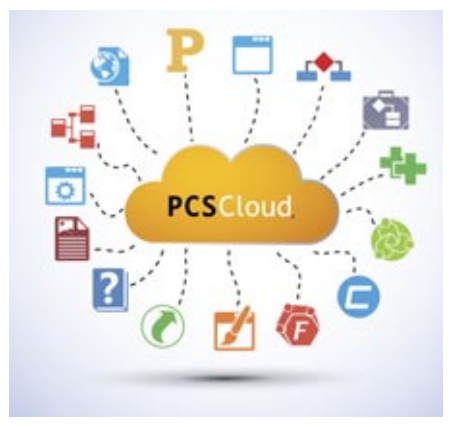

*Installez depuis le Cloud*

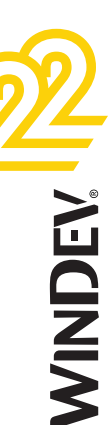

Un clic: la procédure d'installation est créée automatiquement

A chaque lancement d'une application, celle-ci vérifie s'il n'existe une version plus récente

Vérification du numéro de version automatique: si l'utilisateur a sauté une ou plusieurs mises à jour, cela est géré par la mise à jour.

Mise à jour mineure? Un patch!

Mise à jour automatique des bases de données : plus jamais de moulinettes !

#### CODE D'ACTIVATION

Cette fonctionnalité permet de gérer la problématique d'activation unique à distance d'un logiciel ou d'une mise à jour.

Une clé est générée sur le poste client.

Le client effectue une demande d'activation (par Internet...), reçoit une autre clé d'activation, et peut alors activer son application.

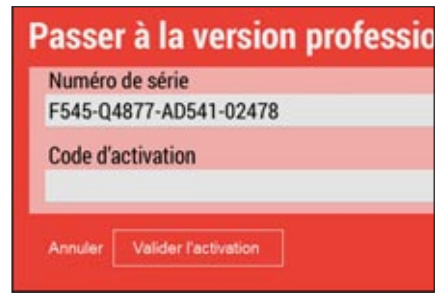

#### PATCH D'APPLICATION

Pour une mise à jour mineure d'une application, il est possible de livrer des ressources complémentaires (fenêtres, états,...), sous forme de «patchs» ou d'objets indépendants.

#### RESTAURATION DE VERSION N-X

Qui n'a jamais eu à réinstaller en urgence la version précédente d'une application ? Cette possibilité est offerte en réseau. Sur le serveur de référence, il est possible de paramétrer le nombre de versions successives à conserver. L'administrateur décide à tout moment de la version de référence (sans que ce soit forcé-

#### **MAINTENANCE AUTOMATIQUE DES BASES DE DONNÉES** HFSOL

Quel informaticien n'a pas pesté contre le temps perdu à écrire ces fameuses «moulinettes» de tables pour agrandir ou ajouter une colonne à une table existante ?

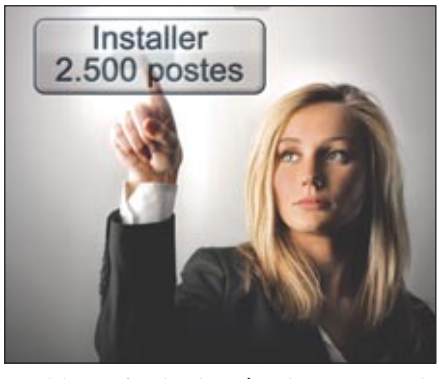

ment la version la plus récente, par exemple pour réserver la version la plus récente aux bêtas-testeurs).

Rappelons que lors d'une utilisation de l'application sur un poste client, celle-ci vérifie automatiquement si elle est en phase avec la version de référence, et effectue seule les mises à jour nécessaires.

L'utilisateur peut également prendre l'initiative de changer la version en cours sur sa machine. Cette option est désactivable.

Le menu «?» de l'application propose la liste des versions.

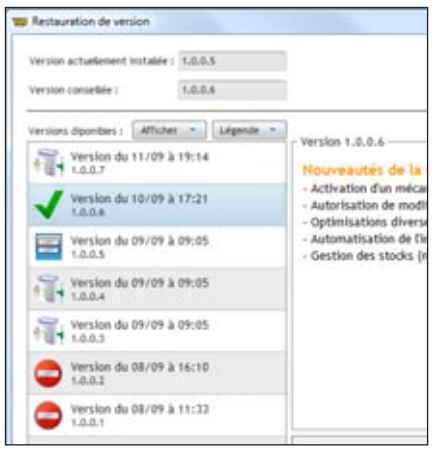

*Choix d'une version précédente sur le poste de l'utilisateur final*

#### SIGNATURE D'INSTALL

WINDEV permet de signer les «Installs». Il suffit de sélectionner un certificat dans l'interface de l'assistant de création.

L'intégrité du pack d'installation est garantie. En cas d'altération du pack d'installation (suite à une erreur de transfert réseau, à un virus informatique...), l'installation ne s'exécutera pas ce qui évitera d'installer une application corrompue ou porteuse de logiciels malveillants.

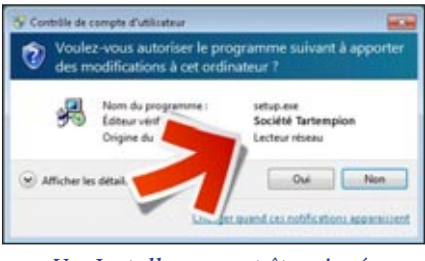

*Vos Installs peuvent être signés*

De plus, l'utilisateur est rassuré à l'installation: il connaît l'éditeur du logiciel !

#### ANALYSE DU CONTENU D'UN INSTALL

L'audit permet d'analyser le contenu d'un install qui a été créé.

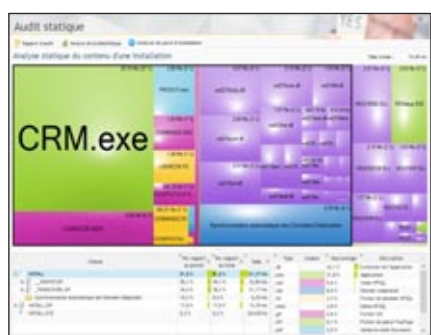

*Contenu de l'install généré*

#### *Gérer l'installation et la mise à jour de ses logiciels est facile avec WINDEV.*

Le problème est encore plus complexe quand de nombreuses versions de l'application sont diffusées: il faut en plus vérifier la version utilisée de l'application et de ses bases de données.

L'écriture de moulinettes est toujours délicate, car elle modifie des données.

Avec WINDEV 22, tout cela appartient au passé!

WINDEV génère automatiquement la procédure de mise à jour contenant la «moulinette», qui sera installée et exécutée automatiquement avec la mise à jour de votre application. Cette procédure contient toutes les anciennes versions de l'application (jusqu'à 100), et mettra à jour les «anciennes» bases HFSQL si nécessaire.

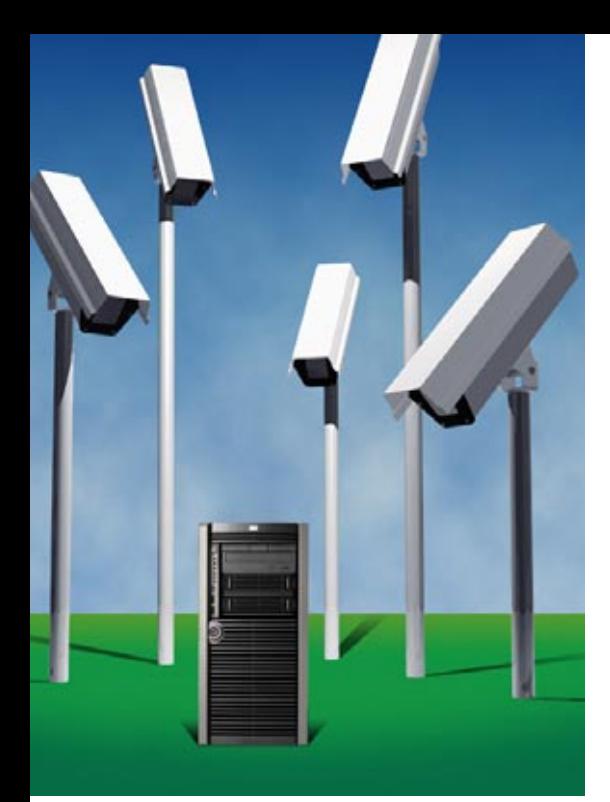

U<sup>n</sup>**robot de surveillance** est livré en en standard avec WINDEV 22.

La fonction de ce robot est de vérifier au'une application ou qu'un serveur est **en fonction** en permance, ou à un instant donné.

En cas de défaillance de l'élément surveillé (panne matérielle, bris de liaison Internet, arrêt du système,…), le robot a pour mission de lancer les **alertes** qui ont été définies.

Vous êtes prévenu immédiatement.

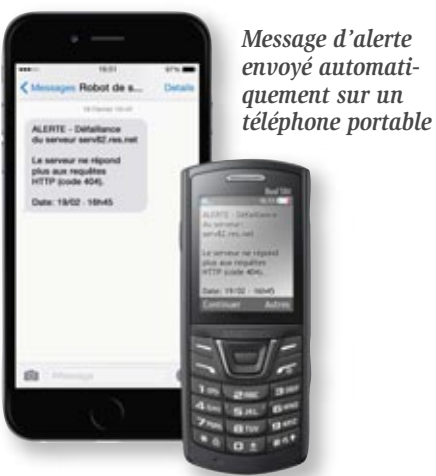

DECIDEUR

Le robot de surveillance permet d'assurer un service continu sur des applications, des serveurs de fichiers ou des sites Internet.

#### NOUVEAU Nouveautés diverses

#### POINTS FORTS

Continuité de service Paramétrage riche et facile Mise en place très facile

#### **SURVEILLANCE: PUISSANTE ET FACILE**

**SERVEURS WEB** 

**MONITORING** 

#### QUOI SURVEILLER ?

Le robot permet de surveiller par exemple les éléments suivants:

- serveur HTTP
- serveur NNTP
- serveur SNMP
- serveur de fichiers
- serveur d'emails
- serveur d'application WEBDEV
- serveur HFSQL
- application WINDEV 22 (une ligne à rajouter dans l'application)

#### QUELLES ALERTES ?

Le serveur alerte, au choix, par :

• envoi d'un message paramétrable par emails aux adresses indiquées (jusqu'à 20 adresses)

G

APPI

• message envoyé à une application spécifique (messagerie interne, …)

ROBOT (WATCHDOG):

IL SURVEILLE

VOS APPLICATIONS

ET VOS SERVEURS

- message envoyé à la messagerie intégrée
- écran de contrôle (alerte visuelle et/ou sonore)
- lancement d'une procédure WLangage
- programme tiers (ce programme tiers peut par exemple effectuer l'envoi d'un message paramétrable par SMS aux numéros indiqués).

Bien entendu, il est possible de choisir une combinaison

RASES DE DONNÉES

- fier, vous trouverez : • la fréquence: effectuer le test tous les combien, de 1 seconde à 1 jour
- la répétition: en cas de nonréponse de l'élément surveillé, ré essayer le test combien de fois et après quel délai avant de déclencher l'alerte
- le texte du message à envoyer
- le média du message (SMS, eMail, …).

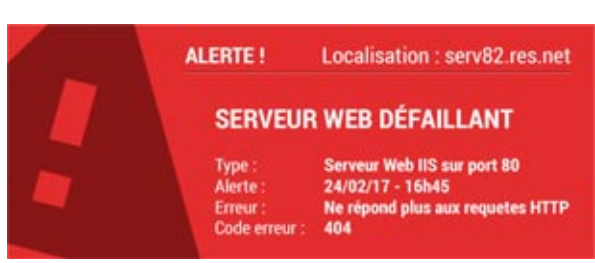

de ces alertes. Parmi les paramètres de surveillance que l'on peut spéci-

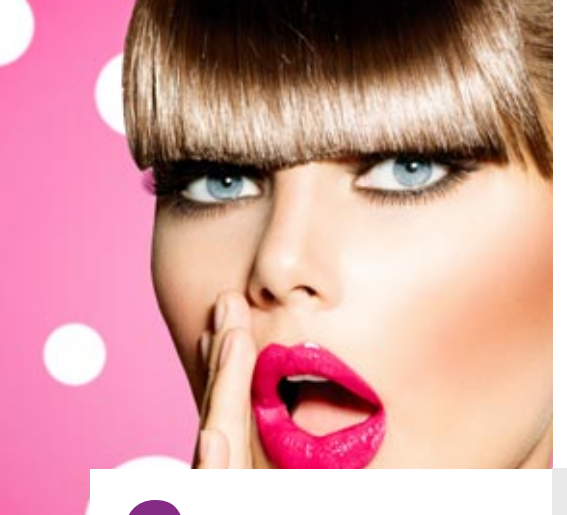

Comment gérer les **retours des utilisateurs** ? Les bogues qu'ils signalent, et leurs suggestions ?

WINDEV 22 propose en standard le composant **«Feedback»** à inclure dans vos applications.

Il assiste l'utilisateur dans la saisie, et se charge de l'envoi structuré des demandes utilisateurs (via le réseau, ou via Internet).

Les demandes sont ensuite récupérées et gérées par le «Centre de Suivi de Projets» qui permet d'affecter la tâche à un membre de l'équipe.

S'il s'agit d'un bogue, la demande est transformée en incident et mémorisée dans le «Centre de Suivi de Projets» (voir p 14).

Les utilisateurs sont guidés dans leurs demandes qui sont ainsi structurées. **L'information ne se perd plus**, la qualité de vos applications s'améliore.

#### DECIDEUR

Le composant FeedBack, intégré dans vos applications, permet aux utilisateurs d'envoyer leurs suggestions et demandes automatiquement.

NOUVEAU Cryptage SSL pour l'envoi des emails

TECHNOLOGIE FAA FeedBack est un composant FAA

#### POINTS FORTS

Soyez réactifs en analysant les remarques des utilisateurs Intégration automatique aux Centres de

Contrôle

# GÉREZ LES INCIDENTS ET SUGGESTIONS DE VOS UTILISATEURS

## **CAPITALISEZ L'EXPÉRIENCE DES UTILISATEURS !**

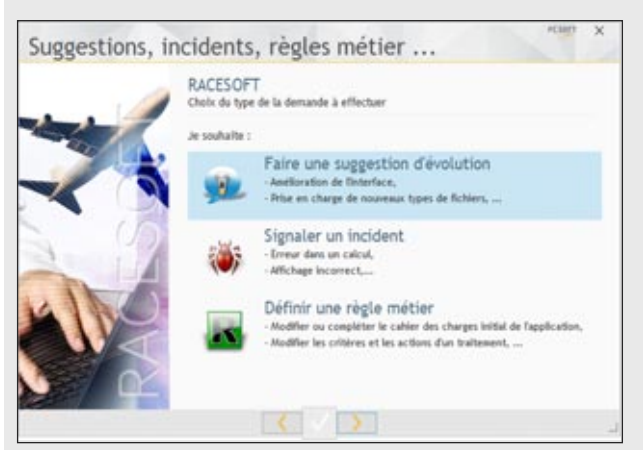

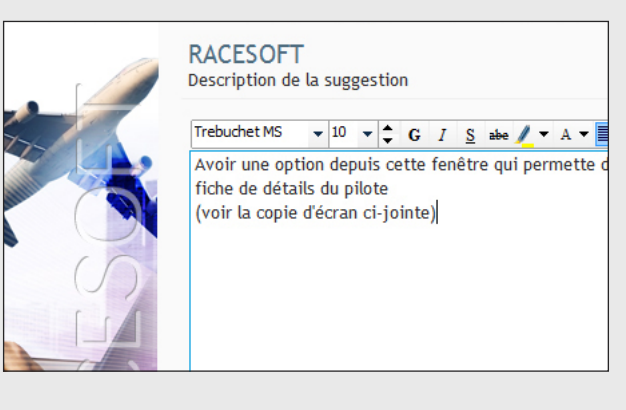

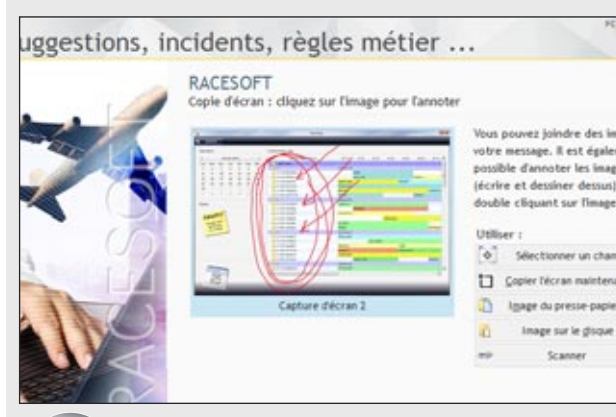

#### LE CHEF DE PROJET RÉCUPÈRE AUTOMATIQUEMENT LE MESSAGE DANS LE CENTRE DE CONTRÔLE

Le message de l'utilisateur atterrit automatiquement dans le Centre de Suivi de Projets de l'équipe de développement: il est prêt à être pris en compte !

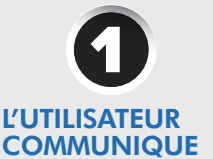

Depuis le menu «?» de l'application (généré automatiquement par WINDEV 22 sur demande), l'utilisateur final peut transmettre un message à l'éditeur du logiciel (ou au service informatique).

Si l'application rencontre un bogue, l'assistant peut être automatiquement lancé.

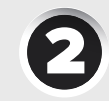

#### L'UTILISATEUR SAISIT LE MESSAGE

L'utilisateur décrit son problème ou son besoin. La configuration matérielle et logicielle est automatiquement détectée et associée au message

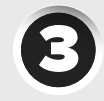

#### L'UTILISATEUR ANNOTE LA COPIE D'ÉCRAN

La copie d'écran en cours est automatiquement associée au message. L'utilisateur peut l'annoter automatiquement à l'aide de l'éditeur intégré. Il est également possible de joindre d'autres copies d'écran ou des pièces jointes.

A la validation, le message est envoyé par Internet.

*Avec WINDEV 22, gérez les demandes des utilisateurs.*

# WINDEV 22: LE MEILLEUR ALLIÉ DE VOTRE ENTREPRISE

#### L<sub>4G</sub> **WINDEV** Coût de développement L4G **WINDEV** Durée de développement L<sub>4G</sub> **WINDEV** Facilité L4G **WINDEV** Richesse fonctionnelle L4G WINDEV Vitesse d'exécution L4G **WINDEV** Vitesse d'accès aux données L4G **WINDEV** Robustesse des applicatifs créés L4G WINDEV Portabilité INTERNET & Mobiles L4G WINDEV La simplicité de WINDEV limite les risques de bogues, facilite la mise au point Accès aux Bases de Données intégré, moteur Client/Serveur rapide Grande vitesse d'exécution grâce au L5G et son code con WINDEV gère le cycle de vie complet La facilité de WINDEV est devenue légendaire RAD, assistants, exemples, le développement est rapide en WINDEV Tout est inclus dans WINDEV, tout est intégré en standard WINDEV c'est la puissance facile **COMPAREZ LES FONCTIONNALITÉS ! faible** < > **élevé** Puissance

Facilité de Maintenance et Evolutions Portabilité immédiate avec WINDEV, code source identique

L4G **WINDEV** 

#### Jamais de moulinettes avec WINDEV, débogueur puissant, code simple

## **UN ENVIRONNEMENT ALM SANS ÉQUIVALENCE !**

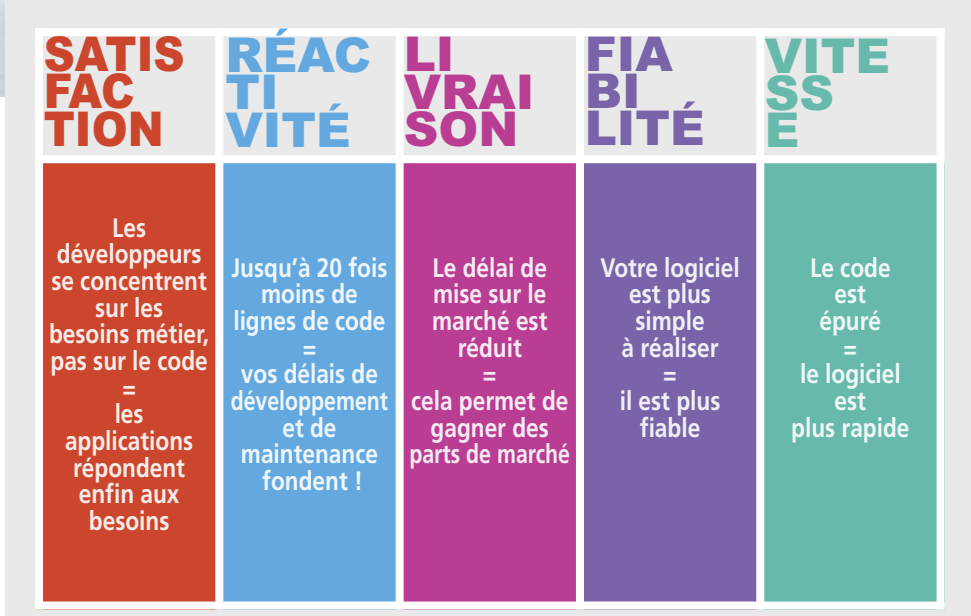

WINDEV 22 est le seul environnement de développement qui permette un développement professionnel aussi rapide.

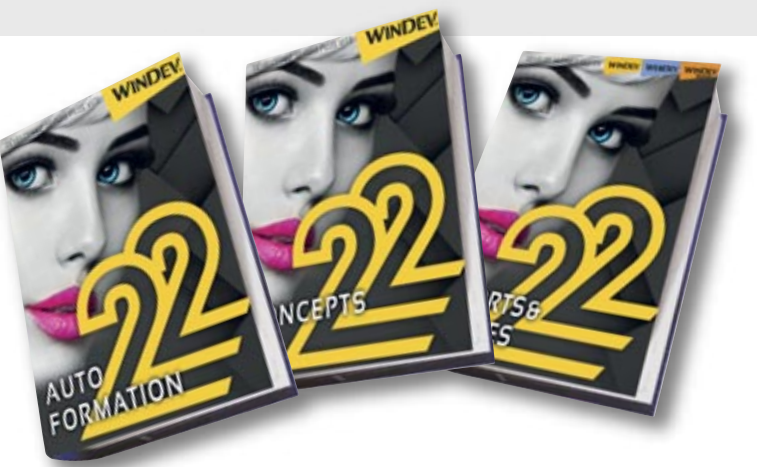

#### **POUR VOS ÉQUIPES : MANUELS INCLUS & AUTOFORMATION**

#### **Manuels livrés**

WINDEV 22 est livré complet avec 3 manuels «papier»: manuel des concepts, éditeur d'états et Guide d'Auto-Formation (avec exercices sur DVD).

De vrais manuels en papier, c'est toujours utile !

#### **Aide en ligne communautaire**

Une puissante aide en ligne (plus de 8.000 pages) est disponible, ainsi qu'un très grande nombre d'exemples didactiques. L'aide en ligne est «communautaire», ce qui signifie que les développeurs peuvent déposer des commentaires, des précisions sur chaque sujet.

#### **Prise en main en 1 semaine**

La prise en main de WINDEV 22 s'effectue en général en 1 semaine pour un développeur.

Encore et toujours du temps de gagné !

102 • WINDEV<sup>22</sup>: Développez 10 fois plus vite

#### Témoignage client prestigieux\*

L'AGL WINDEV est le seul produit du marché à offrir une telle productivité de développement

# $\boldsymbol{\Theta} \boldsymbol{\Theta} \boldsymbol{\Theta} \boldsymbol{\Theta} \boldsymbol{\Theta} \boldsymbol{\Theta}$

# **VINDEV, LE TRIOMPHE DU BON SENS: 10 ÉVIDENCES**<br> **EVIDENCES** RETRIOMPHE DU BON SENS: 10 ÉVIDENCES

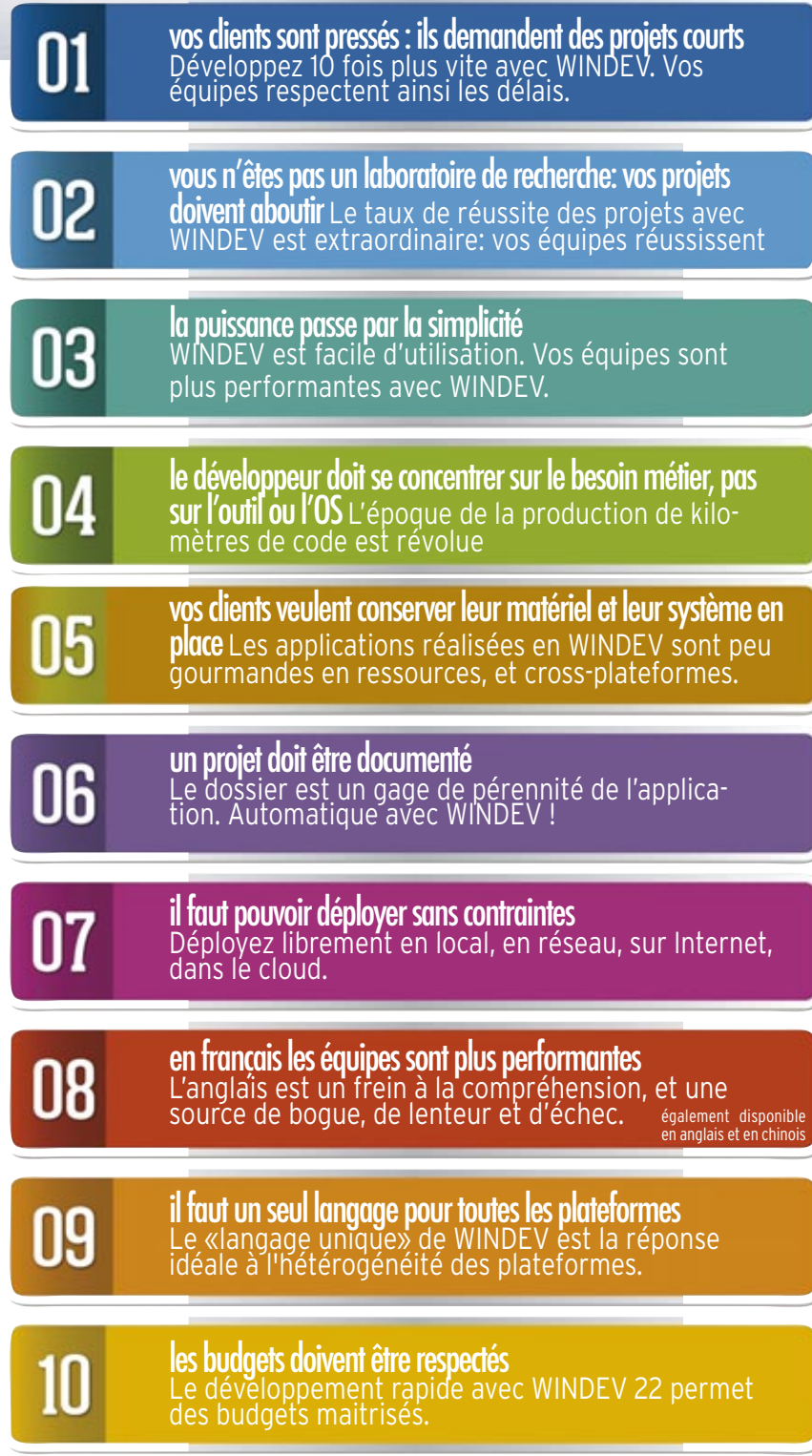

de clients sur le site [www.pcsoft.fr.](http://www.pcsoft.fr)

Le numéro spécial de «01Net» consacré à WINDEV et WEBDEV présente 100 témoignages.

Le site propose également plus de 50 témoignages vidéos de clients prestigieux.

## **100+ TÉMOIGNAGES CLIENTS**

#### Témoignage client\*

«Depuis l'utilisation de WINDEV, ce département ne cesse de croître. Les nouveaux contrats augmentent également et ce n'est pas sans lien»

#### Témoignage client\*

Au départ, l'équipe a été opérationnelle en une semaine seulement, ce qui illustrait bien la simplicité de l'approche du développement avec WINDEV.

#### Témoignage client\*

**«WINDEV est le meilleur choix dans un contexte de productivité et de fiabilité»**

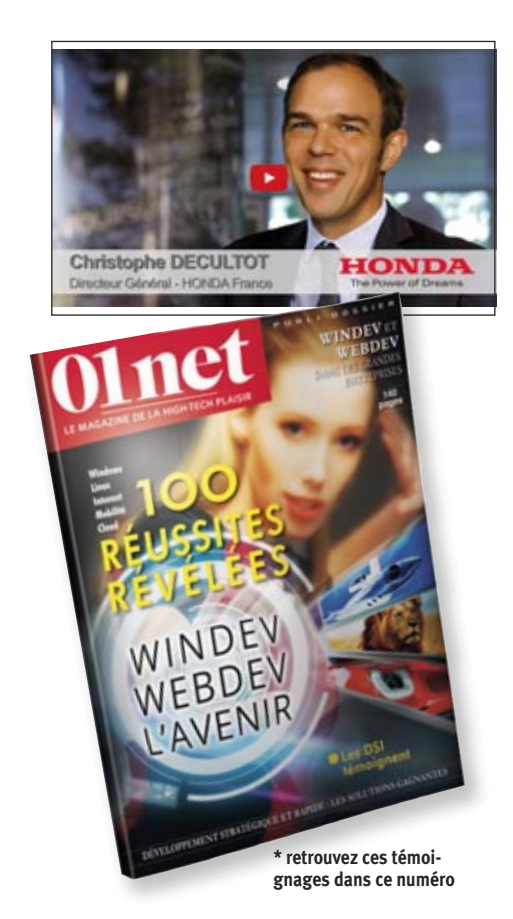

# CALCULEZ L'ÉTENDUE DE VOS GAINS

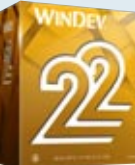

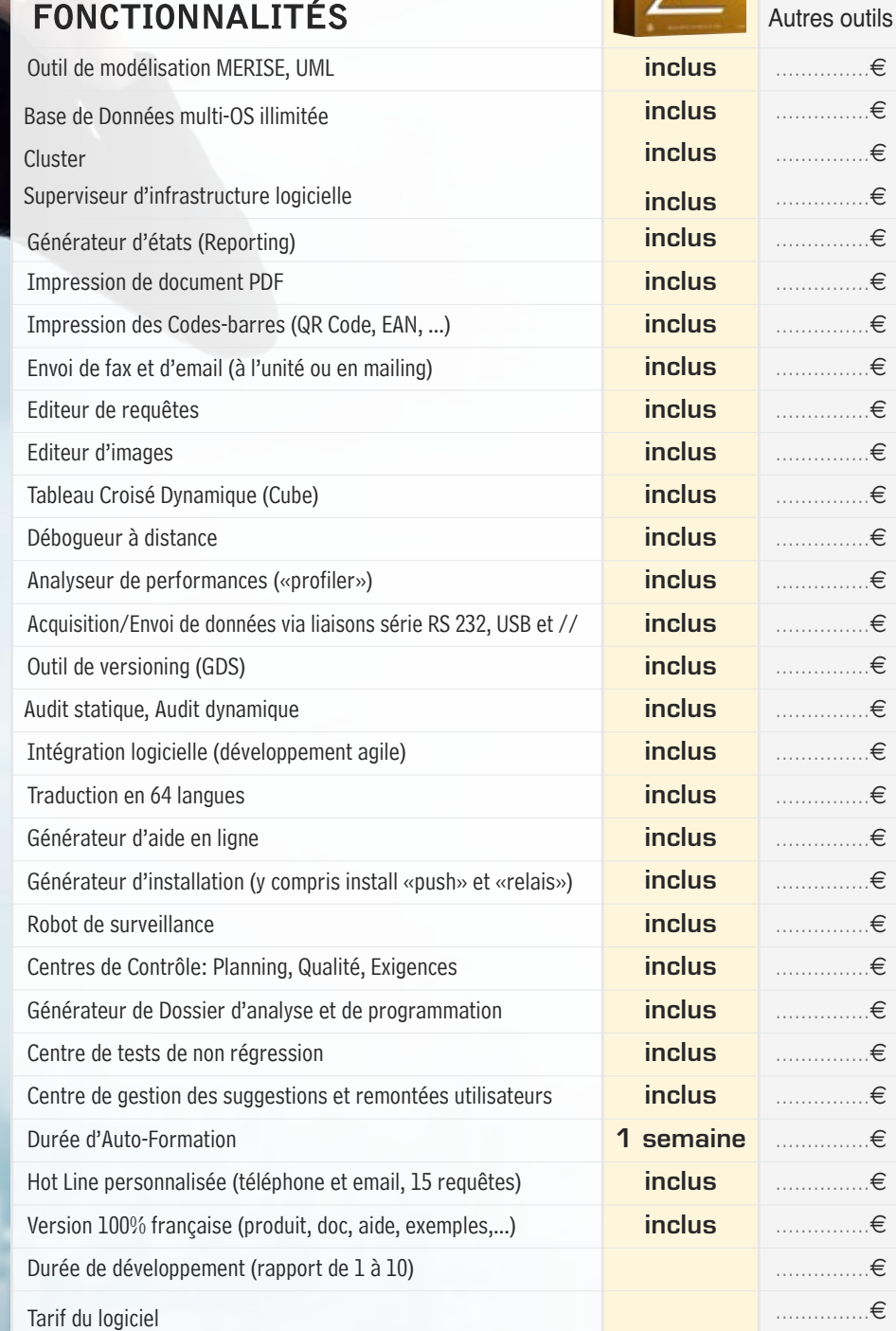

TOTAL **...............€** 

*Un jour sans WINDEV est un jour perdu: commandez WINDEV 22 aujourd'hui !*

INDEV est un environnement étonnamment complet. Son tarif extrêmement compétitif est possible en raison de son succès, et des quantités de vente très importantes.

La première qualité de WINDEV est sa puissance.

La seconde qualité est sa robustesse. Sa troisième qualité est sa facilité devenue légendaire.

La quatrième qualité est son ouverture.

Le fait que le coût d'acquisition de WINDEV 22 soit très bas n'est qu'un des éléments de son succès.

#### DECIDEUR

Le tarif très bas de WINDEV, sa durée de formation très courte sont accessoires à côté de sa fiabilité et de sa puissance. Mais un budget raisonnable est toujours un atout.

NOUVEAU Plus de 922 nouveautés en version 22

#### POINTS FORTS Tout en français Tout est inclus et intégré

Durée de formation très courte Le N°1 en France

# PC SOFT À VOTRE SERVICE

epuis 25 ans, PC SOFT aide les développeurs professionnels à développer mieux et plus vite leurs applications stratégiques.

Quel autre éditeur a une telle confiance dans ses logiciels qu'il vous offre un Support Technique personnalisé (Hot Line) gratuit ?

La facilité d'utilisation de nos environnements et leur fiabilité nous permettent de vous offrir gratuitement ce service fondamental à votre efficacité.

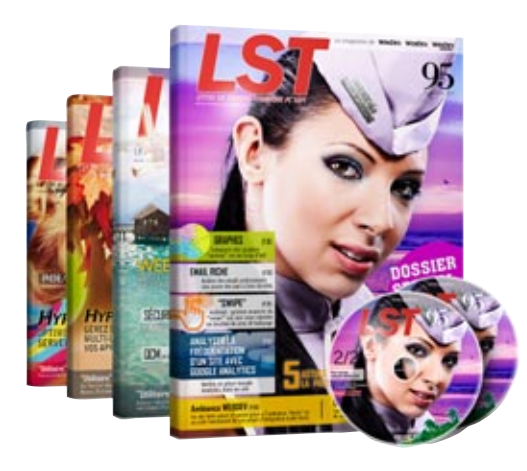

#### DECIDEUR

PC SOFT répond présent à vos demandes. Le Support Technique Gratuit (nous avons confiance dans nos logiciels) est une réelle garantie pour vos équipes.

#### NOUVEAU

WINDEV, WEBDEV et WINDEV Mobile sont en version 22, et partagent les projets

#### POINTS FORTS

Support technique personnalisé gratuit Formation de qualité Intervention sur site LST en français

#### AU SERVICE DES **DÉVELOPPEURS** DEPUIS 25 ANS

Depuis 25 ans, PC SOFT crée des outils de développement. Alors forcément, nous connaissons le sujet, et nous vous connaissons.

Plusieurs millions d'applications développées avec des outils PC SOFT sont en service dans le monde, dans tous les domaines d'activité.

#### FORMEZ RAPIDE-MENT VOS ÉQUIPES À WINDEV 22

De nombreux moyens, simples, efficaces, accessibles, sont à votre disposition pour se former rapidement:

- Cours d'auto-formation (manuel de 500 pages livré en standard), les exemples • Vidéos
- Séminaires de formation
- Intervention de Consultant
- Assistance Directe®

#### HOT LINE GRATUITE

Un simple email ou un appel téléphonique à la Hot Line peuvent faire économiser des heures ou des jours entiers ! Nous avons tellement confiance en nos outils que nous offrons le support technique: il est gratuit (15 requêtes).

Notez que la plupart des «hot lines» de nos concurrents coûtent plus cher que le simple prix d'achat de WINDEV.

#### LES FORUMS D'ENTRAIDE **PROFESSIONNELS**

PC SOFT met à votre service des lieux d'échange avec d'autres développeurs. Les forums PC SOFT sont modérés: leur contenu est technique et professionnel.

#### APPLICATIONS STRATÉGIQUES? ASSISTANCE DIRECTE

Le service privilégié «Assistance Directe» permet de disposer d'un interlocuteur unique.

Ce service, complémentaire du Support Technique gratuit, effectue des tâches d'audit, d'aide à la configuration, des conseils au développement...

#### REVUE TECHNIQUE TRIMESTRIELLE SUR WINDEV : LA LST

Tous les 3 mois paraît la LST, un magazine technique en français, accompagné de DVD, qui contient exemples de programmes avec code source,

trucs et astuces, des composants, et des mises à jour intermédiaires de WINDEV.

#### LA FORMATION

PC SOFT organise chaque semaine à Paris, des séminaires de formation à WINDEV. Ils sont assurés par des ingénieurs PC SOFT.

Ces séminaires peuvent être organisés dans vos locaux, en France et à l'étranger.

#### UN CONSULTANT PC SOFT DANS VOS LOCAUX

PC SOFT peut mettre à votre disposition dans vos locaux un ingénieur expérimenté, pour une durée de 1 à 5 jours. En votre présence permanente, le consultant PC SOFT vous guidera pour exploiter au mieux les fonctionnalités de WINDEV dans votre projet.

#### *WINDEV 22 vous permet d'atteindre facilement vos objectifs.*

[www.pcsoft.fr](http://www.pcsoft.fr) **•** 105

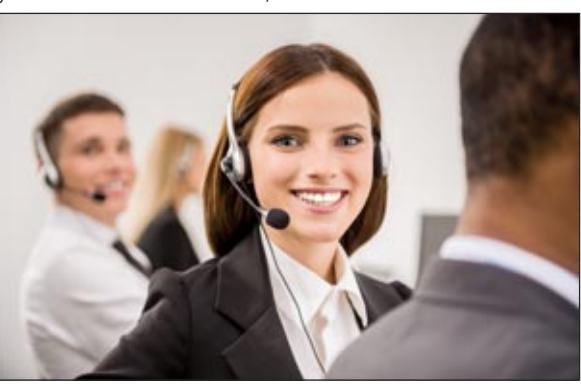

#### **POLITIQUE ENVIRONNEMENTALE**

Lorsque PC SOFT imprime des documents «papier», PC SOFT, le fournisseur de papier ou l'imprimeur, (certifié FSC «Forest Stewardship Council» et PEFC «Programme for the Endorsement of Forest Certification schemes») replante autant d'arbres que ceux qui ont été utilisés pour l'impression. Le label FSC a été créé par l'ONG FSC, qui rassemble entre autres Greenpeace, Les Amis de la Terre et le WWF. Par ailleurs, nous privilégions la pâte à papier principalement fabriquée à partir de déchets de bois (par exemple en provenance de scieries pour l'ameublement) et de coupes d'éclaircie dans les forêts. Concernant la livraison des logiciels, sur simple demande ceux-ci sont disponibles sans package ni documentation «papier». Une licence pour 10 développeurs peut par exemple n'être livrée, sur demande, qu'avec 2 jeux de documentation.

# ES RÉFÉRENCES PRESTIGIEUSES

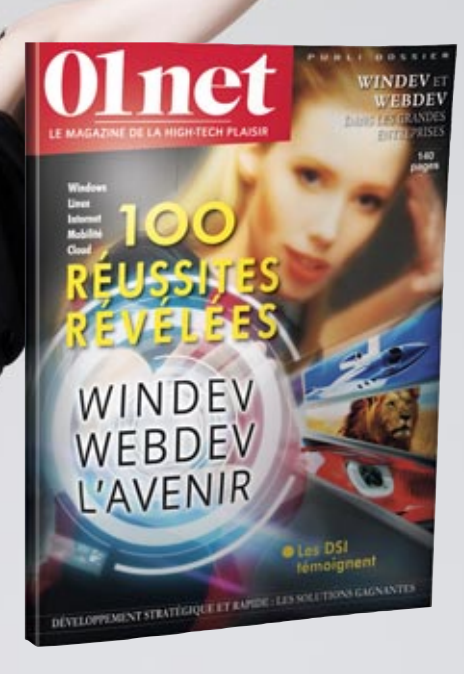

*Retrouvez dans un numéro spécial de la revue* **«01Net»** *consacré à WINDEV et WEBDEV le témoignage détaillé de sociétés qui utilisent WINDEV.*

*Parmi les dizaines de milliers de Clients de PC SOFT, quelques-uns vous font partager leur expérience.*

*Nous vous adresserons gratuitement ce numéro, n'hésitez pas à nous le demander (les articles sont également*

*consultables en PDF sur le site pcsoft.fr, rubrique «Témoignages»). Vous constaterez la diversité des domaines couverts par WINDEV.*

# L'avis de la presse spécialisée

«La convivialité et la polyvalence de l'environnement en font un outil hors pair» **PROGRAMMEZ** 

«Numéro un des ateliers de génie logiciel en France sur Windows, WINDEV fait l'unanimité pour sa rapidité et sa simplicité.»<br>**LE MONDE INFORMATIQUE** 

«Aucun autre environnement de développement n'offre une solution à tous les aspects du développement de logiciels.» COMPUTER MAGAZINE

«L'optimisation de la productivité des développeurs est, en fait, au coeur de la conception de WINDEV»

DIRECTION INFORMATIQUE

«Fait unique parmi les langages de cette catégorie, le RAD de WinDev ne se contente pas d'un mécanisme de base de petite taille. L'ensemble est structuré, depuis l'interface jusqu'à l'inclusion de menus vers les traitements fiches ou tables et même l'impression. De ce fait, la personnalisation du code s'en trouve facilitée.»

#### L'INFORMATICIEN

«WinDev permet d'accélérer considérablement le cycle de développement» WINDOWS NEWS

«Le nec le plus ultra pour créer des applications métier sur mesure»

#### PC EXPERT

Il est temps de révolutionner la manière dont vous pensez au développement AUSTRALIAN DEVELOPER

Etc...

**RETROUVEZ 50 TÉMOIGNAGES VIDÉO SUR PCSOFT.FR**

**HONDA,** MOBALPA, TRUFFAUT, TAITTINGER...

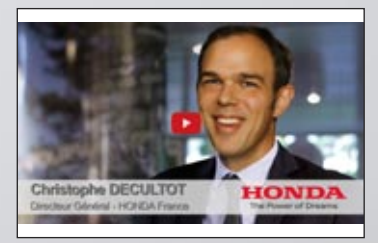

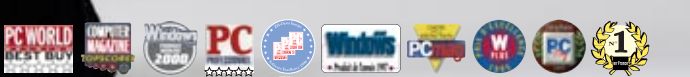

#### **EXTRAIT DU SOMMAIRE**

 **CHATEAU MARGAUX 14PHILIPS VINCI AUTOROUTES 18 QUICK LYONNAISE DES EAUX SYSTEME U FEDERATION FRANÇAISE DE BASKET 32 BOLORRÉ 34 CASIO TAITTINGER CCI BORDEAUX 54 VOLVO SIEMENS VAI 68 TRUFFAUT AIR CALÉDONIE HONDA EUROPE COMTESSE DU BARRY PRONUPTIA ÉCOLE D'INGÉNIEUR DE PARIS ÉCOLE DIRECTE HOPITAUX DE PARIS SOCIÉTÉ GÉNÉRALE PHOTOMATON GROUPAMA 129 CPAM 134 REEF...**

# DÉVELOPPEZ TOUS LES TYPES D'APPLICATIONS

Pendant que vous lisez ces quelques lignes, des millions de PC dans le monde exécutent des applications réalisées avec WINDEV. Logiciels diffusés à 200.000 exemplaires, qui gèrent des milliards d'Euros, qui fonctionnent avec des bases de plusieurs dizaines de millions de lignes, ou sur des réseaux de milliers de postes distants en temps réel, ...

Vous aussi, comme eux, réalisez plus facilement vos logiciels grâce à WINDEV.

#### **GESTION**

- Logiciels de CRM, ERP, EAI, EDI, VPC, KM, GRH, GPAO, GMAO, SAV, commerciale, comptabilité, paye, gestion, immobilisations, liasses fiscales, budget...
- Gestion de différents domaines: vente et réparation automobile, négoce, alimentaire, cabinet matrimonial, coiffure, prêt à porter, magasins de photo, associations de loi 1901, agent de fret aérien, services techniques municipaux, cimetière, entrepôt de produits frais, comité d'entreprise, port de plaisance, blanchisserie, centre de thalassothérapie, dis-<br>tributeur de produits tributeur de pétroliers, syndic de propriétés, opticien, transport express, agence d'intérim, compagnie maritime, aéroport, industrie cosmétique, maison d'édition, industrie du jouet, société de presse...
- Logiciel généalogique
- Applications en relation avec des ERP, SAP, Mapix, Sage...
- Gestion de parc de micros, helpdesk • Gestion d'emballages indus-
- triels
- Gestion de stock en temps réel, avec micros portables et PDA reliés par radio et GPRS
- Gestion complète d'une chaîne de 500 magasins de distribution alimentaire, avec connexion aux caisses, au mainframe de la centrale....
- Gestion en temps réel des cartes d'identité en Préfecture
- Organisation et optimisation de linéaires de magasin
- Gestion mondiale de la logistique pour un constructeur automobile
- Outil d'optimisation de gestion des stocks dans le domaine du prêt à porter
- Recensement et sondage Gestion du temps de travail (35heures, RTT, pointeuse...)
- Edition d'étiquettes géantes (avec code-barres) pour linéaires
- Gestion de personnel avec photo • Optimisation de récoltes en fonction de quotas et de types de cultures
- Statistiques, reproting • Facturation de consommations diverses débitées sur
- une carte à puce • Gestion de créances loi Dailly
- Gestion d'athlètes (Jeux Olympiques,...)
- Saisie et gestion de petites annonces pour un quotidien
- Atlas géographique et historique
- Suivi et prévention des accidents du travail, avec édition des documents légaux
- Planning de travaux, et cir-culation de trains...

#### **MÉDICAL**

- Analyse automatique de prélèvements médicales
- Gestion des activités de: Hôpital, Clinique, Etablisse-ment de soins, Médecin, Dentiste, Infirmière, Phar-
- macie, Kiné, Ambulancier • Optimisation d'échographie
- Gestion de millions de salariés pour la Médecine du Travail
- Mesure de volume/pression des organes creux...

#### **ESPACE**

- Etude de sismologie stellaire (logiciel embarqué dans une sonde spatiale)
- Calcul d'orbites de comètes • Edition de cartes du ciel
- Génération automatique du journal de pilotage d'un avion
- Interface du système de défense d'un grand pays
- Suivi de ballon stratosphérique...

#### **EDUCATION**

- WINDEV est utilisé par de nombreuses écoles d'ingénieurs
- Didacticiel de 3.000 fenêtres
- Autoévaluation d'élèves<br>• Gestion des bulletins
- Gestion des bulletins (notes,...) des élèves dans
- plusieurs milliers d'établissements
- EAO de formation à un logiciel bancaire grand sys-tème diffusé à 50.000 exemplaires...

#### **FINANCES**

- Gestion des transactions financières des clients sur 15.000 postes répartis en 400 réseaux reliés
- Back Office bancaire
- Primes et sinistres d'assurance • Récupération de cours de
- bourse<br>• Interface
- Interface (homme/micro, micro/site central) de termi-naux bancaires (DAB et GAB)
- Gestion commerciale de terrain, sur portable, connectable au système central par Client/Serveur...

#### **INDUSTRIEL**

- Logiciel de supervision
- Pilotage d'un distributeur automatique pour animaux d'élevage
- Tests de fonctionnement des "AirBags" (coussins gonflables)
- Gestion de banc d'essai moteur
- Suivi des tests de mise au point de système de frei-nage pour trains
- Suivi et simulations de flux pour barrages
- Saisie sur le terrain de l'état de maturation de vignes, localisation par GPS
- Saisie temps réel d'intervention de vétérinaire
- Pilotage de microscope électronique
- Suivi du pressage de circuits imprimés
- Calcul de structure en terre armée
- Pilotage d'un centre d'usinage automatique de me-nuiserie PVC
- Pilotage de machine de perçage/fraisage
- Pilotage d'un viscomètre • Analyse/Synthèse de chocs mécaniques
- Gestion d'automate de dosage de peinture
- Pilotage d'un serveur vocal interactif
- Gestion de PABX, PCBX
- Modélisation d'un réseau d'eau potable
- Création d'image artificielle de pièce mécanique
- Télésurveillance de zone sensible
- Télésurveillance d'un réseau de châteaux d'eau
- Suivi d'une chaîne de robots automobiles • Contrôle d'accès à des
- zones de centrale nucléaire • Emission/Réception sur
- portable de messages depuis un navire en mer
- Acquisition et traitement de données météo
- Gestion à distance d'un réseau étendu de panneaux à affichage par diodes
- Automatisation de découpe de film adhésif
- Examen de pastilles combustibles radioactives
- Borne interactive d'émission de billet de transport
- Borne interactive (visuelle & sonore) de renseignement pour grand magasin
- Préparation de programmes de normalisation ISO
- Calculs techniques du bâtiment
- Aide au pré-câblage d'immeuble
- Gestion de documentations techniques (aviation)
- Gestion de flux d'atelier...

#### **ETC...**

*Cette liste est bien sûr incomplète mais elle donne une idée de la puissance de WINDEV et de l'utilisation qu'en font ses Clients.*

e vous laissez **pas distancer par vos concurrents, choisissez le meilleur environnement pour développer vos applications: WINDEV 22.**

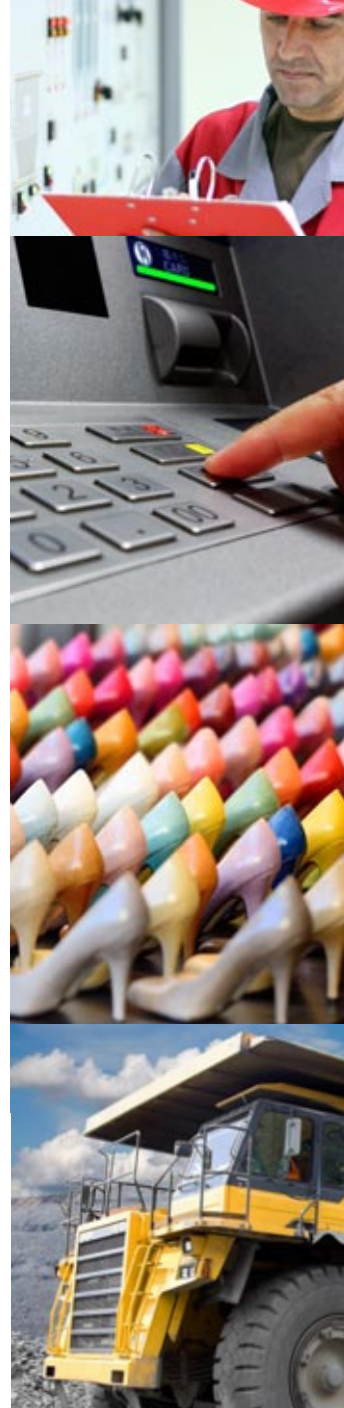

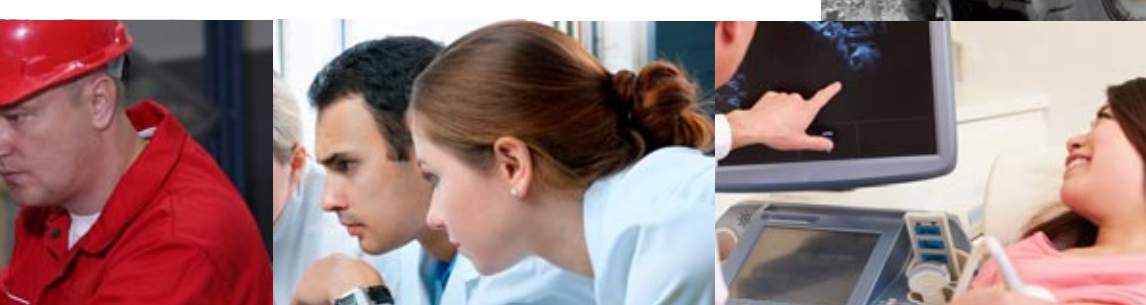

# **PLATEFORME INTÉGRÉE DE DÉVELOPPEMENT**

Elu «Langage le plus productif du marché» par les lecteurs de la revue «Programmez!»

**Service** 

R

**Siège Montpellier :**  3 Rue de Puech Villa BP 444 08 34197 MONTPELLIER, France Tél: **04.67.032.032** Fax: 04.67.03.07.87 **Agence Paris :** 142 Avenue des Champs Elysées 75008 PARIS, France Tél: **01.48.01.48.88**

PC SOFT Informatique - SAS au capital de 2 297 548 Euros **1988 1999 - WWW.pcsoft.fr** 

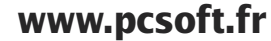

**MEDIC AMERICAN** 

⊛

**WINDEN** 

W

图

PCSOFT.

P